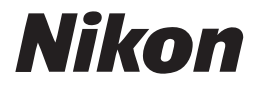

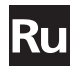

**Руководство от Nikon по цифровой фотографии** 

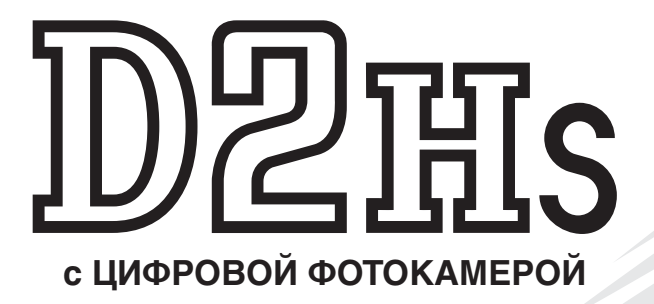

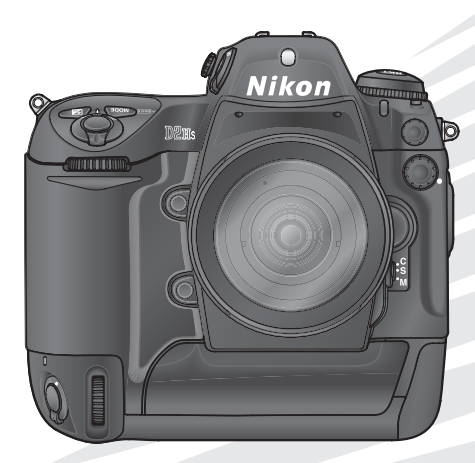

## **Документация**

Документация к данной фотокамере состоит из перечисленных ниже руководств. Внимательно изучите руководства, чтобы суметь получить максимум отдачи от использования Вашей фотокамеры.

#### Краткое руководство

Краткое руководство описывает процесс распаковки Вашей фотокамеры, ее подготовки к работе, получения с ее помощью первых фотографий и их передачи из фотокамеры в Ваш компьютер.

#### Руководство по цифровой фотографии

Руководство по цифровой фотографии (Вы держите его сейчас в руках) содержит подробные инструкции по работе с Вашей фотокамерой.

Справочный компакт-диск программного обеспечения (ПО) PictureProject Справочный компакт-диск ПО PictureProject содержит информацию по установке и использованию ПО PictureProject. Инструкции см. в Краткое руководство.

#### **Предостережение: Пыль на инфракрасном фильтре**

Nikon принимает все возможные меры предосторожности для предотвращения попадания пыли и загрязнений на поверхность инфракрасного фильтра в процессе производства и транспортировки фотокамер. Однако фотокамера D2Hs предназначена для работы со сменными объективами, и пыль может проникать в фотокамеру при смене или снятии объектива. Попав в фотокамеру, эта пыль может притягиваться и оседать на инфракрасном фильтре, при определенных условиях съемки проявляясь на фотографиях. Во избежание попадания пыли внутрь фотокамеры, не меняйте на ней объективы, если вокруг пыльно. Для защиты от пыли фотокамеры, хранящейся без объектива, обязательно закрывайте отверстие байонета фотокамеры входящей в комплект поставки крышкой, предварительно удалив с крышки всю пыль и соринки, которые могли на нее налипнуть.

Если посторонние частицы попадут на инфракрасный фильтр, его следует почистить так, как описано на с. 244–245 данного руководства, или обратиться в авторизованный сервисный центр Nikon. Снимки, поврежденные за счет присутствия посторонних частиц на инфракрасном фильтре, можно ретушировать в программе Nikon Capture 4 версии 4.2.1 или выше (эту программу можно загрузить при помощи сети интернет, если вы уже приобрели Nikon Capture 4) или, пользуясь функциями очистки снимка в других программах редактирования фотоизображений.

## **Как читать это руководство**

Сперва прочтите предупреждения, предостережения и замечания на стр. ii-vii.

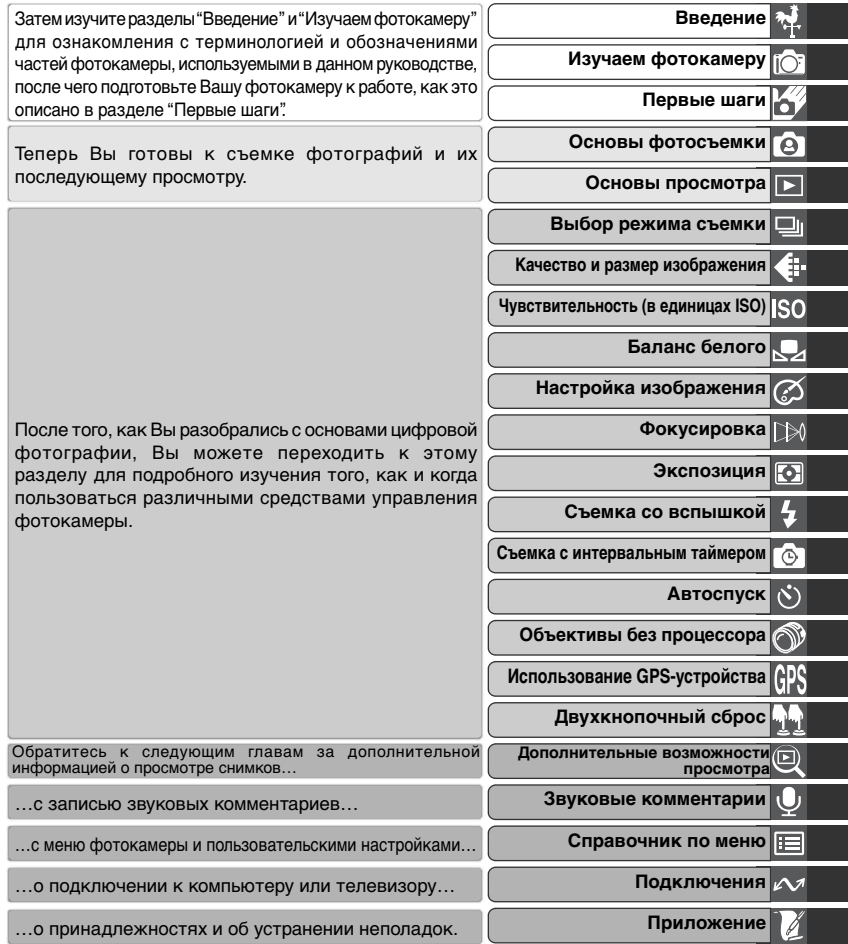

## **Для Вашей безопасности**

Во избежание поломки Вашей техники Nikon или причинения ущерба Вам лично, изучите следующие правила предосторожности перед использованием этой техники. Держите эти правила в месте, доступном для всех тех, кто будет пользоваться этой техникой.

Последствия, которые могут возникнуть в результате нарушения указанных правил предосторожности, обозначены следующими знаками:

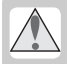

Этот знак обозначает предупреждение, которое необходимо прочесть перед использованием Вашей техники Nikon во избежание возможного выхода ее из строя или нанесения вреда Вашему здоровью.

## **ПРЕДУПРЕЖДЕНИЯ**

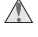

**Не смотрите на солнце через видоискатель**

Наблюдение солнца или другого сильного источника света через видоискатель может вызвать необратимое ухудшение зрения.

**Немедленно выключайте фотокамеру при сбоях и нарушениях в работе** Если Вы замечаете дым или необычный запах, исходящий от фотокамеры, дополнительного оборудования или от сетевого блока питания (он приобретается отдельно), немедленно выключите блок питания и извлеките из фотокамеры батареи, стараясь избежать возможных ожогов. Продолжение работы может окончиться серьезными повреждениями оборудования или нанесением вреда Вашему здоровью. После извлечения батарей доставьте неисправное оборудование в ближайший сервисный центр Nikon.

#### **Не работайте в присутствии огнеопасного газа**

Не работайте с электронным оборудованием и этой фотокамерой в присутствии огнеопасного газа, поскольку это может привести к взрыву или пожару.

**Не вешайте фотокамеру на шею ребенку** Одевание ремня фотокамеры на шею ребенку может привести к удушению.

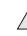

#### **Не разбирайте фотокамеру**

Касание внутренних частей фотокамеры может привести к выходу ее из строя или нанести вред Вашему здоровью. В случае выхода из строя изделия Nikon могут ремонтироваться только квалифицированным техником. Если же корпус фотокамеры раскрылся в результате падения (или другого несчастного случая), извлеките батарею и/или отключите сетевой блок питания, после чего доставьте неисправное изделие в ближайший авторизованный сервисный центр Nikon.

- **Соблюдайте осторожность при обращении с батареями** Батареи могут протекать или взрываться при неправильном обращении с ними. Соблюдайте следующие меры безопасности при подготовке батарей для использования с фотокамерой:
	- Перед извлечением батарей убедитесь, что фотоаппарат выключен. При использовании блока питания убедитесь, что блок питания отключен от сети.
	- Используйте только батареи, рекомендованные для использования с данной фотокамерой.
- Для замены резервной батареи времени/ даты используйте только литиевые батареи типа CR1616. Использование батарей другого типа может привести к взрыву батарей. Выполните утилизацию использованных батарей в соответствии с рекомендациями.
- При установке батарей соблюдайте правильную ориентацию.
- Не замыкайте и не разбирайте батареи.
- Не подвергайте батареи сильному нагреву или действию открытого огня.
- Избегайте попадания в воду или намокания батареи.
- Полностью разряженные батареи могут начать течь. Во избежание повреждения фотоаппарата извлекайте разряженные батареи.
- При возникновении деформации либо при изменении цвета батарей немедленно извлеките батареи.
- При транспортировке литий-ионных аккумуляторов EN-EL4 закрывайте крышку контактов аккумулятора. Не перевозите и не храните аккумуляторы вместе с металлическими предметами, такими как украшения или заколки.
- Если аккумуляторы EN-EL4 не используются, закройте крышку контактов и поместите аккумуляторы на хранение в прохладное место.
- Непосредственно после использования или после того, как фотоаппарат в течение длительного времени работал от батарей, аккумуляторы EN-EL4 могут иметь высокую температуру. Перед извлечением аккумуляторов выключите фотоаппарат и дайте аккумуляторам остыть.

#### **Используйте соответствующие кабели** При подключении кабелей к входным и выходным разъемам и гнездам фотокамеры используйте только поставляемые с фотокамерой или продаваемые отдельно специальные кабели Nikon, имеющие соответствующие размеры и параметры.

#### **Держите подальше от детей** Примите особые меры предосторожности во избежание попадания батарей и других

небольших предметов в рот детям.

#### **Извлечение карточек памяти** Карточки памяти могут достаточно сильно нагреваться в процессе

работы. Будьте осторожны при их извлечении из фотокамеры во избежание получения ожогов.

#### $\wedge$ **Компакт-диски**

Компакт-диски, на которых находится программное обеспечение и данные, не должны использоваться на музыкальных центрах. Попытка прослушивания диска с данными и/или программами на музыкальном центре может привести к потере слуха или к повреждению оборудования музыкального центра.

**Соблюдайте осторожность при использовании вспышки**

Использование вспышки вблизи от глаз объекта съемки может вызвать кратковременное ухудшение зрения. Соблюдайте особенную осторожность при съемке маленьких детей - вспышка не должна находиться ближе 1 метра от ребенка.

#### **При использовании видоискателя** При настройке диоптрийной коррекции видоискателя будьте осторожны, чтобы случайно не попасть в глаз пальцем.

#### **Избегайте контакта с жидкими кристаллами**

При поломке монитора фотокамеры соблюдайте осторожность, чтобы избежать ранения осколками стекла и избежать попадания жидких кристаллов разрушенного монитора с чьей-либо кожей, а также попадания их в глаза или в рот.

#### **Не ронять и не бросать!**

Фотокамера и объективы могут работать со сбоями, если их подвергнуть сильным ударам или воздействию вибрации.

#### **Держите фотокамеру сухой**

Фотокамера не является водонепроницаемой. Попадание фотокамеры в воду или работа в условия высокой влажности может привести к сбоям и нарушениям в ее работе. Коррозия внутренних механизмов может привести к выходу фотокамеры из строя и невозможности ее ремонта.

#### **Избегайте резких колебаний температуры**

Резкие колебания температуры, например, при входе в холодную погоду с улицы в теплое помещение, могут вызвать появление конденсата влаги внутри фотокамеры. Для защиты от возникновения конденсата, поместите фотокамеру в закрытый полиэтиленовый пакет перед тем, как внести с холода в теплое помещение.

#### **Не прикасайтесь к ламелям затвора**

Ламели затвора изготовлены из очень тонкого материала, который может быть легко поврежден. Ни в коем случае не нажимайте на ламели, не пытайтесь чистить их какимилибо инструментами и не подвергайте их воздействию мощного воздушного потока, например, от пылесоса. Эти действия могут привести к повреждению или разрушению ламелей затвора.

#### **Не направляйте объектив на сильные источники света на длительное время**

Избегайте направлять объектив на солнце и другие сильные источники света на длительное время, как во время пользования фотокамерой, так и во время ее хранения. Сильный свет может привести к порче матрицы ПЗС фотокамеры, и, в результате, к появлению на снимках белых размытых пятен.

#### **Осторожно обращайтесь с подвижными частями**

Не применяйте силу к крышке батарейного отсека, к крышке гнезда карточки памяти и крышкам разъемов. Эти части фотокамеры могут быть повреждены особенно легко.

#### **Чистка**

- При чистке корпуса фотокамеры используйте резиновую грушу или пылесос, чтобы удалить пыль и загрязнения, а затем аккуратно протрите его мягкой, сухой тканью. После использования вашей фотокамеры на пляже или побережье, аккуратно удалите песок или соль, используя для этого чистую х/б ткань, слегка смоченную чистой пресной водой, а затем полностью просушите вашу фотокамеру. В отдельных случаях, статическое электричество, полученное при протирке корпуса фотокамеры кистью или тканью, может сделать изображение на ЖКИ дисплеях или мониторе фотокамеры светлее или темнее. Это не признаки сбоев в оборудовании, индикация вскоре станет нормальной.
- При очистке объективов и зеркала фотокамеры помните, что они очень легко могут быть повреждены. Пыль и загрязнения должны осторожно удаляться с помощью аккуратного обдува при помощи резиновой груши. При использовании баллона со сжатым воздухом, держите баллон вертикально (наклон баллона может привести к попаданию из баллона жидкости на зеркало или линзы объектива и появлению на них трудно устранимых пятен). Если Вы хотите удалить отпечаток пальца или другое загрязнение на линзе объектива, то используйте небольшое количество очистителя оптики для смачивания мягкой ткани и аккуратно протрите этой тканью загрязненную линзу.
- Информацию о чистке инфракрасного фильтра смотрите в разделе "Приложение: Уход за Вашей фотокамерой" ( 244).

#### **Хранение**

• Для защиты от грибка и плесени, храните фотокамеру в сухом, хорошо проветриваемом месте. Если Вы не будете пользоваться фотокамерой в течение длительного периода времени, то извлеките из фотокамеры батарею (во избежание ее протечек) и храните фотокамеру в полиэтиленовом пакете, содержащем силикагель (поглотитель влаги). Не используйте полиэтиленовые пакеты для хранения чехла от фотокамеры, поскольку это может привести к порче материала чехла. Учтите, что силикагель со временем теряет способность к поглощению влаги и должен, поэтому, регулярно заменяться на свежий.

- Не храните фотокамеру рядом с нафталином или шариками от моли, рядом с оборудованием, излучающим сильные магнитные поля или в местах с высокой температурой - например, около воздухонагревателя или в автомашине в жаркий солнечный день.
- Для исключения появления грибка или плесени, доставайте фотокамеру из места хранения по крайней мере один раз в месяц. Включите фотокамеру, несколько раз спустите затвор, после чего снова уберите ее на хранение.
- Храните батарею в сухом, прохладном месте. Надевайте крышку, защищающие контакты батареи, убирая ее на хранение.

#### **Замечания относительно монитора фотокамеры**

- Монитор может содержать несколько точек, которые всегда светятся, или остаются темными. Это свойственно всем цветным TFT ЖКИ мониторам и не является признаком неисправности. На изображения, получаемые фотокамерой, это не оказывает никакого влияния.
- Изображение на мониторе может быть трудно рассмотреть при ярком свете.
- Не давите на монитор, поскольку это может привести к его повреждению или сбоям в работе. Пыль с мониторе может быть удалена резиновой грушей с кисточкой. Пятна могут быть удалены осторожной протиркой поверхности монитора мягкой тканью или замшей.
- При поломке монитора соблюдайте осторожность, чтобы избежать ранений осколками стекла и избежать контакта жидких кристаллов разрушенного монитора с кожей, а также попадания их в глаза или в рот.
- Надевайте защитную крышку на монитор при транспортировке фотокамеры, или если Вы ей не пользуетесь.

#### **Выключайте фотокамеру перед извлечением батареи или отключением блока питания**

Не отключайте блок питания и не извлекайте батарею, если фотокамера включена, или пока снимки записываются или удаляются фотокамерой. Отключение питания фотокамеры может привести к потере записываемых данных (снимков), к повреждению электронной схемы фотокамеры, или к повреждению карточки памяти. Во избежание случайных отключений питания не

стоит переносить фотокамеру с места на место в том случае, если она подключена к сетевому блоку питания.

#### **Батареи**

- После включения фотокамеры, проверьте по индикатору состояния батареи на мониторе - требует ли батарея замены? Если батарея разряжена и требует замены - индикатор состояния батареи будет мигать.
- Приготовьте запасную батарею и держите ее полностью заряженной в случае выполнения важных съемок. В зависимости от того, где Вы будете находиться, могут возникнуть сложности с быстрой покупкой свежих батарей взамен израсходованных.
- В холодные дни емкость батарей может уменьшаться. Убедитесь, что батарея полностью заряжена перед съемкой фотографий на улице в холодную погоду. Держите запасную батарею в теплом месте, и воспользуйтесь ей в случае необходимости. После того, как холодная батарея согреется, она может вернуть часть своей емкости и использоваться вновь.
- Содержите контакты батареи в чистоте, протирайте их мягкой, сухой тканью перед установкой батареи в фотокамеру.
- После извлечения батареи из фотокамеры надевайте на нее крышку, защищающие контакты батареи.

#### **Карточки памяти**

- Выключаете питание фотокамеры перед установкой или извлечением карточек памяти. Установка или извлечение карточек памяти при включенном питании фотокамеры может привести к их выходу из строя.
- Вставляйте карточку памяти так, как это показано на рисунке справа. Попытка вставить карточку вверх ногами или задом наперед может вызвать повреждение фотокамеры или карточки.

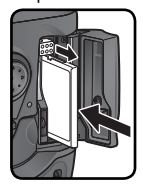

## **Замечания**

- Никакая часть руководств Nikon, включенных в комплект поставки фотокамеры не может быть воспроизведена, передана, расшифрована, сохранена в системе резервного копирования, или переведена на любой язык в любой форме, любыми средствами, без предварительного письменного разрешения Nikon.
- Nikon резервирует за собой право изменять спецификации аппаратных средств и программного обеспечения, описанных в этих руководствах, в любое время и без предварительного уведомления.
- Nikon не несет ответственности ни за какие виды ущерба, полученного в результате использования этого оборудования.
- Несмотря на усилия, затраченные нами для того, чтобы гарантировать точность и полноту информации в этих руководствах, мы будем благодарны, если Вы сообщите в ближайшее представительство Nikon обо всех замеченных в руководствах ошибках, и неточностях.

#### **Утилизация устройств для хранения информации**

Пожалуйста, имейте в виду, что удаление снимков или форматирование карточек памяти, или других устройств для хранения информации, не удаляет исходные данные снимков полностью. Иногда удаленные файлы на утилизированных устройствах для хранения информации можно восстановить при помощи имеющегося в продаже специального программного обеспечения, что потенциально может привести к противоправному использованию содержащейся в снимках личной информации. Ответственность за сохранение конфиденциальности данной информации лежит на пользователе.

Перед тем, как выбрасывать устройство для хранения информации или передавать его в собственность другому лицу, удалите всю содержащуюся на нем информацию, используя имеющееся в продаже программное обеспечение для удаления, или отформатируйте данное устройство и полностью заполните его снимками, не содержащими конфиденциальной информации (например, фотографиями чистого неба). Также обязательно удалите все снимки, выбранные для вычисления предустановленного баланса белого (страница 57). При физическом уничтожении устройств для хранения информации соблюдайте осторожность, чтобы не нанести вред здоровью или имуществу.

#### **Замечания относительно запрещения копирования или репродуцирования**

Обратите внимание, что простое пользование материалом, который был скопирован в цифровом виде, посредством сканера, цифровой фотокамеры, или другого устройства, может преследоваться по закону.

**• Предметы, запрещенные к копированию или** 

**репродуцированию согласно закону** Не копируйте и не репродуцируйте бумажные деньги, монеты, ценные бумаги, правительственные обязательства, или обязательства местного органа власти, даже если они имеют маркировку "Образец".

Копирование или репродуцирование иностранных бумажных денег, монет, или ценных бумаг запрещено.

Если предварительное разрешение властей не было получено, то копирование, или репродуцирование неиспользованных почтовых марок, или открыток, выпущенных правительством, запрещено.

Копирование или репродуцирование печатей, выпущенных органами власти и сертификационных документов, предусмотренных согласно закону, запрещено.

#### **• Ограничения по некоторым копиям и репродукциям**

Существуют ограничения по копированию или репродуцированию ценных бумаг, выпущенных частными компаниями (акции, счета, чеки, подарочные сертификаты, и т.д.), пригородным проездным или билетным купонам, за исключением тех случаев, когда необходимый минимум копий предусмотрен компаниями для их делового использования (документооборота и отчетности). Также не копируйте и не репродуцируйте государственные паспорта, лицензии, выпущенные общественными организациями и частными группами, удостоверения личности, купоны на продукты питания и билеты, дающие право на проезд в общественном транспорте.

**• Соблюдение авторских прав** Запрещено копирование и/или воспроизведение защищенных авторским правом объектов интеллектуальной собственности типа книг, нот, картин, печатных изданий, гравюр на дереве, карт, рисунков, кино, и фотографий за исключением тех случаев, когда это делается для личного использования дома или для подобного ограниченного и некоммерческого использования.

## **Оглавление**

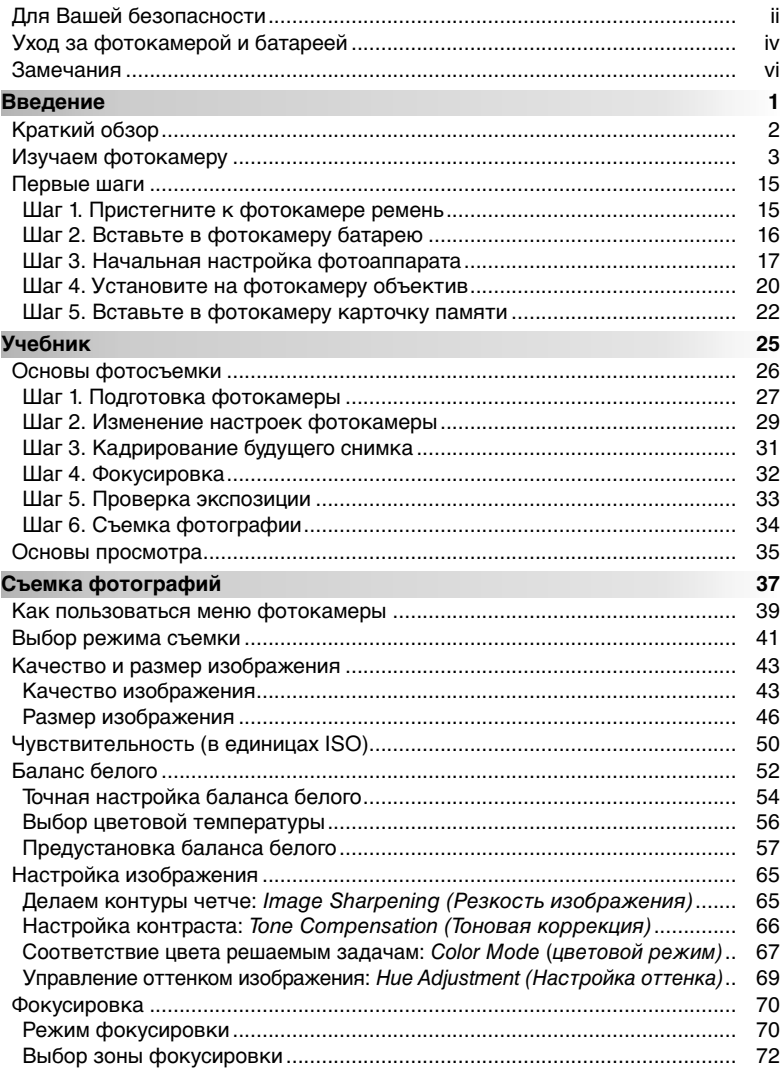

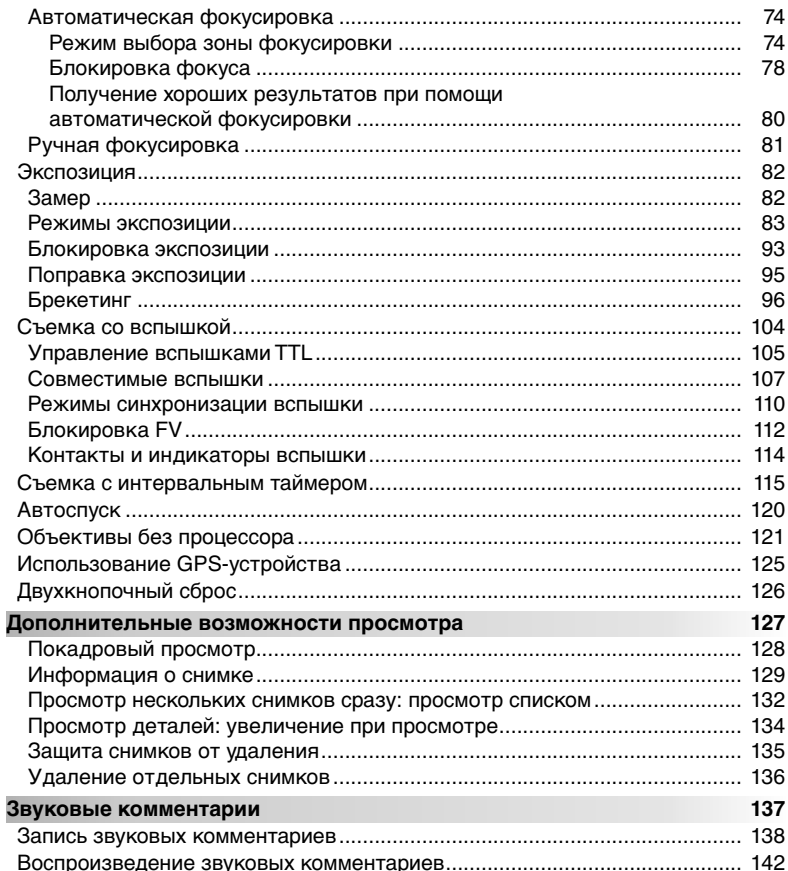

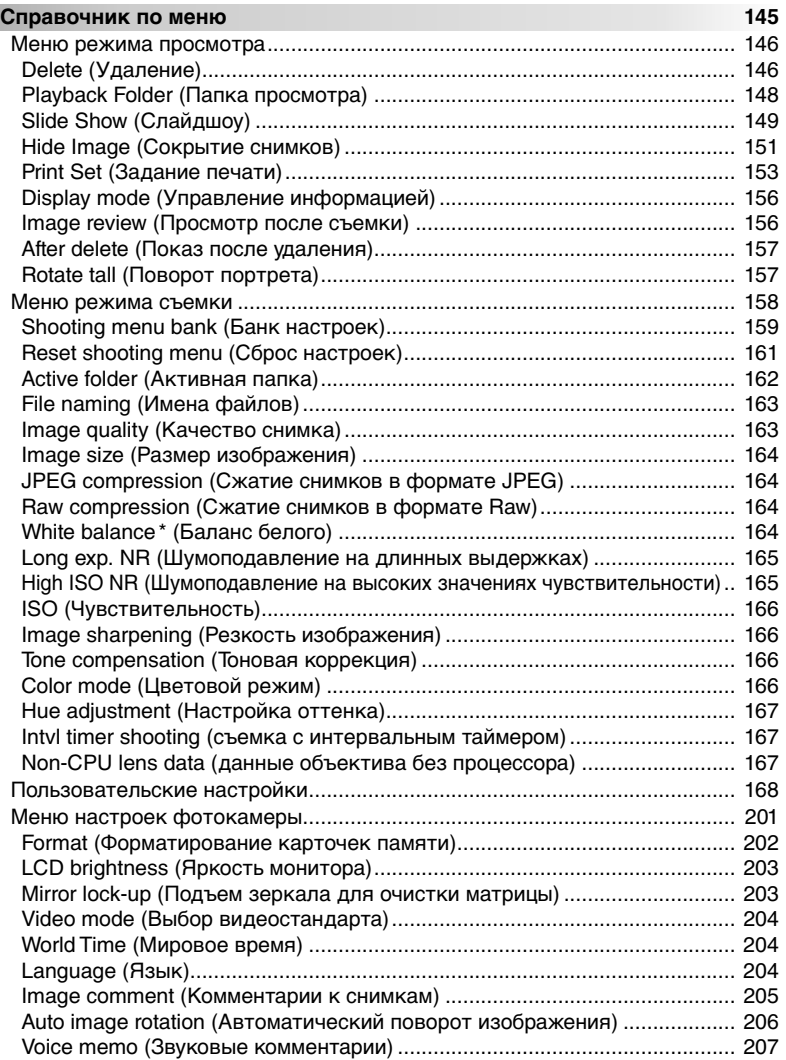

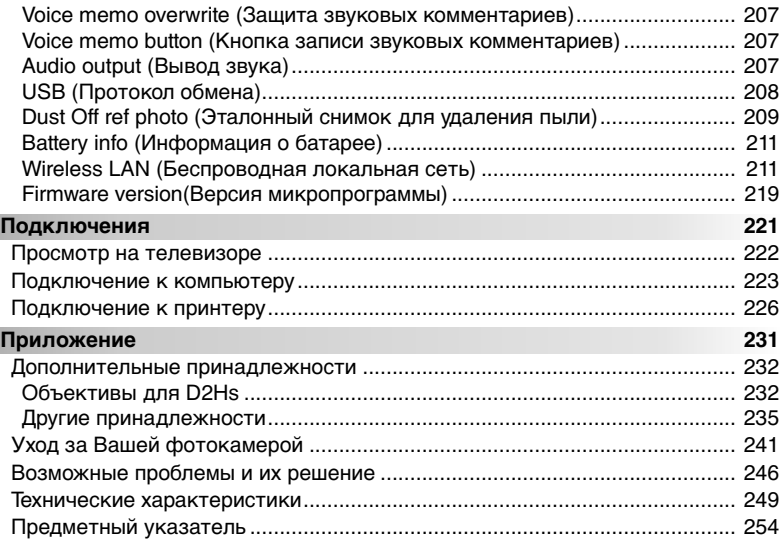

#### **Информация о торговых марках**

Macintosh, Mac OS и QuickTime являются товарными знаками или охраняемыми товарными знаками корпорации Apple Computer, Inc. Microsoft и Windows являются охраняемыми товарными знакам корпорации Microsoft. Pentium является товарным знаком корпорации Intel. CompactFlash является товарным знаком корпорации SanDisk. Microdrive является охраняемым товарным знаком компании Hitachi Global Storage Technologies в США и в других странах. Lexar Media является товарным знаком корпорации Lexar Media. PictBridge является охраняемым товарным знаком. Остальные названия, упомянутые в данном руководстве и в другой документации, поставляемой вместе с изделиями компании Nikon, являются торговыми знаками или зарегистрированными торговыми знаками их владельцев.

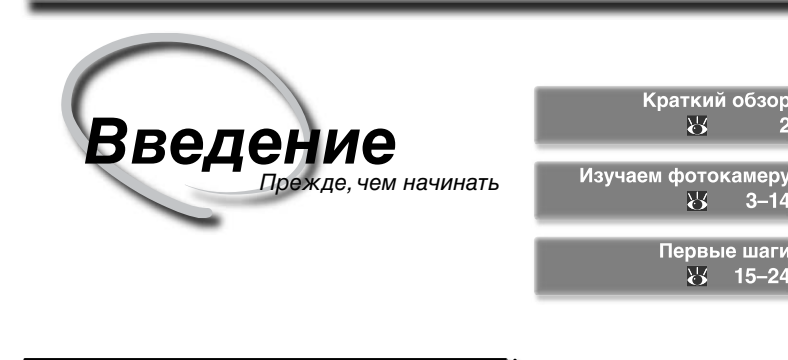

Эта глава разбита на следующие разделы:

#### Краткий обзор

Прочтите этот раздел руководства, чтобы уяснить себе организацию данного руководства и назначение используемых в нем символов и сокращений.

#### Изучаем фотокамеру

В этом разделе описываются названия и назначение частей фотокамеры. Положите в этой части руководства закладку, поскольку Вам понадобится обращаться к ней при чтении руководства.

#### Первые шаги

В этом разделе подробно описываются действия при подготовке фотокамеры к ее первому использованию: установка в фотокамеру батареи и карточки памяти, установка на фотокамеру объектива, пристегивание к ней ремня, установка показаний часов (даты и времени) и выбор языка для меню и сообщений.

Благодарим Вас за покупку цифровой зеркальной фотокамеры Nikon D2Hs. Это руководство было написано для того, чтобы помочь Вам в получении фотографий при помощи Вашей цифровой фотокамеры Nikon. Внимательно прочтите это руководство перед тем, как начать пользоваться фотокамерой и храните его в легко доступном месте, чтобы его можно было легко взять и прочесть.

Для облегчения поиска необходимой Вам информации используются следующие символы и сокращения:

Этот символ означает предупреждение, которое Вы должны прочесть прежде, чем пользоваться фотокамерой во избежание ее поломки.

Этот символ означает примечание, дополнительную информацию, которую Вам следует прочесть прежде, чем пользоваться фотокамерой.

> Этот символ означает настройки, которые могут быть изменены при помощи меню фотокамеры.

Этот символ означает подсказку, дополнительную информацию, которая  $\bullet$ может быть полезна для Вас при использовании фотокамеры.

Этот символ указывает, что в другом месте этого руководства или Краткого руководства содержится дополнительная информация.

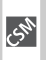

Этот символ означает настройки, которые можно точно подстроить при помощи меню Пользовательских настроек.

#### **Делайте пробные снимки**

Перед съемкой фотографий в ответственных случаях (например, на свадьбах или перед тем, как взять фотокамеру в поездку), делайте тестовые снимки, чтобы убедится, что фотокамера функционирует правильно. Nikon не несет ответственности за убытки или утраченную прибыль, к которым может привести сбой в работе фотокамеры.

#### **Обучение в течение всей жизни**

В качестве составной части обязательств компании Nikon по предоставлению непрерывной поддержки и обучению обращению со своими изделиями "Обучение в течение всей жизни", на указанных сайтах в онлайновом режиме всегда имеется полный комплект обновленной информации:

- Для пользователей в Европе и Африке: *http://www.europe-nikon.com/support*
- Для пользователей в США: *http://www.nikonusa.com/*

• Для пользователей в Азии, Океании, Ближнем Востоке: *http://www.nikon-asia.com/* Пожалуйста, посещайте эти сайты, чтобы своевременно знакомиться с самой свежей информацией об изделиях Nikon, советами, перечнем часто встречающихся вопросов и ответами на них (FAQ) и общими советами по вопросам цифровой обработки изображений и фотографии. Дополнительно информация может быть получена от регионального представительства Nikon. Контактную информацию о представительствах Nikon в Вашем регионе Вы сможете найти по адресу:

*http://nikonimaging.com/*

Уделите некоторое время ознакомлению с органами управления и дисплеями фотокамеры. Будет полезным вложить здесь закладку, чтобы было легче обращаться к этой информации при дальнейшем чтении данного руководства.

## **Корпус фотокамеры**

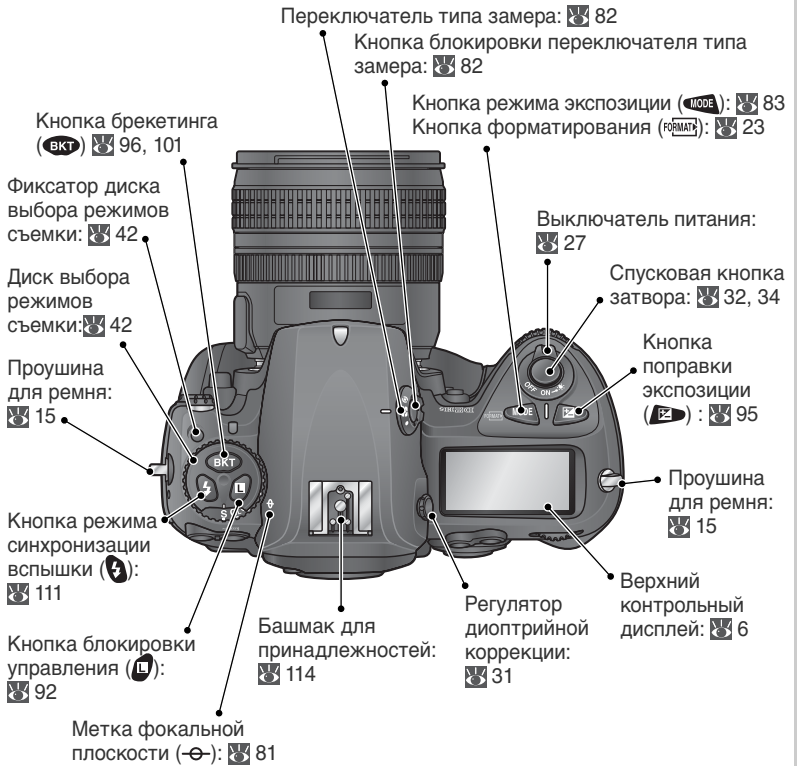

#### **Подсветка ЖКИ**

Для включения подсветки экспонометра и панели управления переведите выключатель питания в положение . После отпускания выключателя питания подсветка останется включенной, пока работает экспонометр или пока не спущен затвор фотоаппарата.

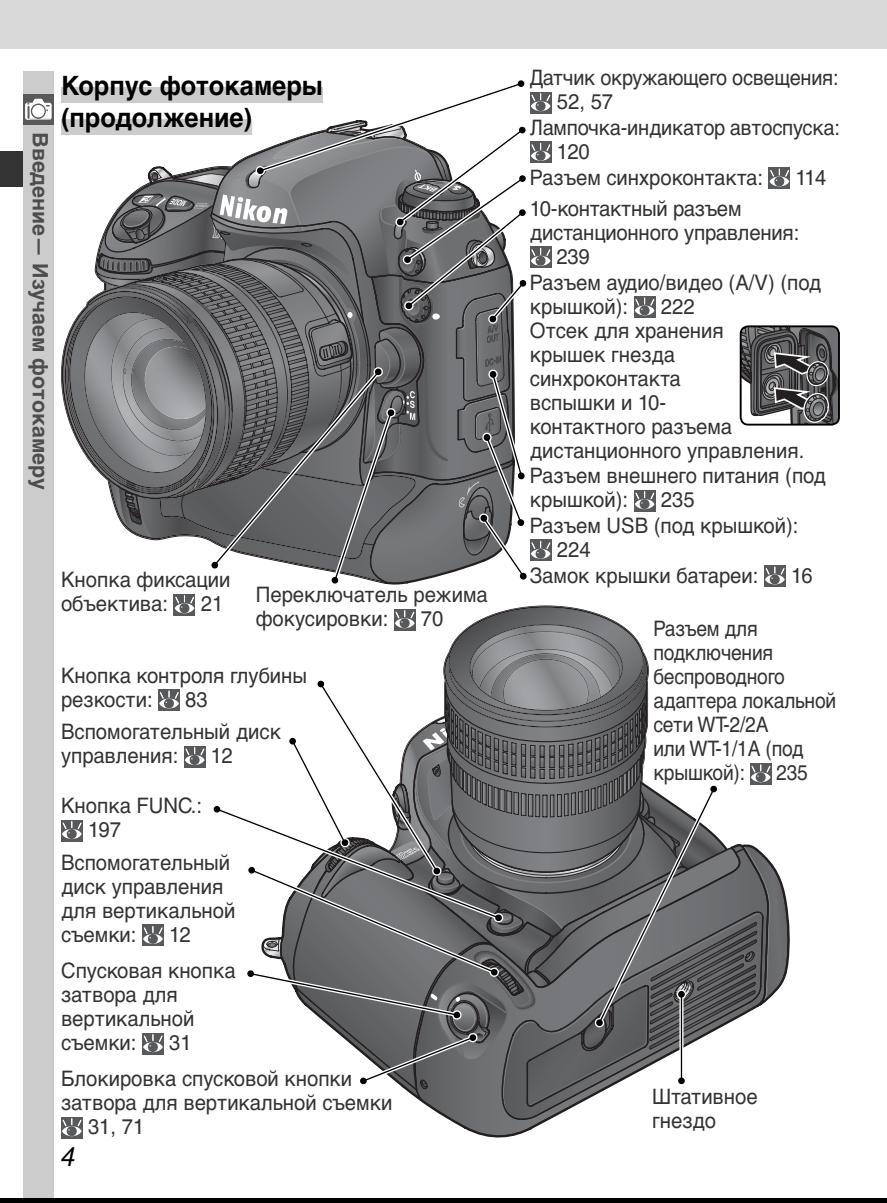

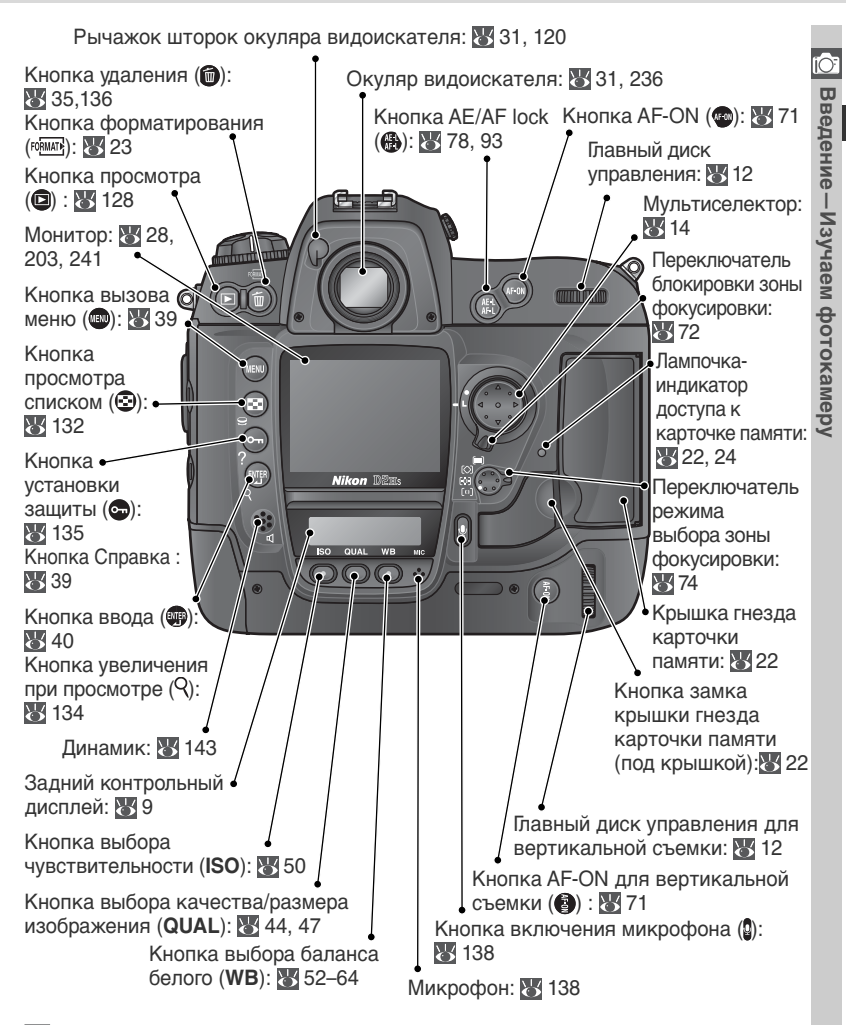

#### **Динамик и микрофон**

Не подносите устройства с магнитной записью, такие как карточки памяти типа microdrive, близко к встроенному динамику или микрофону.

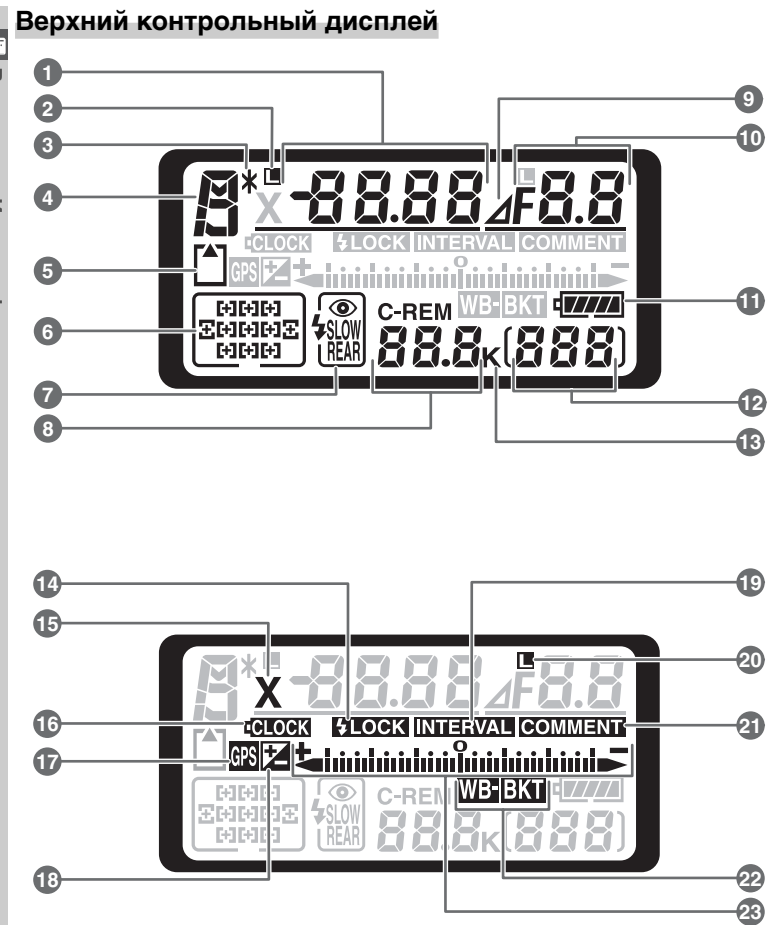

• Введение - Изучаем фотокамеру **Введение— Изучаем фотокамеру**

• Введение-Изучаем фотокамеру **Введение—Изучаем фотокамеру**

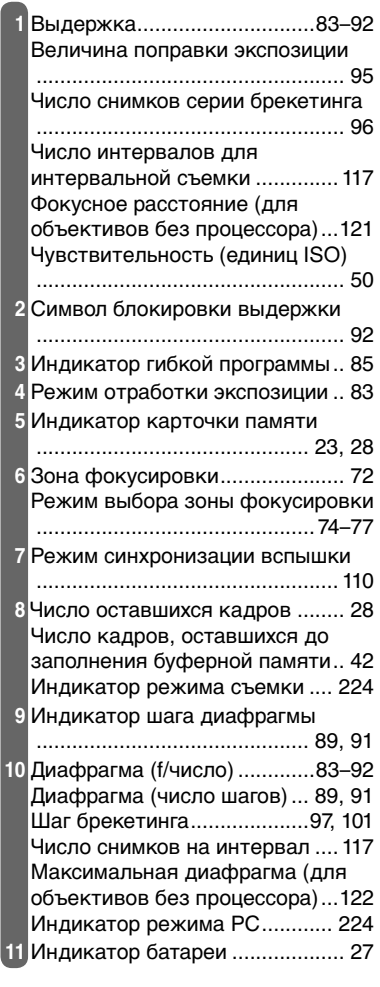

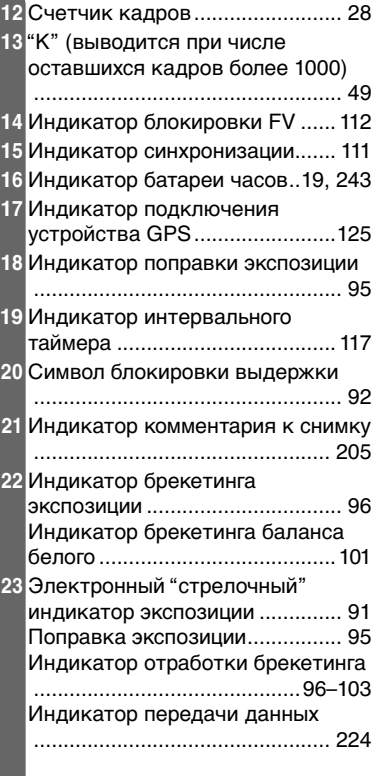

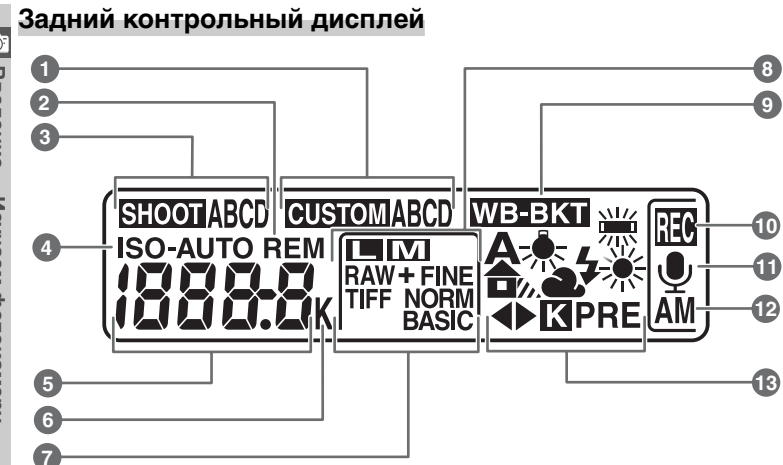

• Введение-Изучаем фотокамеру **Введение—Изучаем фотокамеру**

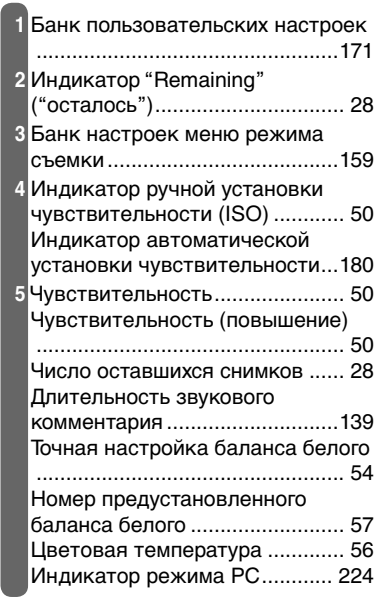

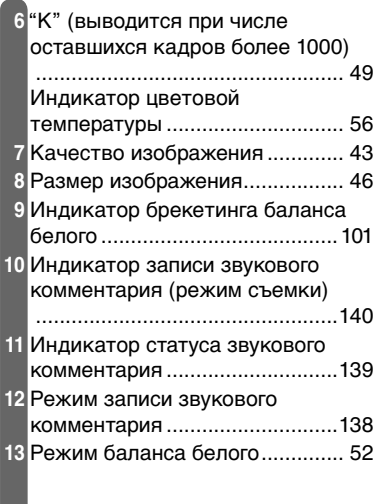

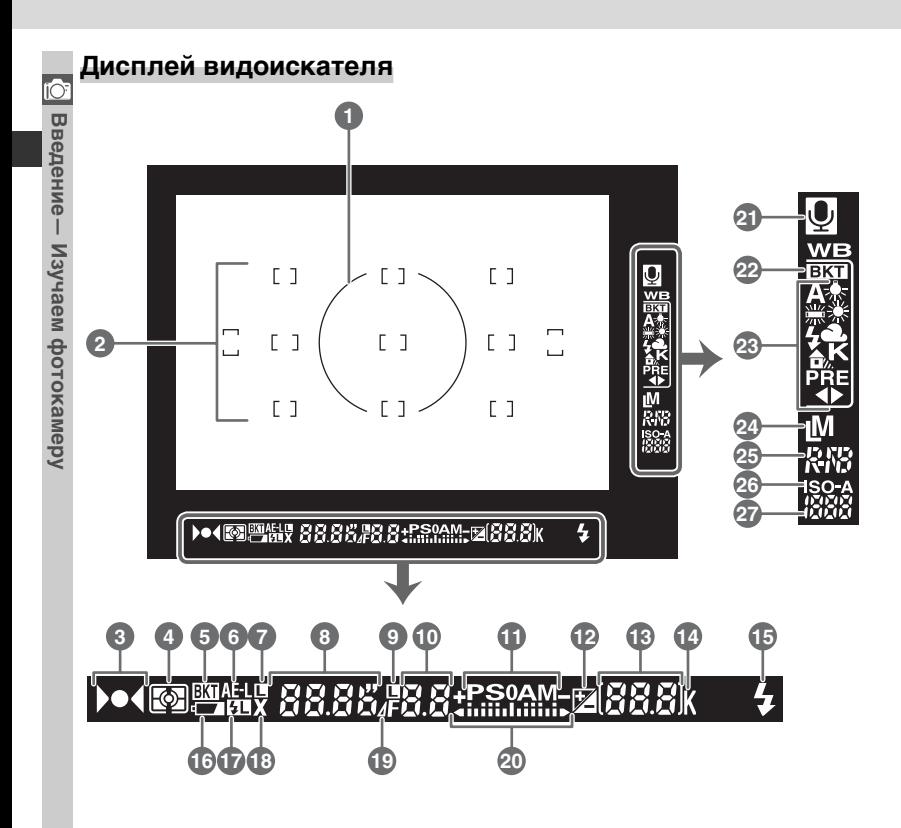

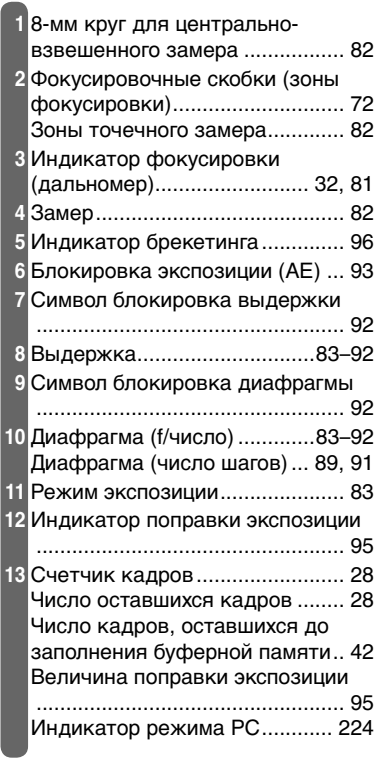

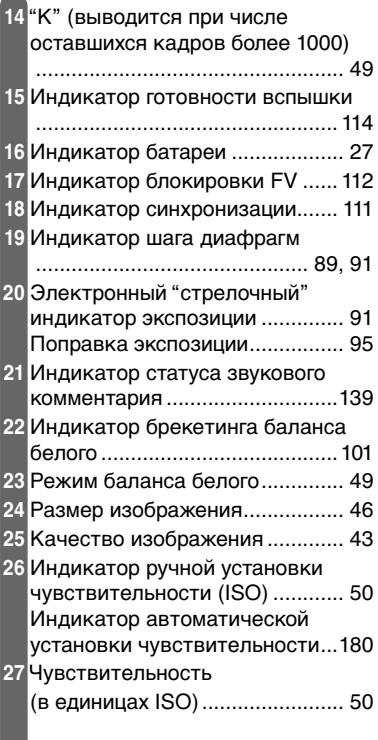

#### **Диски управления**

Главный и вспомогательный диски управления используются самостоятельно или в комбинации с другими органами управления для установки различных настроек фотокамеры. Для облегчения доступа при съемке снимков вертикального формата имеются диски управления, дублирующие функции главного и вспомогательного дисков управления и расположенные рядом со спусковой кнопкой затвора для вертикальной съемки ( 31).

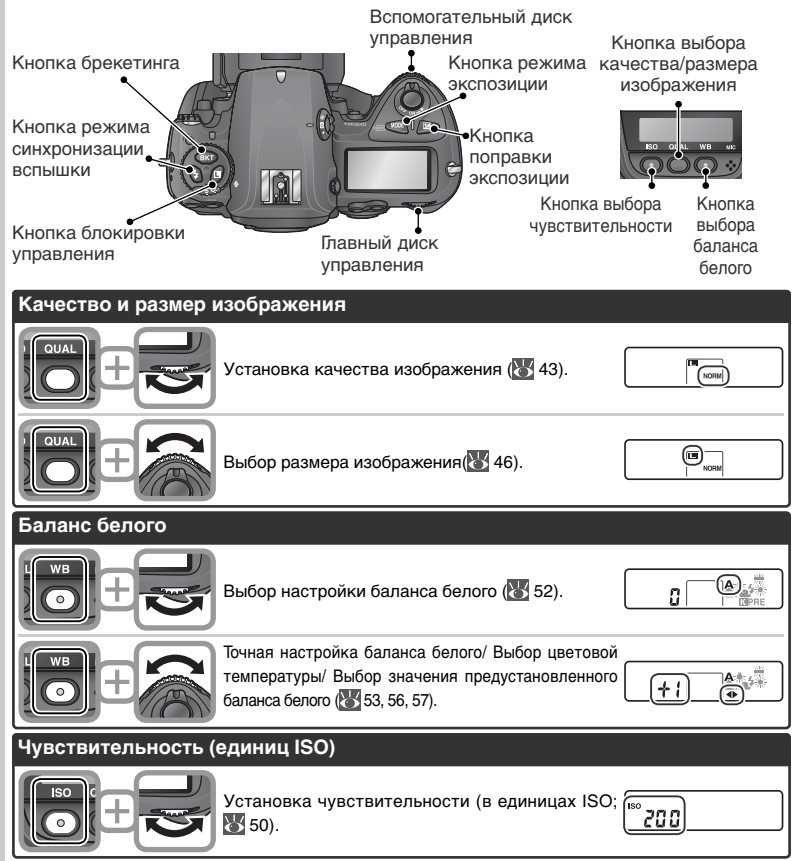

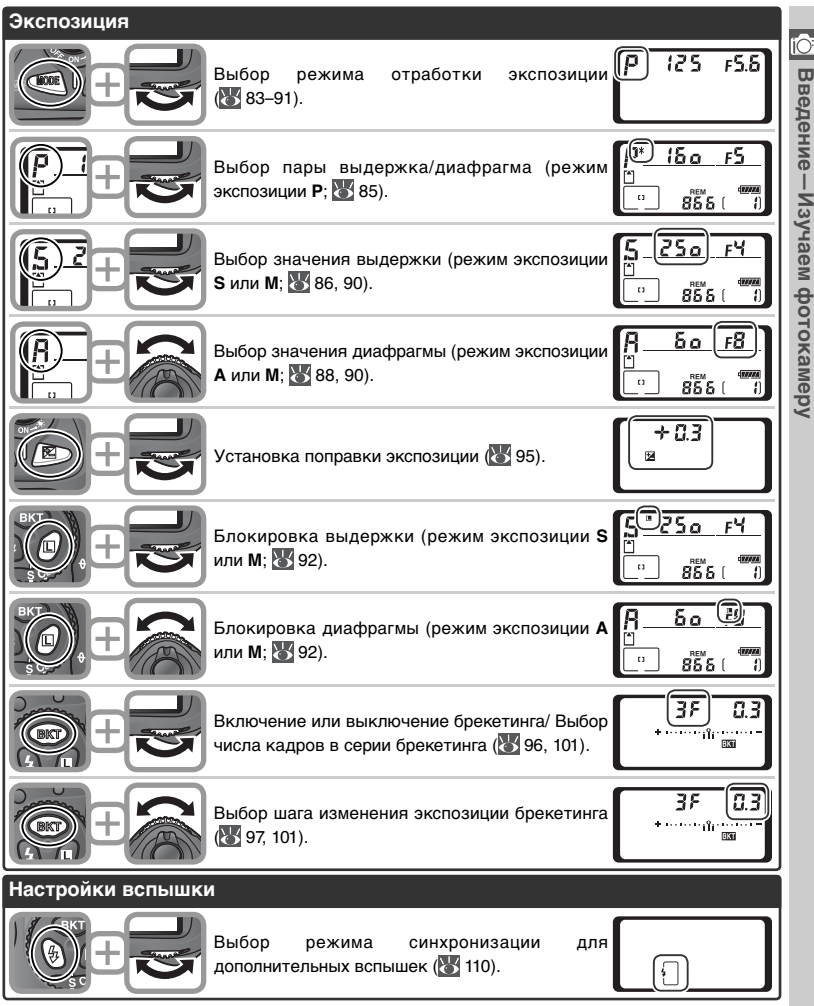

#### **Мультиселектор**

Мультиселектор используется при следующих операциях:

- **Перемещение по меню**: Перемещение курсора вверх ( 40).
- **Справка**: Прокрутка информации справки вверх  $(* 39)$ .
- **Съемка**: Выбрать зону фокусировки выше текущей ( 72).
- **Полноэкранный просмотр**: Показать предыдущий снимок ( 35).
- **Просмотр списком**: Выбрать снимок выше текущего ( 132).
- **Перемещение по меню**: Прекратить и вернуться в предыдущее меню( 40).
- **Съемка**: Выбрать зону фокусировки слева от текущей ( 72).
- **Полноэкранный просмотр**: Показать предыдущую страницу информации о снимке ( 129).
- **Просмотр списком**: Выбрать снимок слева от текущего( 132).
- **Перемещение по меню**: Перемещение курсора вниз (<sup>24</sup>40).
- **Справка**: Прокрутка информации справки вниз  $(* 39)$ .
- **Съемка**: Выбрать зону фокусировки ниже текущей ( 72).
- **Полноэкранный просмотр**: Показать следующий снимок ( 35).
- **Просмотр списком**: Выбрать снимок ниже текущего (<sup>134</sup> 132).
- **Перемещение по меню**: Выбрать подсвеченный курсором пункт меню ( 40).
- **Съемка**: Выбрать центральную зону фокусировки ( 72).
- **Просмотр**: Изменение числа показываемых снимков ( 132).
- **Перемещение по меню**: Выбрать подсвеченный курсором пункт меню или показать подменю ( 40).
- **Съемка**: Выбрать зону фокусировки справа от текущей ( 72).
- **Полноэкранный просмотр**: Показать следующую страницу информации о снимке (25 129).
- **Просмотр списком**: Выбрать снимок справа от текущего (83 132).

#### **Мультиселектор**

Кнопка также может использоваться для выбора подсвеченного курсором пункта меню фотокамеры. В некоторых случаях указанные на данной странице действия не применяются.

Перед первым включением и началом использования фотокамеры выполните следующие подготовительные действия:

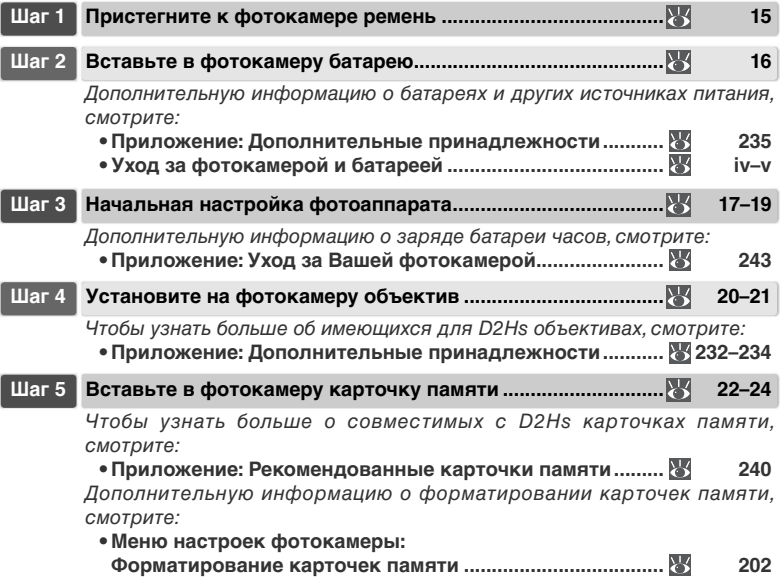

## **Шаг 1—Пристегните к фотокамере ремень**

Надежно закрепите ремень фотокамеры в специальных проушинах на корпусе фотокамере, как это показано ниже:

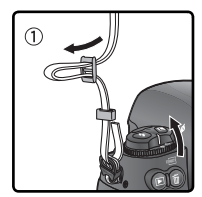

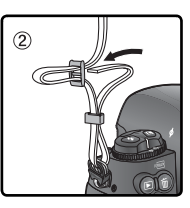

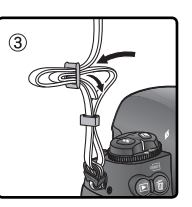

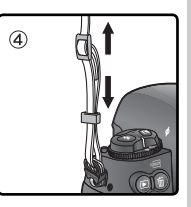

## **Шаг 2—Вставьте в фотокамеру батарею**

D2Hs поставляется в комплекте с литиевой аккумуляторной батареей Nikon EN-EL4.

### 2.1 **Зарядите батарею**

EN-EL4 поставляется частично заряженной. Чтобы обеспечить максимальную продолжительность съемки, зарядите батарею при помощи поставляемого быстрого зарядного устройства MH-21 перед тем, как начать ее использовать (дополнительную информацию смотрите в инструкции, поставляемой с MH-21). Для полной перезарядки полностью разряженной батареи требуется около 100 минут.

# 2.2 Выключите фотокамеру

Выключите фотокамеру, прежде чем вставлять или извлекать батарею.

# 2.3 **Снимите крышку батарейного отсека**

- Поверните защелку крышки батарейного отсека в положение "открыто" ( $\otimes$ ) и снимите крышку батарейного отсека.
- 2.4 **Соедините крышку батарейного отсека с батареей**

Батарея может заряжаться с установленной крышкой. Подробнее об этом смотрите инструкцию, поставляемую с EN-EL4.

#### 2.5 **Вставьте батарею**

Вставьте батарею, как показано на рисунке справа.

2.6 **Закройте крышку батарейного отсека**

Во избежание сдвига батареи во время работы, убедитесь, что крышка надежно закрыта.

#### **Извлечение батареи**

Перед извлечением батареи выключите фотокамеру и поверните защелку крышки батарейного отсека в положение "открыто" ( $\mathcal C$ ).

#### **Перезаряжаемый литий-ионный аккумулятор EN-EL4**

Устройства, совместимые с аккумулятором EN-EL4, могут получать информацию о состоянии аккумулятора. Это позволяет отображать на фотоаппарате 6 уровней заряда аккумулятора, а также отображать уровень заряда и выполнять процесс зарядки с помощью зарядного устройства MH-21. Для получения подробной информации о заряде аккумуляторов, оставшемся времени работы от аккумулятора и количестве снимков выберите в меню настройки параметр **Battery info** (Информация о батарее) ( 211).

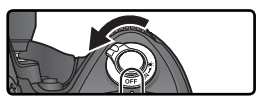

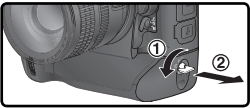

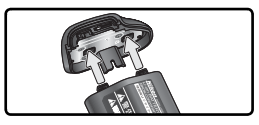

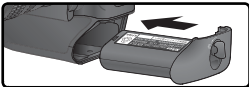

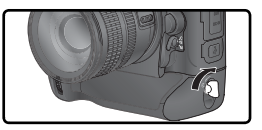

## **Шаг 3—Начальная настройка фотоаппарата**

Выберите язык отображения информации и установите значения даты и времени, как описано ниже.

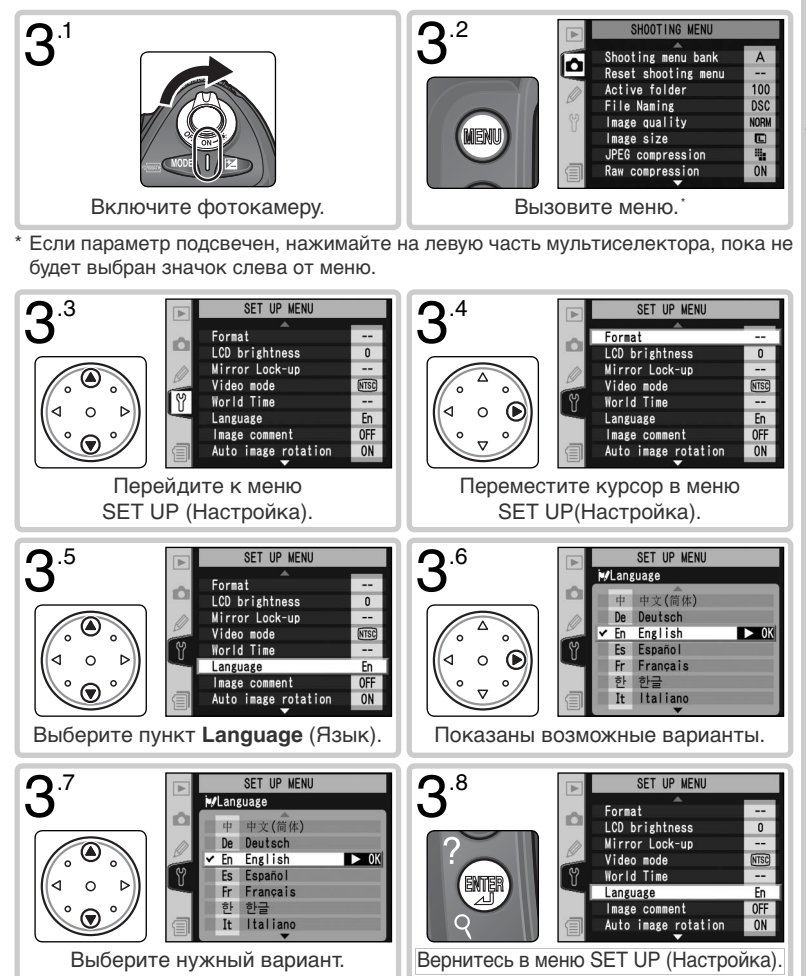

# **3**

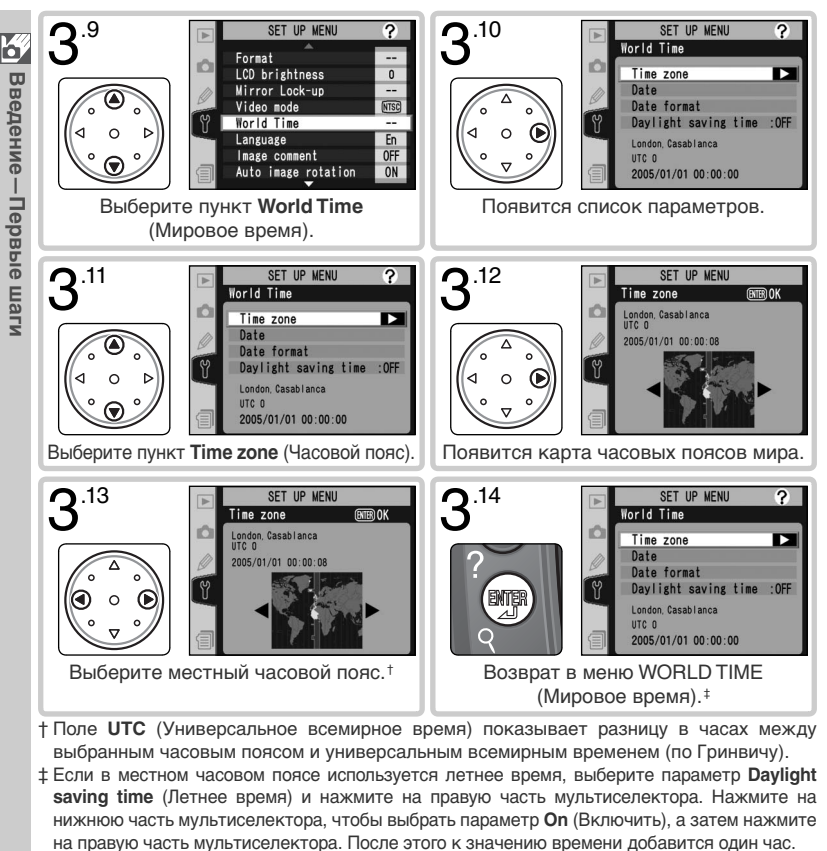

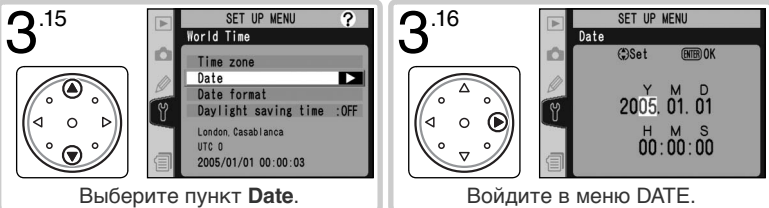

 $\overline{S}$ Введение-Первые шаги **Введение—Первые шаги**

**3**

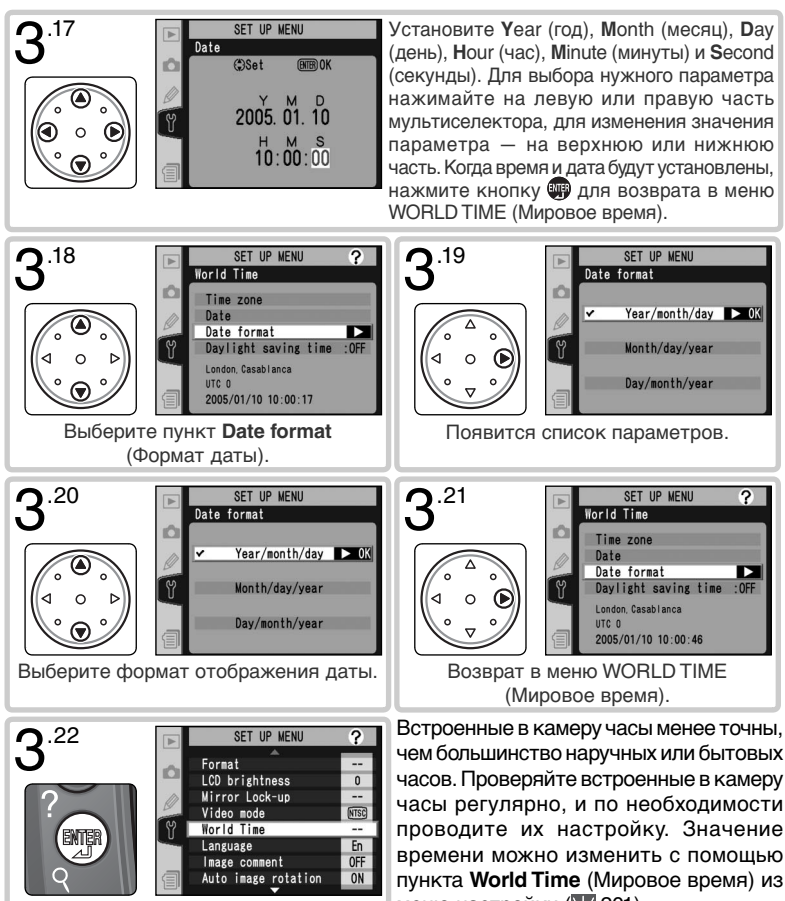

Вернитесь в меню SET UP (Настройка). меню настройки ( 3201).

#### **Батарея часов**

Встроенные часы-календарь питаются от отдельной, не перезаряжаемой литиевой батареи CR1616, имеющей строк службы около четырех лет. Когда данная батарея разряжена, на верхнем контрольном дисплее при включении замера экспозиции отображается символ **ФЮСУ**. О том, как заменить батарею часов, Вы сможете прочитать в разделе "Приложение: Уход за Вашей фотокамерой" ( 243).

## 20

**4**

## **Шаг 4—Установите на фотокамеру объектив**

Nikon рекомендует использовать объективы типов G и D, имеющие встроенный процессор, что позволит Вам максимально использовать имеющиеся возможности фотокамеры.

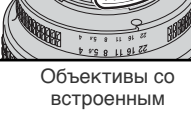

процессором имеют специальные контакты

## $300$ mm Объективы со Объектив типа G Объектив типа D

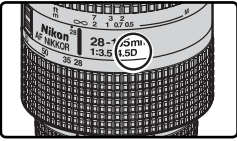

4.1 **Выключите фотокамеру** Выключайте фотокамеру перед тем, как устанавливать на нее объектив или же его с нее снимать.

4.2 **Установите объектив на фотокамеру** Расположите установочную метку на объективе напротив установочной метки на корпусе фотокамеры и аккуратно вставьте объектив в байонет фотокамеры. Следя за тем, чтобы случайно не нажать кнопку фиксации объектива, поверните объектив

в байонете фотокамеры против часовой стрелки до щелчка.

#### 4.3 **Заблокируйте диафрагму объектива на минимуме**

Это не требуется, если Вы пользуетесь объективом типа G, не оборудованным кольцом управления диафрагмой. Если Вы используете другие объективы, обязательно фиксируйте диафрагму на минимуме (максимальном f/числе).

Если Вы не сделаете этого при установке объектива со встроенным процессором, то при включении фотокамеры на контрольном

дисплее и в видоискателе будет мигать значение диафрагмы  $FEE$ . Фотографии нельзя будет сделать до тех пор, пока Вы не выключите фотокамеру и не заблокируете диафрагму объектива на максимальном f/числе.

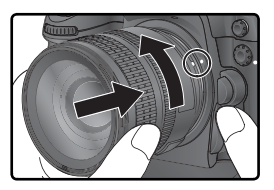

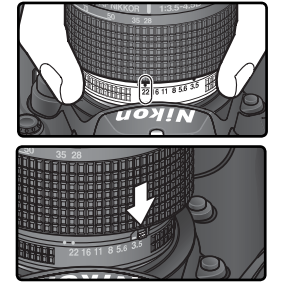

**4**

#### **Защищайте фотокамеру от грязи и пыли**

Любая пыль, грязь, какие-то посторонние частички могут проявить себя на Ваших фотографиях и в видоискателе в виде точек и пятен. Если на фотокамере нет объектива, обязательно закрывайте байонет фотокамеры специальной крышкой BF-1A, имеющейся в комплекте поставки фотокамеры. При смене объектива, или при снятии с байонета крышки, держите корпус фотокамеры отверстием байонета вниз.

#### **Снятие объектива с фотокамеры**

Выключите фотокамеру перед снятием с нее объектива. Для снятия объектива нажмите на кнопку фиксации объектива и, удерживая ее нажатой, поверните объектив по часовой стрелке, а затем аккуратно снимите его с фотокамеры.

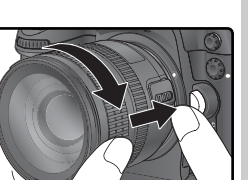

## 5.2 **Откройте крышку гнезда карточки памяти** Направление установки карты Наклейка **1 2 3**

**Шаг 5—Вставьте в фотокамеру карточку памяти**

Вместо пленки для хранения снимков D2Hs использует карточки памяти CompactFlash™ или микровинчестеры MicroDrive®. Список рекомендованных карточек памяти Вы можете посмотреть в разделе .<br>"Приложение: Рекомендованные карточки памяти" ( 240).

#### 5.1 **Выключите фотокамеру**

- Выключите фотокамеру, прежде чем вставлять или извлекать карточку памяти.
- Откройте крышку, защищающую кнопку замка крышки гнезда карточки памяти (①)и нажмите эту кнопку (②) чтобы открыть гнездо карточки памяти  $(3)$ .

#### 5.3 **Вставьте карточку памяти**

Вставьте карту памяти таким образом, стороной к монитору (1). Когда карта крышку гнезда для карты.

#### Установка карточки памяти

Вставляйте карточку памяти контактами вперед. Установка карточки памяти вверх ногами или задом наперед может привести к поломке фотокамеры и/или карточки памяти. Убедитесь, что Вы вставляете карточку памяти правильно.

# **Отсутствие карточки памяти**

Если в фотокамере нет карточки памяти, но при этом в нее вставлена батарея EN-EL4 или она питается от сетевого блока питания, то на контрольном дисплее и в видоискателе вместо счетчика кадров появится надпись  $\left[ \cdot \right.$   $\epsilon$   $\cdot$   $\right]$ .

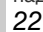

<mark>С</mark> Введение-Первые шаги **Введение—Первые шаги**

чтобы она была обращена обратной памяти вставлена целиком, загорится зеленая лампочка доступа, и выскочит кнопка извлечения карты (②). Закройте

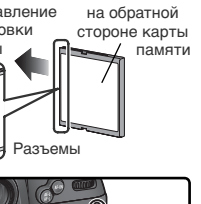

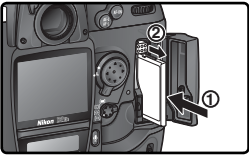
5 .4 **Отформатируйте карточку памяти** Перед началом использования карточку памяти необходимо отформатировать.

### Форматирование карточек памяти

Форматирование карточки памяти полностью уничтожит все имевшиеся на ней данные и снимки. Убедитесь, что Вы скопировали с карточки памяти все нужные данные и снимки на свой компьютер, прежде чем ее форматировать ( 223–225).

Для форматирования карточки памяти включите фотокамеру, а затем одновременно нажмите кнопки голики ( 44 и ) примерно на две секунды. На контрольном дисплее фотокамеры начнет мигать надпись  $\mathfrak F$  о г на месте индикатора выдержек и счетчик кадров. Нажмите обе кнопки еще раз для начала форматирования. Нажатие любой другой кнопки прервет данную операцию без форматирования карточки.

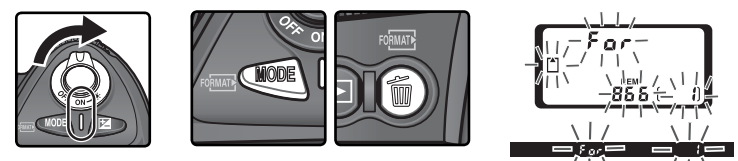

Во время форматирования на месте счетчика кадров высвечивается надпись  $\bar{F}_\Omega$   $\cdot$ . После завершения форматирования счетчик кадров покажет число кадров, которые могут быть записаны на эту карточку памяти при текущих настройках фотокамеры.

### Во время форматирования

Не извлекайте из фотокамеры карточку памяти или батарею и не отключайте от нее сетевой блок питания (приобретается отдельно) до тех пор, пока не завершится форматирование.

### **Форматирование карточек памяти ( 202)**

Карточки памяти также могут быть отформатированы при помощи пункта **Format** (Форматирование карточек памяти) меню SET UP (Настройка).

#### **Карточки памяти**

• Карточки памяти могут нагреваться при работе. Соблюдайте осторожность при извлечении карточки памяти из фотокамеры.

- Форматируйте карточки памяти перед тем, как начать их использовать.
- Выключайте фотокамеру, прежде чем вставлять или извлекать карточку памяти. Не извлекайте карточку памяти из фотокамеры, не выключайте фотокамеру, не извлекайте и не отключайте источники питания от фотокамеры при форматировании карточки памяти, при записи или удалении снимков, а также при копировании снимков на компьютер. Помните, что несоблюдение этого правила может привести к потере информации на карточке памяти, а также к выходу из строя карточки и/или фотокамеры.
- Не прикасайтесь к контактам карточки памяти пальцами и металлическими предметами.
- Не прикладывайте силу к чехлу карточки памяти. Несоблюдение этого правила может привести к повреждению карточки памяти.
- Не сгибайте, не роняйте и не подвергайте карточки памяти ударам.
- Не допускайте попадания карточек памяти в воду, в условия высокой влажности и под прямой солнечный свет.

#### **Извлечение карточки памяти**

Карточки памяти могут быть извлечены без опасности потери данных при выключенной фотокамере. Прежде, чем извлекать карточку памяти, подождите, пока погаснет зеленая лампочка-индикатор доступа рядом с крышкой гнезда карточки памяти, после чего выключите фотокамеру. Не пытайтесь извлекать карточку памяти при горящей лампочке-индикаторе работы с карточкой. Помните, что несоблюдение этого правила может привести к потере информации на карточке памяти, а также к выходу из строя карточки и/или фотокамеры. Приподнимите крышку, защищающую кнопку открывания крышки гнезда карточки памяти и нажмите эту кнопку чтобы открыть гнездо карточки памяти, после чего нажмите кнопку

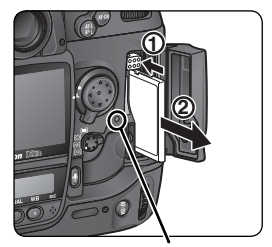

Лампочкаиндикатор доступа

извлечения для частичного извлечения карточки памяти из гнезда (1)). После этого аккуратно извлеките карточку памяти рукой (②). Не мешайте карточке памяти при нажатии кнопки извлечения. Несоблюдение этого правила может привести к повреждению карточки памяти.

**5**

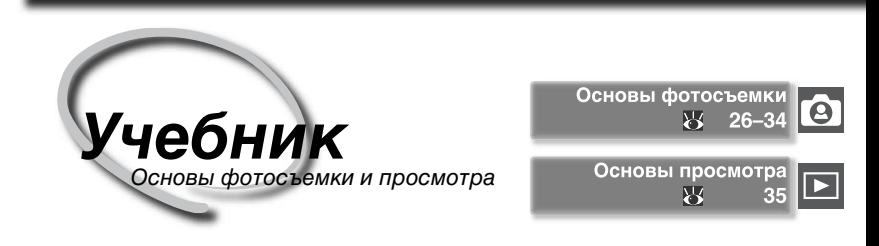

Этот глава поможет Вам шаг за шагом освоить процесс получения цифровых фотографий и их последующего просмотра.

#### Основы фотосъемки

В этом разделе объясняется процесс фотосъемки в простейшем ее виде – "навели-снял" – с использованием автоматической фокусировки и универсальной автоматической программы, что даст Вам оптимальные результаты в большинстве случаев.

### Основы просмотра

Прочтите этот раздел, чтобы научиться просматривать снятые фотографии на мониторе фотокамеры.

# **Основы фотосъемки**

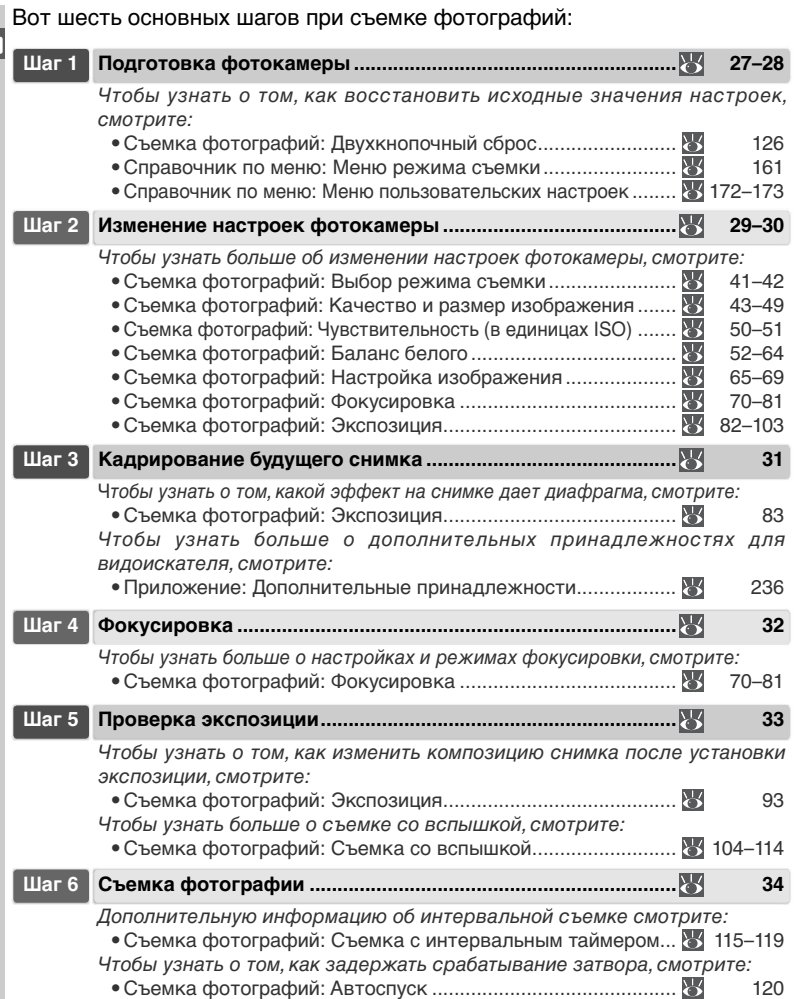

**1**

### **Шаг 1—Подготовка фотокамеры**

Перед съемкой подготовьте фотокамеру, как это описано ниже.

1.1 **Включите фотокамеру** Включатся контрольная панель и подсветка дисплея в видоискателе фотокамеры.

#### 1.2 **Проверьте состояние батареи** Проверьте состояние батареи по ее индикатору в видоискателе или на верхнем контрольном дисплее.

Символ<sup>\*</sup>

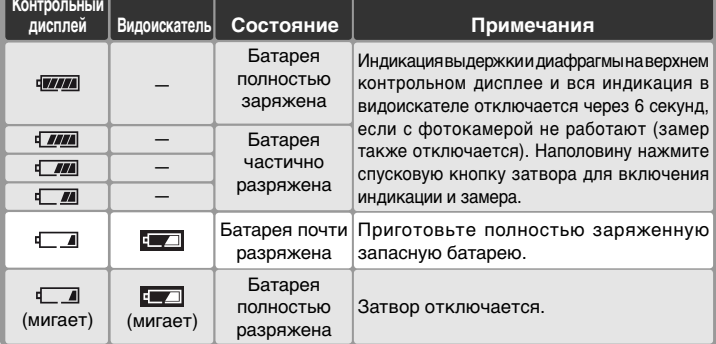

\* Символ отсутствует в случае питания фотокамеры от сетевого блока питания.

#### **Индикатор батареи**

Если на панели управления фотоаппарата мерцают сегменты значка батареи, значит, фотоаппарат определяет уровень заряда батареи. Уровень заряда отобразится в течение 3 секунд.

#### **Символ**

Мигающий символ  $\square$ на контрольном дисплее означает, что батарея вышла из строя или не может использоваться в D2Hs по какой либо иной причине (также может мигать символ в видоискателе). Обратитесь в авторизованный сервисный центр Nikon.

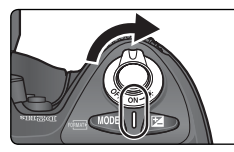

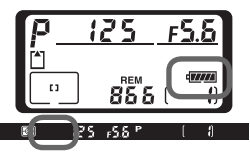

**1**

1.3 **Проверьте число оставшихся кадров** Счетчик кадров, отображаемый на верхней панели управления, показывает количество снимков, которые можно выполнить с использованием текущих настроек. Когда это число становится равным нулю, на верхней панели управления появится мерцающий значок  $\mathbb{A}$ , а в видоискателе будет мерцать значок  $\int d$ . После этого фотоаппарат не сможет делать снимки, пока не будет установлена новая карта памяти или пока не будет удалена часть сделанных ранее снимков. В некоторых

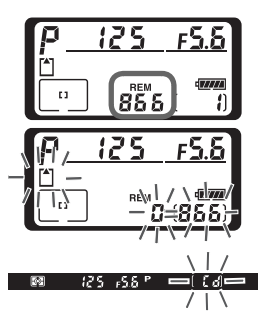

случаях можно сделать дополнительные снимки, используя более низкое качество снимка или меньший размер снимка.

#### **Крышка монитора**

Прозрачная пластмассовая крышка (крышка ЖКИ монитора BM-3), поставляемая в комплекте с фотокамерой, используется для защиты ЖКИ монитора от загрязнений и, кроме того, от возможных повреждений при хранении и транспортировке фотокамеры. Чтобы снять крышку с монитора, надежно удерживая фотокамеру, возьмите крышку за края и мягко потяните низ крышки наружу, как показано справа  $(1)$ . Как только крышка выйдет из зацепления, Вы можете слегка отодвинуть ее от монитора, а затем полностью снять, как показано справа  $(2)$ .

Чтобы установить крышку монитора перед съемкой или перед тем, как убрать фотокамеру на хранение, вставьте эти два выступа сверху крышки в соответствующие углубления на корпусе фотокамеры выше монитора (①), затем аккуратно нажмите на нижнюю часть крышки, пока не услышите, как она со щелчком встанет на свое место  $(2)$ .

#### **Извлечение батареи**

Если фотоаппарат выключен, но карта памяти и аккумуляторы не извлечены, на индикаторе будут отображаться показания счетчика кадров и число оставшихся кадров (некоторые карты памяти позволяют отображать эти сведения, только если фотоаппарат включен).

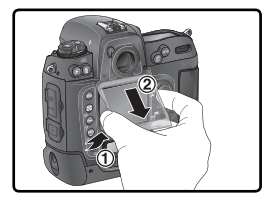

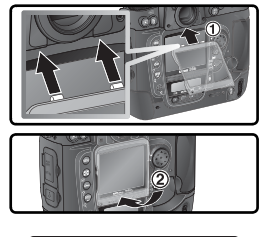

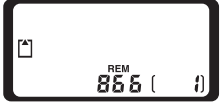

 $\Theta$ 

Учебник

**Учебник—Основы фотосъемки**

Основы фотосъемки

## **Шаг 2—Изменение настроек фотокамеры**

Данный учебник рассказывает о том, как сделать фотографии, используя настройки фотокамеры "по умолчанию" , перечисленные в таблице ниже и объективы типа G или D. Узнать о том, как изменить настройки фотокамеры, чтобы они отличались от настроек "по умолчанию" , можно в разделе "Съемка фотографий" ( 37).

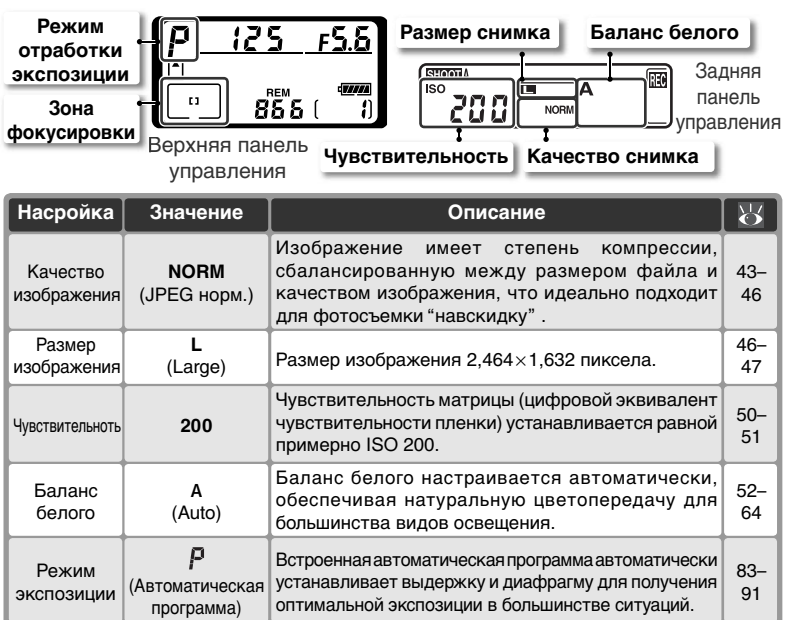

Удерживая нажатым фиксатор диска выбора режимов съемки  $(\textcircled{\scriptsize{1}})$ , поверните диск выбора режимов (2) в положение S (съемка одиночных кадров). В этом режиме фотокамера снимает один кадр при каждом нажатии спусковой кнопки затвора.

Центральная зона

Зона

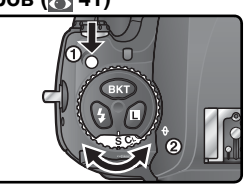

### 2.2 **Включите режим однозонной автоматической фокусировки ( 74)**

Поверните переключатель режимов выбора зоны автоматической фокусировки до щелчка в положение (однозонная автоматическая фокусировка). В этом режиме фотограф может выбрать одну из одиннадцати зон фокусировки. Нажатие наполовину спусковой кнопки затвора вызывает фокусировку фотокамеры на объекте, находящемся в выбранной зоне фокусировки.

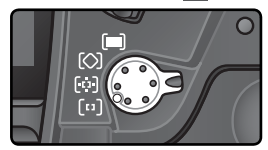

# 2.3 Включите режим однократной автоматической фокусировки (270)<br>Поверните переключатель режимов

фокусировки до щелчка в положение **S** (однократная автоматическая фокусировка). С такой настройкой фотокамера при половинном нажатии спусковой кнопки затвора сфокусируется на объекте, попавшем в выбранную зону фокусировки. Съемка будет возможна только при попадании объекта в фокус.

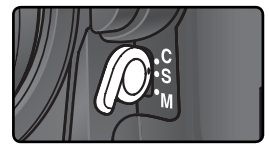

2**1 Включите матричный замер (<mark>3</mark>2).**<br>Нажмите — кнопку — блокировки<br>переключателя — режима — замера блокировки переключателя экспозиции и поверните переключатель замера в положение [7] (матричный замер. Матричный замер использует для определения экспозиции информацию со всех областей кадра, обеспечивая таким образом оптимальный результат для кадра в целом. Если фотоаппарат работает с объективом типа G или D, для контроля экспозиции используется пространственный матричный замер экспозиции-II, который учитывает яркость, контрастность и расстояние до объекта.

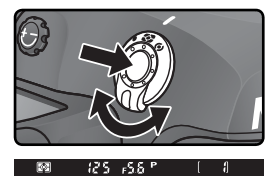

Если включен матричный замер, то дисплей видоискателя показывает тип замера символом ...

**2**

### **Шаг 3—Кадрирование будущего снимка**

Чтобы избежать смазывания фотографий из-за колебаний рук (сотрясений фотокамеры) надежно держите фотокамеру обеими руками, при необходимости слегка опираясь локтями о свое туловище. Возьмите в правую руку выступ корпуса фотокамеры ("грип") и положите корпус фотокамеры или объектив на левую руку, как это показано ниже.

При съемке кадров

портретной (вертикальной) ориентацией может использоваться спусковая кнопка затвора для вертикальной съемки ( 4)

Рекомендуемое положение при фотосъемке - одна нога на полшага впереди другой и устойчивое вертикальное положение Вашего туловища.

### **Фокусировка видоискателя**

Видоискатель снабжен подстройкой диоптрийной коррекции, что дает возможность приспособить его к индивидуальным особенностям зрения. Для настройки диоптрийной коррекции видоискателя вытяните регулятор коррекции вверх ((1) и, глядя в видоискатель, плавно вращайте его, пока скобки зон фокусировки в видоискателе не станут совершенно четкими и резкими (②). При подстройке диоптрийной коррекции соблюдайте осторожность, чтобы случайно не попасть пальцем или ногтем в свой глаз.

Диоптрийная коррекция осуществляется в диапазоне от –3D до +1D. Дополнительные корректирующие линзы (приобретаются отдельно; 236) обеспечивают диапазон коррекции от –6D до +3D.

Перед установкой корректирующей линзы для окуляра видоискателя снимите наглазник DK-17, для чего закройте шторку видоискателя, освободив таким образом блокиратор наглазника (1), а затем отвинтите наглазник в соответствии с иллюстрацией справа (2).

## **Установка дополнительных корректирующих линз**

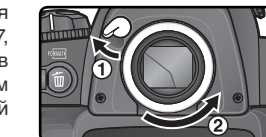

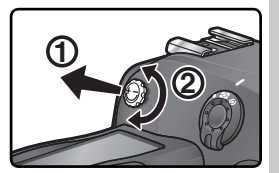

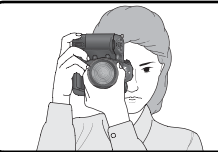

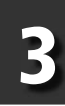

### **Шаг 4—Фокусировка**

В режиме однократной фокусировки при нажатой наполовину спусковой кнопке затвора фотокамера сфокусируется на объекте, находящемся в выбранной зоне фокусировки. Наведите центральную зону фокусировки на Ваш объект съемки, наполовину нажмите спусковую кнопку затвора и проверьте успешность фокусировки по индикатору в видоискателе.

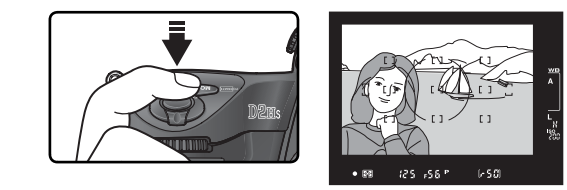

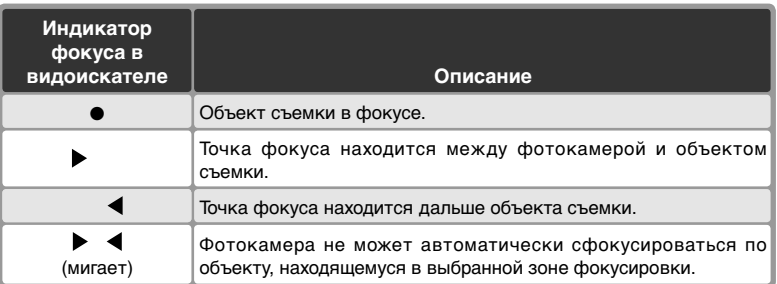

Для фокусировки на объекте, находящемся вне центра кадра, пользуйтесь блокировкой фокуса ( 78–79) или выбирайте при помощи мультиселектора зону фокусировки, совпадающую с расположением объекта съемки в кадре ( 72). Информацию о том, что делать в случае, если фотокамера не может сфокусироваться на объекте съемки при помощи автоматической фокусировки, смотрите в разделе "Получение хороших результатов при помощи автоматической фокусировки" ( 80).

**5**

### **Шаг 5—Проверка экспозиции**

В режиме экспозиции **P** (автоматическая программа) фотокамера автоматически устанавливает выдержку и диафрагму при нажатии наполовину спусковой кнопки затвора. Перед съемкой проверьте значения выдержки и диафрагмы в видоискателе. Если снимок может получиться недо- или переэкспонированным при текущих настройках, то в видоискателе, вместо значения выдержки или диафрагмы, появится один из следующих индикаторов.

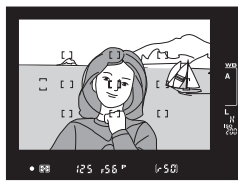

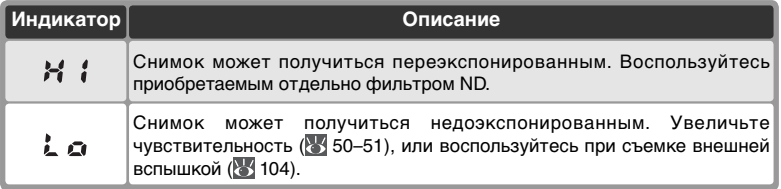

### **Связь между выдержкой и "шевеленкой"**

Для предотвращения смазанности на снимках, вызванной случайным сотрясением фотокамеры при съемке выдержка должна быть короче, чем обратная величина от фокусного расстояния объектива (например, если объектив имеет фокусное расстояние 50 мм, то выдержка должна быть не длиннее 1/<sup>60</sup> сек). При длительных выдержках рекомендуется использовать для съемки штатив. Для предотвращения смазывания попробуйте увеличить чувствительность ( 50-51), или использовать объективы с функцией VR Кроме того, для предотвращения смазывания на выдержках от 1/60 сек и длиннее можно воспользоваться внешней вспышкой ( 104).

## **Шаг 6—Съемка фотографии**

Плавно нажмите спусковую кнопку затвора до конца.

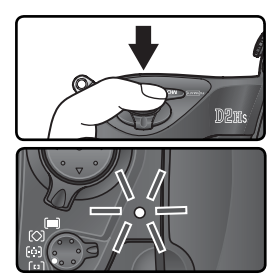

В процессе переноса снимка на карту памяти на фотоаппарате горит индикатор доступа к карте памяти, находящийся рядом с крышкой разъема карты памяти. Не извлекайте карту памяти, не выключайте фотоаппарат и не отключайте блок питания, пока светится индикатор доступа к карте памяти. Извлечение карты памяти или отключение питания в процессе переноса снимка на карту памяти может привести к потере данных.

#### **Не снимайте сильные источники света**

Избегайте выполнения снимков, если фотоаппарат сфокусирован на солнце или на другом ярком источнике света. Яркий свет может вызвать повреждение матрицы, используемой в фотоаппарате вместо пленки, а также привести к появлению на фотографиях эффекта размытия светлых объектов.

### **Поворот портрета ( 157)**

Данный параметр определяет, будут ли при просмотре снимков автоматически разворачиваться фотографии с вертикальной ориентацией, при съемке которых в меню настройки параметру **Auto image rotation** (Автоматическая ориентация снимков) было присвоено значение **On** (Включено).

### **Просмотр снимков ( 156)**

Снимки могут быть просмотрены на мониторе в любой момент во время записи или после нее при нажатии кнопки . Если для пункта **Image review** (Просмотр снимков) в меню режима просмотра установлено значение **On** (Включено), то снимки автоматически будут выводиться на монитор фотокамеры сразу после их съемки.

Для просмотра снимков нажмите кнопку . Снимок, снятый последним, будет показан на мониторе фотокамеры.

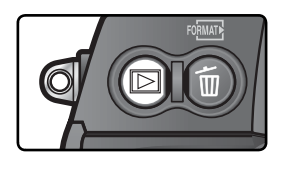

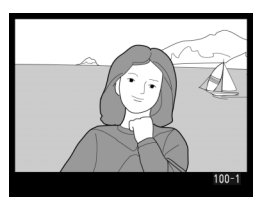

### Просмотр остальных снимков

Чтобы просмотреть фотографии в порядке их съемки (записи), нажимайте мультиселектор вниз. Для просмотра фотографий в обратном порядке нажимайте мультиселектор вверх. Для быстрого пролистывания снимков на карточке памяти нажмите мультиселектор и удерживайте его нажатым вниз или вверх.

Если на мониторе показан последний снимок, то, нажав мультиселектор вниз, Вы перейдете к первому снимку. Если на мониторе показан первый снимок, то, нажав мультиселектор вверх, Вы перейдете к последнему снимку.

### Удаление ненужных снимков

Для удаления снимка, показываемого на мониторе, нажмите кнопку . На мониторе появится запрос подтверждения удаления. Нажав мультиселектор вниз, выберите YES, а затем нажмите кнопку для удаления снимка и возврата к просмотру. Чтобы вернуться к просмотру, не удаляя

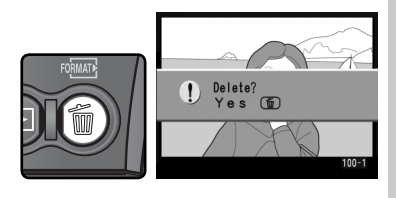

снимок, нажмите мультиселектор влево или вправо.

### Продолжение съемки

Чтобы прервать просмотр и вернуться в режим съемки, нажмите кнопку или наполовину нажмите спусковую кнопку затвора.

### **E** Удаление (<sup>146</sup>)

Для удаления нескольких снимков сразу воспользуйтесь пунктом **Delete** (удаление) в меню режима просмотра.

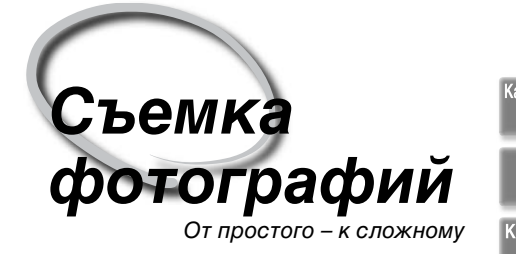

В разделе "Учебник: Основы фотосъемки и просмотра" Вы изучили основные навыки съемки фотографий с наиболее часто используемыми настройками фотокамеры ("по умолчанию"). В этой главе Вы узнаете о том, как и когда изменять различные настройки фотокамеры при различных условиях съемки.

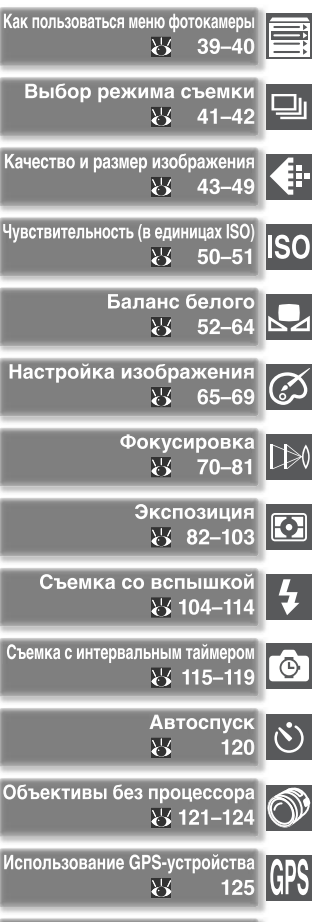

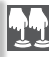

Двухкнопочный сброс 界 126

Таблица ниже показывает основной порядок действий при изменении настроек фотокамеры перед съемкой фотографий. Прежде чем продолжать убедитесь, что изучили работу с меню в разделе "Как пользоваться меню фотокамеры" ( 39).

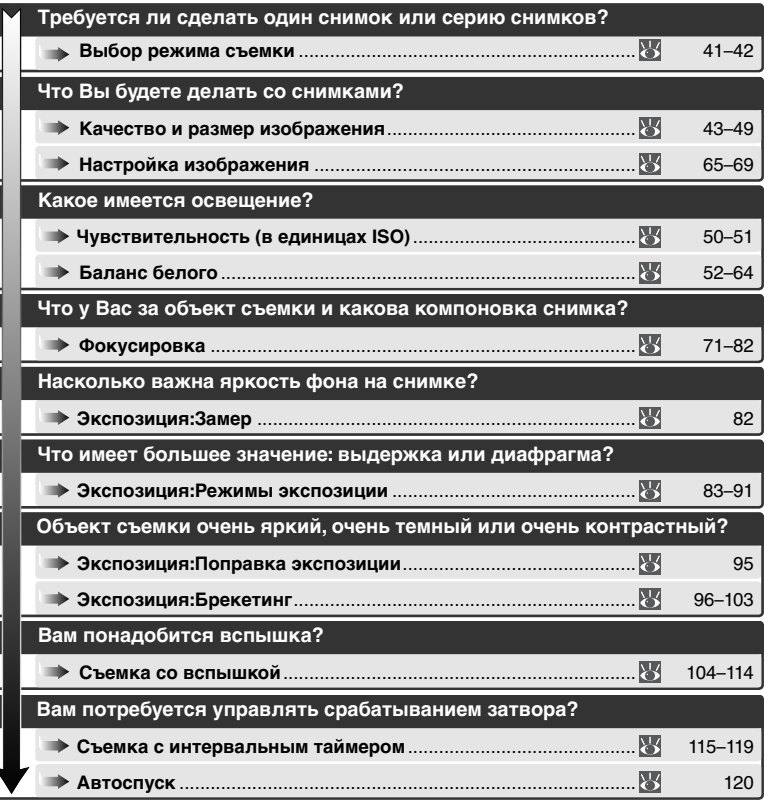

## **Как пользоваться меню фотокамеры**

Основные действия при использовании меню

Следующие четыре раздела описывают параметры, к которым можно получить доступ с помощью меню фотоаппарата. Для вызова меню включите фотоаппарат и нажмите кнопку **....** 

### **Выбор меню**

1

В фотоаппарате существует пять главных меню: меню Playback (Просмотр), меню Shooting (Меню съемки), меню Custom settings (Пользовательские настройки),

lΟ

 $\tilde{\gamma}$ 

⊙

World Time

Image comment

Auto image rotation

Language

меню Setup (Настройка) и меню Recent Settings (Последние измененные параметры). После нажатия кнопки вызова меню отображается последнее использовавшееся меню. Чтобы выбрать другое меню, выполните следующие действия:

**Recent Settings (Последние измененные параметры)** 

 $\overline{B}$  меню Recent Settings (Последние измененные параметры) ( $\equiv$ отображаются восемь последних использованных пунктов меню съемки и меню пользовательских настроек. Для выбора пунктов в меню Recent Settings (Последние измененные параметры) следуйте инструкциям, приведенным на следующей странице. Данное меню

позволяет получить быстрый доступ к наиболее часто используемым параметрам.

--

En **OFF** 

**ON** 

### **Справка**

Для получения справки по пунктам меню нажмите кнопку ... Появится описание текущего выбранного пункта меню. Для прокрутки текста справки нажмите на верхнюю или нижнюю часть мультиселектора.

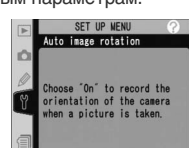

RECENT SETTING Active folder

White Balance Tone compensation

Color node Hue adjustment<br>JPEG compression c5 Monitor off d4 File No. Seq.

iö

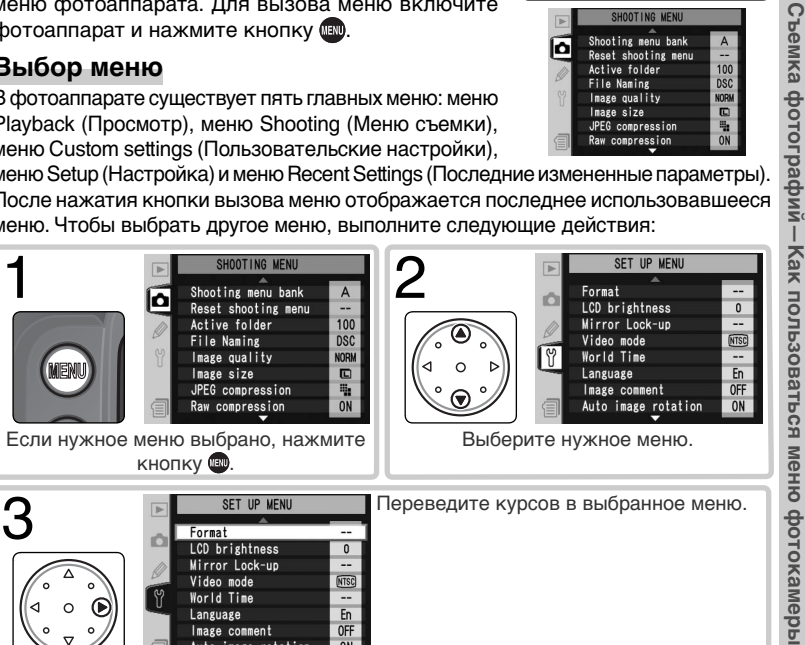

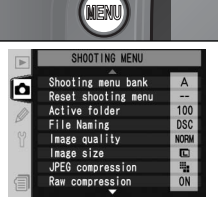

 $\overline{\phantom{a}}$ 

A

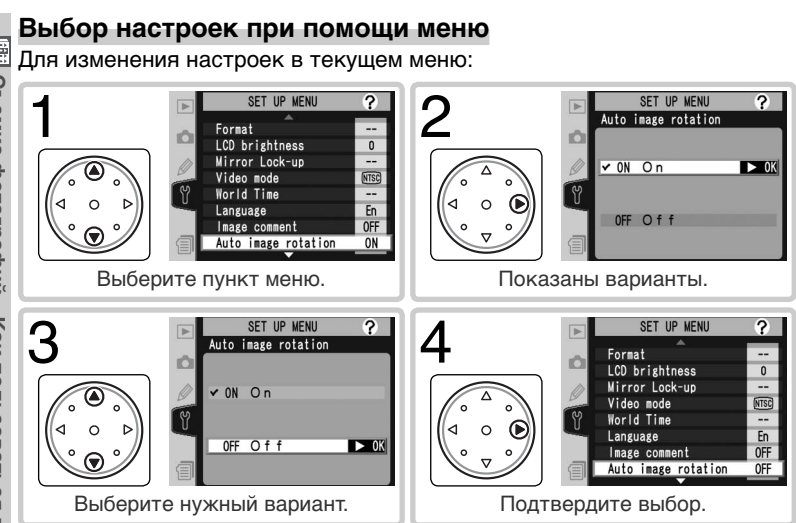

- Для возврата на предыдущий уровень меню (без выбора) нажмите мультиселектор влево.
- Выбор некоторых пунктов будет открывать подменю. Повторяйте шаги 3 и 4 для выбора настроек в подменю.
- Некоторые пункты меню будут недоступны во время записи информации (снимков) на карточку памяти.
- Нажатие кнопки Фрили всего мультиселектора (по центру) эквивалентно нажатию мультиселектора вправо. В некоторых случаях подтверждение выбора возможно только при помощи кнопки всего мультиселектора.

### **Выход из меню**

Для выхода из меню нажмите кнопку (если выделен пункт меню, нажмите кнопку дважды). Кроме того, выход из меню осуществляется при нажатии кнопки **д** для выхода из режима просмотра или при выключении фотоаппарата. Для выхода из меню и фокусировки для съемки следующего кадра нажмите кнопку спуска наполовину.

Режим съемки определяет то, как фотокамера будет снимать фотографии: по одной, сериями, с задаваемой задержкой срабатывания затвора, или с предварительным подъемом зеркала и некоторой задержкой в срабатывании затвора для уменьшения вибраций.

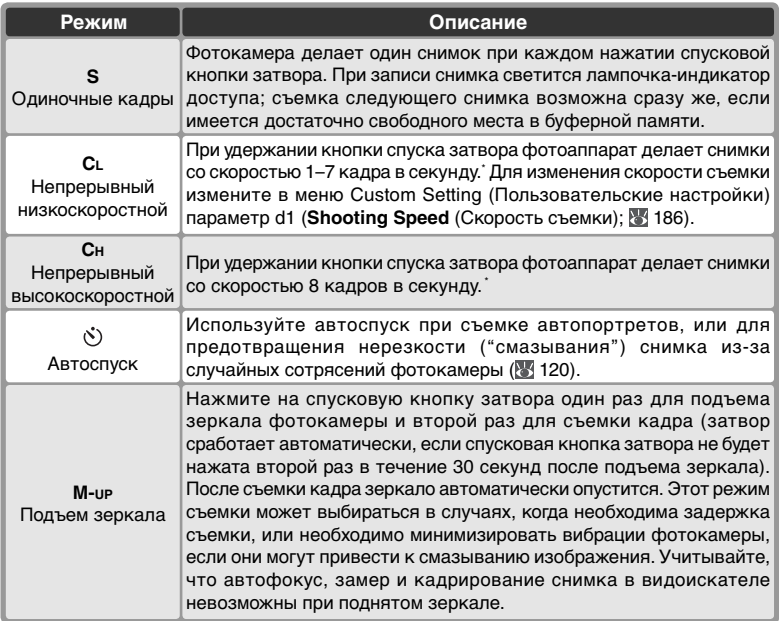

Средняя частота кадров в режиме следящего автофокуса, ручной экспозицией или экспозицией с приоритетом выдержки, выдержкой 1 /250 сек, или короче, и при наличии места в буферной памяти. Число снимков, которые можно сохранить в буферной памяти зависит от качества снимка (см. справа; приведенные числа, предполагают, что установлена чувствительность, эквивалентная ISO 200). Дополнительные снимки можно делать по мере освобождения места в буферной памяти.

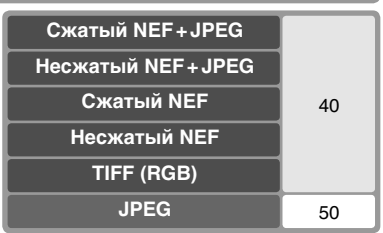

Для выбора режима съемки нажмите фиксатор диска выбора режима и, поворачивая диск, выберите нужный режим.

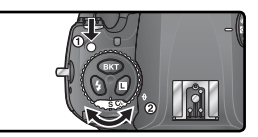

### **Буферная память**

Фотокамера имеет буферную память для временного хранения, что позволяет снимать, пока предыдущий кадры записываются на карточку памяти. При заполнении буфера затвор блокируется до тех пор, пока по мере записи снимков на карточку памяти не будет освобождено место для других фотографий. В режиме непрерывной съемки съемка продолжается при нажатой спусковой кнопке, хотя скорость съемки при заполнении буфера снижается.

В процессе переноса снимка на карту памяти на фотоаппарате горит индикатор доступа к карте памяти, находящийся рядом с крышкой разъема карты памяти. В зависимости от числа снимков в буфере перенос информации на карту памяти может занимать от нескольких секунд до нескольких минут. Не извлекайте карту памяти, не извлекайте и не отключайте блок питания, пока светится индикатор доступа к карте памяти. Если выключить фотоаппарат при наличии в буфере несохраненных данных, питание не отключится, пока данные из буфера не будут перенесены на карту памяти. Чтобы выключить фотоаппарат, не сохраняя данные, находящиеся в буфере, нажмите при выключении кнопку (для отключения фотоаппарата необходимо удерживать кнопку нажатой не менее одной секунды). Если аккумулятор фотоаппарата разрядился, а в буфере находятся данные, то кнопка затвора будет заблокирована, а все данные из буфера будут перенесены на карту памяти.

Приблизительное время, требуемое для записи всей информации из буфера на карту памяти SanDisk SDCFH (Ultra II) емкостью 512 Мб (чувствительность установлена эквивалентной ISO 200):

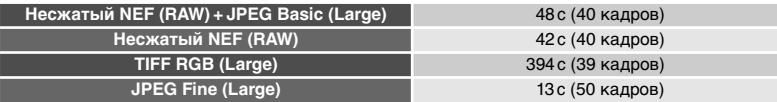

### **Размер буфера**

Число кадров, которое может поместиться в буферной памяти, высвечивается на месте счетчика кадров в видоискателе и на верхнем контрольном дисплее при нажатии спусковой кнопки затвора.

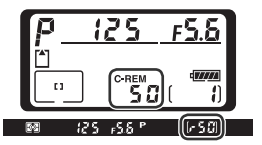

### **d2—Maximum Shots (Масимальное количество снимков) ( 186)**

Максимальное количество снимков, которые можно сделать в одной серии может быть установлено в интервале от 1 до 50.

Качество и размер изображения определяют то, как много места будет занимать один снимок на карточке памяти.

### **Качество изображения**

D2Hs имеет следующие варианты настроек качества изображения (перечисленные в списке в порядке убывания качества изображения и уменьшения размера файла):

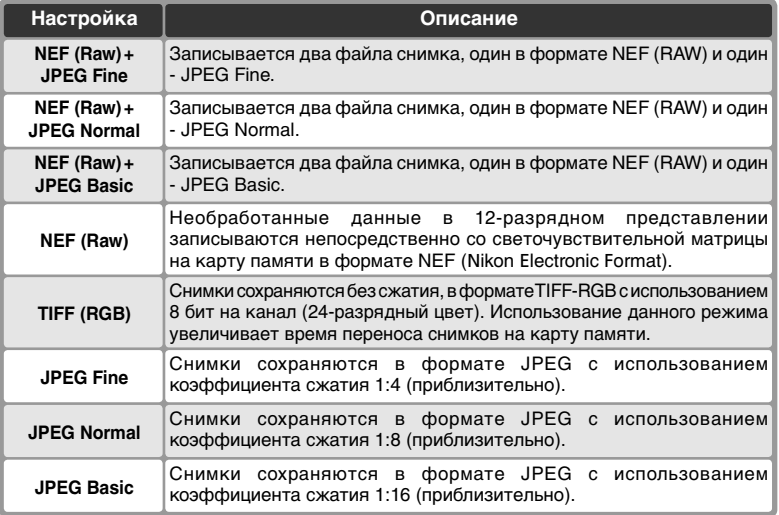

### **NEF (Raw) / NEF + JPEG**

Снимки в формате NEF (RAW) можно просматривать только в программах PictureProject или Nikon Capture 4 версии 4.2.1 или выше (эту программу можно загрузить при помощи сети интернет, если вы уже приобрели Nikon Capture 4; 238). Если снимки сделаны в режимах **NEF + JPEG Fine**, **NEF + JPEG Normal** или **NEF + JPEG Basic**, то при просмотре на камере будет показан только снимок формата JPEG. При удалении снимков, сделанных в этих режимах, удаляются как снимки формата NEF, так и формата JPEG.

Функция брекетинга баланса белого недоступна при использовании формата NEF (RAW). При выборе качества снимка NEF (RAW) брекетинг баланса белого отключается. Для корректировки баланса белого снимков в формате NEF (RAW) используйте программу Nikon Capture 4.

### **TIFF (RGB)**

Для сохранения снимка в формате TIFF (RGB) требуется приблизительно 10 секунд (для карты SanDisk SDCFH (Ultra II) емкостью 512 Мб; время сохранения зависит от конкретной используемой карты памяти).

Для установки качества снимка задайте в меню Shooting menu (Меню съемки) нужное значение параметра **Image quality** (Качество снимка) или нажмите кнопку **QUAL** и выберите качество снимка с помощью главного диска управления. Следующие параметры определяют уровень сжатия изображения: **Raw compression** (Сжатие снимков в формате RAW) для снимков в формате NEF (RAW) ( 46) и **JPEG compression** (Сжатие снимков в формате JPEG) для снимков в формате JPEG  $($ 45).

Меню Image Quality (Качество снимка)

**1 Выберите пункт Image quality** в меню режима<br>Съемки (**158**) и нажмите мультиселектор вправо.

2 Выберите требуемую настройку и нажмите<br>Мультиселектор вправо. Будет показано меню режима съемки.

### Кнопка **QUAL**

Нажмите кнопку **QUAL** и установите качество снимка, поворачивая главный диск управления. Обратите внимание, что изменение параметров **Raw compression** (Сжатие снимков в формате RAW) и **JPEG compression** (Сжатие снимков в формате JPEG) выполняется только из меню Shooting menu (Меню съемки). Выбранное значение качества снимка отображается на задней панели управления и на боковом индикаторе видоискателя.

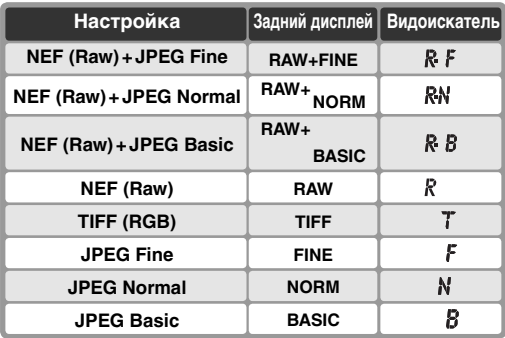

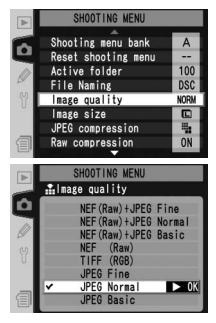

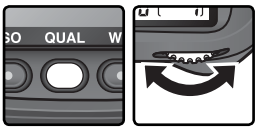

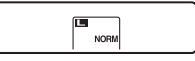

Задний контрольный дисплей

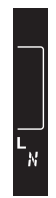

Видоискатель

Меню JPEG Compression (Сжатие снимков в формате JPEG) Меню JPEG compression позволяет установить следующие значения.

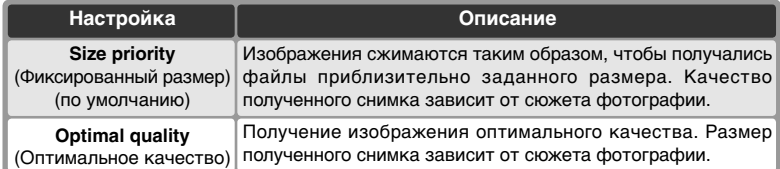

Данные параметры оказывают наибольшее влияние при выполнении снимков большого размера ( 46), использовании высокой чувствительности ( 50), при съемке сложных сюжетов, установке качества изображения в значение **RAW+BASIC** или **BASIC**, а также при значительном повышении резкости (8565). Для выбора нужного уровня сжатия выполните следующие действия:

- 1 Выберите пункт **JPEG compression** <sup>в</sup> меню режима съемки ( 158) и нажмите мультиселектор вправо.
- 2 Выберите требуемую настройку и нажмите<br>2 мультиселектор вправо. Будет показано меню режима съемки. Сжатие изображений будет выполняться, если для качества снимка выбрано значение **NEF (Raw) + JPEG Fine**, **NEF (Raw) + JPEG Normal**, **NEF (Raw) + JPEG Basic**, **JPEG Fine**, **JPEG Normal** или **JPEG Basic**.

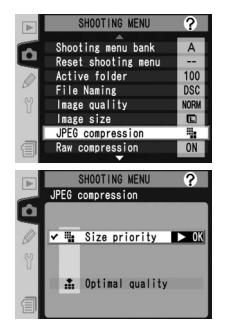

### **Имена файлов**

Снимки сохраняются в виде графических файлов с названиями вида "DSC\_nnnn.xxx", где nnnn – четырехзначный номер от 0001 до 9999, автоматически назначаемый камерой в порядке возрастания, а ххх – одно из следующих расширений: "NEF" – снимки формата NEF, "TIF" – формат TIFF-RGB, "JPG" – формат JPEG, "NDF" для справочных снимков удаления пыли (<sup>23</sup> 209–210). Снимки формата NEF и JPEG, сделанные в режиме "NEF+JPEG", имеют одинаковые имена, но разные расширения. Снимки, сделанные в цветовом режиме II ( 67), имеют названия, начинающиеся с нижней черты (например "\_DSC0001.JPG"). Часть названия файлов "DSC" можно изменить, пользуясь опцией **File Naming** в меню съемки ( 163).

Меню Raw Compression (Сжатие снимков в формате RAW) При установке уровня сжатия изображений в формате NEF (RAW) можно выбрать следующие значения:

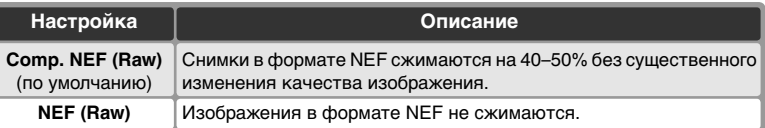

**1** Выберите пункт Raw compression в меню режима съемки ( 158) и нажмите мультиселектор вправо.

2 Выберите требуемую настройку и нажмите мультиселектор вправо. Будет показано меню режима съемки. Сжатие изображений будет выполняться, если для качества снимка выбрано значение **NEF (Raw) + JPEG Fine**, **NEF (Raw) + JPEG Normal**, **NEF (Raw) + JPEG Basic** или **NEF (Raw)**.

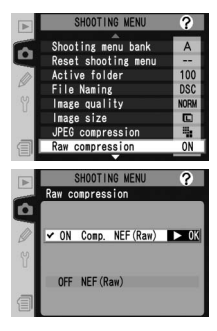

### **Размер изображения**

Размера изображения измеряется в точках (пикселах). Меньшие размеры требуют меньше места для хранения, делая снимки пригодными для распространения по электронной почте или размещения на web сайтах. И напротив, чем больше снимок, тем больше размер его файла, и тем большего размера отпечатки могут быть с него напечатаны без проявления на них заметной "зернистости". Выбирайте размер файла в соответствии с имеющимся свободным местом на карточке памяти и решаемыми Вами задачами.

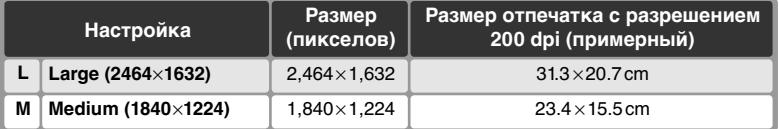

Для установки размера снимка задайте в меню Shooting menu (Меню съемки) нужное значение для параметра **Image size** (Размер снимка) или нажмите кнопку **QUAL** и выберите качество снимка с помощью вспомогательного диска управления. Учтите, что данный параметр не влияет на размер изображений в формате NEF (RAW). При просмотре снимков в формате NEF с помощью программ PictureProject или Nikon Capture 4 версии 4.2.1 или более поздней эти снимки будут иметь размер 2,464 ×1,632 пикселей.

Меню Image Size (Размер изображения)

- **1 Выберите пункт Image size** в меню режима<br>Съемки ( 158) и нажмите мультиселектор вправо.
- $\boldsymbol{2}$  Выберите требуемую настройку и нажмите<br>Мультиселектор вправо. Будет показано меню режима съемки.

### Кнопка **QUAL**

Размер изображения также можно выбрать, нажав кнопку **QUAL** и вращая главный диск управления. Размер изображения выводится на задний контрольный дисплей и на боковой дисплей видоискателя:

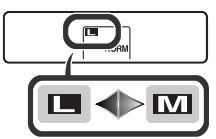

Задний контрольный дисплей

Видоискатель

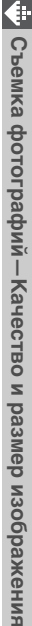

100

**DSC** 

**ON** 

2464x1632

 $(1840x1224)$  $2.2M$ 

4. OM 3

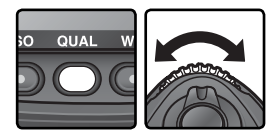

Shooting menu bank Reset shooting menu

SHOOTING MENI **u**lmage size

Active folder

**File Naming** Image quality axe size EG compression Raw compression

**ID** Large

**Medium** 

#### **Емкость карточки памяти и качество/размер изображения**

Нижеследующая таблица показывает зависимость примерного числа снимков, сохраняемых на карточке памяти объемом 512 Мб, от настроек качества и размера изображений.

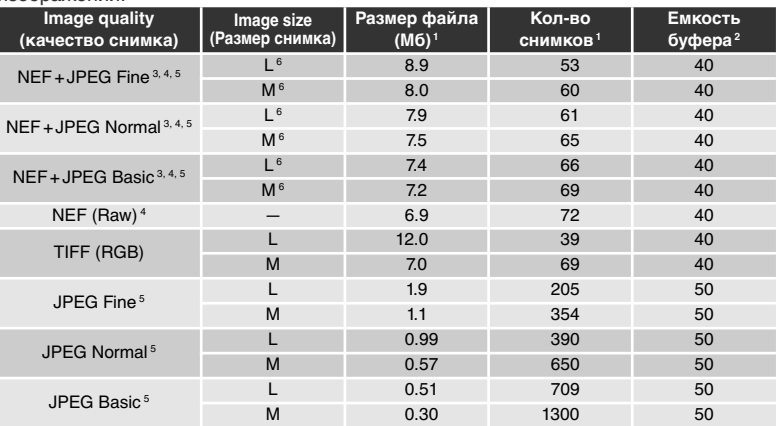

1 Все значения указаны приблизительно. Размер файла в формате JPEG зависит от снимаемой сцены.

2 Максимальное число снимков, которое может храниться в буферной памяти. Включение опции **Long Exp. NR** уменьшает емкость буферной памяти вдвое.

3 Суммарное значение для снимков в форматах NEF и JPEG.

4 Предполагается, что параметру "Степень сжатия Raw" присвоено значение **NEF (Raw)**. Выбор степени сжатия. При использовании степени сжатия NEF (Raw) размер снимков в формате NEF (RAW) сокращается на 40–50 процентов; это не влияет на количество оставшихся кадров, но увеличивает количество записываемых снимков.

5 Приведенные цифры предполагают, что сжатие JPEG файлов установлено в позиции **Size priority** (Фиксированный размер). Выбор позиции **Optimal quality**  (Оптимальное качество) увеличивает размер снимков формата JPEG примерно на 80%, что приводит к уменьшению числа снимков и емкости буферной памяти.

6 Относится только к изображениям в формате JPEG. Размер файлов снимков в формате NEF (RAW) не может быть изменен.

 $\overline{\mathbf{t}}$ 

### **Число оставшихся кадров**

Число оставшихся кадров, показанное на счетчике кадров на контрольном дисплее и в видоискателе - приблизительное. Количество кадров с NEF или JPEG компрессией, которое может быть записано на карточку памяти, зависит от объекта съемки и композиции каждого снимка. Чем больше деталей на снимке, тем больше объем файла получаемого снимка и тем меньше число кадров, которое может быть записано на карточку памяти.

### **Карточки памяти большой емкости**

Если карточка памяти имеет емкость, достаточную для записи 1,000 и более снимков при текущих настройках качества/размера, то число оставшихся кадров показывается в тысячах, округленным до ближайшей сотни (например, если остается место для примерно 1,260 кадров, то счетчик кадров покажет 1.2 К).

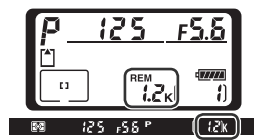

#### **d2—Maximum Shots (Масимальное количество снимков) ( 186)**

Максимальное количество снимков, которые можно сделать в одной серии может быть установлено в интервале от 1 до 50.

"Чувствительность" - это цифровой эквивалент чувствительности фотопленки применительно к матрице цифровой фотокамеры. Чем выше чувствительность, тем меньше света требуется для экспонирования кадра, тем короче может быть выдержка или меньше отверстие диафрагмы (больше f/число).

Чувствительность может изменяться в пределах от ISO 200 (приблизительно) до ISO 1600 (приблизительно) с шагом, эквивалентным 1 /3EV. Если важно установить высокую чувствительность, можно воспользоваться установками **HI-1** или **HI-2** (соответственно на 1EV и 2 EV выше, чем ISO 1600). Для изменения чувствительности установите в меню Shooting menu (Меню съемки) нужное значение для параметра ISO или нажмите кнопку ISO и задайте чувствительность с помощью главного диска управления.

Меню ISO (Чувствительность)

1 Выберит в меню режима съемки пункт **ISO** ( 158) и нажмите мультиселектор вправо.

2 Выберите требуемую настройку и нажмите мультиселектор вправо. Будет показано меню режима съемки.

#### **AXD** ge sharpening Tone compensation Color mode ue adjustment  $0^{\circ}$ n  $200$  $\blacktriangleright$  0K 320 500 40 800

### Кнопка **ISO**

Чувствительность также можно выбрать, нажав кнопку **ISO** и вращая главный диск управления. Значение чувствительности выводится на контрольный дисплей и на боковой дисплей видоискателя:

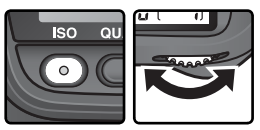

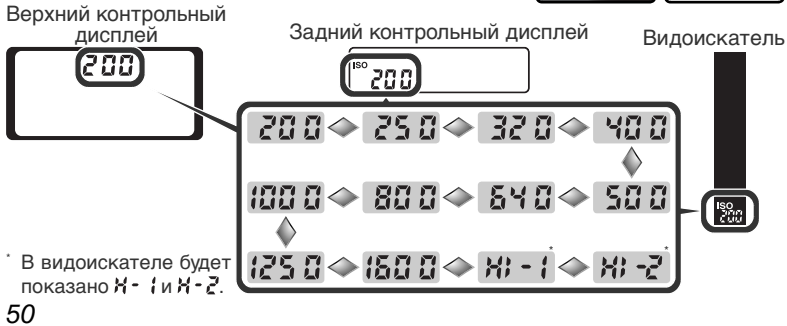

### **HI-1 / HI-2**

Чем выше чувствительность фотоаппарата, тем выше вероятность появления на снимке "шумов" (ярких точек, расположенных случайным образом). Снимки, сделанные с уровнем чувствительности **HI-1** или **HI-2** могут содержать значительное количество шумов.

**High ISO NR (Шумоподавление на высоких значениях чувствительности) ( 84 165)** Эта возможность может использоваться для шумоподавления при значениях чувствительности ISO 400 или выше. Заметьте, что даже с учетом того, что шумоподавление автоматически применяется при съемке с установками чувствительности **HI-1** или **HI-2**, выбор для параметра **High ISO NR** (Шумоподавление на высоких значениях чувствительности) значения Вкл. дополнительно увеличивает степень применения шумоподавления при обработке снимка.

### **b1—ISO auto (83 180)**

Если пользовательская настройка b1 (**ISO auto**) установлена в значение **On** (включено), то фотокамера будет самостоятельно изменять величину чувствительности, чтобы помочь Вам получить оптимальное значение экспозиции для снимаемого кадра. Если **ISO auto** включено, то значения чувствительности **HI-1** или **HI-2** не смогут быть установлены и, соответственно, **ISO auto** не может быть включено, если используются значения чувствительности **HI-1** или **HI-2**.

### **b2—ISO Step Value (83 181)**

В зависимости от значения, установленного для пользовательской настройки b2 (**ISO Step Value**), чувствительность можно изменять с шагом <sup>1</sup> /2EV или 1EV.

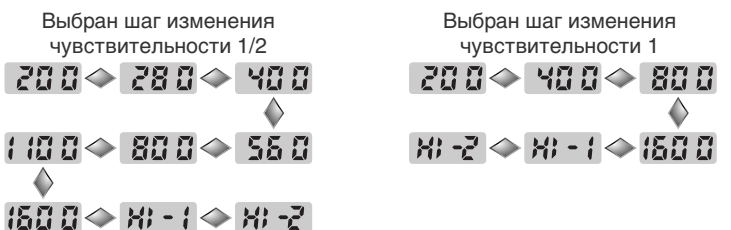

При изменении величины шага текущее значение чувствительности по возможности сохраняется. Если текущее значение чувствительности недоступно при новой величине шага, то будет установлено ближайшее к текущему большее значение чувствительности.

### **d5—Cntrl Panel/Finder (Панель управления/ видоискатель) > Rear Control Panel (задняя панель управления) ( 188)**

Если меню Custom Setting (Пользовательские настройки) для параметра d5 **Cntrl panel / finder** >**Rear control panel** выбрано значение **Exposures remaining** (Число оставшихся кадров), то чувствительность будет отображаться на задней панели управления при нажатии кнопки **ISO** (Чцувствительность). Если для данного параметра выбрано значение **ISO**, чувствительность будет отображаться всегда, за исключением процедур воспроизведения и записи голосовых заметок.

Цвет световых лучей, отраженных от объекта, зависит от цвета источника освещения. Человеческий мозг может адаптироваться к изменению условий освещения, поэтому человек воспринимает белый цвет независимо от того, расположены ли белые объекты в тени, под прямыми солнечными лучами или освещены лампой накаливания. В отличие от пленочных фотоаппаратов, цифровые фотоаппараты могут подстраиваться под цвет источника освещения. Этот процесс известен под названием "баланс белого". Для получения на снимке естественных цветов перед съемкой установите значение баланса белого, соответствующее источнику освещения. Данный параметр может принимать следующие значения.

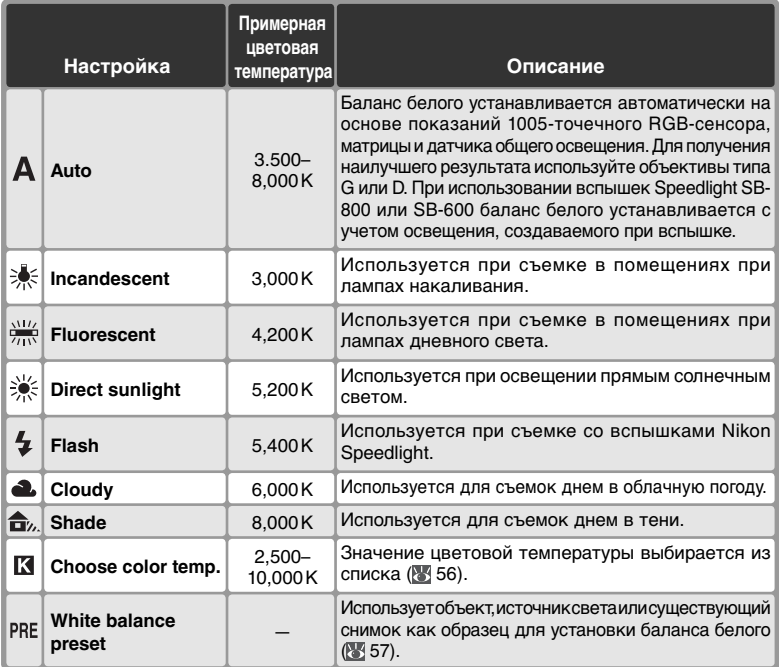

Автоматический баланс белого рекомендуется использовать с большинством источников освещения. Если получаемый результат Вас не устраивает, то можно подобрать настройку баланса белого из приведенного выше списка или использовать предустановленный баланс белого.

Баланс белого можно выбрать при помощи пункта **White Balance** (Баланс белого) меню режима съемки, либо нажав кнопку **WB** и вращая главный диск управления.

### Меню White Balance (Баланс белого)

- **1 Выберите пункт White Balance** в меню режима<br>Съемки ( 158) и нажмите мультиселектор вправо.
- 2 Выделите нужную команду и нажмите на правую<br>Часть мультиселектора. При выборе параметра<br>Chasse selecterus (Bufasurences) **Choose color temp.**(Выбор цветовой температуры) появляется меню цветовых температур ( 56), параметра **White balance preset** (Предустановка баланса белого) — меню предварительной установки баланса белого ( 57). При выборе

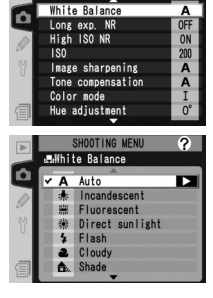

остальных параметров появляется меню тонкой настройки ( 54).

### Кнопка **WB**

Баланс белого также можно изменить, нажав кнопку **WB** и вращая главный диск управления. Значение баланса белого выводится на задний контрольный дисплей и на боковой дисплей видоискателя:

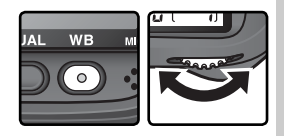

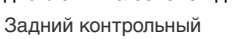

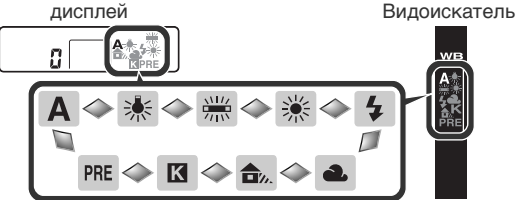

#### **Освещение студийными вспышками**

При использовании для освещения студийных вспышек автоматический баланс белого может не дать удовлетворительного результата. Используйте выбор цветовой температуры, или предустановку баланса белого, или выберите настройку баланса белого **Flash** и используйте точную подстройку баланса белого.

### **ES** e5—Auto BKT set (Автоматический брекетинг) ( 192)

Если в меню пользовательских настроек для параметра e5 (**Auto BKT set**), выбрано значение **WB bracketing** (Брекетинг баланса белого), то при каждом нажатии кнопки затвора будет сделано несколько снимков с разным балансом белого, а затем будет выполнен брекетинг на основе текущего значения, выбранного для баланса белого.

## **Точная настройка баланса белого**

Для настроек баланса белого, отличающихся от (**Choose color temp.** (Выбор цветовой температуры)) и **PRE** (предустановленного), возможна точная подстройка баланса белого, что позволяет скомпенсировать небольшие отличия реальных источников освещения, или намеренно придать изображению "теплый" или "холодный" оттенок. Повышение значения цветовой температуры придаст изображению голубой оттенок, либо скомпенсирует желто-красный оттенок имеющегося освещения. Понижение значения цветовой температуры придаст изображению желто-красный оттенок, либо скомпенсирует голубой оттенок имеющегося освещения. Настройка производится в диапазоне от –3 до +3 с шагом, равным единице. За исключением режима **Fluorescent** (ламп дневного света), каждый шаг настройки равен примерно 10 майредам.

Баланс белого можно точно настроить при помощи пункта **White Balance** (Баланс белого) меню режима съемки, либо нажав кнопку **WB** и вращая вспомогательный диск управления.

Меню White Balance (Баланс белого)

**1** В меню баланса белого ( 52) выберите<br>пункт, отличающийся от **Choose color temp.** или **White balance preset** (Предустановка баланса белого) и нажмите мультиселектор вправо.

2 Нажимая мультиселектор вверх или вниз,<br>2 выберите требуемое значение и нажмите мультиселектор вправо. Будет показано меню режима съемки.

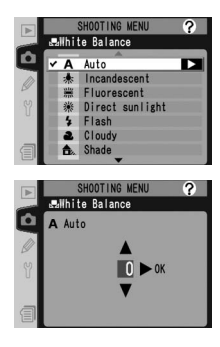

### **Цветовая температура**

Восприятие цвета источника освещения сильно зависит от восприятия конкретного человека и от других условий. Цветовая температура – это объективная мера цвета источника освещения, определяемая как температура, до которой необходимо нагреть объект, чтобы он излучал свет с той же самой длиной волны. Если источники освещения с цветовой температурой 5,000–5,500 K будут выглядеть белыми, то источники с меньшей цветовой температурой, такие, как лампы накаливания, будут выглядеть слегка желтыми или даже красноватыми. Источники освещения с более высокой цветовой температурой будут иметь синий оттенок.

### Кнопка **WB**

Нажмите кнопку **WB** и поворачивайте вспомогательный диск управления, пока на задней панели управления не отобразится нужное значение. Если выбрано значение,

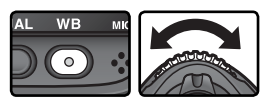

отличное от "±0", то на задней панели управления и на боковом индикаторе видоискателя появится значок  $\blacklozenge$ .

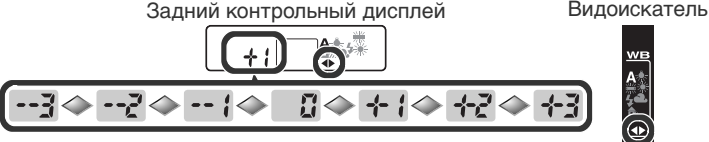

#### **Точная настройка и цветовая температура**

Приблизительные цветовые температуры для настроек, отличающихся от **A**  (автоматический) приведены ниже (значения могут отличаться от цветовых температур, данных фотографическими измерителями цветовой температуры (колорметрами):

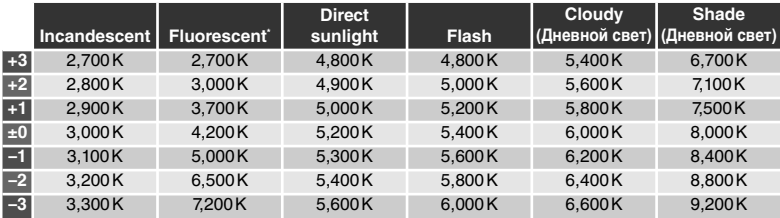

\* Шаг изменения для **Fluorescent** (ламп дневного света) отражает большую разницу в цветовых температурах ламп различных типов - от низкотемпературного освещения стадионов и до высокотемпературных ртутных ламп.

### **"Mired" ("Майред")**

При низких значениях цветовой температуры изменение цветовой температуры сильнее влияет на цветность, чем такое же изменение при высоких значениях. Например, изменение цветовой температуры на 1,000 K при температуре 3,000 K повлияет на цвета сильнее, чем такое же изменение при температуре 6,000 K. Для учета данного фактора используется значение цветовой температуры в майредах, получаемое путем деления 106 на цветовую температуру. Величина сдвига цветовой температуры в майредах является одной из характеристик фильтров компенсации цветовой температуры. Например:

- 4,000-3,000 К (разница в 1,000 К) = 83 майреда
- 7,000-6,000 К (разница в 1,000 К) = 24 майреда

### **Выбор цветовой температуры**

Выберите настройку (**Choose color temp.** (Выбор цветовой температуры)), чтобы установить одно из 31 предустановленных значений цветовой температуры в диапазоне от 2,500 K до 10,000 K с шагом примерно в 10 майред (учтите, что при использовании вспышки или при освещении флуоресцентными лампами желаемого результата достичь не удастся). Цветовую температуру можно выбрать при помощи пункта **Choose color temp.** меню баланса белого, либо нажав кнопку **WB**  и вращая вспомогательный диск управления.

Меню White Balance (Баланс белого)

- 1 В меню баланса белого ( 52) выберите пункт **Choose color temp.** (Выбор цветовой температуры) и нажмите мультиселектор вправо.
- 2 Выберите требуемое значение цветовой температуры и нажмите мультиселектор вправо. Будет показано меню режима съемки.

### Кнопка **WB**

При настройке баланса белого (**Choose color temp.**) цветовую температуру также можно выбрать, нажав кнопку **WB** и вращая вспомогательный диск управления. Значение цветовой температуры выводится на задний контрольный дисплей:

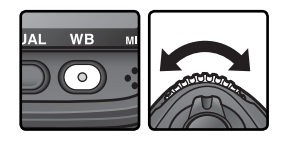

SHOOTING MEI ite Balance Fluorescent Direct sunlight

 $\ddot{\bullet}$ Flash Cloudy a. Shade **∨ ⊠** Choose color temp. ▶ PRE White balance preset

**Milhite Balance El** Choose color temp.

5000 K

 $300K$ 5600 K 900 K 6300 K 6700 K  $\sqrt{2}$ 

۵

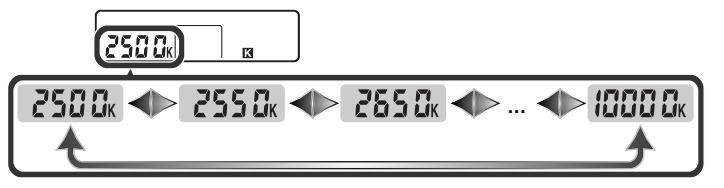

### **Сделайте пробные снимки**

Сделайте пробные снимки, чтобы убедиться, что установленное значение соответствует источнику освещения.

### **Предустановка баланса белого**

Предустановка баланса белого используется для записи и вызова пользовательских настроек баланса белого при съемке со смешанным освещением или для компенсации источника освещения с выраженной цветовой окраской. Имеются четыре способа настройки предустановленного баланса белого:

### Запись новых значений при помощи фотокамеры

- (1) Скадрировать нейтральный серый или белый объект так, чтобы он занимал весь кадр и нажать спусковую кнопку затвора, чтобы измерить новое значение баланса белого ( 58).
- (2) Измерить баланс белого при помощи датчика окружающего освещения ( 58).

Копирование значений баланса белого из имеющихся фотографий

- (3) Копирование значения баланса белого с другого снимка, находящегося на карте памяти  $(\sqrt[3]{63})$ .
- (4) Копирование значения баланса белого из программы Nikon Capture 4 версии 4.2.1 или более поздней ( 64).

Фотокамера может хранить до пяти предустановленных значений баланса белого в "пресетах" d-0–d-4. Значения баланса белого, записанные способами (1) и (2) сохраняются в "пресете" d-0. Для предотвращения перезаписи этого значения новым измеренным значением баланса белого, значение, записанное в "пресете" d-0, можно скопировать в пресеты d-1–d-4 для дальнейшего хранения ( 64). Значения баланса белого, скопированные способами (3) и (4) также сохраняются в "пресетах" d-1–d-4. К любому сохраненному значению баланса белого можно добавить комментарий с описанием ( 62).

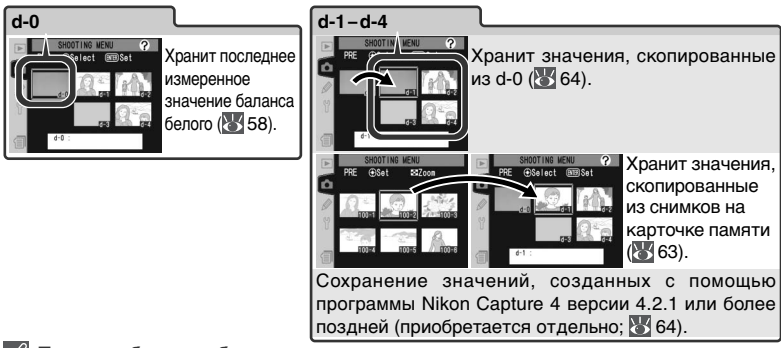

### **Пресеты баланса белого**

Изменения пресетов баланса белого отражаются на всех банках меню режима съемки ( 159). Запрос подтверждения появляется в том случае, если фотограф пытается изменить пресет баланса белого, созданный в другом банке меню режима съемки. (для "пресета" d-0 предупреждение не показывается).

### Измерение значения баланса белого

Баланс белого может быть измерен по нейтрально-серому объекту или путем измерения цвета источника света. Новое значение предустановленного баланса белого автоматически записывается в пресет d-0.

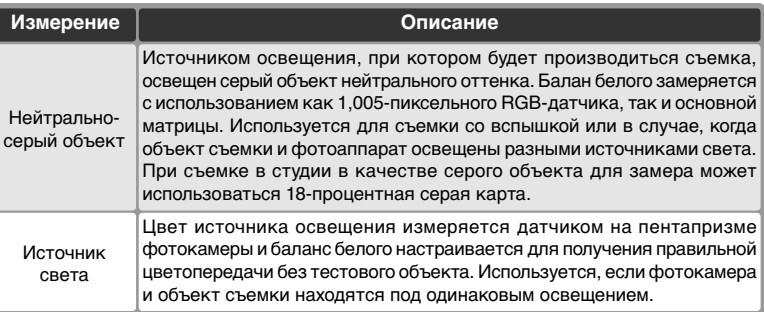

1 Нажмите кнопку **WB** и вращайте главный управления, контрольном дисплее или на боковом дисплее видоискателя не появится PRE.

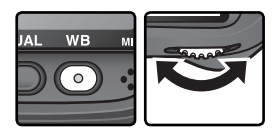

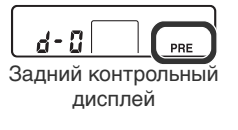

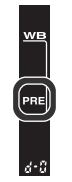

Видоискатель

Если новое значение предустановленного баланса белого будет использоваться немедленно, выберите "пресет" d-0, для чего нажмите кнопку **WB** и вращайте вспомогательный диск управления, пока на заднем контрольном дисплее не отобразится d-0 (66 61). В других случаях при измерении нового значения баланса белого выбирать d-0 нет необходимости.
2 Ненадолго отпустите кнопку WB, затем<br>2 нажмите кнопку до тех пор, пока на заднем Ненадолго отпустите кнопку **WB**, затем контрольном дисплее и на боковом дисплее видоискателя начнет мигать символ PRE. На верхнем контрольном дисплее также начнет мигать символ  $P \in \mathbb{Z}$  и счетчик кадров на дисплее видоискателя.

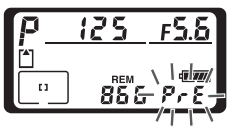

Верхний контрольный дисплей

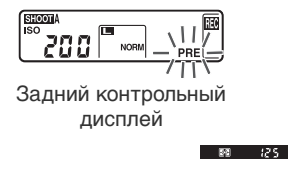

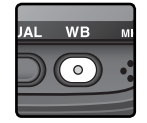

Видоискатель

3 Для замера баланса белого при помощи нейтрально-серого или белого  $3$ <sup>дин</sup>ы

…скадрируйте тестовый объект так, чтобы он заполнил весь видоискатель, после чего полностью нажмите спусковую кнопку затвора. Фотокамера измерит значение баланса белого и сохранит его в пресете d-0. Снимок при этом не записывается; баланс белого будет измерен правильно, даже если кадр не в фокусе.

Для замера цвета источника освещения… …убедитесь, что датчик окружающего освещения освещается источником освещения, и нажмите кнопку FUNC. Фотокамера вычислит значение баланса белого и сохранит его в "пресете" d-0.

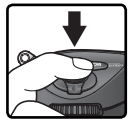

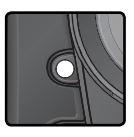

Для выхода без замера нового значения баланса белого нажмите кнопку **WB**.

### **Режим экспозиции**

Предустановленное значение баланса белого может быть измерено во всех режимах экспозиции. Если для определения баланса белого используется эталонный объект, не изменяйте значение выдержки, автоматически установленное фотоаппаратом.

4 Если фотокамера смогла измерить баланс белого, то **бооd будет**<br>мигать в течение примерно трех секунд на контрольных дисплеях, в то время как в видоискателе будет показан мигающий  $\tilde{\bm{\omega}}$ .

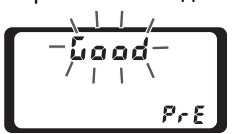

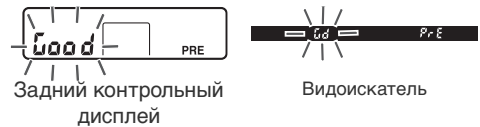

Верхний контрольный дисплей

Если освещение слишком слабое или слишком сильное, или используются отдельные типы искусственного освещения при замере баланса белого датчиком окружающего освещения, то фотокамера может не суметь измерить баланс белого. На контрольных дисплеях и в видоискателе примерно на три секунды появится мигающий  $\bm{\sigma}$  о  $\bm{\omega}$  вернитесь к шагу 3 и измерьте баланс белого еще раз. Если фотокамера не может измерить баланс белого при помощи датчика окружающего освещения, попробуйте измерить баланс белого при помощи нейтрального серого или белого объекта.

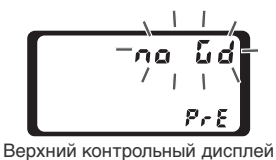

$$
\begin{array}{|c|c|}\n\hline\n\begin{array}{|c|c|}\n\hline\n\end{array} & \mathbf{0.66} & \mathbf{0.76} & \mathbf{0.86} \\
\hline\n\end{array}
$$
Задний контрольный

дисплей

Видоискатель

Новое значение баланса белого будет сохранено в пресете d-0, автоматически заменяя предыдущее значение, записанное в этом пресете (диалог для подтверждения в данном случае не показывается). Если новое значение было измерено по тестовому объекту, в списке предустановленных балансов белого показывается уменьшенное изображение. Предустановленные значения, измеренные при

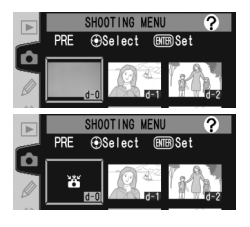

помощи датчика окружающего освещения, отмечаются специальным символом .

Для использования нового значения баланса белого выберите пресет d-0 (если в d-0 отсутствует измеренное значение баланса белого, то при его выборе баланс белого будет настроен на цветовую температуру 5,200K, соответствующую настройке **Direct sunlight**). Новое значение баланса белого будет сохраняться в d-0, пока баланс белого не будет измерен снова. Копированием значения баланса белого из d-0 в другие пресеты можно сохранять до пяти значений баланса белого ( 64).

Выбор "пресетов" баланса белого Чтобы выбрать "пресет" баланса белого:

**1 В меню баланса белого (25 52) выберите**<br>пункт White balance preset (Предустановка баланса белого) и нажмите мультиселектор вправо. На мониторе будет показано меню, показанное на рисунке справа. (Для возврата в меню режима съемки нажмите кнопку .)

2 Пресет обозначается символом или маленьким изображением, именем (d-0–d-4) и комментарием. Нажимая мультиселектор вверх, вниз, влево или вправо, выберите требуемый пресет. Для подтверждения выбора "пресета", на котором стоит указатель, и возврата в меню съемки без завершения шагов 3–5, нажмите кнопку  $\blacksquare$ .

3 детей.<br>3 Нажмите на центр мультиселектора для отображения меню, показанного справа. Для просмотра опций для других предустановок, выделите название текущей предустановки (d-0–d-4) и нажмите мультиселектор вправо.

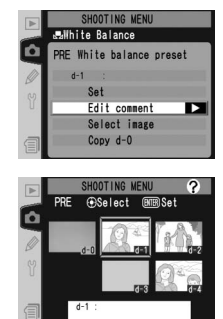

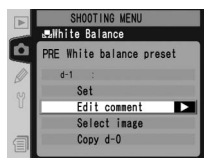

**Выбор "пресета" баланса белого: кнопка WB** При настройке баланса белого PRE (White balance **preset** (Предустановка баланса белого)), пресет можно выбрать, нажав кнопку **WB** и вращая вспомогательный диск управления. Текущий пресет выводится на задний контрольный дисплей, пока нажата кнопка **WB**.

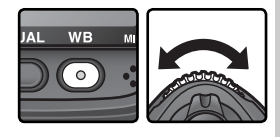

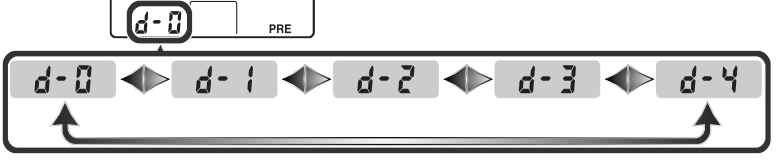

4 Нажимайте мультиселектор вверх или вниз, чтобы выбрать **Set**.

5 Нажмите мультселектор вправо, чтобы установить значение баланса белого, записанное в выбранном "пресете", и вернуться в меню съемки.

#### Ввод комментария

Чтобы ввести для выбранного пресета баланса белого комментарий с описанием, длиной до тридцати шести символов, выберите пресет в списке и нажмите центральную кнопку мультиселектора, как описано в шагах 1–3 на предыдущей странице. Будет выведено меню, показанное на рисунке справа.

- 1 Нажимайте мультиселектор вверх или вниз, чтобы выбрать пункт **Edit comment**.
- 2 Нажмите мультиселектор вправо, чтобы вызвать диалог редактирования текста. Редактируйте комментарий, как описано на странице 205.

3 Нажмите кнопку для возврата к списку.

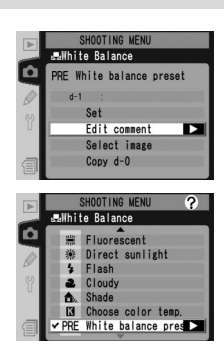

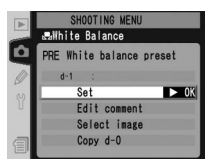

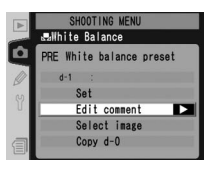

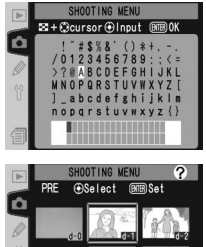

Reach

Копирование баланса белого из фотографии (только для "пресетов" d-1–d-4)

Чтобы скопировать значение баланса белого из фотографии на карточке памяти в выбранный "пресет", (только для "пресетов" d-1–d-4), выберите в списке пресет и нажмите центральную кнопку мультиселектора, как описано в шагах 1–3 на странице 61. Будет выведено меню, показанное на рисунке справа.

- 1 Нажимайте мультиселектор вверх или вниз, чтобы выбрать **Select image** (Выбрать снимок).
- 2 Нажмите мультиселектор вправо для показа списка фотографий, имеющихся на карточке памяти. Будут показаны только фотографии, сделанные при помощи D2Hs; другие фотографии выбрать нельзя.
- $\boldsymbol{\mathsf{Q}}$  Нажимайте мультиселектор вверх, вниз,  $\mathbf J$ влево или вправо для выбора нужного снимка. Чтобы посмотреть выбранный список во весь экран, нажмите кнопку Для возврата к списку фотографий, нажмите кнопку  $\bullet$  еще раз.

4 Нажмите центральную кнопку мультиселектора, чтобы скопировать значение баланса белого из выбранной фотографии в выбранный пресет и вернуться к списку пресетов. Если выбранная фотография была снабжена комментарием, этот комментарий будет скопирован в комментарий для выбранного пресета.

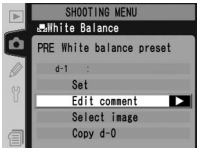

**OOTING MENI** 

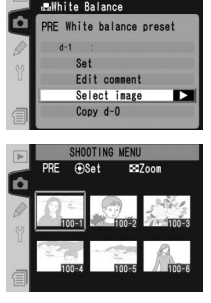

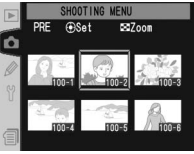

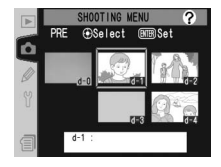

Съемка фотографий-Баланс белого **Съемка фотографий—Баланс белого**

Копирование баланса белого из пресета d-0 в пресеты d-1–d-4

Чтобы скопировать измеренное значение баланса белого из пресета d-0 в любой из других пресетов (d-1–d-4), выберите пресет, в который Вы хотите скопировать значение из d-0 и нажмите центральную кнопку мультиселектора, как описано в шагах 1–3 на странице 61. Будет выведено меню, показанное на рисунке справа.

Нажимайте мультиселектор вверх или вниз, чтобы выбрать **Copy d-0**.

2 Нажмите мультиселектор вправо, чтобы<br>С скопировать баланс белого из d-0 в выбранный пресет и вернуться к списку пресетов. Если пресет d-0 был снабжен комментарием, этот комментарий будет скопирован в комментарий для выбранного пресета.

#### SHOOTING MEN White Balance balance preset Edit comment Е Select image Copy  $d-0$

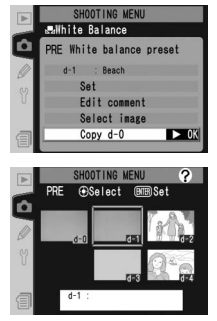

## **E** Nikon Capture 4

Программа Nikon Capture 4 версии 4.2.1 или выше (эту программу можно загрузить при помощи сети интернет, если вы уже приобрели Nikon Capture 4) может быть использована для компьютерной настройки баланса белого для снимков формата RAW, сделанных фотокамерой D2Hs. Настроенное значение может быть напрямую скопировано в предустановленные параметры баланса белого, если камера напрямую подсоединена к компьютеру. Снимок также можно сохранить в памяти камеры и скопировать параметры баланса белого, использую опцию **Select image** в меню предустановок. Все комментарии, созданные в программе Nikon Capture 4, также будут скопированы в комментарии к выбранной предустановленной опции. Более подробная информация приведена в Руководстве к программе Nikon Capture 4.

Настройки меню режима съемки

В этом разделе рассказывается только о тех настройках, которые могут быть сделаны из меню режима съемки ( 158).

# **Делаем контуры четче:** *Image Sharpening (Резкость изображения)*

При съемке фотографий фотокамера автоматически обрабатывает снимки, подчеркивая границы между темными и светлыми областями, что делает снимок визуально четче. Меню **Image sharpening** управляет степенью усиления контурной резкости изображения.

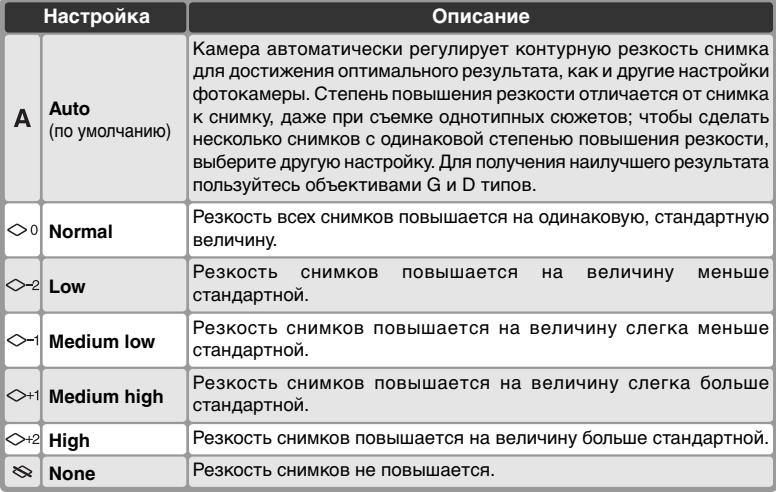

1 Выберите пункт **Image sharpening** <sup>в</sup> меню режима съемки ( 158) и нажмите мультиселектор вправо.

2 Выберите требуемую настройку и нажмите мультиселектор вправо. Будет показано меню режима съемки.

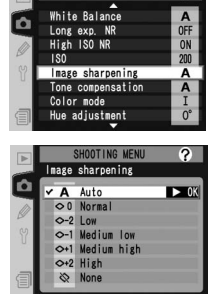

OTING MENU

 $\overline{P}$ 

# **Настройка контраста:** *Tone Compensation (Тоновая коррекция)*

Все снимки, записанные на карточку памяти, были обрабатаны для коррекции распределения тонов на снимке и увеличения контраста. Тоновая коррекция выполняется при помощи кривых, определяющих соотношение полутонов в первоначальном и в обработанном снимке. Меню **Tone compensation** управляет типом используемой для коррекции кривой.

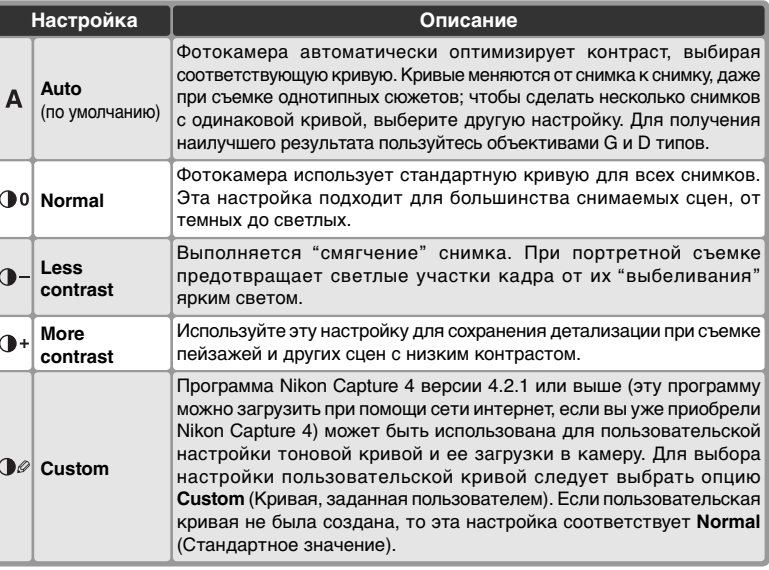

- 1 Выберите пункт **Tone compensation** в меню режима съемки (3158) и нажмите мультиселектор вправо.
- 2 Выберите требуемый режим и нажмите  $\mathsf{\Sigma}$ мультиселектор вправо. Будет показано меню режима съемки.

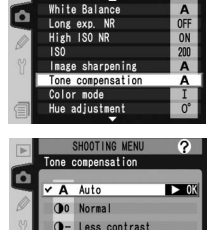

O+ More contrast OP Custom

# **Соответствие цвета решаемым задачам:** *Color Mode (Цветовой режим)*

D2Hs позволяет выбрать различные цветовые пространства, которые определяют охват цветовой палитры, доступный при печати и обработке снимков. От выбираемого цветового пространства зависят возможности последующей обработки снимка после того, как он покинет фотокамеру.

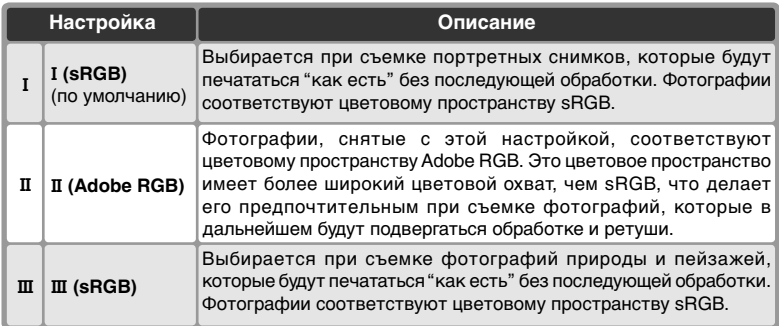

- 1 Выберите пункт **Color mode** (Цветовой режим) в меню режима съемки ( 158) и нажмите мультиселектор вправо.
- 2 Выберите требуемую настройку и нажмите мультиселектор вправо. Будет показано меню режима съемки.

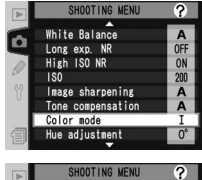

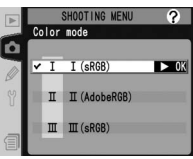

#### **Цветовой режим**

При печати фотографий без коррекции или при просмотре в приложениях, не поддерживающих управление цветом рекомендуется использовать режимы I и III. Также режимы Iи III рекомендуется использовать при использовании функции прямой печати на некоторых принтерах, предназначенных для домашнего использования, или при печати в фотолабораториях. Фотографии, снятые в режиме II также могут быть отпечатаны такими же способами, но цвета при печати могут оказаться не такими насыщенными.

Фотографии, снятые в формате JPEG в режиме II являются совместимыми со стандартами Exif 2.21 и DCF 2.0; приложения и принтеры, которые поддерживают Exif 2.21 и DCF 2.0, будут выбирать правильное цветовое пространство автоматически. Если приложение или устройство не поддерживает Exif 2.21 и DCF 2.0, выберите цветовое пространство Adobe RGB. Цветовой профиль ICC встраивается в фотографии, снятые в формате TIFF в режиме II, позволяя приложениям, поддерживающим систему управления цветом автоматически выбрать правильное цветовое пространство. Более подробную информацию Вы сможете найти в руководстве к вашему приложению или устройству.

#### **Программное обеспечение Nikon**

Выбор соответствующего цветового пространства в программа Nikon Capture 4 версии 4.2.1 или выше (эту программу можно загрузить при помощи сети интернет, если вы уже приобрели Nikon Capture 4) и программе PictureProject при открытии в этих программах снимков, сделанных фотокамерой D2Hs происходит автоматически.

 $\overline{2}$ 

ON  $2n$ 

# **Управление оттенком изображения:** *Hue Adjustment* **(Настройка оттенка)**

Оттенок может быть настроен в диапазоне от -9° до +9° с шагом 3°. Если принять красный за основной оттенок, то увеличение настройки оттенка выше 0 ° (настройка по умолчанию) вызовет появление желтого оттенка, изменяя цвет от красного ко все более и более оранжевому. Уменьшение настройки оттенка ниже 0° вызовет появление синего оттенка, изменяя цвет от красного ко все более и более фиолетовому.

- 1 Выберите пункт **Hue adjustment** в меню режима съемки ( 158) и нажмите мультиселектор вправо.
- $\boldsymbol{2}$  Выберите требуемую настройку и нажмите<br>Мультиселектор вправо. Будет показано меню режима съемки.

# **Оттенок изображения**

Цветовая модель RGB (красный, зеленый, синий), используемая в цифровых камерах, передает цвет за счет различного заполнения тремя основными цветами: красным, зеленым и синим. Смешение двух цветов в различных пропорциях позволяет воспроизводить множество различных цветов. Например, красный с небольшим количеством зеленого дает оранжевый. Красный и зеленый, смешанные один к одному, дают желтый, а смешение зеленого с меньшим количеством красного дает желто-зеленый. Смешение различного количества красного и синего дает цветовую гамму от красно-пурпурного до темно-синего, а смешение синего и зеленого дает гамму от изумрудного до бирюзового. (Добавление третьего цвета позволяет добиться изменения интенсивности оттенков, смешение всех трех цветов в одинаковой пропорции дает гамму от белого до серого.) Такое изменение цветовой гаммы, представленное в виде круга известно, как цветовое колесо.

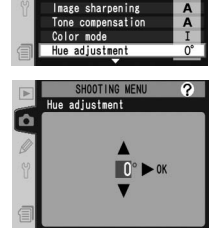

White Balance Long exp. High ISO

Как управлять фокусировкой фотокамеры

В этом разделе рассказывается о настройках, управляющих фокусировкой Вашей фотокамеры: режим фокусировки, выбор зоны фокусировки и режим выбора зоны фокусировки при автоматической фокусировке.

# **Режим фокусировки**

Режим фокусировки выбирается при помощи переключателя на передней части корпуса фотокамеры. Вы можете выбрать один из трех режимов: имеется два режима автофокуса (AF), в которых фотокамера автоматически фокусируется при нажатии наполовину спусковой кнопки затвора

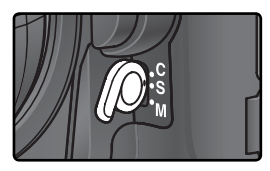

и один режим ручной фокусировки, в котором фокус настраивается вручную при помощи фокусировочного кольца объектива:

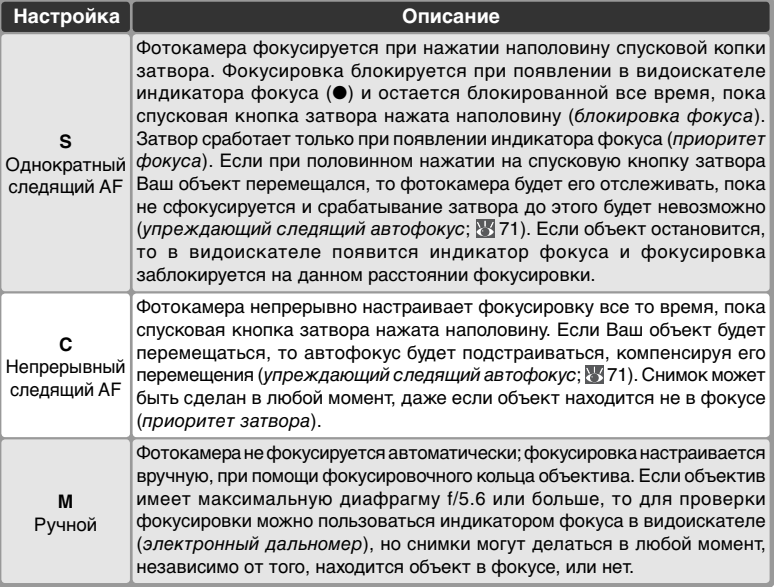

Для получения резких, сфокусированных снимков пользуйтесь однократным следящим AF. При съемке хаотично движущихся объектов лучшим выбором может быть непрерывный следящий AF. Ручная фокусировка рекомендуется в случаях, когда фотокамера не может сфокусироваться автоматически.

# **<u>©</u>** Кнопка AF-ON

Для автоматической фокусировки нажатие любой из кнопок **AF-ON** оказывает то же самое действие, что и нажатие наполовину спусковой кнопки затвора (кнопка **AF-ON** для вертикальной съемки действует только тогда, когда разблокирована спусковая кнопка затвора для вертикальной съемки).

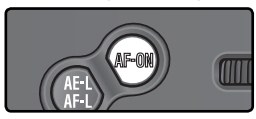

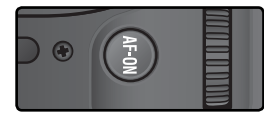

## **Упреждающий следящий автофокус**

Если, в то время, когда наполовину нажата спусковая кнопка затвора, фотокамера обнаруживает движение объекта съемки, то она автоматически включает упреждающий следящий автофокус. Если объект приближается или удаляется, то фотокамера будет стараться отследить его перемещение и предсказать то, в какой точке он окажется в случае срабатывания затвора. При однократном следящем AF фотокамера включает упреждающий следящий автофокус, если объект перемещался в момент нажатия наполовину спусковой кнопки затвора. Как только движение объекта прекратится - фокусировка тут же блокируется. При непрерывном следящем AF фотокамера включает упреждающий следящий автофокус, если объект начинает движение и при наполовину нажатой спусковой кнопки затвора. При остановках объекта блокировки фокуса не происходит.

Упреждающий следящий автофокус не работает в режиме ручной фокусировки.

## **a1—AF-C Mode Priority (89 174)**

Если пользовательская настройка a1 (**AF-C mode priority**) установлена в значение **Focus**, то съемка фотографий с непрерывным следящим AF возможна только при нахождении объекта в фокусе. Выберите режим **FPS rate + AF** для улучшенной фокусировки во время непрерывной съемки.

## **a2—AF-S Mode Priority ( 174)**

Если пользовательская настройка a2 (**AF-S mode priority**) установлена в значение **Release**, то съемка фотографий с однократным AF возможна и в том случае, если объект находится не в фокусе.

## **a5—AF Activation (8) 177)**

Если пользовательская настройка a5 (**AF activation**) установлена в значение **AF-ON only** , то фотокамера фокусируется только при нажатии кнопки **AF-ON**, не реагируя на нажатие наполовину спусковой кнопки затвора.

## **a8—Vertical AF-ON ( 179)**

Пользовательская настройка a8 (**Vertical AF-ON**) управляет тем, как используется кнопка **AF-ON** для вертикальной съемки: для включения автоматической фокусировки, для выбора зоны фокусировки, или все вместе.

## **c2** - AE-L/AF-L ( $\frac{1}{2}$  186)

Если необходимо, с помощью кнопки **AE-L / AF-L** можно выполнять те же функции, что и с помощью кнопки **AF-ON**.

# **Выбор зоны фокусировки**

D2Hs позволяет Вам выбирать одну из одиннадцати зон фокусировки, покрывающих большую часть кадра. Зона фокусировки может выбираться вручную, позволяя фотографу при кадрировании разместить объект съемки в любом месте кадра, или автоматически для гарантии того, что ближайший к фотокамере объект всегда будет в фокусе, где бы в кадре он не находился (приоритет ближайшего объекта; 75). Групповой динамический AF может использоваться для фокусировки на ближайшем объекте в выбранной зоне кадра ( 75).

Для выбора зоны фокусировки поверните переключатель блокировки зоны фокусировки. Для выбора зоны фокусировки можно пользоваться мультиселектором. Выбранная зона фокусировки показывается на верхнем контрольном дисплее и подсвечивается (вспыхивает) в видоискателе.

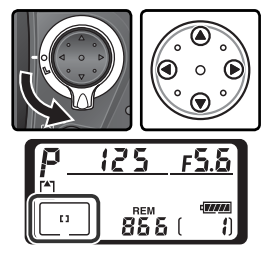

Для выбора области фокусировки (или группы областей) в любой момент можно нажать на центральную часть мультиселектора.

После выбора зоны фокусировки, переключатель блокировки зоны фокусировки можно повернуть в положение блокировки, чтобы предотвратить случайное изменение зоны фокусировки при нажатии мультиселектора.

### **Выбор зоны фокусировки**

Зона фокусировки не может быть изменена при просмотре, или если на мониторе показано меню.

## **Выбор зоны фокусировки при съемке портретных (вертикальных) кадров**

Если разблокировать спусковую кнопку затвора для вертикальной съемки, то зона фокусировки также может быть выбрана, если нажать кнопку **AF-ON** и вращать вспомогательный диск управления для вертикальной съемки. Выбранная зона фокусировки показывается на верхнем контрольном дисплее и подсвечивается (вспыхивает) в видоискателе.

При вращении вспомогательного диска управления по часовой стрелке, зоны фокусировки переключаются по кругу в порядке, показанном на рисунке справа, против часовой стрелки – порядок переключения меняется на обратный.

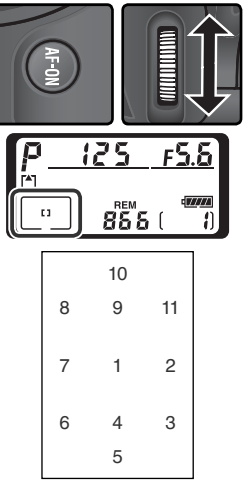

## **a6—Focus Area Illum (8 178)**

Пользовательская настройка a6 (**Focus area Illum**) управляет длительностью подсветки зоны фокусировки при ее выборе и тем, будет ли подсвечиваться зона фокусировки в режиме ручной фокусировки или в режиме непрерывной съемки.

### **a7—Focus Area ( 179)**

Эта настройка позволяет включить выбор зоны фокусировки "по кругу".

## **a8** - Vertical AF-ON ( 179)

Пользовательская настройка a8 (**Vertical AF-ON**) управляет тем, как используется кнопка **AF-ON** для вертикальной съемки: для включения автоматической фокусировки, для выбора зоны фокусировки, или все вместе.

### **f1—Center Button > Shooting Mode ( 194)**

В зависимости от состояния настройки пользовательской настройки **Center button**> **Shooting mode** (пользовательская настройка f1), нажатие центральной кнопки мультиселектора не оказывает никакого действия, или подсвечивает выбранную зону фокусировки.

# **Автоматическая фокусировка**

Если переключатель режима фокусировки стоит в положении **S** (однократный AF) или **C** (непрерывный следящий AF), то фотокамера фокусируется автоматически при нажатии наполовину спусковой кнопки затвора. В этом разделе рассказывается о возможностях настройки фокусировки, которые имеются только в режимах однократного и непрерывного следящего AF.

# **Режим выбора зоны фокусировки**

Режим зон автоматической фокусировки определяет, каким образом в режиме автоматической фокусировки выбирается область фокусировки. Для выбора режима зон автоматической фокусировки поверните переключатель режима зон автоматической фокусировки. Выбранный режим отображается значком на верхней панели управления (см. следующую страницу).

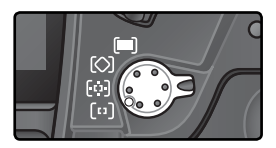

## **a1—AF-C Mode Priority ( 174)**

В режиме фокусировки **C** (непрерывный следящий AF) съемка фотографий возможна, даже если объект находится не в фокусе (приоритет затвора). Чтобы съемка фотографий была возможна только если объект находится не фокусе, установите пользовательскую настройку a1 (**AF-C Mode priority**) в значение **Focus** (Фокусировка). Выберите режим **FPS rate + AF** для улучшенной фокусировки во время непрерывной съемки.

### **a2—AF-S Mode Priority (** $\sqrt{3}$  **174)**

В режиме фокусировки **S** (однократный следящий AF) съемка фотографий возможна, только если объект находится в фокусе (приоритет фокусировки). Чтобы съемка фотографий была возможна, даже если объект находится не в фокусе, установите пользовательскую настройку a1 (**AF-S mode priority**) в значение **Release**.

## **A3—Group Dynamic AF (Групповой динамический АF) ( 175)**

Данная настройка определяет, как группируются зоны фокусировки в режиме группового динамического АФ и будет ли фотокамера сопровождать объект в центральной зоне фокусировки выбранной группы.

## **a4—Lock-On ( 177)**

Данная настройка определяет, будет ли фотокамера сразу же подстраивать фокусировку для сопровождения объекта съемки, если расстояние до него резко меняется.

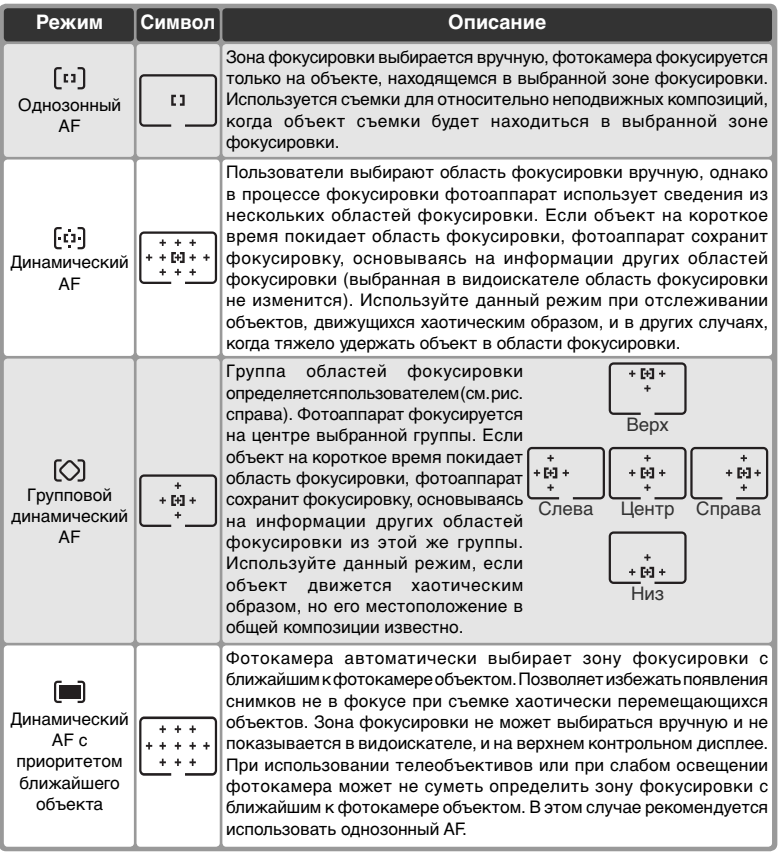

## **Ручная фокусировка**

При использовании ручной фокусировки автоматически включается однозонный режим.

## **Верхняя панель управления**

Выбранная зона фокусировки или группа зон фокусировки отображается на верхней панели управления в режиме однозонной АФ, динамической АФ и групповой динамической АФ. Иллюстрации в колонке «Значок» показывают, что отображается на дисплее при выборе центральной зоны фокусировки или группы зон фокусировки. Верхняя панель управления не показывает выбранную фотокамерой зону фокусировки в режиме динамической автофокусировки с приоритетом ближайшего объекта.

## **Сводная таблица режимов автоматической фокусировки**

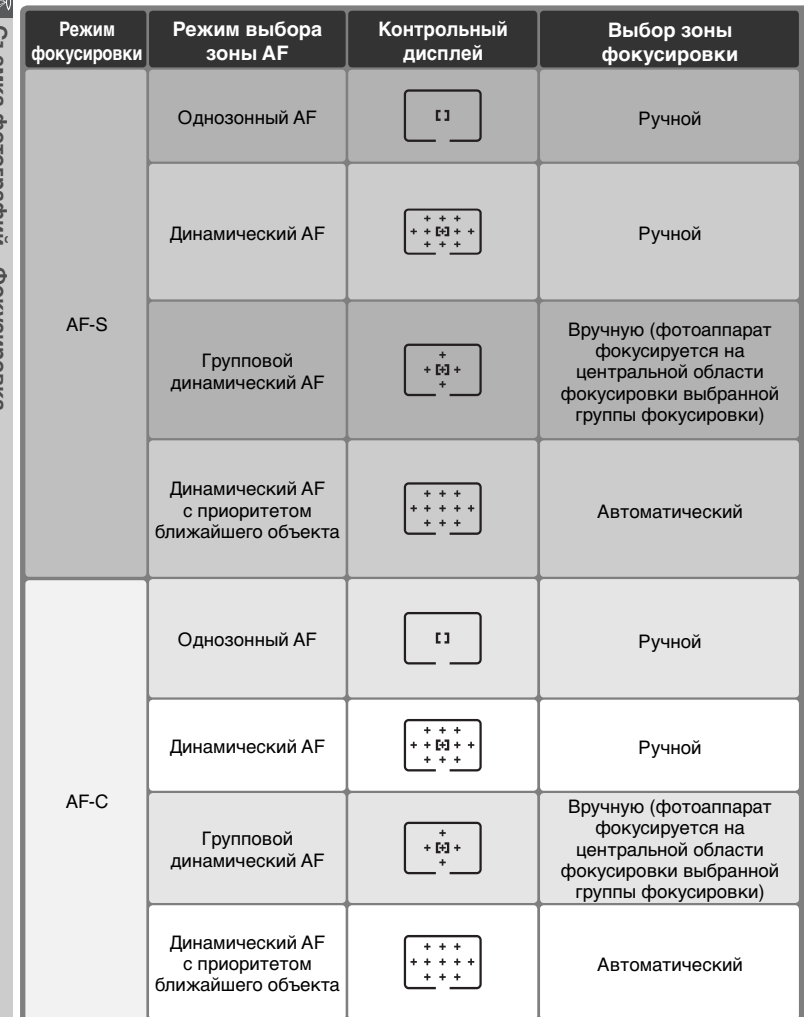

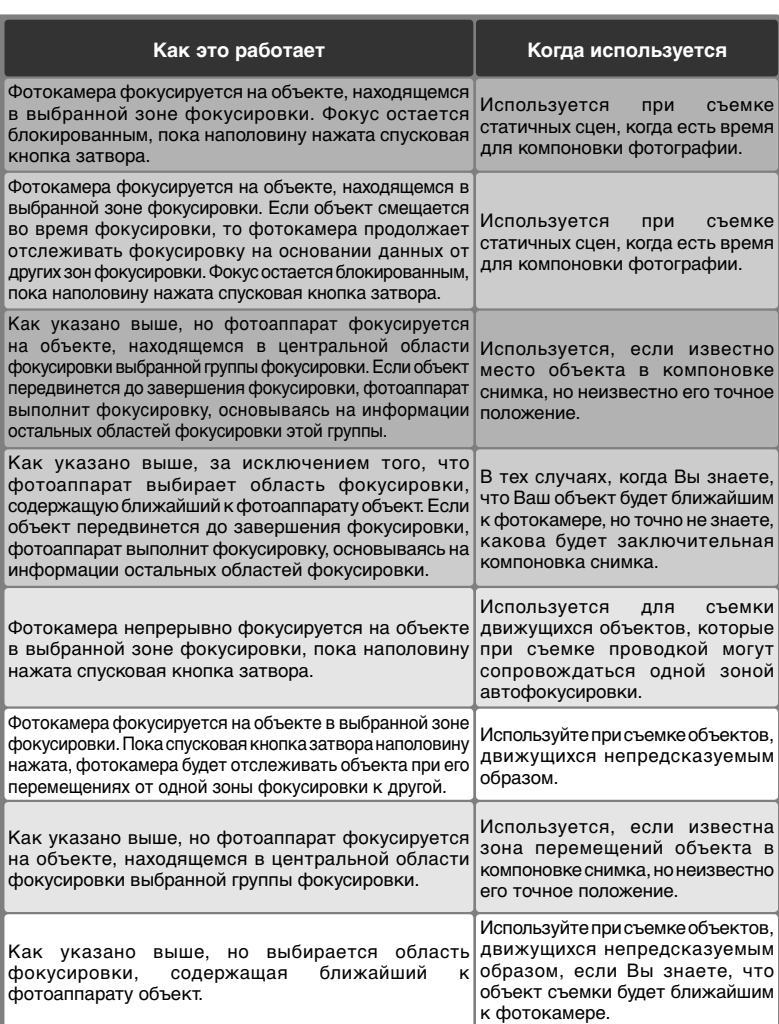

# **Блокировка фокуса**

Блокировка фокуса применяется, если после завершения фокусировки необходимо изменить композицию. Это позволяет выполнить фокусировку на объекте, который в конечном варианте композиции будет находиться вне области фокусировки. Кроме того, блокировка фокуса может применяться при невозможности применения системы автоматической фокусировки ( 80).

В режиме однократного следящего AF блокирование фокусировки происходит автоматически, когда в видоискателе высвечивается индикатор фокуса (●). В режиме непрерывной следящей AF фокус может быть заблокирован вручную при помощи кнопки **AE-L/AF-L**. Для перекомпоновки снимка при помощи блокировки фокуса:

1 Поместите объект в выбранную зону фокусировки и нажмите наполовину спусковую кнопку затвора для включения фокусировки.

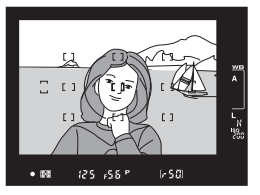

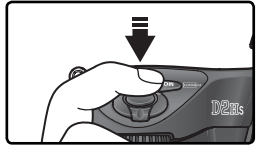

2 Проверьте, что индикатор фокуса (●) высветился в видоискателе.

# Однократный следящий AF

Фокус блокируется автоматически как только в видоискателе высвечивается индикатор фокуса и остается заблокированным все время, пока Вы удерживаете наполовину нажатой спусковую кнопку затвора. Фокус может быть заблокирован вручную при помощи кнопки **AE-L/AF-L** (ниже).

## Непрерывный следящий AF

Нажмите кнопку **AE-L/AF-L** для блокировки фокуса и экспозиции. Фокус остается заблокированным все время, пока Вы удерживаете нажатой кнопку **AE-L/AF-L**, даже если Вы уберете палец со спусковой кнопки затвора.

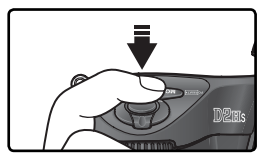

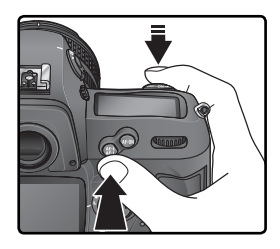

# 3 Перекомпонуйте кадр и сделайте снимок.

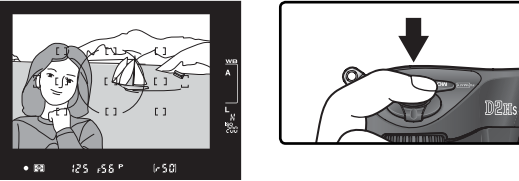

In single-servo AF, focus will remain locked between shots as long as the При однократном следящем AF фокус остается заблокированной все время, пока Вы удерживаете наполовину нажатой спусковую кнопку затвора, позволяя Вам снять несколько снимков с одной и той же фокусировкой. Фокус также останется блокированным между съемкой нескольких снимков, если удерживать нажатой кнопку **AE-L/AF-L**.

Не изменяйте расстояние между фотокамерой и объектом, если используете блокировку фокуса. Если объект в это время переместился, то повторите фокусировку на новом расстоянии.

# **c2 AE-L/AF-L ( 184)**

Эта пользовательская настройка определяет, будет кнопка **AE-L/AF-L** блокировать фокус и экспозицию (настройка по умолчанию), только фокус или только экспозицию.

## **Получение хороших результатов при помощи автоматической фокусировки**

Автоматическая фокусировка не может хорошо работать в перечисленных ниже условиях. Если фотокамере не в состоянии сфокусироваться автоматически, используйте ручную фокусировку (84), или воспользуйтесь блокировкой фокуса ( 78), чтобы сфокусироваться на другом объекте, расположенном на таком же расстоянии и затем перекомпоновать снимок.

В зону

фокусировки

попадают

мешаюшие

предметы.

расположенные

При малом или отсутствующем контрасте между объектом и фоном

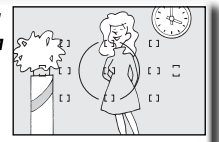

Пример: объект и фон одного и того же цвета.

Объект съемки имеетгеоме трические узоры

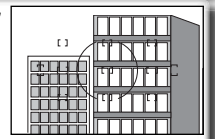

Пример: ряды окон на небоскребе.

Объект съемки кажется меньше. чем зона фокусировки

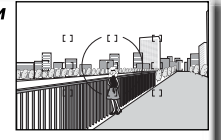

Пример: в зону фокусировки попадают одновременно и объект на переднем плане, и далекий дом.

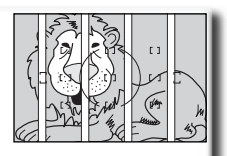

между объектом съемки и фотокамерой Пример: объект съемки находится внутри клетки.

В зону фокусировки попадают области с большим перепадом

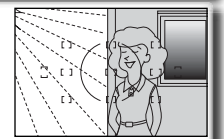

яркостей (высоким контрастом)

Пример: объект съемки находится наполовину в тени.

Объект съемки содержит множество мелких деталей

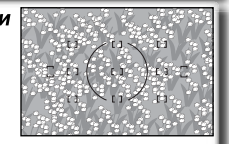

Пример: мелкие части цветка или другого предмета, имеющие недостаточную яркость.

## **Подсветка автофокуса**

Если объект съемки темный, то вспышка с лампой подсветки автофокуса может использоваться для подсветки при работе автоматической фокусировки.

# **Ручная фокусировка**

Ручная фокусировка используется с объективами, не поддерживающими автофокус (объективы Nikkor без индекса AF), или в тех случаях, когда применение автоматической фокусировки не дает нужного результата ( 80). Чтобы сфокусироваться вручную, поставьте переключатель режима фокусировки в положение **М** и настраивайте фокусировку объектива по резкости изображения на матовом экране видоискателя фотокамеры. Фотографии могут быть сделаны в любое время, даже если объект съемки не находится в фокусе.

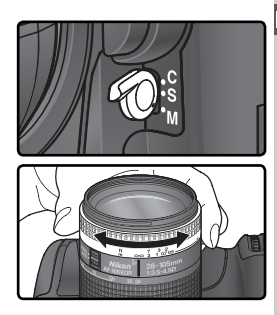

**Съемка фотографий—Фокусировка**

Съемка фотографий-Фокусировка

#### Электронный дальномер

Если объектив имеет максимальную диафрагму f/5.6 или больше, то для проверки фокусировки объекта по выбранной зоне фокусировки можно пользоваться индикатором фокуса в видоискателе. Расположите объект в выбранной зоне фокусировки, наполовину нажмите спусковую кнопку затвора и вращайте фокусировочное кольцо объектива, пока не появится индикатор точного фокуса (●).

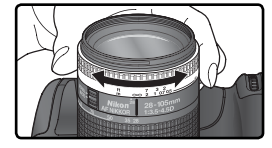

#### **Переключатель A-M/Автофокус с приоритетом ручной фокусировки**

При использовании объективов с переключателем А-М установите его в положение М для ручной фокусировки. С объективами, поддерживающими режим М/А (автофокус с приоритетом ручной фокусировки) ручная фокусировка возможна, если переключатель на объективе стоит в положении М или М/А. Подробнее смотрите в документации, поставляемой с объективом.

#### **Положение фокальной плоскости**

Для определения расстояния между фотокамерой и объектом, измеряйте его от метки фокальной плоскости, имеющейся на корпусе фотокамеры. Расстояние между передней плоскостью байонета фотокамеры и фокальной плоскостью (т.н. "рабочий отрезок") равняется 46.5 мм.

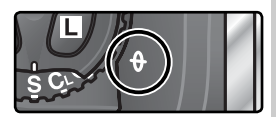

# **Экспозиция**

# **Замер**

## Метод измерения определяет способ автоматической установки экспозиции.

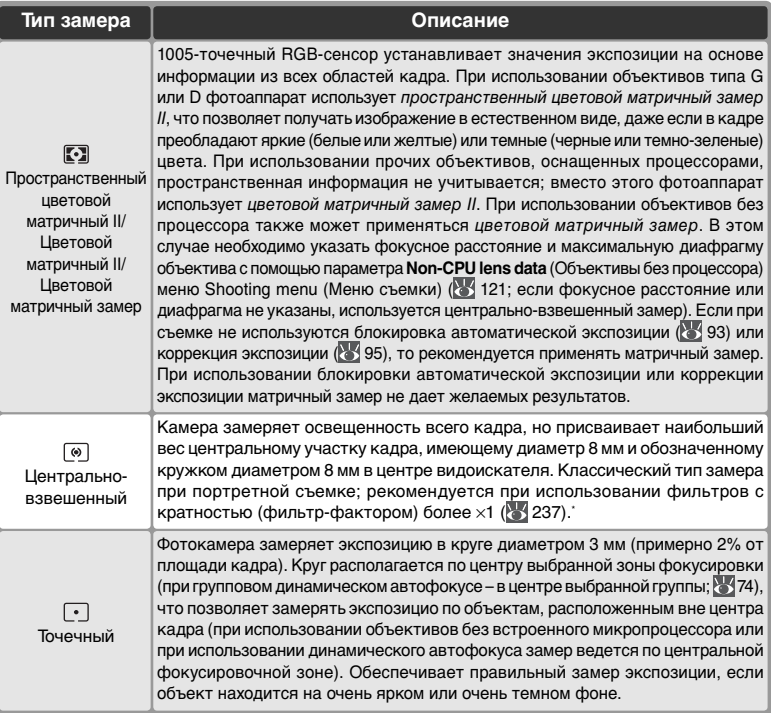

\* Для получения большей точности, при использовании объективов без встроенного микропроцессора, установите фокусное расстояния объектива и его максимальную диафрагму (светосилу) при помощи пункта меню **Non-CPU lens data** (Данные объектива без процессора) ( 121).

Перед съемкой нажмите фиксатор переключателя режима замера и поверните переключатель режима замера, чтобы выбрать метод замера, соответствующий освещенности и снимаемой композиции. Посмотрите в видоискатель, чтобы убедиться в правильности установленных настроек.

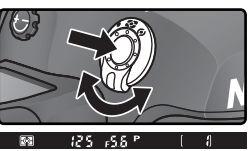

## **b6—Center Weight (8) 183)**

Эта настройка позволяет изменять диаметр кружка замера, имеющего максимальный вес при центрально-взвешенном замере.

# **Режимы экспозиции**

Режим экспозиции определяет то, как фотокамере будет изменять выдержку и диафрагму при установке экспозиции. Имеется четыре режима: автоматическая программа (**P**), приоритет выдержки (**S**), приоритет диафрагмы (**A**), и ручной режим (**M**).

#### **Объективы со встроенным процессором**

Если используется объектив со встроенным процессором, то кольцо управления диафрагмой на объективе должно быть установлено на минимальную диафрагму (максимальное f/число). При других установках диафрагмы затвор будет заблокирован и на месте индикатора диафрагмы на контрольном дисплее и в видоискателе появится мигающий символ FE E. Объективы типа G не имеют кольца управления диафрагмой.

#### **Просмотр глубины резкости**

Чтобы оценить влияние выбранного значения диафрагмы, нажмите и удерживайте кнопку предварительного просмотра глубины резкости. На объективе будет установлено значение диафрагмы, автоматически выбранное фотоаппаратом

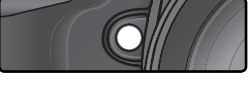

(режимы **P** и **S**) или заданное пользователем (режимы **A** и **M**). Это дает возможность оценить глубину резкости, глядя в видоискатель (если к фотоаппарату подключены вспышки Speedlight SB-800 или SB-600, эффект включения вспышки не отображается).

## **b1—ISO Auto (** 180)

Если пользовательская настройка b1(**ISO auto**) установлена в значение **On** (включено) то фотокамера будет самостоятельно изменять величину чувствительности в диапазоне 200–1600 (в единицах ISO), чтобы помочь получить оптимальное значение экспозиции для снимаемого кадра в случае выхода экспозиции за границы рабочего диапазона системы замера (режимы экспозиции **P**, **S** и **A**), или если оптимальная экспозиция не может быть получена с выбранными Вами значениями выдержки и диафрагмы (режим экспозиции **M**). Если выбранная фотокамерой чувствительность отличается от установленной Вами, то на заднем контрольном дисплее будет мигать **ISO-AUTO**, а в видоискателе будет мигать **ISO-A**. При просмотре информации о фотоснимке измененное значение чувствительности также будет выделено красным. Учтите, что с ростом чувствительности также растет и уровень шумов на снимке.

Автоматическая настройка чувствительности не может быть **On**, если выбраны значения чувствительности **HI-1** или **HI-2**, соответственно если включена автоматическая настройка чувствительности, то значения **HI-1** или **HI-2** не смогут быть выбраны. Если включена автоматическая настройка чувствительности и используется вспышка, то устанавливается выбранное Вами значение чувствительности. Если включена настройка **ISO auto** и выбран брекетинг автоэкспозиции в режиме экспозиции **M**, то чувствительность будет изменяться относительно выбранного фотографом значения, в соответствии с программой брекетинга.

### **b7—Fine-Tune Exposure (тонкая настройка экспозиции) ( 183)**

Для каждого метода измерений можно выполнить собственную тонкую настройку экспозиции (обратите внимание, что если выполнена тонкая настройка экспозиции, то значок коррекции экспозиции не появляется).

#### **2** e4—Modeling Flash (Моделирующая вспышка) ( 191)

Если в меню Custom Setting для параметра e4 (**Modeling flash** (Моделирующая вспышка)) установлено значение **Off** (Отключено), то вспышки SB-800 и SB-600 не будут выполнять моделирующую вспышку при нажатии кнопки просмотра глубины резкости.

## **P: Автоматическая программа**

В данном режиме фотокамера автоматически устанавливает выдержку и диафрагму в соответствии с программой экспозиции (см. ниже) для получения оптимального результата в большинстве ситуаций. Этот режим рекомендуется использовать при съемке навскидку и в других ситуациях, когда Вы хотите оставить выбор выдержки, и диафрагмы за фотокамерой. Подстройка возможна при помощи гибкой программы, поправки экспозиции ( 95) и автоматического брекетинга экспозиции ( 96). Данный режим доступен только при использовании объективов со встроенным микропроцессором.

Для съемки фотографии в режиме автоматической программы:

1 Нажмите кнопку **вод** и вращайте главный диск<br>Управления, пока в видоискателе и на верхнем контрольном дисплее не появится **P**.

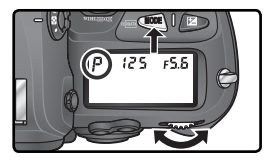

Скадрируйте фотографию, сфокусируйтесь и сделайте снимок.

## **Объективы без встроенного процессора**

При установке на фотокамеру объектива без встроенного процессора автоматически включается режим экспозиции **A** (приоритет диафрагмы). При этом на верхнем контрольном дисплее мигает индикатор режима (**P**), а в видоискателе выводится индикатор **A**. Дополнительную информацию смотрите в разделе "Приоритет диафрагмы" ( 88).

### **Предупреждающая индикация**

Если экспозиция выходит за границы рабочего диапазона системы замера, то на контрольном дисплее и в видоискателе будет показан один из следующих символов:

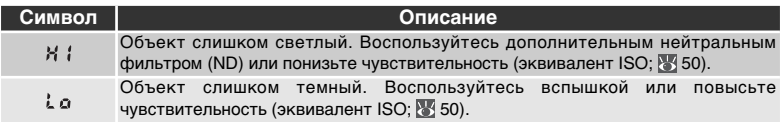

## **Гибкая программа**

В режиме автоматической программы вращением главного диска управления можно выбирать различные комбинации значений выдержка/диафрагма ("гибкая программа"). Все комбинации сохраняют экспозицию неизменной. При использовании гибкой программу на верхнем контрольном дисплее рядом с индикатором 15 o REM 855

режима экспозиции появится символ "звездочка" (\*). Для возврата к первоначальным значениям выдержки и диафрагмы вращайте диск управления до тех пор, пока этот символ не погаснет. Значения по умолчанию также можно вернуть выключением фотокамеры, включением другого режима съемки, выполнив двухкнопочный сброс ( 126), или изменив значение пользовательской настройки b3 (**EV step**; 181).

#### **Экспозиционная программа**

Экспозиционная программа для режима автоматической программы показана на графике:

> ISO 200, объектив с максимальной диафрагмой f/1.4 и минимальной диафрагмой f/16 (например, AF 50 мм f/1.4)

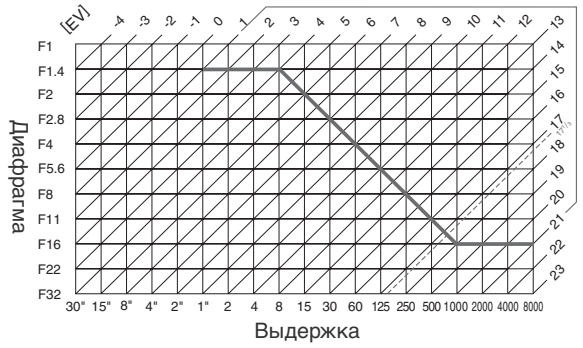

Минимальные и максимальные значения для EV изменяются в зависимости от чувствительности (в единицах ISO); приведенный график соответствует чувствительности, соответствующей ISO 200. При использовании матричного замера значения более 17 $\frac{1}{3}$ EV будут ограничены до значения 17 $\frac{1}{3}$ EV.

# **S: Приоритет выдержки**

В режиме приоритета выдержки Вы выбираете выдержку, а фотокамера автоматически подбирает диафрагму для получения оптимальной экспозиции. Выдержка может быть установлена в диапазоне от 30 сек до 1 /8,000 сек. Используйте длинные выдержки для "смазывания" движущихся объектов, а короткие выдержки - чтобы "заморозить" движение. Режим приоритета выдержки доступен только при использовании объективов со встроенным микропроцессором.

Для фотографирования в режиме приоритета выдержки:

**1** Нажмите кнопку **вел** и вращайте главный диск<br>Управления, пока в видоискателе и на верхнем контрольном дисплее не появится **S**.

2 Вращая главный диск управления, выберите нужную Вам выдержку.

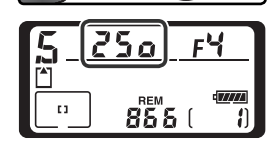

Скадрируйте фотографию, сфокусируйтесь и сделайте снимок.

### **Объективы без встроенного процессора**

При установке на фотокамеру объектива без встроенного процессора автоматически включается режим экспозиции **A** (приоритет диафрагмы). При этом на верхнем контрольном дисплее мигает индикатор режима (**S**), а в видоискателе выводится индикатор **A**. Дополнительную информацию смотрите в разделе "Приоритет диафрагмы" ( 88).

#### **Переключение из ручного режима в приоритет выдержки**

Если Вы выбрали выдержку  $\mathbf{b}u \cdot \mathbf{b}$  в ручном режиме экспозиции, а затем выбрали режим приоритета выдержки, но не изменили выдержку, на месте индикатора выдержки будет мигать  $\omega \cdot \omega$ , а затвор будет блокирован. Вращая главный диск управления, установите другую выдержку, прежде чем продолжить съемку.

#### **Предупреждающая индикация**

Если фотокамера не способна выставить правильную экспозицию при выбранной выдержке, то на электронном аналоговом дисплее экспозиции ( 91) в видоискателе будет указано количество недостающей/избыточной экспозиции, а на контрольной панели и дисплее диафрагмы в видоискателе будет показан один из следующих символов:

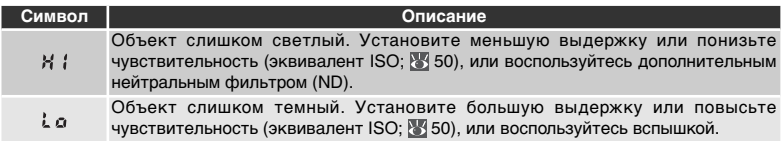

## **Блокировка выдержки**

Выдержка может быть заблокирована на установленном значении ( 92).

#### **E Long Exp. NR (Шумоподавление на длинных выдержках) ( 165)**

Для уменьшения уровня шумов при съемке с выдержками 1 c и больше, выберите для параметра **Long Exp. NR** (Шумоподавление на длинных выдержках) значение **On** (Вкл). Учтите, что шумы и искажения цветов возрастают с повышением температуры.

## **b3—EV Step (8 181)**

Эта пользовательская настройка (**EV Step**) определяет шаг изменения выдержки и диафрагмы: 1⁄3 EV (по умолчанию), 1⁄2 EV или 1 EV.

### **f5—Command Dials > Change Main / Sub ( 198)**

Эта настройка используется для того, чтобы поменять местами функции основного и вспомогательного диска управления так, чтобы вспомогательный диск управления устанавливал выдержку, а главный диск управления устанавливал диафрагму.

# **A: Приоритет диафрагмы**

В режиме приоритета диафрагмы Вы выбираете диафрагму, а фотокамера автоматически подбирает выдержку для получения оптимальной экспозиции. Малые диафрагмы (большие f-числа) используются для увеличения глубины резкости, чтобы и объект, и фон на снимке были резкими. Большие диафрагмы (малые f-числа) позволяют размыть детали фона, увеличить расстояние съемки со вспышкой, а также уменьшают опасность "смазывания" (нерезкости) снимков из-за "шевеленки".

Для фотографирования в режиме приоритета диафрагмы:

**1 Нажмите кнопку «Ваш**и вращайте главный диск<br>Управления, пока в видоискателе и на верхнем контрольном дисплее не появится **A**.

2 Вращая вспомогательный диск управления, выберите нужную Вам диафрагму.

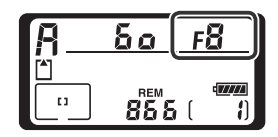

Скадрируйте фотографию, сфокусируйтесь и сделайте снимок.

### **Объективы без встроенного процессора**

Если в пункте **Non-CPU lens data** меню режима съемки ( 121) определено значение максимальной диафрагмы, то, если на фотокамере установлен объектив без встроенного процессора, в видоискателе и на верхнем контрольном дисплее будет показано текущее f/число, округленное до ближайшего полного

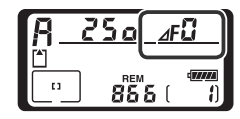

стопа. В противном случае на индикаторе диафрагмы будет показан только номер стопа (*<sub>I***F**</sub>, максимальная диафрагма будет показана как *<sub>IFII</sub>I*) и значение f/числа необходимо смотреть на кольце управления диафрагмой на объективе.

#### **Предупреждающая индикация**

Если фотокамера не способна выставить правильную экспозицию при выбранной диафрагме, то на электронном аналоговом дисплее экспозиции (89) в видоискателе будет указано количество недостающей/избыточной экспозиции, а на контрольной панели и дисплее выдержки в видоискателе будет показан один из следующих символов:

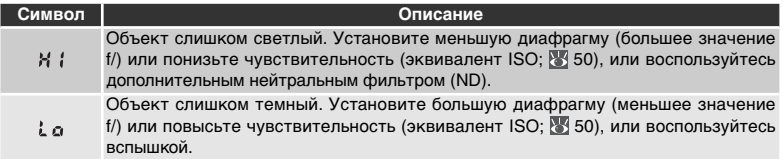

### **Блокировка диафрагмы**

Диафрагма может быть заблокирована на установленном значении ( 92).

#### **b3—EV Step (** $\frac{1}{2}$  181)

Эта пользовательская настройка (**EV Step**) определяет шаг изменения выдержки и диафрагмы: <sup>1</sup>/зЕV (по умолчанию), <sup>1</sup>/2ЕV или 1 EV.

#### **f5—Command Dials ( 198)**

Настройка **Command dials** > **Change Main / Sub** и **Command dials** >**Aperture setting** определяет, будет ли диафрагма устанавливаться диском управления, вспомогательным диском управления или кольцом диафрагмы на объективе. Вне зависимости от выбранной настройки, для установки диафрагмы с объективами типа G всегда используются диски управления, а с объективами без встроенного микропроцессора – кольцо диафрагмы на объективе.

# **M: Ручной режим**

В ручном режиме Вы самостоятельно управляете и выдержкой, и диафрагмой. Выдержка может принимать значения от 30 сек до  $\mathit{1}_{8,000}$  сек, или затвор может быть открыт на неопределенно длинное время (bulb). Диафрагма может принимать значения от минимальной до максимальной для используемого объектива. Используя в качестве индикатора замера электронный "стрелочный" индикатор в видоискателе, Вы можете вручную устанавливать экспозицию в соответствии с Вашими задачами и условиями съемки. Для фотографирования в режиме ручной экспозиции:

**1 Нажмите кнопку «Ви и вращайте главный диск<br>1 управления, пока в видоискателе и на верхнем** контрольном дисплее не появится **M**.

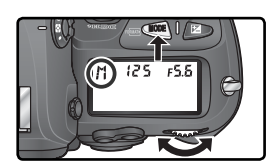

2 Вращая главный диск управления выберите выдержку и вспомогательным диском управления установите диафрагму. Проверьте экспозицию по электронному "стрелочному" индикатору в видоискателе (смотрите справа) и продолжайте изменять выдержку или диафрагму пока не будет получена нужная экспозиция.

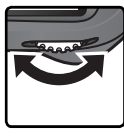

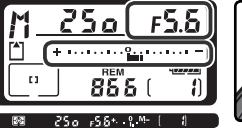

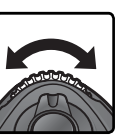

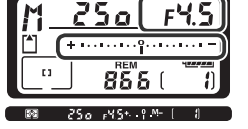

Скадрируйте фотографию, сфокусируйтесь и сделайте снимок.

## **Длинные выдержки**

Если выбрана выдержка  $\omega L$ , то затвор остается открытым всё то время, пока остается нажатой спусковая кнопка затвора. Nikon рекомендует использовать при съемке с выдержкой bulb полностью заряженную батарею EN-EL4, или приобретаемый отдельно сетевой блок питания EH-6, чтобы избежать истощения питания фотокамеры при открытом затворе. Учтите, что при выдержках длиннее 1 /2 сек на готовых снимках может появиться шум в виде случайно расположенных ярких цветных точек.

## **Объективы AF Micro Nikkor**

При использовании внешнего экспонометра в расчете экспозиции необходимо использовать значение диафрагмы, показанное при использовании кольца управления диафрагмой на объективе.

#### **Объективы без встроенного процессора**

Если в пункте **Non-CPU lens data** (Данные объектива без процессора) меню режима съемки ( 121) определено значение максимальной диафрагмы, то, если на фотокамере установлен объектив без встроенного процессора, в видоискателе и на верхнем контрольном дисплее будет показано текущее f/число,

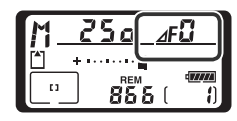

округленное до ближайшего полного стопа. В противном случае на индикаторе диафрагмы будет показан только номер стопа ( $\Delta$ **F**, максимальная диафрагма будет показана как  $\Lambda$   $\left| \cdot \right|$ ) значение f/числа необходимо смотреть на кольце управления диафрагмой на объективе.

#### **Электронный "стрелочный" индикатор экспозиции**

Электронный "стрелочный" индикатор экспозиции на верхнем контрольном дисплее и в видоискателе показывает величину пере- или недодержки снимка при текущих настройках. В зависимости от пользовательской настройки b3 (**EV Step**), величина пере- или недодержки показывается с шагом 1 /3EV, 1 /2EV или 1 EV. Если экспозиция выходит за пределы рабочего диапазона измерительной системы фотокамеры, то электронный "стрелочный" индикатор будет мигать.

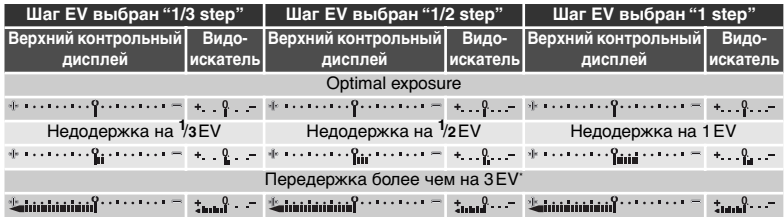

\* При шаге **1/3 step** в видоискателе мигает , если передержка превышает 2 EV.

### **E Long Exp. NR (Шумоподавление на длинных выдержках) (<sup>36</sup> 165)**

Для уменьшения уровня шумов при съемке с выдержками 1 c и больше, выберите для параметра **Long Exp. NR** (Шумоподавление на длинных выдержках) значение **On** (Вкл). Учтите, что шумы и искажения цветов возрастают с повышением температуры.

### **b3—EV Step (** $\frac{1}{2}$ **181)**

Эта пользовательская настройка (**EV Step**) определяет шаг изменения выдержки и диафрагмы: <sup>1</sup>/зЕV (по умолчанию), <sup>1</sup>/2ЕV или 1 EV.

### **f5—Command Dials ( 198)**

Настройка **Command dials** > **Change Main / Sub** и **Command dials** >**Aperture setting** определяет, будет ли диафрагма устанавливаться диском управления, вспомогательным диском управления или кольцом диафрагмы на объективе. Вне зависимости от выбранной настройки, для установки диафрагмы с объективами типа G всегда используются диски управления, а с объективами без встроенного микропроцессора – кольцо диафрагмы на объективе.

# **Блокировка выдержки и диафрагмы**

Кнопка Ф может использоваться для блокировки выбранного значения выдержки в режимах приоритета выдержки или ручном, или для блокировки выбранного значения диафрагмы в режимах приоритета диафрагмы или ручном.

### Блокировка выдержки

Для того, чтобы заблокировать выдержку, нажмите кнопку  $\boldsymbol{\mathbb{G}}$  и вращайте главный диск управления, пока в видоискателе и на верхнем контрольном дисплее не появится символ блокировки выдержки.

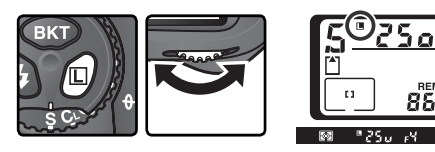

Для разблокирования выдержки нажмите кнопку  $\bm{\mathbb{G}}$  и вращайте главный диск управления, пока с дисплеев не исчезнет символ блокировки.

**Farra** 

### Блокировка диафрагмы

Для того, чтобы заблокировать выдержку, нажмите кнопку  $\blacksquare$  и вращайте главный диск управления, пока в видоискателе и на верхнем контрольном дисплее не появится символ блокировки диафрагмы.

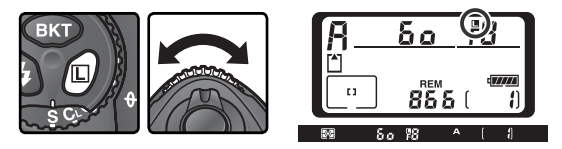

Для разблокирования диафрагмы нажмите кнопку  $\Phi$  и вращайте главный диск управления, пока с дисплеев не исчезнет символ блокировки.

# **Блокировка экспозиции**

При использовании центрально-взвешенного замера область в центре кадра имеет наибольший вес при определении экспозиции. Аналогично, при использовании точечного замера экспозиция определяется на основании замера освещенности в выбранной зоне фокусировки. Если объект съемки не попадает в зону замера, то экспозиция будет оценена по яркости фона, что вызовет недо- или переэкспонирование основного объекта съемки. Чтобы избежать этого, используйте блокировку экспозиции:

- 1 Выберите центрально-взвешенный или точечный тип замера. При использовании центрально-взвешенного замера выберите при помощи мультиселектора центральную зону фокусировки ( 72).
- 2 Поместите объект в выбранную зону фокусировки и наполовину<br>2 нажмите спусковую кнопку затвора. Убедитесь, что в видоискателе появился индикатор точного фокуса (●).

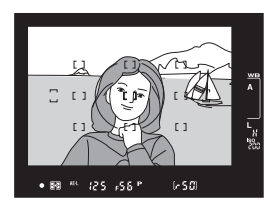

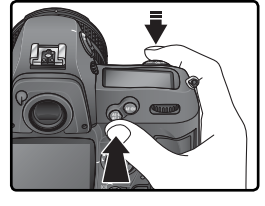

Пока экспозиция заблокирована, в видоискателе будет показан символ **AE-L**.

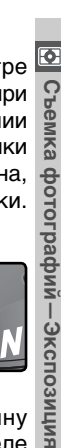

3Удерживая нажатой спусковую кнопку затвора и сохраняя положение объекта в выбранной зоне фокусировки нажмите кнопку **AE-L/AF-L** для блокировки экспозиции (и фокуса - за исключением ручного режима фокусировки).

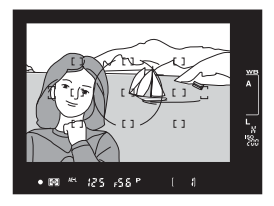

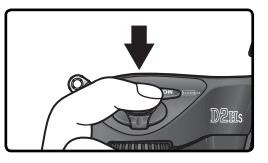

## **2** Зона замера

При точечном замере блокируется значение экспозиции, измеренное в круге диаметром 3 мм в центре выбранной зоны фокусировки. При центрально-взвешенном замере блокируется значение экспозиции, измеренное в круге диаметром 8 мм в центре видоискателя.

#### **Изменение выдержки и диафрагмы**

Если экспозиция заблокирована, то Вы можете изменять следующие параметры без изменения замеренного значения экспозиции:

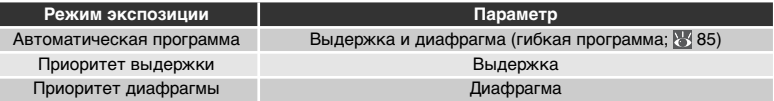

Новые значения параметров отображаются в видоискателе и на контрольном дисплее. Учтите, что, пока заблокирована экспозиция, нельзя изменять тип замера (изменение типа замера приведет к разблокированию экспозиции).

## **c1—AE Lock ( 184)**

Если для пользовательской настройки c1 (**AE Lock**) выбрано значение **+Release Button**, то экспозиция будет оставаться блокированной все то время, пока спусковая кнопка затвора нажата наполовину.

## **c2—AE-L/AF-L (** $\frac{1}{20}$  **184)**

Эта пользовательская настройка определяет, будет кнопка **AE-L/AF-L** блокировать фокус и экспозицию (настройка по умолчанию), только фокус или только экспозицию.
### **Поправка экспозиции**

В ряде случаев бывает необходимо использовать поправку экспозиции, чтобы изменить значение экспозиции, установленное фотокамерой. Согласно общего правила, положительная поправка может потребоваться, если главный объект съемки темнее фона, а отрицательная - если главный объект съемки ярче фона.

1 Нажмите кнопку 2 и, вращая главный диск<br>1 управления, установите нужное значение поправки экспозиции по индикатору на верхнем контрольном дисплее или в видоискателе (в видоискателе положительные значения отображаются символом  $\nabla$ , отрицательные – символом  $\Delta$ . Поправка экспозиции может быть установлена в диапазоне от –5 EV (недоэкспонирование) до +5 EV (переэкспонирование) с шагом 1 /3EV.

При значениях, отличных от ±0, 0 в центре электронного "стрелочного" индикатора экспозиции будет мигать, а на контрольном дисплее и в видоискателе будет отображаться  $\alpha$ имвол  $\blacktriangleright$ , после того, как Вы отпустите кнопку . Текущее значение поправки экспозиции можно посмотреть на электронном "стрелочном" индикаторе экспозиции, или нажав кнопку .

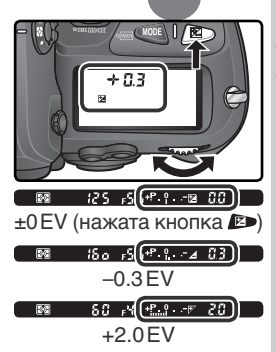

 $\bigcirc$  Скадрируйте фотографию, сфокусируйтесь и сделайте снимок.

Нормальная экспозиция может быть восстановлена установкой величины поправки экспозиции в ±0.0, или при помощи двухкнопочного сброса ( 126). При выключении фотокамеры поправка экспозиции не сбрасывается.

#### **b4—Exposure Comp. EV (** $\sqrt[3]{}$  **181)**

Используйте эту пользовательскую настройку (**Exposure comp. EV**) для установки шага поправки экспозиции ½EV или 1 EV.

#### **b5—Exposure Comp. (8: 182)**

Если необходимо, поправка экспозиции может устанавливаться без нажатия кнопки **ED** 

## **Брекетинг**

D2Hs имеет три вида брекетинга: брекетинг экспозиции, брекетинг вспышки и брекетинг баланса белого. При брекетинге экспозиции фотокамера изменяет величину поправки экспозиции для каждого снимка, в случае брекетинга вспышки для каждого снимка изменяется выходная мощность вспышки (только в режимах управления вспышкой i-TTL и с автоматической диафрагмой; 105, 107). При каждом спуске затвора делается только одна фотография; это означает, что для выполнения брекетинга потребуется сделать несколько снимков (до девяти). Брекетинг экспозиции и вспышки рекомендуется использовать в ситуациях, когда Вы затрудняетесь с правильными установками экспозиции и не имеете времени для проверки результатов и изменения настроек для каждого снимка.

При использовании брекетинга баланса белого фотокамера при каждом срабатывании затвора далает несколько снимков, имеющих различную настройку баланса белого ( 101).Поэтому для получения серии снимков брекетинга требуется сделать всего один снимок. Пользоваться брекетингом баланса белого рекомендуется в ситуациях, когда имеется смешанное освещение, либо если Вы хотите поэкспериментировать с различными настройками баланса белого. Брекетинг баланса белого недоступен в случае, если выбрана настройка баланса белого (**Choose color temp.**) или (пресет) или если выбрано качество изображения **NEF (Raw)**, **NEF + JPEG Fine**, **NEF + JPEG Normal**, или **NEF + JPEG Basic**.

#### Брекетинг экспозиции и вспышки

**1 Выберите нужный тип брекетинга при помощи пользовательской настройки е5**<br>(Auto BKT sot: W102) Выборите AE & flash (**Auto BKT set**; 192). Выберите **AE & flash**  для одновременного изменения экспозиции и мощности вспышки (настройка "по умолчанию"), **AE only** для изменения только экспозиции или **Flash only** для изменения только мощности вспышки.

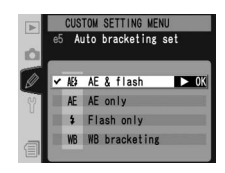

2 Нажмите кнопку СКО и вращайте главный диск управления для<br>Выбора числа снимков в серии брекетинга (298-100). При настройке,<br>отличающейся от нуля, на ворхном контрольном дислясс будот показан. отличающейся от нуля, на верхнем контрольном дисплее будет показан символ **BKT** и индикатор брекетинга, а в видоискателе будет показан только символ **BKT**.

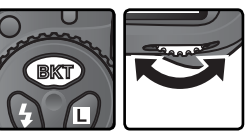

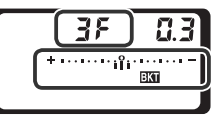

 $3$  Нажмите кнопку СКР и вращайте вспомо<br> $3$  для выбора шага экспозиции ( $\,$ 98–100).  $\bigcap$  Нажмите кнопку  $\boxdot$  и вращайте вспомогательный диск управления

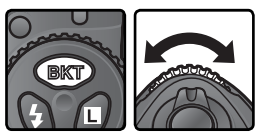

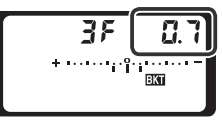

4 Скадрируйте фотографию, сфокусируйтесь и снимайте. Фотокамера<br>6 будет изменять экспозицию и/или мощность вспышки для каждого снимка серии в соответствии с выбранной программой брекетинга. Изменения экспозиции добавляются к поправке экспозиции ( 95), что позволяет достичь значений поправки экспозиции, превышающих 5 EV.

При использовании брекетинга на верхнем контрольном дисплее будет показан прогресс-индикатор брекетинга. После каждого снимка индикатор будет уменьшаться на один сегмент.

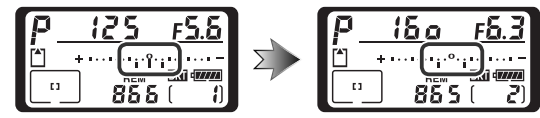

Для отмены брекетинга нажмите кнопку вкт и вращайте главный диск управления до тех пор, пока количество снимков в последовательности брекетинга не станет равным нулю, а значок  $\mathbb{E}$  перестанет отображаться на панели управления на верхней части фотокамеры. При следующей активации брекетинга будет восстановлена последняя использованная программа. Брекетинг также может быть отменен при помощи двухкнопочного сброса ( 126), но в этом случае предыдущая программа брекетинга при его следующей активации не будет восстановлена. Выбор для параметра Custom Setting e5 (Настройка пользователя e5) значения **WB bracketing** (Брекетинг баланса белого) отменяет текущую программу брекетинга.

#### **Режим съемки**

В режимах съемки одиночных кадров и автоспуска при каждом нажатии спусковой кнопки затвора делается один снимок. При низкоскоростной и высокоскоростной непрерывной съемке, съемка остановится после того, как будет отснято число кадров, заданное программой брекетинга. Съемка продолжится при следующем нажатии спусковой кнопки затвора.

#### **e8—Auto BKT Selection (89 194)**

При необходимости можно использовать главный диск управления для включения и выключения брекетинга, а вспомогательный диск управления для установки числа снимков и выбора шага экспозиции.

Набор доступных программ брекетинга зависит от значения, выбранного для пользовательской настройки b3 (**EV step**; 181).

## Для настройки **EV Step** выбрано значение **1/3 Step**

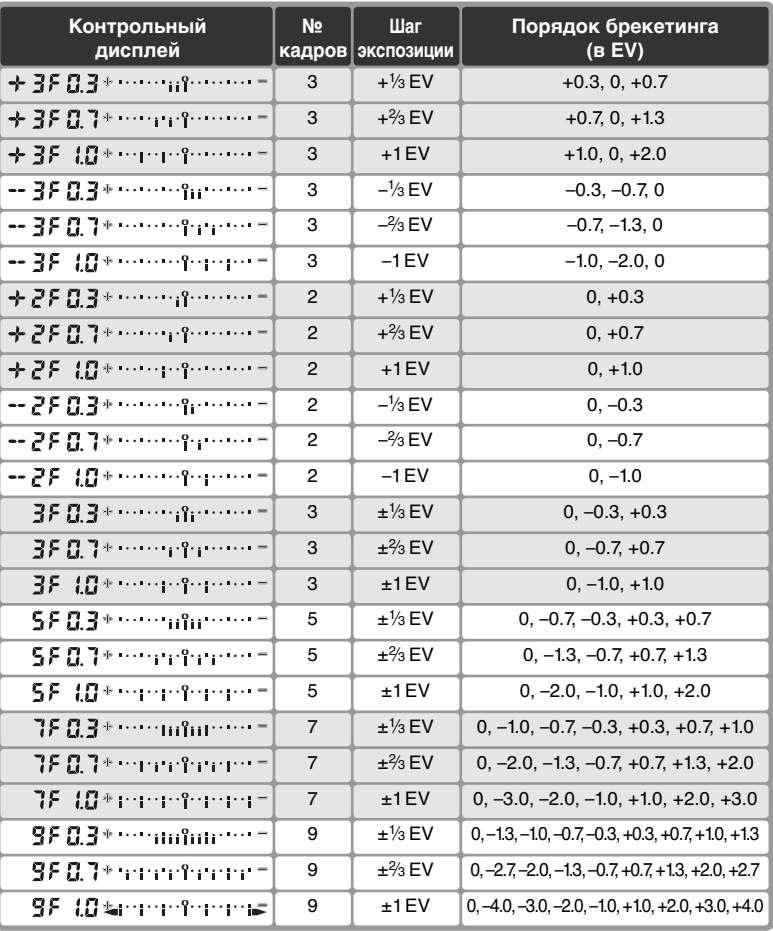

## Для настройки **EV Step** выбрано значение **1/2 Step**

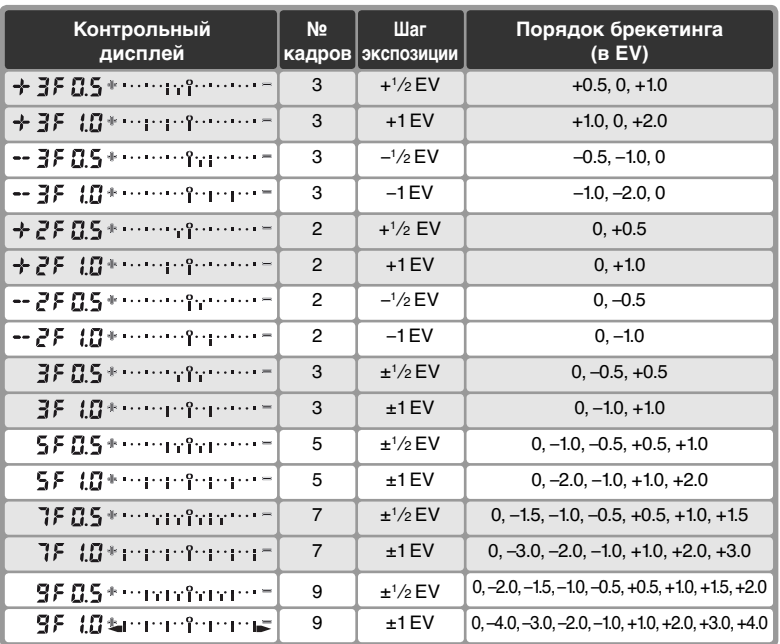

#### Для настройки **EV Step** выбрано значение **1 Step**

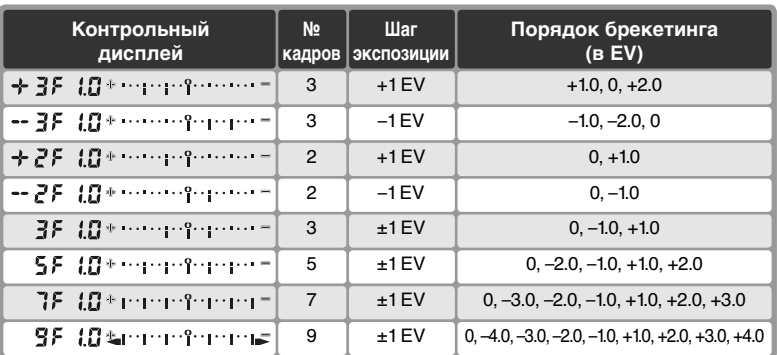

#### **Возобновление брекетинга экспозиции или вспышки**

Если карточка памяти заполнилась до того, как были сделаны все снимки серии, то съемка может быть продолжена со следующего кадра серии после замены карточки памяти или удаления лишних снимков, чтобы освободить место на карточке памяти. Если фотокамера была выключена до того, как были сделаны все снимки серии, то брекетинг будет возобновлен со следующего кадра серии после включения фотокамеры.

#### $\circ$ **Брекетинг экспозиции**

Фотокамера изменяет экспозицию, изменяя выдержку и диафрагму (автоматическая программа), диафрагму (приоритет выдержки), или выдержку (приоритет диафрагмы, ручной режим). Когда пользовательская настройка b1 (**ISO auto**) установлена в значение **On** (включено) и внешняя вспышка на фотокамеру не установлена, то фотокамера автоматически изменяет чувствительность для получения оптимальной экспозиции, если в автоматическом программном режиме, в автоматическом режиме с приоритетом выдержки или в автоматическом режиме с приоритетом диафрагмы экспозиция выходит за пределы рабочего диапазона экспозиционной системы фотокамеры. Если пользовательская настройка e5 (**Auto BKT set**) установлена в значение **AE only** или **AE & flash**, внешняя вспышка на фотокамеру не установлена и пользовательская настройка b1 (**ISO auto**) установлена в значение **On**, то фотокамера будет изменять чувствительность, не изменяя выдержку и диафрагму, независимо от того, какое значение выбрано для пользовательской настройки e6 (см. ниже).

#### **e6—Manual mode bkting (** $\frac{1}{2}$  **193)**

Эта настройка (**Manual mode bkting**) определяет то, отрабатывает брекетинг экспозиции и вспышки в ручном режиме. Брекетинг может отрабатываться изменением мощности вспышки вместе с выдержкой и/или диафрагмой, или только изменением мощности вспышки.

#### **e7-Auto BKT order (<sup>194</sup>193)**

Эта настройка (**Auto BKT order**) может использоваться для изменения порядка брекетинга.

#### Брекетинг баланса белого

- 1Установите для пользовательской настройки e5 (**Auto BKT set**; 192) значение **WB bracketing** (Брекетинг баланса белого).
- WB WB bracketing 200 **2 Нажмите кнопку СКО и вращайте главный диск управления для**<br>2 выбора числа снимков в серии брекетинга (<mark>№</mark> 103). При настройке, отличающейся от нуля, на верхнем контрольном дисплее будет показан символ **WB BKT** и индикатор брекетинга, на заднем контрольном дисплее будет показан символ **WB-BKT**, а в видоискателе **ВКТ**.

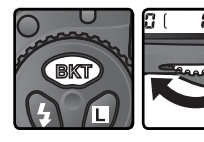

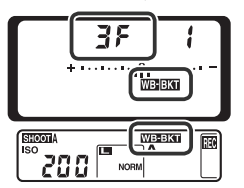

Если на карточке памяти остается недостаточно места для записи серии кадров брекетинга баланса белого, то на верхнем контрольном дисплее появится мигающий символ [\*] и будут мигать счетчик кадров, и число оставшихся кадров. В видоискателе появится мигающий индикатор  $\zeta$  of и будет заблокирован затвор фотокамеры. Съемку можно будет продолжить после установки новой карточки памяти.

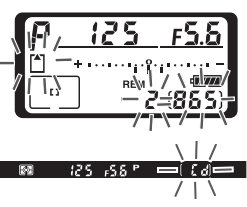

**STOW SETTING MEN** 

Auto bracketing set

 $3$  Нажмите кнопку СК) и вращайте вспомогательный диск управления<br>3 для выбора настройки баланса белого (<mark>\* 103). Каждый шаг примерно</mark> соответствует 10 майредам.

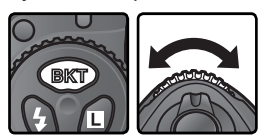

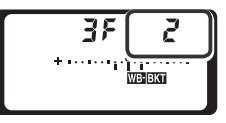

**4 Скадрируйте фотографию, сфокусируйтесь и снимайте. Каждый**<br>Снимок будет обрабатываться для получения заданного программой брекетинга числа снимков и каждый из них будет иметь различный баланс белого. Изменения баланса белого, добавляемые к настройке баланса белого, делают то же самое, что и точная настройка баланса белого ( 54).

Для отмены брекетинга нажмите кнопку вкри вращайте главный диск управления до тех пор, пока количество снимков в последовательности брекетинга не станет равным нулю, а индикаторы брекетинга баланса белого перестанут отображаться на панели управления и в видоискателе. При следующей активации брекетинга будет восстановлена последняя использованная программа. Брекетинг также можно отменить при помощи двухкнопочного сброса ( 126), но в этом случае предыдущая программа брекетинга при его следующей активации не будет восстановлена.

#### **Брекетинг баланса белого**

Брекетинг баланса белого недоступен при следующих значениях параметра White Balance (Баланс белого):  $K$  (Выбор цветовой температуры), PRE (предустановленное значение) или при значении NEF (RAW) параметра Image quality (Качество изображения). Выбор значений **NEF (Raw)**, **NEF + JPEG Fine**, **NEF + JPEG Normal** или **NEF + JPEG Basic** отменяет брекетинг баланса белого.

#### **Режим съемки**

В режимах съемки одиночных кадров и автоспуска при каждом нажатии спусковой кнопки затвора создается столько копий снимка, сколько было задано в программе брекетинга баланса белого. При низкоскоростной и высокоскоростной непрерывной съемке при каждом нажатии спусковой кнопки затвора делается только один снимок. При обработке каждого снимка создается столько копий снимка, сколько было задано в программе брекетинга баланса белого.

#### **Выключение фотокамеры.**

При выключении фотокамеры при горящей лампочке доступа к карте памяти питание отключится только после того, как все снимки в последовательности будут записаны. Чтобы выключить фотоаппарат, не сохраняя данные, находящиеся в буфере, нажмите при выключении кнопку (для отключения фотоаппарата необходимо удерживать кнопку • нажатой не менее одной секунды).

#### **e8—Auto BKT Selection (<sup>19</sup>194)**

При необходимости можно использовать главный диск управления для включения и выключения брекетинга, а вспомогательный диск управления для установки числа снимков и выбора шага баланса белого.

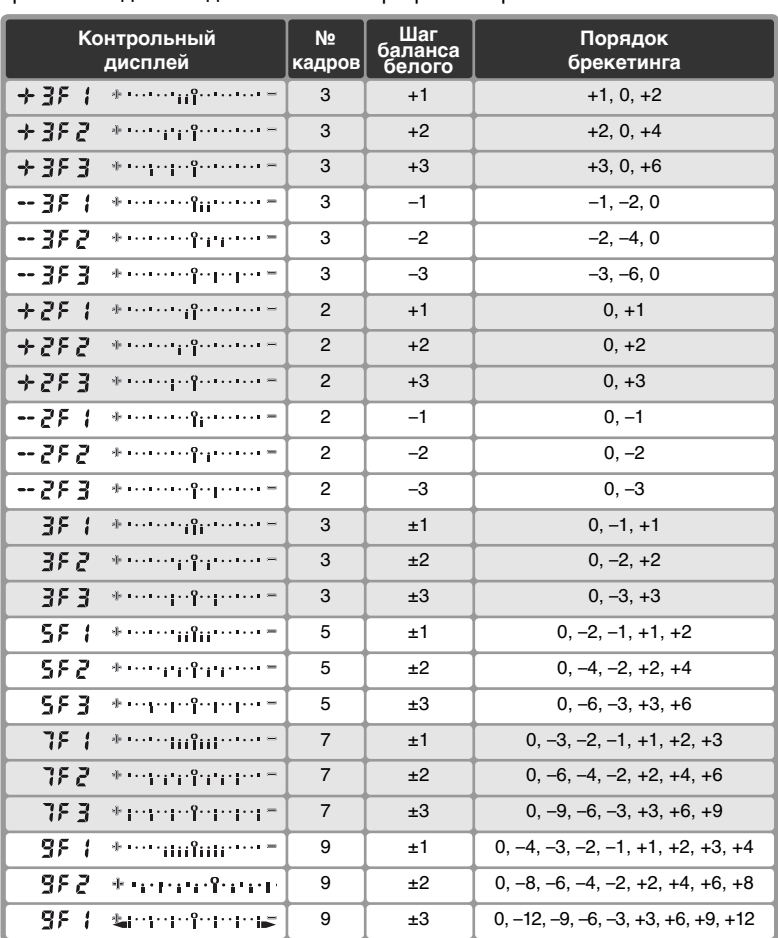

Ниже показаны число снимков, шаг баланса белого и последовательность<br>брекетинга для каждой возможной программы брекетинга баланса белого. брекетинга для каждой возможной программы брекетинга баланса белого.

#### **e7—Auto BKT Order ( 193)**

Эта настройка (**Auto BKT Order**) может использоваться для изменения порядка брекетинга.

D2Hs обеспечивает съемку со вспышкой при помощи вспышек, устанавливаемых с башмак для принадлежностей, имеющийся у фотокамеры. Вспышка может использоваться не только в случае плохого естественного освещения, но и для заполнения теней, подсветки объектов съемки, находящихся в контровом освещении, а также, чтобы добавить искорки в глазах при съемке портретов.

При использовании вспышки SB-800 или SB-600 (приобретается дополнительно; 237) фотокамерой D2Hs поддерживается весь диапазон функций Nikon Creative Lighting System (CLS — система креативного освещения), включая усовершенствованное беспроводное освещение, управление вспышками i-TTL ( 105), FV-блокировку ( 3 112), обмен данными об управлении вспышкой ( $3$ 52) и автоматическую высокоскоростную синхронизацию FP. Подробные сведения см. в руководстве по эксплуатации вспышки.

#### **Моделирующий свет**

Моделирующий свет излучается вспышками SB-800 и SB-600 при нажатии кнопки предварительного просмотра глубины резкости. Эту функцию можно использовать вместе с беспроводным дистанционным управлением вспышками для предварительного просмотра общего эффекта освещения, достигаемого при использовании нескольких вспышек. Для отключения моделирующей вспышки измените в меню Custom Setting (Пользовательские настройки) значение параметра e4 (**Modeling flash** (Моделирующая вспышка); 191).

## **Управление вспышками TTL**

Управление вспышками TTL доступно только для вспышек серии SB 800, 600, 80DX, 28DX и 50DX.

#### SB-800, SB-600. Управление вспышками i-TTL

Если для вспышек SB-800 и SB-600 выбран режим TTL, фотоаппарат автоматически выберет один из следующих режимов управления вспышкой.

**Сбалансированная заполняющая вспышка i-TTL для цифровых зеркальных фотоаппаратов**. Вспышка излучает серию почти невидимых предвспышек (тестирующие предвспышки) непосредственно перед основной вспышкой. Предвспышки, отраженные от объектов во всех зонах кадра, собираются пятисегментным сенсором управления вспышками TTL или 1005-пиксельным сенсором RGB и анализируются вместе с данными, полученными от системы матричного определения экспозиции. На основе результатов анализа выполняется корректировка выходной мощности вспышки, предназначенная для достижения естественного баланса между освещением основного объекта и окружающего фона. При использовании объектива типа G или D при расчете мощности вспышки учитывается информация о расстоянии. Точность расчета для объектива без процессора можно увеличить, если указать параметры объектива (фокусное расстояние и максимальную диафрагму; 121–124). Данный режим недоступен при использовании точечного замера экспозиции.

**Стандартная вспышка i-TTL для цифровых зеркальных фотоаппаратов**. Мощность вспышки подбирается таким образом, чтобы установить в кадре стандартный уровень освещенности; яркость фона не учитывается. Рекомендуется для съемки сюжетов, в которых необходимо подчеркнуть основной объект за счет деталей фона, или при использовании коррекции экспозиции. Стандартная вспышка i-TTL для цифровых зеркальных фотоаппаратов активизируется автоматически, если выбран точечный замер.

#### SB-80DX, SB-28DX, SB-50DX. Управление вспышкой D-TTL Данный тип управления вспышками применяется со вспышками SB-80DX, SB-28DX и SB-50DX и зависит от используемого объектива.

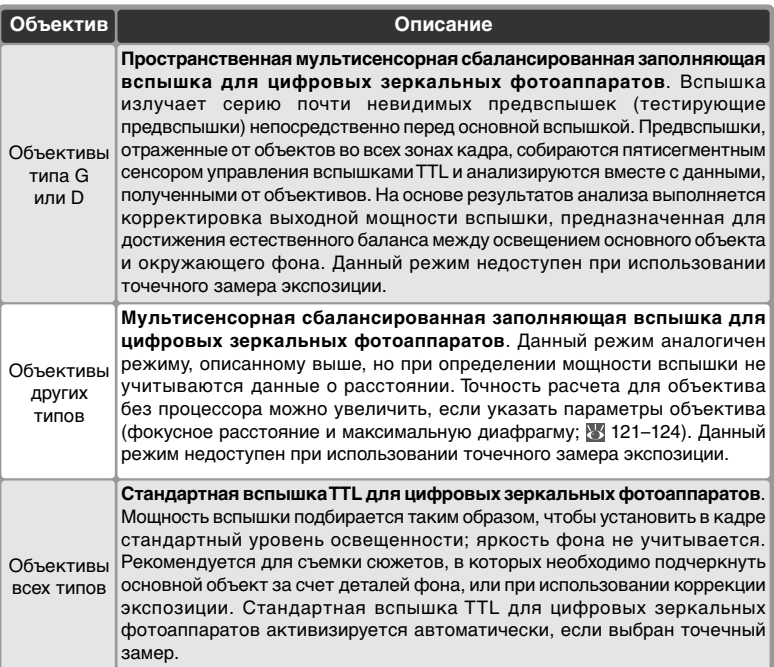

## **Совместимые вспышки**

Следующие вспышки поддерживают TTL управление:

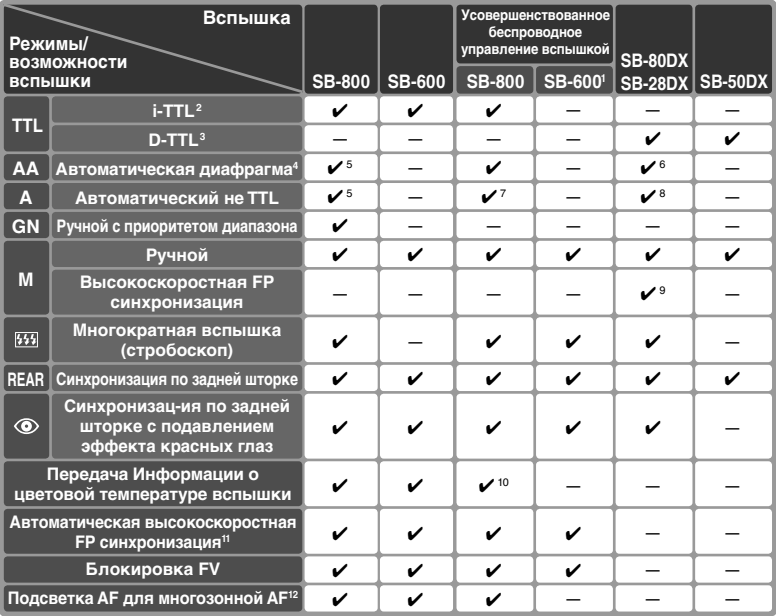

1 Работает только в режиме удаленной вспышки.

- 2 Стандартный контроль i-TTL вспышки для цифровых зеркальных фотоаппаратов используется совместно с точечным замером или при выборе совместно со вспышкой. При использовании объективов, не оснащенных процессорами, совместно с заполняющей i-TTL контролируемой вспышкой для зеркальных цифровых фотокамер наибольшая точность может быть достигнута, если данные объектива указаны в меню **Non-CPU lens data** (характеристики объектива, не оснащенного процессором).
- 3 Стандартная вспышка TTL для цифровых зеркальных фотоаппаратов используется совместно с точечным замером. В других режимах замера способ контроля вспышки зависит от типа объектива:
	- **Объективы типа Nikkor G или D** (за исключением Nikkor IX): пространственная мультисенсорная сбалансированная заполняющая вспышка для цифровых зеркальных фотоаппаратов.
	- Nikkor для F3AF, снабженных системой автофокусировки): для зеркальных цифровых фотоаппаратов (при использовании объектива, не оснащенного процессором, для наибольшей (характеристики объектива, не оснащенного процессором)).
- 4 В случае использования объектива, не оснащенного процессором, применимо только в том случае, если его данные указаны при помощи меню **Non-CPU lens data** (характеристики объектива, не оснащенного процессором).
- 5 Используйте управляющие элементы вспышки для выбора режима ее работы.
- 6 Параметру Custom Setting e3 (**Non-CPU lens data**; 191) (Пользовательские настройки e3 — режим вспышки AA) следует присвоить значение **On** (Вкл).
- 7 Доступно только при использования объектива, не оснащенного процессором, и только в том случае, если его данные не указаны при помощи меню **Non-CPU lens data** (характеристики объектива, не оснащенного процессором).
- 8 Параметру Custom Setting e3 (**Non-CPU lens data**; 191) (Пользовательские настройки e3 — режим вспышки AA) следует присвоить значение **Off** (Выкл).
- 9 Установите вспышку в режим M и вручную выберите режим высокоскоростной синхронизации FP.
- **Прочие объективы Nikkor** (за исключением объективов AF 10 В качестве основной вспышки должна использоваться только вспышка SB-800.
	- Мультисенсорная сбалансированная заполняющая вспышка 11 Параметру Custom Setting e1 (**Flash sync speed**; 190) (Пользовательские настройки e1 — скорость синхронизации вспышки) следует присвоить значение **1/250 (Auto FP)**.
	- точности укажите его данные в меню **Non-CPU lens data** 12 Доступно только для объективов с автофокусировкой, оснащенных процессором.

Следующие вспышки могут использоваться в автоматическом не TTL и ручном режимах. Если они будут включены в TTL режим, то фотокамера заблокирует спусковую кнопку затвора и съемка будет невозможна.

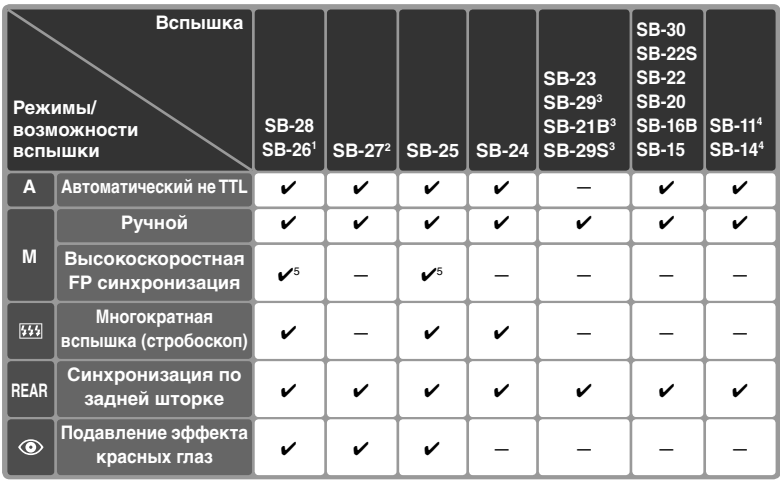

1 Вспышка SB-26 может быть настроена для работы в качестве управляемой удаленной вспышки. При установке переключателя управления удаленными вспышками в положение D устанавливается выдержка менее 1/200C.

2 При установке SB-27 на D2Hs режим вспышки автоматически переключается на TTL, при этом блокируется спусковая кнопка затвора. Переключите SB-27 в режим А (автоматическая не TTL вспышка).

3 Автоматическая фокусировка работает только с объективами AF-Micro Nikkor (60 мм, 105 мм, 200 мм или 70–180 мм).

4 При использовании SB-11 и SB-14 в режимах А и М используйте SU-2 и синхрокабель SC-13. Хотя можно использовать синхрокабели SC-11 и SC-15, но при этом в видоискателе не будет работать индикатор готовности вспышки, и не будет автоматически изменяться выдержка при подключении вспышки.

5 Установите вспышку в режим M и вручную выберите режим высокоскоростной синхронизации FP.

#### **Пользуйтесь только фирменными принадлежностями Nikon**

Используйте только вспышки производства Nikon. Отрицательные напряжения и напряжения более 250 В, попавшие на контакты башмака для принадлежностей, могут не только помешать нормальной работе, но и привести к повреждениям в схемах фотокамеры или вспышки. Если Вы собираетесь использовать вспышки Nikon, не включенные в приведенный список совместимых вспышек, то предварительно проконсультируйтесь в авторизованном сервисном центре.

#### **Автоматическая настройка чувствительности**

Если вспышка используется при включенной пользовательской настройке b1 (**ISO auto**), то чувствительность будет зафиксирована на выбранном Вами значении (в единицах ISO).

#### **Замечания о вспышках**

Подробные сведения см. в руководстве по эксплуатации вспышки. Если вспышка поддерживает режимы управления i-TTL или D-TTL, обратитесь к разделу, посвященному фотоаппаратам, поддерживающим систему креативного освещения (CLS), или зеркальным цифровым фотоаппаратам (в таблице типов фотоаппаратов).

Если автоматическая высокоскоростная FP синхронизация не используется, то затвор будет синхронизироваться со вспышкой на выдержках  $\frac{1}{2}$ зо сек и длиннее.

Если индикатор готовности вспышки мигает в течение примерно трех секунд после того, как был сделан снимок с использованием управления вспышкой i-TTL или D-TTL, это говорит о том, что вспышка сработала на своей максимальной мощности и снимок может быть недоэкспонирован.

SB-28DX показывает экспозицию с шагом  $\frac{1}{3}$  EV. Если шаг изменения экспозиции фотокамеры при помощи пользовательской настройки b2 установлен на <sup>1</sup> /2 EV, то индикатор экспозиции SB-28DX будет показывать неправильное значение ISO. На фактическую экспозицию это влияния не оказывает.

Управление вспышкой i-TTL и D-TTL может использоваться для настройки мощности импульса вспышки при установке чувствительности (в единицах ISO) от 200 до 1600. При значениях чувствительности HI-1 и HI-2 получение хороших результатов съемки при некоторых значениях диафрагмы невозможно.

Лампа подсветки AF у вспышек SB-80DX, 28DX, 28, 27, 26 и 24 будет работать только при выполнении следующих условий: выбран режим однократной следящей автоматической фокусировки, используется объектив AF-Nikkor, объект съемки недостаточно освещен, а также выбрана центральная зона фокусировки или режим динамического AF с приоритетом ближайшего объекта.

В режиме автоматической программы максимальное значение диафрагмы (минимальное f/число) ограничено чувствительностью (в единицах ISO), как показано ниже:

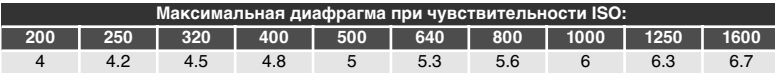

При изменении чувствительности на один шаг (например, с ISO 200 на ISO 400) диафрагма уменьшается на половину ступени. Если максимальная диафрагма установленного на фотокамеру объектива меньше, чем указанная в таблице, то максимальная диафрагма данного объектива и будет являться максимальной диафрагмой в этом случае.

Если используются синхрошнуры SC-17, 28 или 29 для выноса вспышки в сторону от фотокамеры, то в режимах i-TTL и D-TTL экспозиция может оказаться неправильной. В данном случае мы рекомендуем Вам использовать точечный замер для включения режима стандартной i-TTL или D-TTL вспышки для цифровых фотокамер. Сделайте тестовый снимок и проверьте результат на мониторе фотокамеры.

При использовании режимов i-TTL и D-TTL используйте экран вспышки или рассеивающий плафон, поставляемые вместе со вспышкой. Не используйте панели других типов (например, рассеивающие экраны), поскольку это может привести к установке ошибочного значения экспозиции.

D-TTL управление вспышкой не может использоваться для съемки с несколькими вспышками.

## **Режимы синхронизации вспышки**

### D2Hs поддерживает следующие режимы синхронизации вспышки:

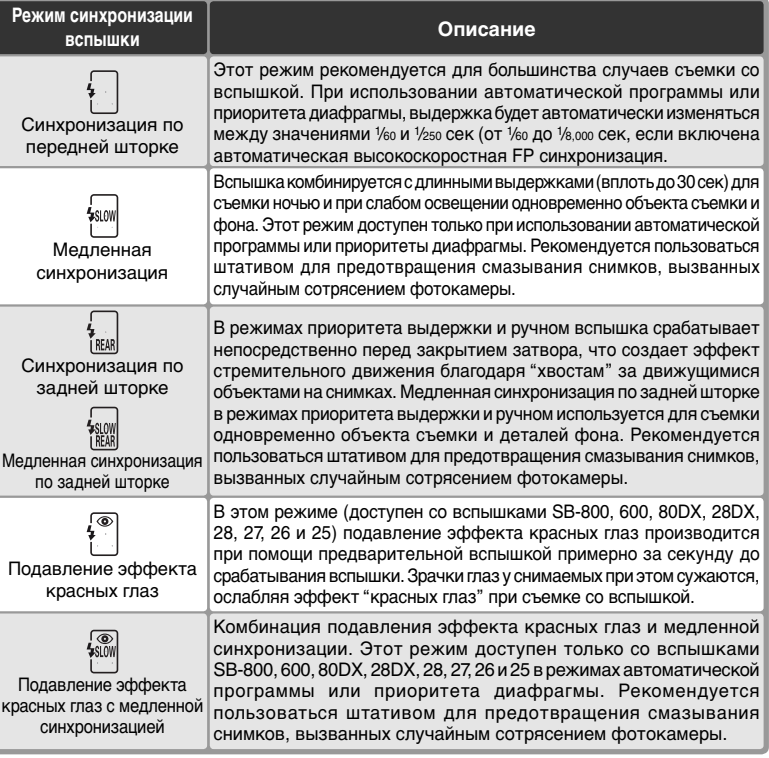

#### **Вспышки SB-26, 25 и 24**

Для установки режима синхронизации по передней или задней шторке на вспышках Speedlight серий SB 26, 25 и 24 воспользуйтесь переключателем выбора режима синхронизации, находящимся на вспышке. Если параметры системы подавления эффекта "красных глаз" не совпадают с режимом, выбранным для вспышки SB-26 или SB-25, то используются параметры системы подавления эффекта "красных глаз" .

#### **Студийные системы вспышек**

Синхронизация по задней шторке не может использоваться при работе со студийными системами вспышек, так как при этом невозможно обеспечить правильную синхронизацию.

Для выбора режима синхронизации вспышки нажмите кнопку и вращайте главный диск управления, пока на верхнем контрольном дисплее не появится символ требуемого режима синхронизации.

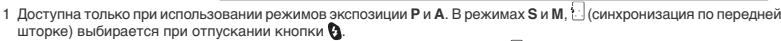

- 2 При включении режимов экспозиции **P** или **A** после отпускания кнопки для режима синхронизации вспышки выбирается значение (медленная синхронизация по задней шторке).
- 3 Если вспышка Speedlight не поддерживает функцию подавления эффекта "красных глаз", будет мигать значок  $\circled{a}$ .
- 4 При использовании медленной синхронизации функция подавления эффекта "красных глаз" доступна только в режимах экспозиции **P** и **A**. В режимах **S** и **M** (подавление эффекта "красных глаз") выбирается при отпускании кнопки .

#### **Выдержка и диафрагма**

В таблице перечислены значения выдержки и диафрагмы, которые могут выбираться при использовании вспышки:

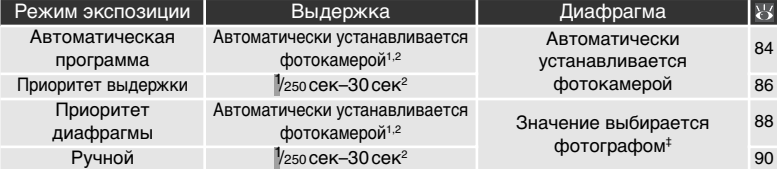

- 1 Автоматически выбирается из диапазона 1/250-1/60 с или 1/250-30 с при использовании медленной синхронизации, медленной синхронизации по задней шторке, а также медленной синхронизации и системы подавления эффекта "красных глаз".
- 2 Если при использовании вспышек Speedlight SB-800 или SB-600 в меню Custom Setting (Пользовательские настройки) для параметра e1 **Flash sync speed** (Скорость синхронизации вспышки) выбрано значение **1/250**  (Auto FP) то значение выдержки может достигать 1/8000 с.
- 3 Значение диапазона дистанций для съемки со вспышкой зависит от выбранного значения диафрагмы. При выборе величины диафрагмы в режимах экспозиции **A** и **M** обратитесь к таблице значений диапазона дистанций для съемки со вспышкой, приведенной в документации по вспышке Speedlight.

#### **Example 1—Flash Sync Speed (%190)**

Данный параметр позволяет включить автоматическую высокоскоростную синхронизацию FP, а также ограничить наибольшую скорость синхронизации вспышки значением 1 /<sup>250</sup> c. Чтобы в режимах экспозиции **S** и **M** установить выдержку, равную предельному значению скорости синхронизации, выберите значение, меньшее чем минимально допустимая выдержка (30 с или  $h_{\omega}$  ). На индикаторе режима синхронизации вспышки, находящемся на верхней панели управления, появится значок X.

#### $|z^2|$ **e2-Flash Shutter Speed (<sup>19</sup>190)**

Эта настройка (Flash Sutter Speed) может использоваться для ограничения самой длинной выдержки, которая может использоваться совместно со вспышкой в режимах автоматической программы и приоритета диафрагмы.

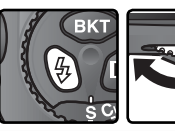

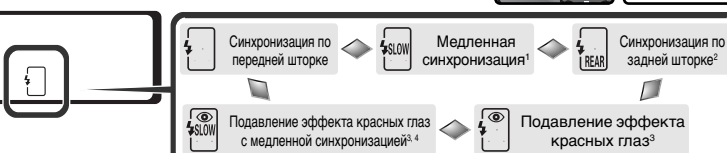

## **Блокировка FV**

Данный режим позволяет зафиксировать мощность вспышки. Это дает возможность изменить композицию, не вызывая изменение мощности вспышки, и обеспечить нужное освещение объекта, даже если он находится не в центре кадра. Уровень вспышки корректируется автоматически для любого изменения чувствительности (эквивалент ISO), диафрагмы и положения головки вспышки при увеличении. Функция FV-блокировка доступна только для вспышек Speedlight SB-800 и SB-600.

Для использования блокировки FV:

1Установите значение **FV Lock** (FV-блокировка) или **FV Lock/Lens data** для пользовательской настройки f4 (**FUNC. Button** (Кнопка FUNC.); 23 197).

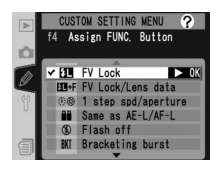

- 2Установите вспышку Speedlight SB-800 или SB-600 на башмак фотоаппарата.
- $\mathbf 3$  Включите вспышку и выберите для режима вспышки значение TTL<br>О или АА (дополнительные сведения см. в инструкции по эксплуатации вспышки).
- 4 Расположите объект съемки в центре кадра и наполовину нажмите спусковую кнопку затвора для фокусировки.

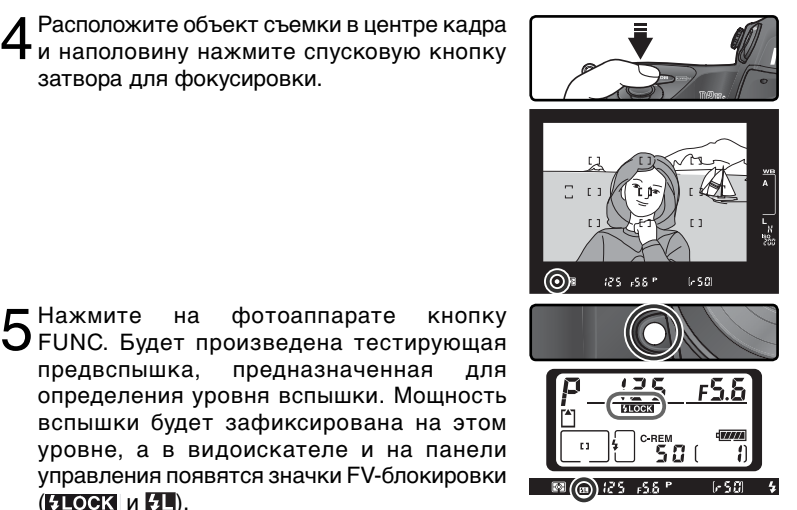

112 определения уровня вспышки. Мощность вспышки будет зафиксирована на этом уровне, а в видоискателе и на панели управления появятся значки FV-блокировки (**SLOCK** и SL).

 $\boldsymbol{6}$  Перекомпонуйте снимок так, как вак распоново с нак, как сли затвора до конца, чтобы сделать снимок. Если необходимо, то можно сделать дополнительные снимки, не отключая блокировку FV.

7 Чтобы отключить FV-блокировку, нажмите кнопку FUNC. и убедитесь, что значки FV-блокировки (**ИТОСК** и ИТ) больше не отображаются в видоискателе и на панели управления.

В следующей таблице перечислены области замера при использовании FBблокировки.

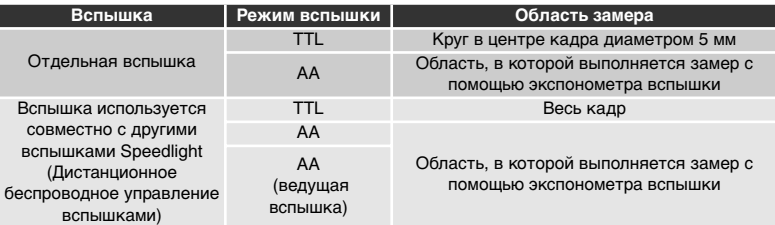

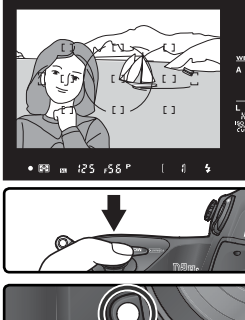

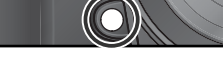

# 114

## **Контакты и индикаторы вспышки**

D2Hs имеет башмак для установки вспышек непосредственно на фотокамеру, а также гнездо синхроконтакта, позволяющий подключать вспышку к фотокамере при помощи синхрокабеля. Когда вспышка подключена, в видоискателе светится индикатор готовности вспышки, показывая, что вспышка полностью заряжена и готова к съемке.

#### Башмак для принадлежностей

Вспышки серии SB, включая SB-800, 600, 80DX, 28DX, 50DX, 27, 23, 22s и 29s, могут быть установлены прямо в башмак для принадлежностей фотокамеры без использования синхрокабеля. Башмак для принадлежностей имеет отверстие для фиксации вспышек, имеющих фиксирующий штырь (например, SB-80DX и 27).

#### Гнездо синхроконтакта

**Съемка фотографий—Съемка со вспышкой**

Съемка фотографий-Съемка со вспышкой

 $\overline{\mathbf{t}}$ 

При необходимости к разъему синхроконтакта может быть подключен синхрокабель. Не подключайте другие вспышки через синхрокабель, если вспышка серии SB, такая, как SB-800, 600, 80DX, 28DX, 50DX, 27, 23, 22s, или 29s, установленная в башмаке фотокамеры, использует режим синхронизации по задней шторке.

#### Индикатор готовности вспышки

При подключении вспышек серии SB, таких, как SB-800, 600, 80DX, 28DX, 50DX, 27, 23, 22s, или 29s, индикатор готовности вспышки будет светиться, показывая, что вспышка полностью заряжена и готова к съемке. Если индикатор мигает в течение примерно трех секунд после съемки в режиме i-TTL или D-TTL, значит вспышка сработала с максимальной мощностью и кадр может получиться недоэкспонированным. Проверьте результат съемки на мониторе фотокамеры. Если снимок недоэкспонирован, уменьшите расстояние до объекта съемки, увеличьте диафрагму или чувствительность и повторите попытку съемки.

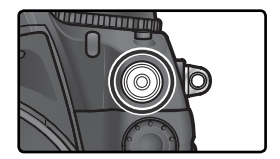

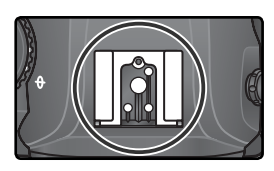

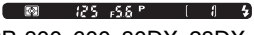

## **Съемка с интервальным таймером** Съемка кадров через заданные интервалы времени

D2Hs позволяет вести съемку через заданные интервалы времени.

1 Выберите пункт **Intvl timer shooting** (Съемка с интервальным таймером) в меню режима съемки ( 158) и нажмите мультиселектор вправо.

 $2$ Нажимая мультиселектор влево или<br>2 вправо, выберите нужную настройку и, нажимая мультиселектор вверх или вниз, измените установки интервального таймера. Выбранная настройка подсвечивается голубым. Имеются следующие настройки:

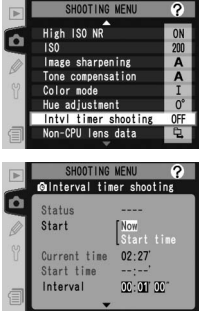

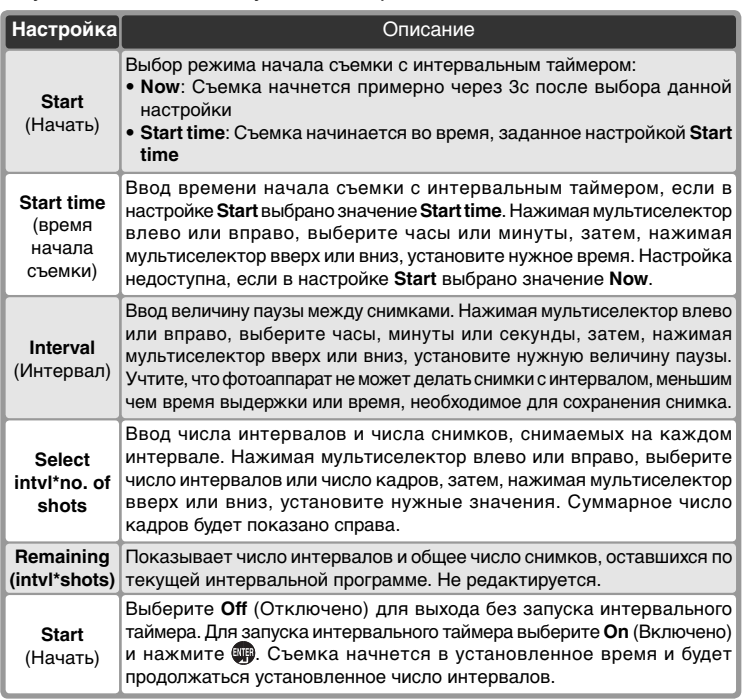

3 В меню таймера автоспуска выберите пункт **Start** (Начать). Нажимая на верхнюю или нижнюю часть мультиселектора, выберите параметр **On** (включено) и нажмите на кнопку . Первая серия снимков будет сделана в заданное время. Съемка продолжится через заданные интервалы, пока не будет сделано нужное число снимков. Если выполнение съемки с использованием текущих параметров невозможно (например, если выдержка **bu L b определяется в ручном режиме или если время начала съемки отстоит** от текущего момента времени менее чем на одну минуту), будет отображено предупреждающее сообщение и снова появится меню съемки.

Рекомендуется пользоваться штативом.

#### **Делайте тестовый снимок**

Прежде, чем начинать съемку с интервальным таймером, сделайте тестовый снимок с выбранными настройками фотокамеры и посмотрите результат на мониторе фотокамеры. Помните, что фотокамера фокусируется перед каждым снимком – снимки не будут делаться, если фотокамера не сможет сфокусироваться в режиме однократного следящего AF.

#### **Пользуйтесь надежным источником питания**

Для гарантии того, что съемка не прервется, используйте только полностью заряженную батарею. Если есть сомнения – зарядите батарею перед съемкой, или используйте сетевой блок питания EH-6.

#### **Проверяйте время**

Прежде, чем начинать съемку с интервальным таймером, выберите **World Time** в фотокамеры и убедитесь, что часы фотокамеры установлены на правильное время и дату ( 18).

#### **Переполнение памяти**

При заполнении карточки памяти интервальный таймер остается включенным, но съемка становится невозможна. Удалите ненужные снимки или выключите фотокамеру и вставьте другую карточку памяти. После включения фотокамеры интервальный таймер будет находиться в режиме паузы. Информацию о том, как продолжить съемку, смотрите в пункте "Паузы при съемке с интервальным таймером" на следующей странице.

#### $\mathscr U$ **Брекетинг**

Настраивайте параметры брекетинга перед началом съемки с интервальным таймером. Если брекетинг экспозиции и/или вспышки действует во время съемки с интервальным таймером, то фотокамера будет в каждом интервале снимать столько снимков, сколько указано в программе брекетинга, независимо от числа снимков, указанного в настройках интервального таймера. Если брекетинг баланса белого действует во время съемки с интервальным таймером, то фотокамера сделает столько снимков, сколько указано в настройках интервального таймера и обработает каждый снимок для получения числа снимков, указанного в программе брекетинга.

#### **Окуляр видоискателя**

В режимах, отличных от режима установки экспозиции вручную, закрывайте шторку окуляра видоискателя, чтобы свет, попадающий через видоискатель, не влиял на установку значения выдержки.

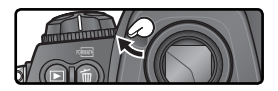

#### Во время съемки

Во время съемки с интервальным таймером на верхнем контрольном дисплее мигает символ . Непосредственно перед началом съемки следующего интервала индикатор выдержки показывает число оставшихся

интервалов, а индикатор диафрагмы показывает число снимков, оставшихся в текущем интервале. В другое время число оставшихся интервалов и число снимков, оставшихся в текущем интервале, можно посмотреть, наполовину нажав спусковую кнопку затвора (после отпускания кнопки будут показаны выдержка и диафрагма, пока не отключится замер экспозиции).

Для просмотра текущих настроек интервального таймера, между съемкой двух кадров выберите **Intvl timer shooting** (Съемка с интервальным таймером) в меню режима съемки. Пока интервальный таймер включен и идет съемка, в меню таймера интервальной съемки будут

показаны время начала съемки, текущее время, интервал съемки, выбранное число интервалов и снимков, а также число оставшихся интервалов и снимков. Учтите, что эти значения не могут быть изменены, пока интервальный таймер включен.

#### **Во время съемки**

Параметры съемки и настройки меню могут свободно изменяться в паузах съемки с интервальным таймером. Учтите, что:

- Двухкнопочный сброс ( 126) или изменения настроек брекетинга (  $\cdot$  96) вызовут прерывание съемки с интервальным таймером.
- Съемка фотографий с интервальным таймером будет невозможна, пока выполняется измерение значения предустановленного баланса белого.
- Если после начала съемки с интервальным таймером будет выбрана выдержка bulb  $b$ и і  $b$  (в ручном режиме), то последующие снимки будут делаться с выдержкой  $\frac{1}{3}$  сек.
- Монитор будет выключаться примерно за четыре секунды перед каждым интервалом.
- Если включена автоматическая запись звуковых заметок после съемки, то запись звукового комментария будет заканчиваться за две секунды до съемки следующего снимка.

#### **Maximum shots**

Если количество кадров на интервал больше, чем лимит, установленный в пользовательской настройке d2 (**Maximum shots**), то на каждом интервале будет делаться количество кадров, определенное в пользовательской настройке d2.

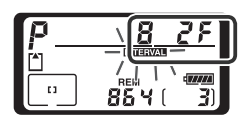

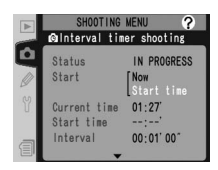

Паузы при съемке с интервальным таймером Чтобы сделать паузу при съемке с интервальным таймером:

1 Нажмите мультиселектор влево или вправо, чтобы выбрать **Start** (Начать) в нижней части меню интервального таймера.

2 Нажмите мультиселектор вверх или вниз, чтобы выбрать **Pause**, а затем нажмите кнопку ...

Интервальная съемка может быть также приостановлена следующими способами:

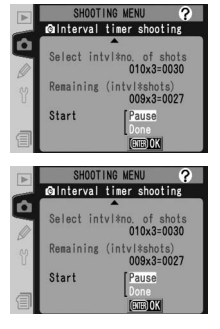

- Нажатием кнопки фимежду интервалами.
- Выключением фотокамеры (при необходимости, пока фотокамера выключена, можно заменить карточку памяти). При включении фотокамеры интервальная съемка будет находиться в режиме паузы.

Когда съемка с интервальным таймером приостанавливается, время начала съемки сбрасывается на **Now**. Новое время начала съемки можно ввести так, как описано в шаге 2 раздела "Съемка с интервальным таймером" ( 115). Интервал, число интервалов и число снимков изменить нельзя. Если пауза делается во время съемки, то оставшиеся снимки текущего интервала отбрасываются.

1 Нажмите мультиселектор влево или вправо, чтобы выбрать **Start** (Начать) в нижней части меню интервального таймера (см. выше).

2 Нажмите мультиселектор вверх или вниз, чтобы выбрать **Restart**, а затем нажмите кнопку

#### **Нет снимка**

В следующих случаях съемка невозможна: включена система автоспуска, не завершена съемка предыдущей фотографии, нет свободного места на карте памяти или в буфере, фотоаппарат не может выполнить фокусировку в режиме покадровой автоматической фокусировки (помните, что перед выполнением каждого снимка фокусировка производится повторно).

#### Прерывание съемки с интервальным таймером

Чтобы прервать съемку с интервальным таймером до того, как будут сделаны все снимки:

1 Нажмите мультиселектор влево или вправо, чтобы выбрать **Start**  в нижней части меню интервального таймера (см. предыдущую страницу).

2 Нажмите мультиселектор вверх или вниз, чтобы выбрать **Done**, а  $\mathrel{{\mathsf{Z}}}$  затем нажмите кнопку  $\mathrel{{\mathfrak{m}}}$ .

Интервальная съемка может быть также приостановлена следующими способами:

- Сделайте двухкнопочный сброс (8126).
- Выберите **Reset shooting menu** (Сброс настроек) в меню режима съемки ( 161).
- Будут изменены настройки брекетинга ( 96).
- Разрядится батарея.

После прекращения съемки с интервальным таймером восстанавливается обычный режим съемки.

### **Режим съемки**

Независимо от выбранного режима съемки, фотокамера снимает заданное число снимков в каждом интервале. В режиме **CH** (высокоскоростная непрерывная съемка) возможна съемка со скоростью восемь к/сек. В режимах **S** (съемка одиночных кадров), **CL** (низкоскоростная непрерывная съемка) и **M-UP** (подъем зеркала) скорость съемки задается при помощи пользовательской настройки d1 (**Shooting Speed**; **186**). В режиме (**Са**втоспуск) задержка срабатывания затвора отрабатывается перед каждым снимком. В режиме **M-UP** зеркало автоматически поднимается непосредственно перед съемкой каждого снимка.

#### **Банки меню режима съемки**

Изменения настроек интервального таймера действует на все банки меню режима съемки ( 159). Если делается сброс настроек меню режима съемки при помощи пункта **Reset shooting menu** (Сброс настроек) в меню режима съемки ( 161), то будут установлены следующие настройки интервального таймера:

- Время начала съемки: **Now**
- Интервал: 00:01´:00˝
- Число интервалов: 1
- Число снимков: 1
- Начать: **Off** (Отключено)

# **Автоспуск**

Автоспуск может использоваться для уменьшения сотрясений фотокамеры при съемке либо при съемке автопортретов. Для использования автоспуска:

1Установите фотокамеру на штативе (рекомендуется), либо расположите на устойчивой ровной поверхности.

 $\bigcap$  Нажмите фиксатор диска выбора режима  $\blacktriangle$  съемки и поверните диск выбора режима съемки в положение  $\check{\mathcal{S}}$  (автоспуск).

 $\mathbf 3$  Скадрируйте фотографию и сфокусируйтесь.<br> $\mathbf 3$  При использовании автоматической автоматической фокусировки убедитесь, что ничто не перекрывает объектив при включении автоспуска. В режиме однократного следящего AF ( 70) съемка возможна, только если в

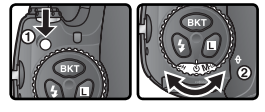

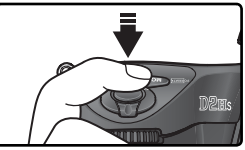

видоискателе показан индикатор точной фокусировки (●).

 Закрывайте шторки видоискателя В режимах, отличных от режима установки экспозиции вручную, после выполнения фокусировки закрывайте шторку окуляра видоискателя. Это предотвратит влияние света, попадающего через видоискатель, на установку значения выдержки.

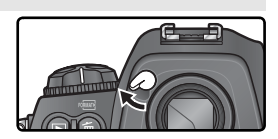

4 До конца нажмите спусковую кнопку затвора для включения таймера автоспуска. Лампа-индикатор автоспуска будет мигать, показывая работу автоспуска, прекращая мигать за две секунды до срабатывания затвора.

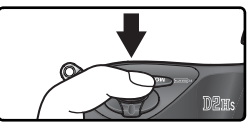

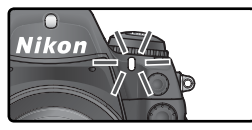

Для выключения автоспуска после съемки фотографии поверните диск выбора режима съемки в другое положение.

## $\mathscr{O}$  auto

120

В режиме автоспуска выдержке  $\mathbf{h}$  ,  $\mathbf{l}$   $\mathbf{h}$  соответствует выдержка около  $^{1}\!$ з сек.

### **c4—Self-timer ( 185)**

Может быть установлена задержка срабатывания затвора: 2 сек, 5 сек, 10 сек (значение по умолчанию) или 20 сек.

## **Объективы без процессора**

Ввод параметров объектива

Задавая параметры объектива (фокусное расстояние и максимальную диафрагму) фотограф получает возможность использовать разнообразные функции, рассчитанные на объективы со встроенным процессором, при использовании объективов без встроенного процессора. Если известно фокусное расстояние объектива, то:

- При установке на фотокамеру вспышки автоматически выбирается нужное положение зума головки вспышки.
- Фокусное расстояние объектива (помеченное звездочкой) показывается при просмотре данных о снимке.

Если известна максимальная диафрагма объектива, то:

- На верхнем контрольном дисплее и в видоискателе показывается значение диафрагмы.
- При изменении диафрагмы изменяется мощность импульса вспышки.
- Значение диафрагмы (помеченное звездочкой) показывается при просмотре данных о снимке.

Одновременное задание значений фокусного расстояния и диафрагмы объектива:

- Позволяет использовать цветовой матричный замер (учтите, что при использовании некоторых объективов, включая зеркальные Reflex-Nikkor, для получения точных результатов может понадобиться использование центрально-взвешенного или точечного замера).
- Улучшает точность центрально-взвешенного и точечного замера, i-TTL сбалансированной заполняющей вспышки для цифровых зеркальных фотокамер и мультисенсорной заполняющей вспышки для цифровых зеркальных фотокамер.

#### **Ввод значения фокусного расстояния**

Значение фокусного расстояния объектива может быть задано при помощи пункта меню режима съемки **Non-CPU lens data** (Данные объектива без процессора), или нажатием кнопки FUNC. и вращением главного диска управления. Имеются следующие значения:

- 6 –45 мм: 6, 8, 13, 15, 16, 18, 20, 24, 25, 28, 35, 43, и 45 мм
- 50 –180 мм: 50, 55, 58, 70, 80, 85, 86, 100, 105, 135, и 180 мм
- 200 –4000 мм: 200, 300, 360, 400, 500, 600, 800, 1000, 1200, 1400, 1600, 2000, 2400, 2800, 3200, и 4000 мм

Меню Non-CPU lens data (Данные объектива без процессора)

1 Выберите пункт **Non-CPU lens data** <sup>в</sup> меню режима съемки ( 158) и нажмите мультиселектор вправо.

#### **Фокусное расстояние отсутствует в списке**

Если в списке отсутствует фокусное расстояние объектива, выберите ближайшее к нему большее фокусное расстояние из списка.

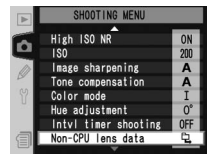

съемка фотографии - Объективы без процессора

2 Выберите пункт **Focal length** (фокусное расстояние) и нажмите мультиселектор вправо.

3 Выберите нужную группу фокусных расстояний, в которую входит фокусное расстояние Вашего объектива, из **6 – 45**, **50 – 180**, **200 – 4000** и нажмите мультиселектор вправо.

4 Выберите фокусное расстояние объектива (в миллиметрах) и нажмите мультиселектор вправо.

Кнопка FUNC.

- 1Установите значение **FV lock/Lens data**  для пользовательской настройки f4 (**FUNC. Button** (Кнопка FUNC.); 8 197).
- 2 Нажмите кнопку FUNC. и вращайте главный диск управления. Значения фокусного расстояния будут показываться на верхнем контрольном дисплее:

#### **Максимальная диафрагма по умолчанию**

Выбор фокусного расстояния устанавливает настройку **Maximum aperture** (максимальная диафрагма) в значение, которое в последний раз выбиралось для данного фокусного расстояния.

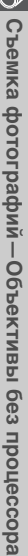

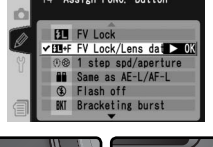

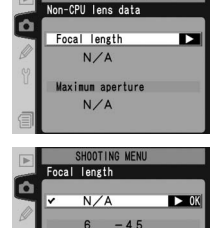

 $50 - 180$  $200 - 4000$ 

F

 $18$  $20$   $\blacktriangleright$  0K

**SHOOTING** Focal length

ö

SHOOTING MEI

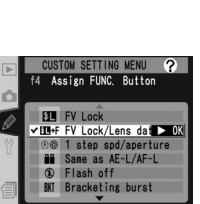

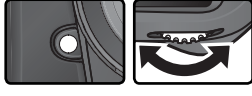

**…**

13

## **Ввод значения максимальной диафрагмы**

Значение максимальной диафрагмы объектива может быть задано при помощи пункта меню режима съемки **Non-CPU lens data** (Данные объектива без процессора), или нажатием кнопки FUNC. и вращением вспомогательного диска управления. Имеются следующие значения f/номер:

• 1.2, 1.4, 1.8, 2, 2.5, 2.8, 3.3, 3.5, 4, 4.5, 5, 5.6, 6.3, 7.1, 8, 9.5, 11, 13,15, 16, 19, 22

Меню Non-CPU lens data (Данные объектива без процессора)

- 1 Выберите пункт **Non-CPU lens data** <sup>в</sup> меню режима съемки ( 158) и нажмите мультиселектор вправо.
- 2 Выберите пункт **Maximum aperture** (максимальная диафрагма) и нажмите мультиселектор вправо.
- $3$  Выберитезначение $t$ номер, соответствующее максимальной диафрагме Вашего объектива и нажмите мультиселектор вправо.

#### **SB-800, SB-600**

Если на фотоаппарате установлена вспышка Speedlight SB-800 или SB-600, то при установке параметров объектива отключите вспышку перед нажатием кнопки FUNC.

#### **Зум-объективы**

Введенные параметры объектива не изменяются при зуммировании фокусного расстояния зум-объектива без встроенного процессора. После изменения положения зума введите новые значения фокусного расстояния и максимальной диафрагмы.

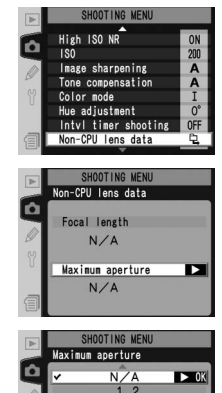

 $\overline{2}$ 5  $\boldsymbol{8}$  Кнопка FUNC.

1Установите значение **FV Lock/Lens data**  для пользовательской настройки f4 (**FUNC. Button** (Кнопка FUNC.); 23 197).

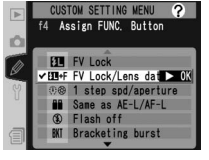

Нажмите кнопку FUNC. и вращайте<br>вспомогательный диск управления. вспомогательный Значения максимальной диафрагмы будут показываться на верхнем контрольном дисплее:

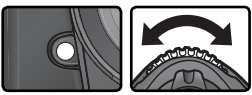

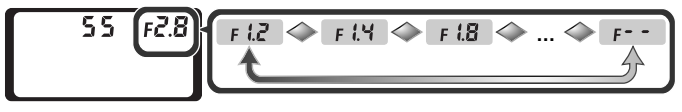

Использование GPS-устройства

Фотоаппарат D2Hs позволяет подключать GPS-устройства Garmin и<br>Magellan. поддерживающие протокол National Marine Electronics Association NX Magellan, поддерживающие протокол National Marine Electronics Association NMEA0183 версии 2.01, и сохранять сведения о месте съемки. Данные устройства подключаются к 10-контактному разъему фотоаппарата. Для подключения используется кабель MC-35 GPS (приобретается отдельно; **239). Компания Nikon проверила работоспособность фотоаппарата со** следующими GPS-устройствами.

- Устройства серии Garmin eTrex.
- Устройства серии Magellan SporTrak.

Указанные устройства подключаются к разъему MC-35, с использованием кабеля, поставляемого изготовителем устройства. Подробные сведения см. в руководстве по использованию MC-35. Перед включением фотоаппарата установите GPS-устройство в режим NMEA.

После установления связи с устройством GPS на верхней панели управления фотоаппарата появляется значок RS Пока на панели управления отображается данный значок, экспонометры отключаться не будут. Если при

съемке фотографий отображается значок , то сведения, сохраняемые для этих фотографий, включают дополнительную страницу ( 130), содержащую текущие значения долготы, широты, высоты над уровнем моря и универсального глобального времени UTC). Если в течение двух секунд фотоаппарат не получает данных от GPS-устройства, значок пропадает и сохранение GPS-информации прекращается.

## **Универсальное глобальное время (UTC)**

Значение UTC генерируется GPS-устройством и не зависит от показания часов фотоаппарата.

## **Данные GPS**

Данные GPS сохраняются, только когда отображается значок . Перед съемкой убедитесь, что значок отображается на верхней панели управления. Появление мерцающего значка с обозначает, что GPS-устройство выполняет поиск сигнала. Снимки, сделанные во время мерцания значка из, не содержат данных GPS.

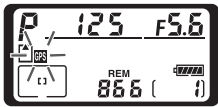

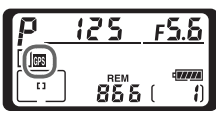

Восстановление настроек "по умолчанию"

Нижеперечисленные настройки фотоаппарата можно сбросить в исходное состояние одновременным нажатием и удержанием в течение более чем двух секунд кнопок **WB** и **ISO** (эти кнопки помечены зеленой точкой). Панели управления во время сброса настроек на короткое время отключаются. Custom Settings (пользовательские настройки) не сбрасываются.

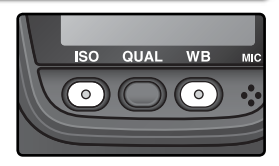

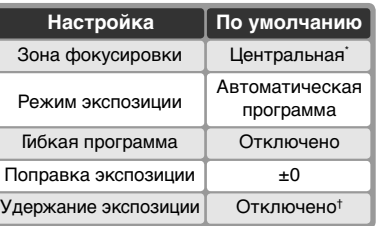

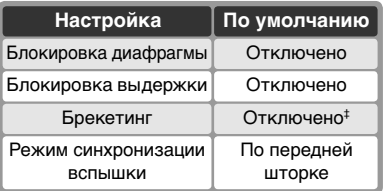

‡ Число снимков устанавливается на ноль. Шаг брекетинга устанавливается на 1 EV (брекетинг экспозиции/вспышки), или на 1 (брекетинг баланса белого).

динамического AF, то будет выбрана центральная группа. † Пользовательская настройка c2 (**AE-L/AF-L**) не изменяется.

Если был включен режим группового

Приведенные ниже настройки меню режима съемки также сбрасываются. Будут сброшены только настройки текущего банка настроек, выбранного через пункт **Shooting menu bank** (Банк настроек) ( 159). Настройки остальных банков не затрагиваются.

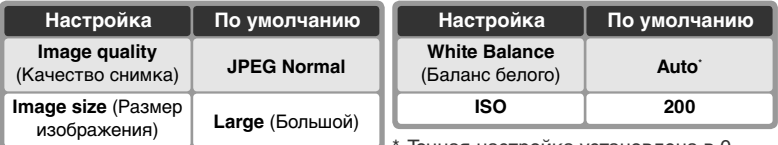

Точная настройка установлена в 0.

#### **Е Сброс меню режима съемки ( 161)**

Другие настройки текущего банка настроек меню режима съемки могут быть сброшены, если выбрать **Yes** (Да) в пункте **Reset shooting menu** (Сброс меню режима съемки) меню режима съемки.

#### **R—Menu Reset (8 172)**

Пользовательские настройки текущего банка пользовательских настроек могут быть сброшены в значения "по умолчанию" при выборе **Yes** (Да) в пользовательской настройке R (**Menu Reset**).

# *Дополнительные возможности*  **просмотра** Режимы просмотра

В этой главе подробно рассматриваются действия, которые могут выполняться во время просмотра снятого материала, включая просмотр списком, просмотр с увеличением и просмотр информации о снимках.

## **Покадровый просмотр**

Для просмотра снимков нажмите кнопку  $\blacksquare$ . Снятый последним снимок будет показан на мониторе.

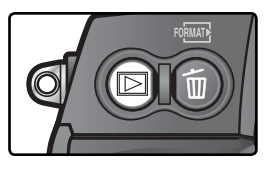

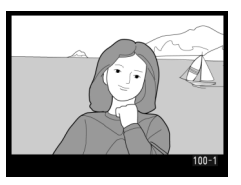

Для завершения просмотра и возврата к режиму съемки нажмите кнопку  $\textcircled{\tiny{a}}$ , или нажмите наполовину спусковую кнопку затвора. Для вызова меню фотокамеры ( 39) нажмите кнопку .

#### **Использование мультиселектора**

Мультиселектор может использоваться в любой момент при включенном мониторе фотокамеры. Переключатель блокировки зоны фокусировки действует только при выключенном мониторе.

#### **Просмотр снимков ( 156)**

Если для пункта **Image review** (Просмотр снимков) меню режима просмотра выбрано значение **On** (Включено), то снимки будут автоматически выводиться на монитор после их записи на карточку памяти. В режимах съемки одиночных кадров, автоспуска и при съемке с поднятым зеркалом снимки выводятся на монитор после съемки каждого кадра. В режиме непрерывной съемки показ начинается после окончания съемки серии кадров и начинается с первого снимка серии. Просмотр будет прерван при нажатии спусковой кнопки затвора и возобновится при ее отпускании после съемки.

#### **Поворот портрета ( 157)**

Данный параметр определяет, будут ли при просмотре снимков автоматически разворачиваться фотографии с вертикальной ориентацией, при съемке которых параметр **Auto image rotation** (Автоматическая ориентация снимков) меню настройки был установлен в значение **On** (Включено).

## **c5—Monitor Off ( 185)**

128 Монитор автоматически выключается для экономии энергии батареи питания фотокамеры, если в течение времени, указанного в пользовательской настройке c5 (**Monitor off**), с фотокамерой не выполнялось никаких действий. Нажмите кнопку еще раз для возобновления просмотра.

## **Информация о снимке**

При покадровом воспроизведении сведения о фотографиях накладываются на выводимое изображение. Для каждого снимка хранится до 8 страниц сведений. Для переключения между страницами нажимайте на левую или правую часть мультиселектора. В процессе переключения страницы чередуются следующим образом: (Стр. 5)  $\leftrightarrow$  (Стр. 4)  $\leftrightarrow$  (Стр. 3)  $\leftrightarrow$  Стр. 2  $\leftrightarrow$  Стр. 1  $\leftrightarrow$  (Стр. 6)  $\leftrightarrow$  (Стр. 7)  $\leftrightarrow$  (Стр. 8)  $\leftrightarrow$  (Стр. 5).

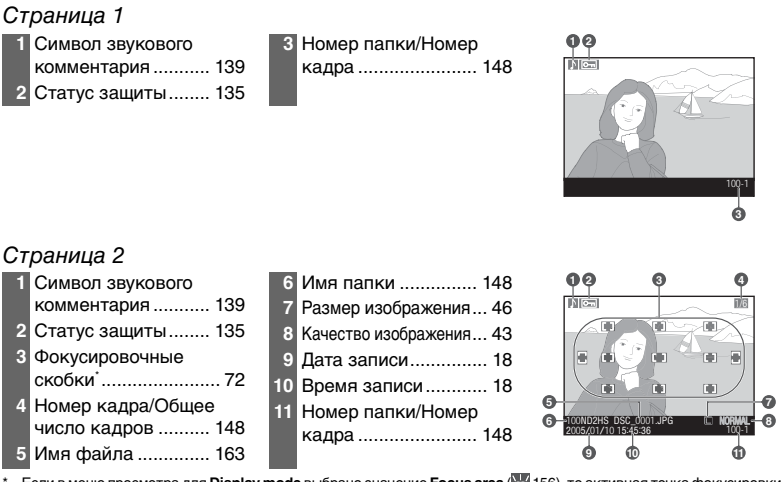

\* Если в меню просмотра для **Display mode** выбрано значение **Focus area** ( 156), то активная точка фокусировки будет подсвечена красным (на снимках, снятых с однократным следящим автофокусом с динамической фокусировкой будет подсвечена первая блокированная зона фокусировки).

#### Страница 3 (данные о съемке 1)\*

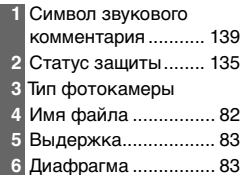

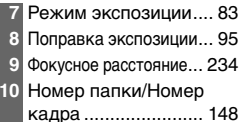

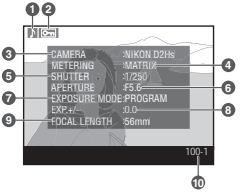

\* Показываются только если выбрано **Data** для **Display mode** (управление информацией) в меню режима просмотра ( 156).

#### Страница 4 (данные о съемке 2)\*

- **1** Символ звукового комментария ........... 139  **2** Статус защиты........ 135  **3** Чувствительность (в единицах ISO) † ..... 50  **4** Баланс белого........... 52  **5** Настройка баланса белого ........................ 54  **6** Тоновая коррекция ... 66  **7** Резкость .................... 65  **8** Цветовой режим....... 68  **9** Комментарий к снимку ..................... 205 **10** Номер папки/Номер кадра ....................... 148 100-1 WHITE BAL. WHITE BAL. +/– COLOR MODE **COMMENT 10 4 6 8 3 5 7 9**
	- \* Показываются только если выбрано **Data** для **Display mode** (управление информацией) в меню режима просмотра ( 156).
	- † Для снимков, сделанных в режиме автоматического определения чувствительности, данное значение отображается красным цветом.

#### Страница 5 (данные GPS)\*

 Символ звукового комментария ........... 139 Статус защиты........ 135 Широта .................... 125 Долгота .................... 125 Высота над уровнем моря......................... 125

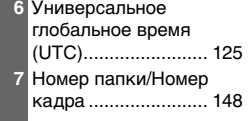

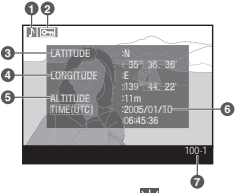

\* Отображается только для фотографий, при съемке которых использовалось GPS-устройство ( 125).

#### Страница 6 (Гистограмма)

**1** Символ звукового комментария ...............................139 **2** Статус защиты............................................................135 **3** Гистограмма показывает распределение оттенков в изображении. По горизонтальной оси отложена яркость пикселей, по вертикальной - количество пикселей каждого уровня яркости на изображении.  **4** Номер папки/Номер кадра ........................................148

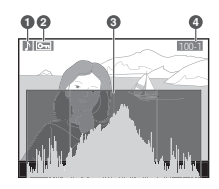

\* Выводится, только если для параметра **Display mode** (Отображаемые параметры, 156) выбрано значение **Histogram** (Гистограмма).
d

### Страница 7 (Яркие участки) \*

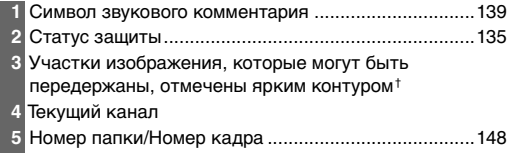

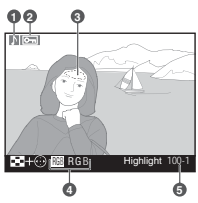

- \* Показывается только если выбрано **Highlights** (Яркие участки) для **Display mode** (управление информацией) в меню режима просмотра ( 156).
- † Выделение может осуществляться для каждого канала отдельно. Для переключения между каналами удерживайте кнопку  $\odot$  и нажимайте на левую или правую часть мультиселектора. В процессе переключения каналы чередуются следующим образом:  $RGB$  (все каналы)  $\leftrightarrow$  **R** (красный)  $\leftrightarrow$  **G** (зеленый)  $\leftrightarrow$  **B** (синий)  $\leftrightarrow$  **RGB**.

### Страница 8 (RGB-гистограмма) \*

- **1** Символ звукового комментария ........... 139 **2** Статус защиты........ 135 **3** Участки изображения, которые могут быть передержаны, отмечены ярким контуром † **4** Номер папки/Номер
- кадра ....................... 148 **5** Текущий канал
- **6** Гистограмма (RGB-канал). На всех гистограммах по горизонтали откладывается яркость пикселов, а по вертикали — число пикселов **7** Гистограмма (красный канал)
- **8** Гистограмма (зеленый канал)
- **9** Гистограмма (синий канал)

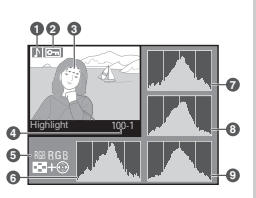

- \* Показывается только если выбрано **RGB histogram** (RGB-гистограмма) для **Display mode** (управление информацией) в меню режима просмотра ( 156).
- † Выделение может осуществляться для каждого канала отдельно. Для переключения между каналами удерживайте кнопку  $\odot$  и нажимайте на левую или правую часть мультиселектора. В процессе переключения каналы чередуются следующим образом: **RGB** (все каналы)  $\leftrightarrow$  **R** (красный)  $\leftrightarrow$  **G** (зеленый)  $\leftrightarrow$  **B** (синий)  $\leftrightarrow$  функция выделения отключена ↔ **RGB**.

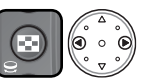

#### **Гистограммы**

Гистограммы, показываемые фотокамерой, предназначены только для приблизительной оценки, и могут отличаться от гистограмм, построенных в программах обработки изображений.

#### **f3—Photo Info/Playback (<sup>197</sup>196)**

Роли кнопок мультиселектора могут быть изменены таким образом, чтобы левые и правые кнопки показывали другие снимки, а верхние и нижние кнопки управляли показом информации о снимке.

### **Просмотр нескольких снимков сразу: просмотр списком**

Для просмотра снимков в виде "списка" из четырех или девяти снимков нажмите кнопку и вращайте главный диск управления. При просмотре списком возможны следующие действия:

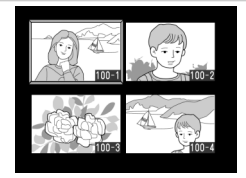

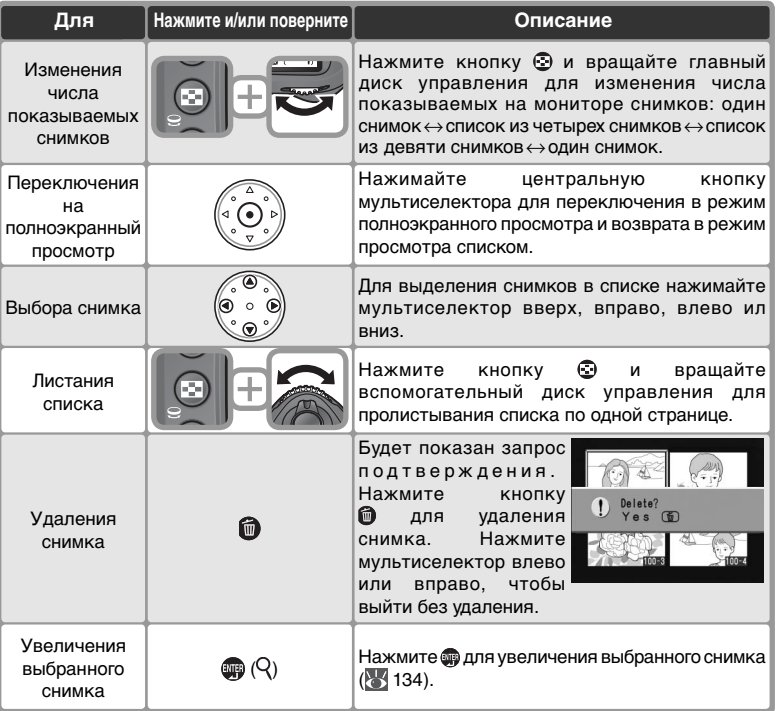

### **f1—Center Button > Playback Mode (Режим просмотра) ( 194)**

Вместо переключения между полноэкранным просмотром и просмотром списком, центральная кнопка мультиселектора может использоваться для увеличения при просмотре или показа гистограммы.

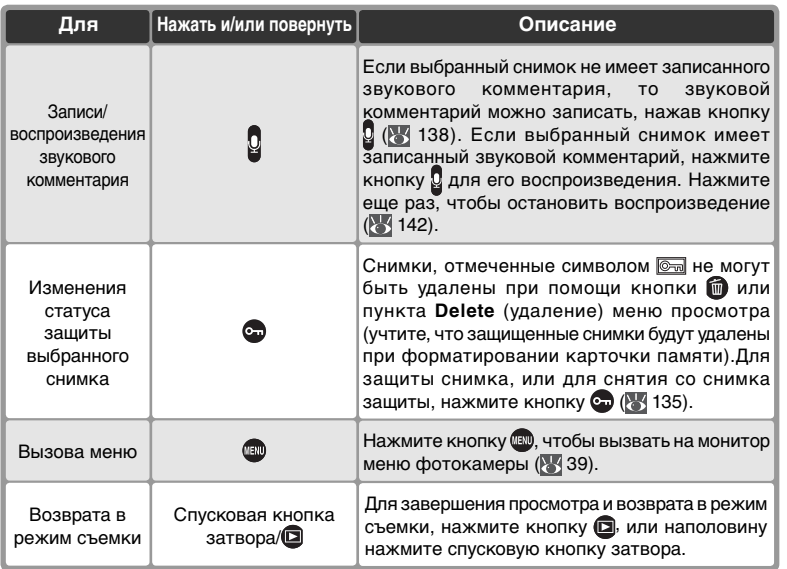

### **Использование мультиселектора**

Мультиселектор может использоваться в любой момент при включенном мониторе фотокамеры. Переключатель блокировки зоны фокусировки действует только при выключенном мониторе.

### **Просмотр снимков ( 156)**

Если для пункта **Image review** (Просмотр снимков) меню режима просмотра выбрано значение **On** (Включено), то снимки будут автоматически выводиться на монитор после их записи на карточку памяти. В режимах съемки одиночных кадров и автоспуска снимки выводятся на монитор после съемки каждого кадра. В режиме непрерывной съемки показ начинается после окончания съемки серии кадров и начинается с первого снимка серии. Просмотр будет прерван при нажатии спусковой кнопки затвора и возобновится при ее отпускании после съемки.

### **c5—Monitor Off (** $\frac{1}{2}$  **185)**

Монитор автоматически выключается для экономии энергии батареи питания фотокамеры, если в течение времени, указанного в пользовательской настройке c5 (**Monitor off**), с фотокамерой не выполнялось никаких действий. Нажмите кнопку еще раз для возобновления просмотра.

## **Просмотр деталей: увеличение при просмотре**

Нажмите кнопку для увеличения снимка, показанного на мониторе в режиме полноэкранного просмотра, или выбранного снимка в режиме просмотра списком. При увеличении снимка возможны следующие действия:

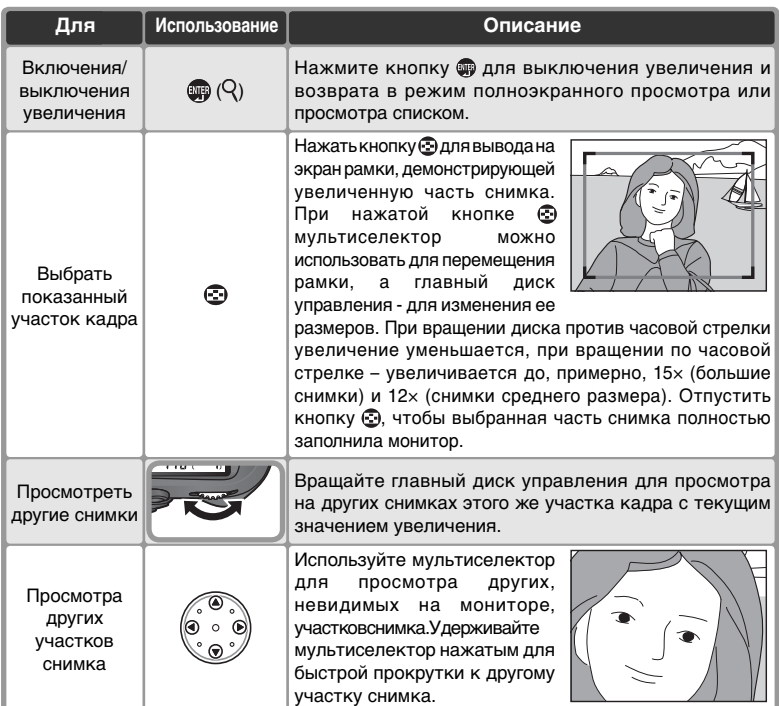

### **Защита снимков от удаления**

В режиме полноэкранного просмотра, просмотра эскизов и просмотра с увеличением для предотвращения случайного удаления снимков нажмите кнопку . Защищенные таким образом файлы не могут быть удалены путем нажатия кнопки **и** или выбора в меню воспроизведения параметра **Delete** (Удалить). При просмотре этих файлов с компьютера под управлением Windows в окне свойств файла будет установлен флажок "Только чтение". Учтите, что при форматировании карты памяти удаляются все снимки (в том числе и защищенные).

Для защиты снимка:

1 Перейдите к снимку при покадровом просмотре или выберите его при просмотре списком.

Нажмите кнопку  $\odot$ . На снимке появится пометка  $\odot$ .

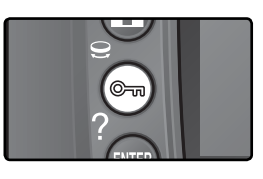

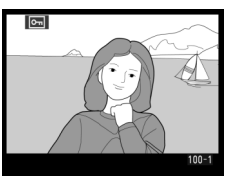

Чтобы удалить защищенную фотографию, с нее необходимо снять защиту. Для этого отобразите нужную фотографию или выберите ее в списке эскизов и нажмите кнопку ...

### **Звуковые комментарии**

Изменение статуса защиты снимка также оказывает влияние и на любые звуковые комментарии, которые могли быть записаны для данного снимка. Статус защиты звуковых комментариев не может быть изменен отдельно от снимка.

#### $\circ$ **Снятие защиты со всех снимков**

Для снятия защиты со всех снимков в папках, выбранных в меню **Playback folder** (Папка просмотра), одновременно нажмите и удерживайте кнопки **са** и **пове**течение приблизительно двух секунд.

## **Удаление отдельных снимков**

Для удаления текущей фотографии, отображаемой в режиме покадрового просмотра или просмотра с увеличением, или фотографии, выбранной в списке эскизов, нажмите кнопку . Восстановить удаленные фотографии невозможно.

1 Отобразите нужный снимок или выберите его в списке эскизов.

Нажмите кнопку • На мониторе появится запрос подтверждения.

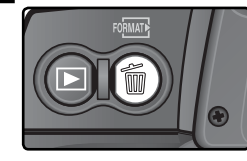

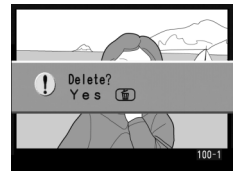

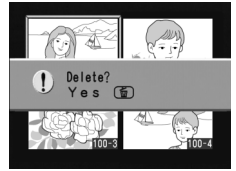

Нажмите кнопку для удаления снимка. Нажмите мультиселектор влево или вправо, чтобы выйти без удаления.

#### **Звуковые комментарии**

Если для выбранного снимка был записан звуковой комментарий, то при нажатии кнопки **на мониторе** будет показан запрос подтверждения, показанный на рисунке справа.

• **Image/Sound**: Выберите этот пункт и нажмите кнопку для удаления снимка вместе со звуковым комментарием.

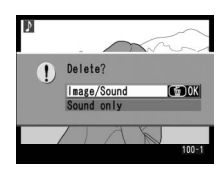

• **Sound only**: Выберите этот пункт и нажмите кнопку **•** для удаления только звукового комментария.

Нажмите мультиселектор влево или вправо, чтобы выйти без удаления.

### **<sup>©</sup> Защищенные и скрытые снимки**

Снимки, имеющие пометку **, защищены и не могут быть удалены. Скрытые снимки** не выводятся на монитор в режимах покадрового просмотра и просмотра списком, и не могут быть выбраны для удаления.

### **Э Удаление ( 146)**

Для одновременного удаления нескольких снимков используйте пункт **Delete** (удаление) меню режима просмотра.

### **Показ после удаления (3) 157)**

Пункт **After delete** (Показ после удаления) меню режима просмотра определяет, будет после удаления показан следующий или предыдущий снимок.

### 136

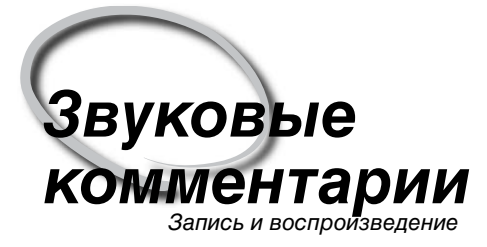

D2Hs оборудован встроенным микрофоном, позволяющим добавлять к снимкам звуковые комментарии. Звуковые комментарии можно воспроизводить при помощи встроенного динамика фотокамеры.

### **Запись звуковых комментариев**

Звуковые комментарии длинной до 60 секунд могут быть добавлены к снимкам при помощи встроенного микрофона. В режиме съемки звуковой комментарий может быть добавлен к снимку, сделанному последним. В режиме просмотра звуковой комментарий может быть добавлен к снимку, показанному на мониторе в режиме просмотра по одному, или выбранному в режиме просмотра списком.

1 Подготовьте фотокамеру к записи.

### Режим съемки

При настройках фотокамеры "по умолчанию", запись звуковых комментариев в режиме съемки невозможна. Для включения автоматической или ручной записи звуковых комментариев, выберите соответствующую настройку в пункте **Voice memo** (Звуковой комментарий) меню настроек фотокамеры ( 201).Звуковые комментарии могут добавляться только к снимку, сделанному последним.

#### Режим просмотра

Выведите на экран фотографию, для которой нужно добавить заметку (в режиме покадрового просмотра), или выделите фотографию в списке эскизов. Для одного снимка можно записать только одну голосовую заметку; для снимков, уже помеченных значком , осздать дополнительные голосовые заметки невозможно.

 $2$  Нажмите и держите кнопку  $\mathbb S$ . Звуковой<br>Комментарий будет записываться, пока кнопка будет оставаться нажатой (учтите, что звуковой комментарий не будет записан, если кнопка и не оставалась нажатой хотя бы одну секунду).

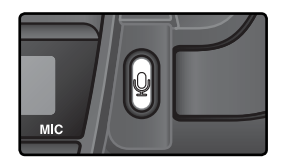

### Автоматическая запись (режим съемки)

Если для **Voice memo** (Звуковой комментарий) выбрана настройка **On (auto and manual)**, то запись звукового комментария для последней сделанной фотографии будет начинаться при отпускании спусковой кнопки затвора после съемки. Запись будет прекращаться при нажатии кнопки  $\Omega$  или по истечении заданного времени записи.

#### **Эталонные снимки для удаления пыли**

138 К эталонному снимку для удаления пыли добавить звуковой комментарий нельзя (**8** 209).

### **Прерывание записи**

Запись будет прервана автоматически, если:

- Будет нажата кнопка 4 для вызова меню.
- Будет нажата кнопка  $\blacksquare$ .
- Будет наполовину нажата спусковая кнопка затвора.
- Будет выключена фотокамера.

При съемке с интервальным таймером запись автоматически завершается за две секунды до съемки следующего снимка.

#### Ú **Во время записи**

Во время записи на заднем контрольном дисплее и на боковом дисплее видоискателя мигает символ . Таймер обратного отсчета времени, показывающий ставшееся время записи, выводится на задний контрольный монитор (в секундах).

На монитор во время записи выводится символ **.** 

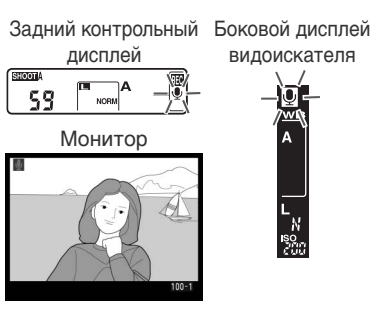

видоискателя

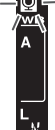

#### **После записи**

Если для снимка, сделанного последним, был записан звуковой комментарий, то на заднем контрольном дисплее и на боковом дисплее видоискателя будет показан символ **Ф**. Таймер обратного отсчета времени, показывающий ставшееся время записи, выводится на задний контрольный монитор.

Если для текущего снимка, выбранного в режиме просмотра, имеется звуковой комментарий, то на мониторе будет показан символ .

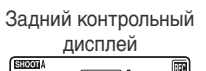

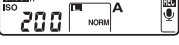

Mонитор

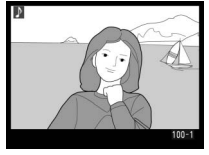

Боковой дисплей видоискателя

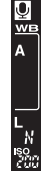

#### **Имена файлов звуковых комментариев**

Голосовые заметки сохраняются в файлах WAV. Им присваиваются имена вида  $xxxnnnn$ .WAV, где  $xxxxnnnn -$ имя файла со снимком, к которому относится данная заметка. Например, голосовые заметки для снимка DSC\_0002.JPG будут сохранены в файле DSC\_0002.WAV. Имена файлов с голосовыми заметками можно просматривать с компьютера.

### **Настройки записи звуковых комментариев**

Управление записью голосовых заметок осуществляется с помощью трех следующих пунктов меню Setup (Настройка): **Voice memo** (Голосовая заметка), **Voice memo overwrite** (Перезапись голосовой заметки), и **Voice memo button** (Кнопка голосовых заметок).

#### Звуковой комментарий

Чтобы выбрать настройку для записи голосовых заметок в режиме съемки, выберите пункт **Voice memo** в меню настроек фотокамеры (**201**) и нажмите мультиселектор вправо. Доступны следующие настройки:

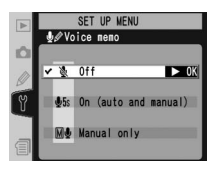

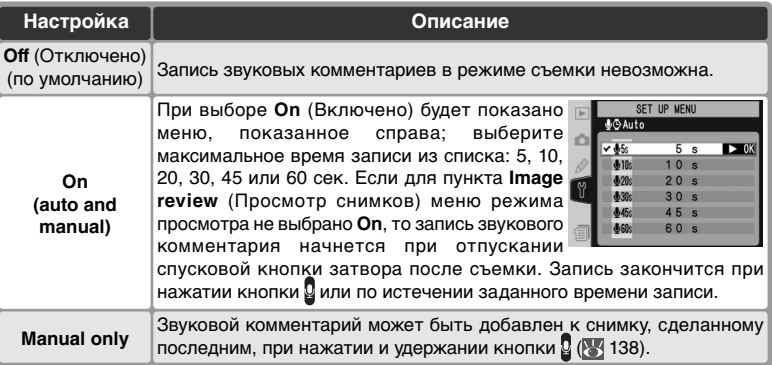

#### **Звуковой комментарий**

Настройка, выбранная для **Voice memo** (Звуковой комментарий), показывается символом на заднем контрольном дисплее.

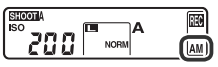

**On (auto and manual) Manual only**

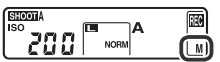

#### Voice Memo Overwrite (Перезапись голосовых заметок)

Этот параметр определяет, может ли голосовая заметка для последнего снимка быть перезаписана в режиме съемки. Выберите в меню Setup (Настройка) ( 201) пункт **Voice memo overwrite** (Перезапись голосовых заметок) и нажмите на правую часть мультиселектора. Данный параметр может принимать следующие значения.

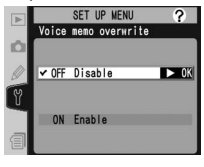

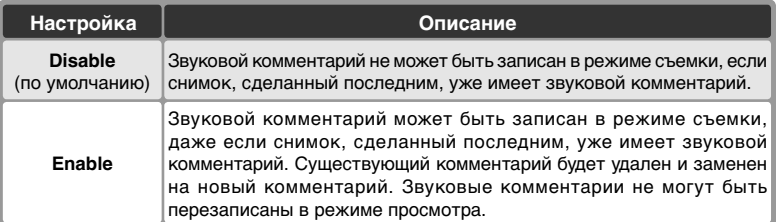

Voice Memo Button (Кнопка записи звуковых комментариев)

Выберите пункт **Voice memo button** в меню настроек фотокамеры ( 201) и нажмите мультиселектор вправо. Доступны следующие настройки:

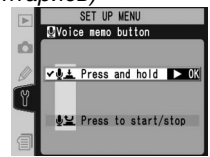

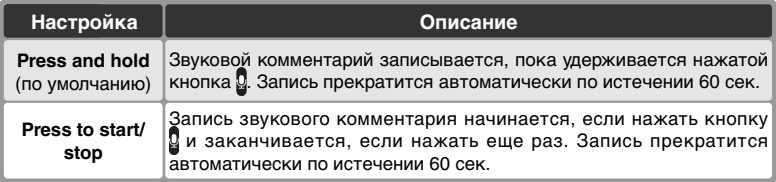

### **Воспроизведение звуковых комментариев**

Звуковой комментарий можно воспроизводить через встроенный динамик фотокамеры, если снимок, к которому имеется звуковой комментарий, показан на мониторе в режиме покадрового просмотра или выбран при просмотре списком. Наличие звукового комментария показывается символом .

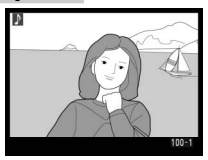

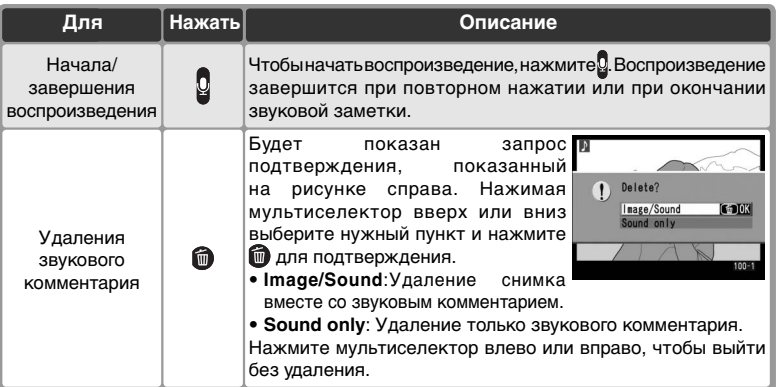

#### **Прерывание воспроизведения**

Воспроизведение автоматически завершится, если:

- Нажать кнопку **для вызова меню.**
- Выключить монитор нажатием кнопки  $\blacksquare$ .
- Наполовину нажать спусковую кнопку затвора.
- Выключена фотокамеру.
- Перейти на другой снимок (в режиме покадрового просмотра) или выбрать другой снимок (в режиме просмотра списком).

## **Настройки для воспроизведения звуковых комментариев**

Пункт **Audio output** (Вывод звука) в меню настроек фотокамеры определяет, будут звуковые комментарии воспроизводиться через встроенный динамик фотокамеры или устройство, подключенное к фотокамере при помощи аудио/видео кабеля EG-D2. Если звук воспроизводится через встроенный динамик

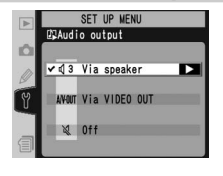

фотокамеры, то настройки **Audio output** также управляют громкостью воспроизведения.

Выберите пункт **Audio output** в меню настроек фотокамеры ( 201) и нажмите мультиселектор вправо. Доступны следующие настройки:

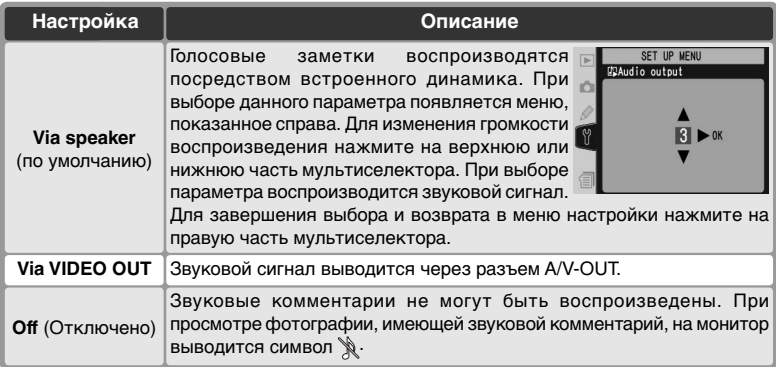

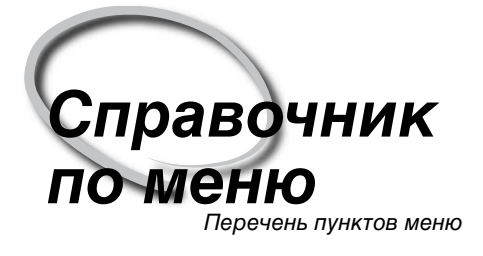

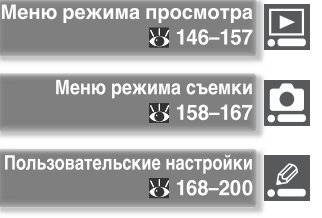

Меню настроек фотокамерь  $\sqrt[3]{}$  201-219

Управлять всем разнообразием настроек фотокамеры можно при помощи выводимых на ЖКИ монитор меню. Эта глава разбита на следующие разделы:

#### Меню режима просмотра

В меню режима просмотра находятся настройки для управления снимками, записанными на карточку памяти, и для просмотра записанных снимков в виде автоматического слайдшоу.

#### Меню режима съемки

В меню съемки находятся расширенные настройки для режима съемки, такие как резкость изображения и тоновая коррекция.

#### Пользовательские настройки

Меню пользовательских (CSM) настроек управляет тонкими настройками работы фотокамеры.

### Меню настроек фотокамеры

Это меню используется для управления основными настройками фотокамеры и для выполнения некоторых операций, включая форматирование карточек памяти и установку времени и даты.

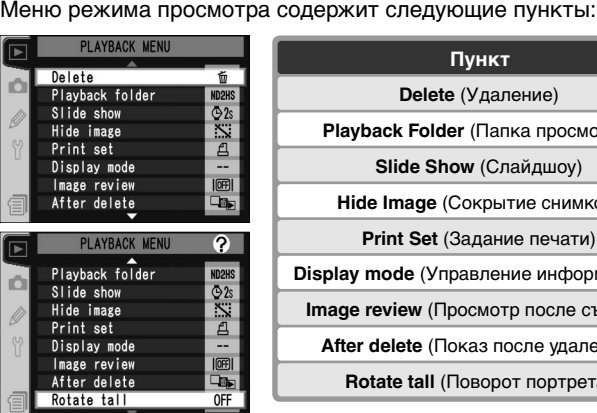

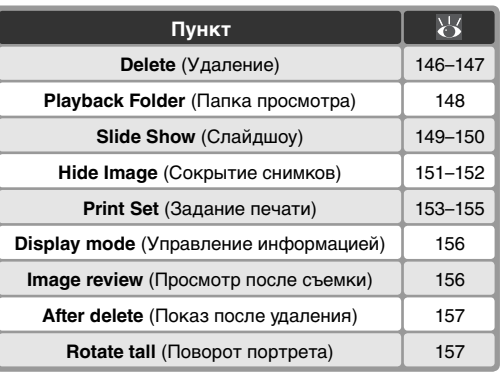

Меню playback (Воспроизведение) появляется, только если в фотоаппарате установлена карта памяти.

## **Delete (Удаление)**

Для вызова меню удаления выберите пункт **Delete**  и нажмите мультиселектор вправо. Нажимая мультиселектор вверх или вниз, выберите нужный пункт и нажмите мультиселектор вправо для подтверждения выбора.

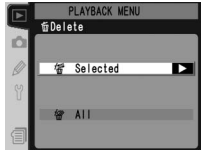

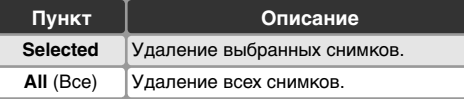

#### **Карточки памяти большой емкости**

Если на большой карточке находится много файлов с изображениями или папок и при этом удаляется очень большое количество снимков, то время удаления снимков может быть до получаса и больше.

#### **Скрытые и защищенные снимки**

Снимки с пометкой защищены и не могут быть удалены. Снимки, которые скрыты ( $\frac{1}{2}$ 151), не будут показаны в списке снимков и не могут быть выбраны для удаления.

#### **Использование мультиселектора**

Мультиселектор может использоваться в любой момент при включенном мониторе фотокамеры. Переключатель блокировки зоны фокусировки действует только при выключенном мониторе.

## **Удаление выбранных снимков:** *Selected*

При выборе **Selected** на мониторе в виде списка будет показаны снимки в папке или папках, выбранных в меню **Playback Folder** (Папка просмотра) (83 148).

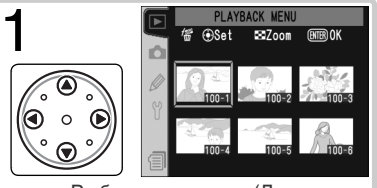

Выберите снимок. (Для полноэкранного просмотра снимка нажмите  $\bigodot$ . Нажмите еще раз, чтобы вернуться к просмотру списком.)

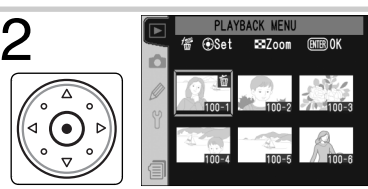

Подтвердите выбор снимка. Выбранный снимок отмечается символом .

Повторяя шаги 1 и 2, выберите другие снимки. Чтобы снять со снимка отметку выберите его и нажмите центральную кнопку мультиселектора. О Повторяя шаги 1 и 2, выберите другие снимки. Чтобы с<br>отметку выберите его и нажмите центральную кнопку му<br>Для выхода без удаления снимков нажмите кнопку

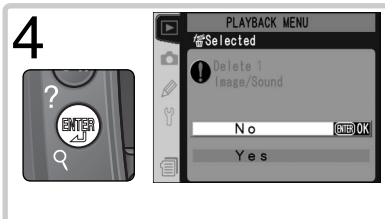

Будет показан запрос подтверждения удаления. Нажимая мультиселектор вверх или вниз, выберите нужный вариант ответа и нажмите для подтверждения выбора.

- **Yes** (Да): удаление выбранных снимков и относящихся к ним звуковых комментариев
- **No**: выход без удаления снимков

### **Удаление всех снимков:** *All (Все)*

При выборе **All** будет показан запрос подтверждения, показанный справа. Нажимая мультиселектор вверх или вниз, выберите нужный вариант ответа и нажмите для подтверждения выбора.

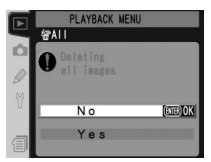

- **Yes** (Да): удаление всех снимков в папке или папках, выбранных в меню **Playback Folder** (Папка просмотра) ( 148), вместе с относящимися к ним звуковыми комментариями. Защищенные и скрытые снимки при этом не удаляются.
- **No**: выход без удаления снимков.

## **Playback Folder (Папка просмотра)**

Для вызова меню папки просмотра выберите пункт **Playback folder** в меню режима просмотра ( 146) и нажмите мультиселектор вправо. Нажимая мультиселектор вверх или вниз, выберите нужный пункт и нажмите мультиселектор вправо для подтверждения выбора.

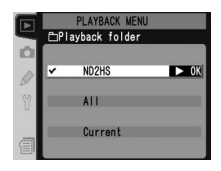

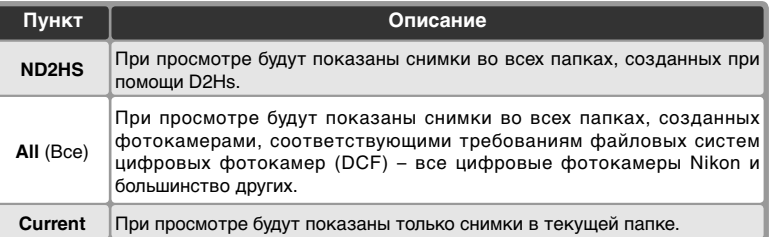

#### **Выбор папки для записи снимков**

Пункт **Active folder** (Активная папка) в меню режима съемки используется для создания новых папок и для выбора папки, в которую будут записываться все последующие снимки ( 162).

#### **"Current"**

Если при помощи пункта **Active folder** (Активная папка) > **New** в меню съемки было создано несколько папок ( 162),то, когда для настройки **Playback Folder** (Папка просмотра) выбрано значение **Current**, будут показываться только снимки из папки, выбранной в меню **Active folder**. Чтобы просмотреть фотографии в других папках, выберите **ND2HS** или **All** (Все).

# **Slide Show (Слайдшоу)**

Чтобы просмотреть снимки один за другим в режиме автоматического слайд-шоу, выберите пункт **Slide show** в меню режима просмотра ( 146) и нажмите мультиселектор вправо. Нажимая мультиселектор вверх или вниз, выберите нужный пункт и нажмите мультиселектор вправо для подтверждения выбора.

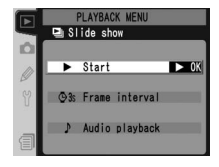

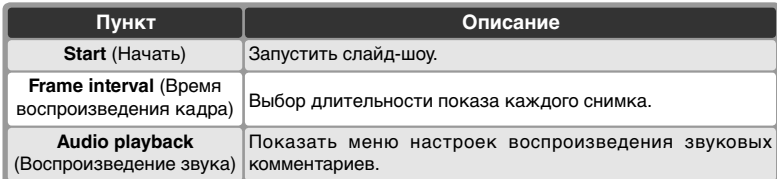

## **Запуск слайд-шоу:** *Start (Начать)*

Чтобы начать просмотр слайдов, выберите параметр **Start** и нажмите на правую часть мультиселектора. Все фотографии, находящиеся в папке или папках, выбранных в меню **Playback folder** (папка просмотра) ( 148), будут воспроизведены в том порядке, в котором они были сняты. При воспроизведении каждого снимка делается пауза. Скрытые снимки ( 151) не воспроизводятся. В процессе воспроизведения можно выполнить следующие действия.

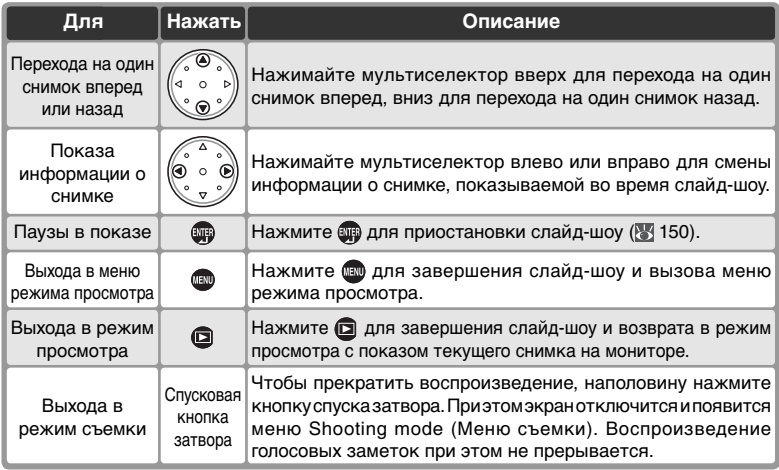

При завершении слайд-шоу или нажатии кнопки для приостановки слайд-шоу будет показан запрос, показанный справа. Нажимая мультиселектор вверх или вниз, выберите нужный вариант ответа и нажмите мультиселектор вправо для подтверждения выбора.

- **Restart**: Продолжить показ слайд-шоу.
- **Frame interval** (Время воспроизведения кадра): Изменить длительность показа каждого снимка.
- **Audio playback** (Воспроизведение звука): Показать меню настроек воспроизведения звуковых комментариев.

Для выхода из слайд-шоу и возврата в меню режима просмотра нажмите мультиселектор влево или нажмите кнопку ...

### **Изменение интервала показа:** *Frame Inretval (Время воспроизведения кадра)*

Для изменения времени воспроизведения отдельного кадра вызовите меню паузы или выберите в меню **Slide Show** (Слайдшоу) пункт **Frame interval** и нажмите на правую часть мультиселектора. Нажимая на верхнюю или нижнюю часть мультиселектора, выберите требуемое значение и нажмите на правую часть мультиселектора для возврата в предыдущее меню.

### **Настройки воспроизведения звуковых комментариев:**

### *Audio Playback (Воспроизведение звука)*

При выборе параметра **Audio playback** в меню **Slide show** (Слайдшоу) или меню pause (Пауза) появляется меню, показанное справа. Нажмите верхнюю или нижнюю часть мультиселектора для выделения нужного пункта, а затем на правую часть для выбора.

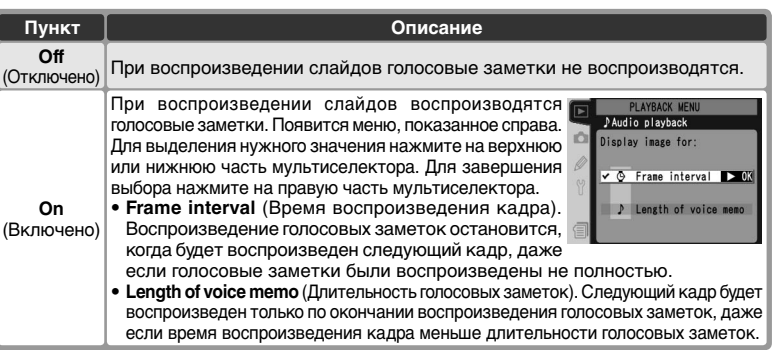

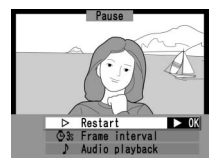

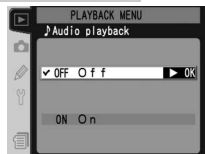

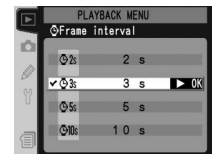

Œ

## **Hide Image (Сокрытие снимков)**

**ПЛЕС IIII СОСТРЕНИЯ СПИШКОВ.**<br>Пункт **Hide image** используется для сокрытия выбранных снимков. Скрытые снимки можно просмотреть только в меню **Hide image**, а удалить их можно только при форматировании карточки памяти.

Выберите **Hide image** в меню режима просмотра ( 146) и нажмите мультиселектор вправо. Нажимая мультиселектор вверх или вниз, выберите нужный пункт и нажмите мультиселектор вправо для подтверждения выбора.

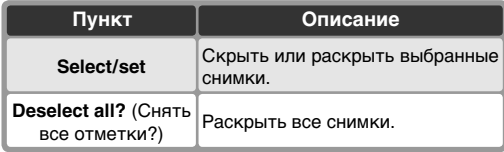

### **Сокрытие выбранных снимков:** *Select / Set*

При выборе **Select/set** на мониторе в виде списка будет показаны снимки в папке или папках, выбранных в меню **Playback Folder**(Папка просмотра) (83 148).

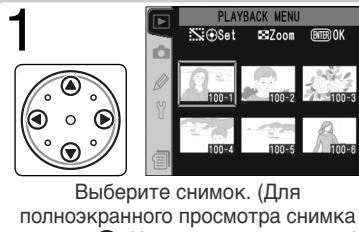

полноэкранного просмотра снимка нажмите . Нажмите еще раз, чтобы вернуться к просмотру списком.)

**3** Повторяя шаги 1 и 2, выберите<br>3 другие снимки. Чтобы снять со другие снимки. Чтобы снять со снимка отметку выберите его и нажмите центральную кнопку мультиселектора. Для выхода без удаления снимков нажмите кнопку .

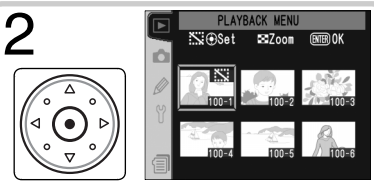

**PLAYBACK MEN** Si Hide inage Select / set

Deselect all?

Подтвердите выбор снимка. Выбранный снимок отмечается символом .

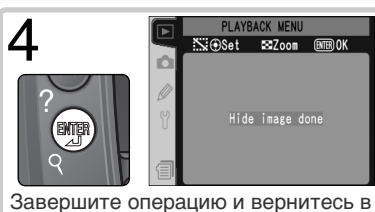

меню режима просмотра.

### **Раскрытие всех снимков:** *Deselect All (Снять все отметки?)*

При выборе пункта **Deselect all?** будет показан запрос подтверждения, показанный справа. Нажимая мультиселектор вверх или вниз, выберите нужный вариант ответа и нажмите для подтверждения выбора.

• **Yes** (Да) : раскрыть все снимки в папке или папках, выбранных в меню **Playback Folder** (Папка просмотра) ( 148). На монитор будет кратковременно показано сообщение "Hide

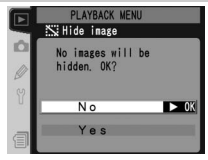

- image done", после чего появится меню режима просмотра.
- **No**: вернуться в меню режима просмотра без изменения статуса скрытых снимков.

#### **Атрибуты файлов у скрытых снимков**

Скрытые снимки при просмотре на компьютере с Windows имеют статус "hidden" и "read-only". В случае со снимками "NEF+JPEG" эти атрибуты имеют оба (NEF и JPEG) файла.

#### **Нумерация кадров и скрытые снимки**

Хотя скрытые снимки не видны при просмотре, их наличие можно обнаружить по разрывам и скачкам нумерации снимков при просмотре.

## **Print Set (Задание печати)**

**Print set** используется для составления цифрового "задания печати", содержащий перечень снимков для печати, число отпечатков и информацию для впечатывания в каждый экземпляр отпечатка. Эта информация хранится на карточке памяти в специальном формате **D**igital **P**rint **O**rder **F**ormat (DPOF). Карточка памяти может быть извлечена из фотокамеры и использована для печати фотографий на любом DPOF-совместимом устройстве печати.

Выберите **Print set** в меню режима просмотра ( 146) и нажмите мультиселектор вправо. Нажимая мультиселектор вверх или вниз, выберите нужный пункт и нажмите мультиселектор вправо для подтверждения выбора.

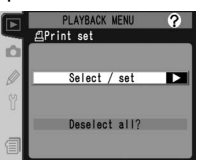

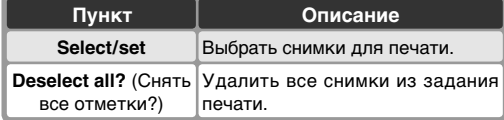

### **Print Set (Снимки для печати)**

Параметр **Print Set** (Снимки для печати) будет недоступен, если на карте памяти недостаточно свободного места для сохранения набора печати. Удалите лишние снимки и повторите попытку.

### **Снимки NEF**

Снимки, имеющие качество **NEF (Raw)** ( 43) не могут быть включены в задание печати при помощи данного меню.

### **Съемка для прямой печати**

При съемке фотографий, которые будут печататься без обработки, установите для пункта **Color mode** (Цветовой режим) Пункт меню режима съемки настройку **I (sRGB)** или **III (sRGB)** ( 67).

### **DPOF / PictBridge**

Спецификация DPOF (**D**igital **P**rint **O**rder **F**ormat) является промышленным стандартом, позволяющим распечатывать изображения, хранящиеся на картах памяти. Прежде чем выполнять печать, убедитесь, что принтер или сервер печати поддерживают стандарт DPOF. Изображения, выбранные в режиме **Print set** (задание печати), можно также отпечатать на принтерах, поддерживающих стандарт PictBridge. Для этого необходимо подключить фотоаппарат к принтеру с помощью кабеля USB (226). Принтеры, поддерживающие стандарт PictBridge, подключаются к фотоаппарату с помощью кабеля UC-E4, поставляемого вместе с фотоаппаратом. После подключения на экране фотоаппарата появится меню. Чтобы отпечатать текущий набор снимков, выберите в данном меню пункт **Print (DPOF)** (печать на устройство DPOF). Учтите, что дата съемки и другие сведения отпечатаны не будут.

## **Изменение задания печати:** *Select / Set*

При выборе **Select/set** на мониторе в виде списка будет показаны снимки в папке или папках, выбранных в меню **Playback Folder**(Папка просмотра) ( 148).

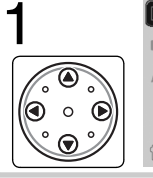

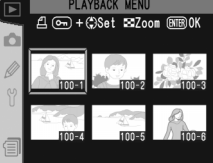

РLAYBACK MENU ВЫберите снимок. (Для полноэкранного<br>1 A Menu Ball Decoration онимка нажмите просмотра Нажмите еще раз, чтобы вернуться к просмотру списком.)

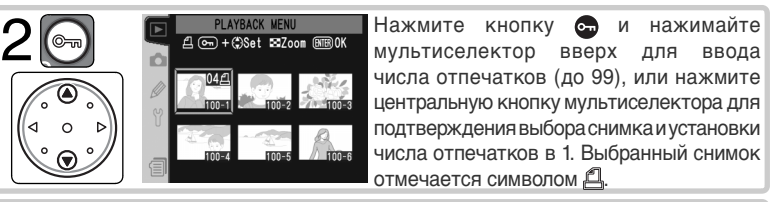

Повторяя шаги 1 и 2, выберите другие снимки. Чтобы снять со снимка отметку выберите его и нажмите центральную кнопку мультиселектора.  $\rm 3$  Повторяя шаги 1 и 2, выберите другие снимки. Чтобы снять со отметку выберите его и нажмите центральную кнопку мультисел для выхода без изменения задания печати нажмите кнопку

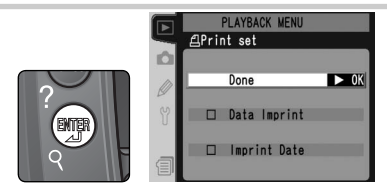

Составление задания печати будет завершено и будет показано меню настроек печати. Нажимая мультиселектор вверх или вниз, выберите нужный пункт.

- Для впечатывания во все фотографии выдержки и диафрагмы выберите **Data imprint** и нажмите мультиселектор вправо. Рядом с пунктом появится ✔.
- Для впечатывания во все фотографии даты их съемки выберите **Imprint date** (Печатать дату) и нажмите мультиселектор вправо. Рядом с пунктом появится ✔.
- Для снятия пометки выберите нужный пункт и нажмите мультиселектор вправо. Для завершения работы с заданием печати и возвращения в меню режима просмотра выберите **Done** (Завершить), и нажмите мультиселектор вправо. Для выхода без изменения задания печати нажмите кнопку ...

 $\boldsymbol{\varDelta}$ 

### **Удаление всех снимков из задания печати:** *Deselect All (Снять все отметки)*

При выборе пункта **Deselect all?** будет показан запрос подтверждения, показанный справа. Нажимая мультиселектор вверх или вниз, для подтверждения выбора.

• **Yes** (Да): Удалить все снимки из набора печати. На мониторе на короткое время появится сообщение "Print set done" (Набор печати установлен), после чего будет выведено меню просмотра.

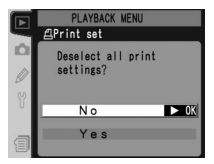

• **No**: вернуться в меню режима просмотра без изменения статуса скрытых снимков.

#### **После создания задания печати**

После создания задания печати не изменяйте скрытый статус снимков в задании печати и не используйте компьютер или другие устройства для удаления снимков с карточки памяти. Такие действия могут привести к проблемам при печати.

### **Exif версии 2.21**

D2Hs поддерживает Exif версии 2.21 (формат обмена изображениями для цифровых фотокамер), стандарт, позволяющий сохранять вместе со снимками информацию, используемую для получения оптимальной цветопередачи при распечатке снимков на Exif-совместимых принтерах.

## **Display Mode (Управление информацией)**

Чтобы выбрать параметры, которые будут отображаться на экране со сведениями о снимке ( 129), выберите в меню воспроизведения ( 3 146) пункт **Display mode** и нажмите на правую часть мультиселектора. Нажмите на верхнюю или нижнюю часть мультиселектора для выделения

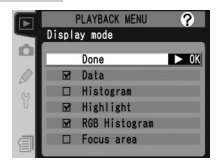

нужного пункта, а затем на правую часть — для выбора. Рядом с выбранным параметром появится значок ✔. Чтобы не отображать какой-либо параметр, выделите его и нажмите на правую часть мультиселектора. Для возврата в меню воспроизведения выберите пункт меню **Done** (Завершить) и нажмите на правую часть мультиселектора.

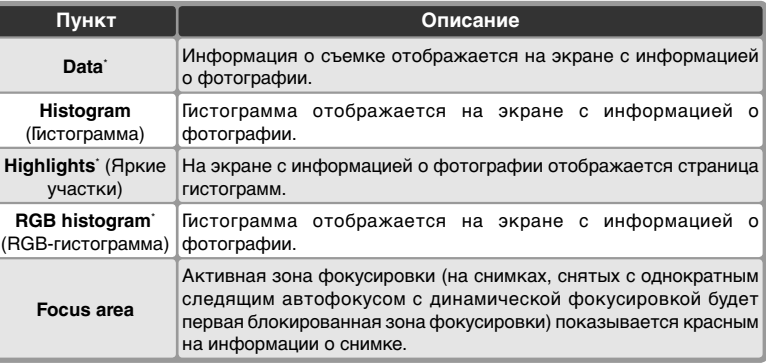

Выбор по умолчанию.

## **Image Review (Просмотр снимков)**

**Image review** управляет тем, будет ли снимок выводиться на монитор сразу после съемки. Выберите **Image review** в меню режима просмотра ( 146) и нажмите мультиселектор вправо. Нажимая мультиселектор вверх или вниз, выберите нужную настройку и нажмите мультиселектор вправо для подтверждения выбора.

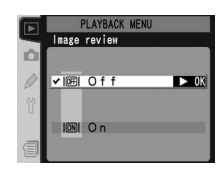

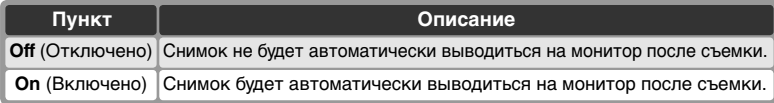

## **After Delete (показ после удаления)**

Чтобы указать, следующий или предыдущий снимок должен отображаться после удаления текущего снимка, выберите в меню воспроизведения ( 146) пункт **After delete** и нажмите на правую часть мультиселектора.<br>Нажмите верхнюю или нижнюю часть Нажмите верхнюю или нижнюю мультиселектора для выделения нужного пункта, а затем на правую часть для выбора.

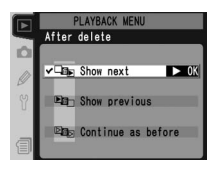

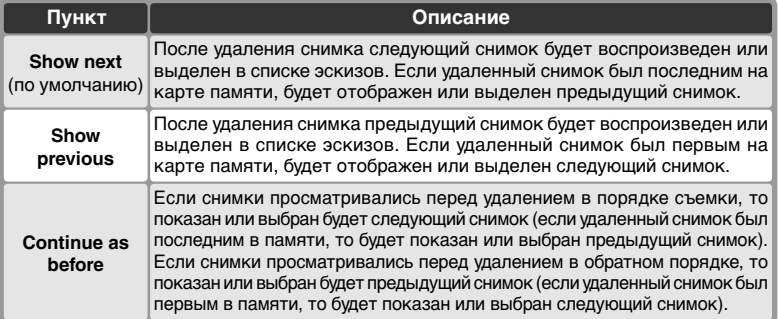

## **Rotate Tall (Поворот портрета)**

Чтобы указать, следует ли при воспроизведении автоматически разворачивать снимки, выполненные с вертикальной ориентацией, выберите в меню воспроизведения ( 146) пункт **Rotate tall** и нажмите на правую часть мультиселектора. Нажмите верхнюю или нижнюю часть мультиселектора для выделения

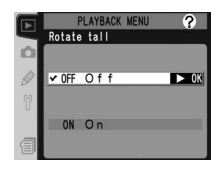

нужного пункта, а затем на правую часть для выбора.

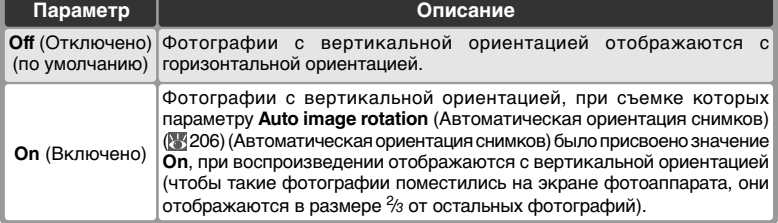

Меню Shooting menu (Меню съемки) содержит следующие три страницы параметров.

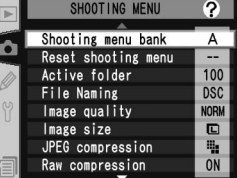

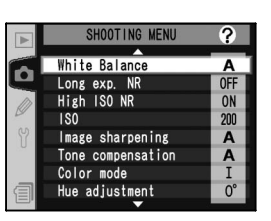

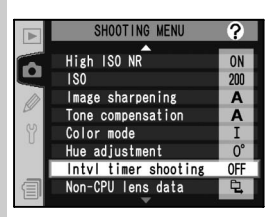

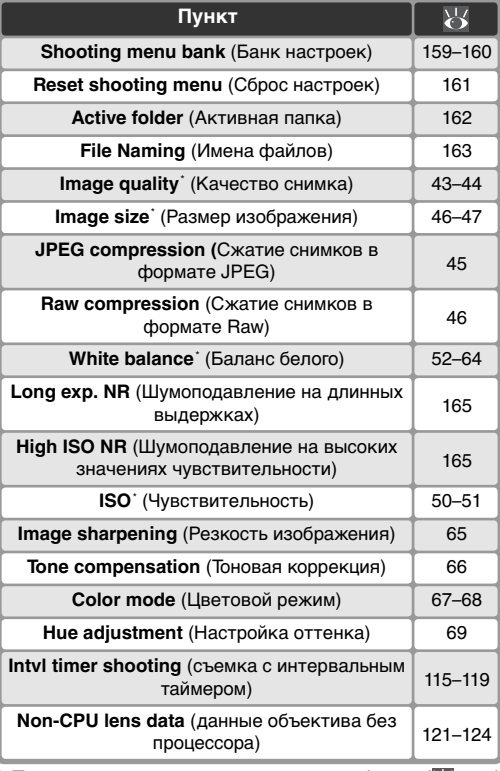

\* При выполнении двухкнопочного сброса ( 126) устанавливается значение по умолчанию.

Для смены страницы нажмите на верхнюю или нижнюю часть мультиселектора.

### **Использование мультиселектора**

Мультиселектор может использоваться в любой момент при включенном мониторе фотокамеры. Переключатель блокировки зоны фокусировки действует только при выключенном мониторе.

### 158

## **Shooting Menu Bank (Банк настроек)**

Все опции меню съемки, за исключением настройки интервальной съемки, хранятся в четырех наборах. Изменения настроек в одном из наборов не оказывают влияния на настройки других наборов. Для сохранения комбинации часто используемых настроек, следует выбрать один из наборов и настроить камеру в соответствии с этими опциями. Новые настройки будут сохранены в этом наборе, даже после выключения камеры. Они будут восстановлены в следующий раз при выборе этого набора. Другие комбинации настроек можно сохранить в других наборах, что позволяет пользователю мгновенно переходить от одной комбинации к другой, выбирая тот или иной набор в меню выбора наборов.

По умолчанию банки имеют названия A, B, C и D. Свое название банка можно ввести при помощи пункта **Rename**.

Чтобы вызвать на монитор меню банков, выберите **Shooting menu bank** в меню режима съемки ( 158) и нажмите мультиселектор вправо. Нажимая мультиселектор вверх или вниз, выберите нужный пункт и нажмите мультиселектор вправо для подтверждения выбора.

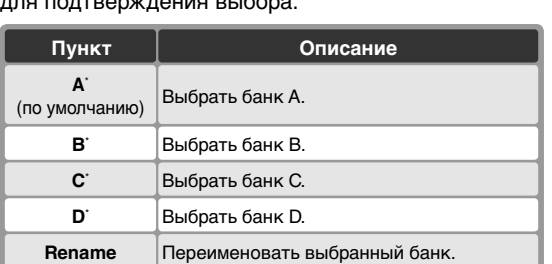

\* Если банк был переименован, будет показан заголовок с описанием.

#### **Чувствительность (в единицах ISO)**

Если банк, в котором чувствительность ISO устанавливалась на **HI-1** или **HI-2**, будет выбран после того, как пользовательская настройка b1 (**ISO auto**; 180) была установлена в **On** (Включено), то чувствительность (в единицах ISO) не будет изменена автоматически.

#### **Банк меню режима съемки**

На заднем контрольном дисплее выводится текущий выбранный банк меню режима съемки.

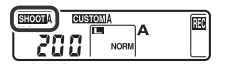

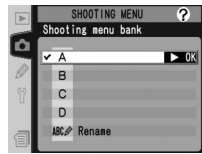

Переименование банка меню режима съемки: Rename

1 Выберите **Rename** и нажмите мультиселектор вправо.

2 Будет показан список банков меню режима съемки. Выберите требуемый банк и нажмите мультиселектор вправо.

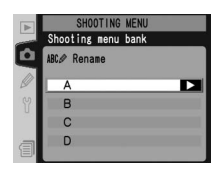

Будет показан диалог, показанный ниже. Введите название так, как это описано ниже.

Виртуальная клавиатура Выберите букву при помощи мультиселектора и нажмите центральную кнопку мультиселектора для ее ввода.

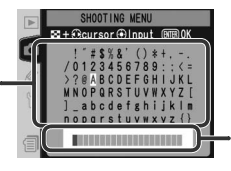

Название Название располагается здесь. Для перемещения курсора нажмите кнопку • и используйте мультиселектор.

Для перемещения курсора в зоне названия нажмите кнопку **•** и используйте мультиселектор. Для ввода новой буквы в текущую позицию курсора, при помощи мультиселектора выберите букву в зоне клавиатуры и нажмите центральную кнопку мультиселектора. Для удаления буквы из текущей позиции курсора нажмите кнопку  $\blacksquare$ . Для возврата в меню режима съемки без изменения названия банка нажмите кнопку ...

Название банка может иметь длину до двадцати символов. Любые символы после двадцатого будут отброшены.

4 Поле редактирования названия банка нажмите кнопку для возврата в меню режима съемки.

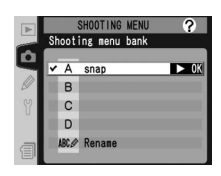

## **Reset shooting menu (Сброс настроек)**

Для восстановления настроек по умолчанию текущего банка меню режима съемки ( 159), выберите **Reset shooting menu** в меню режима съемки ( 158) и нажмите мультиселектор вправо. Нажимая мультиселектор вверх или вниз, выберите нужный пункт и нажмите мультиселектор вправо для подтверждения выбора.

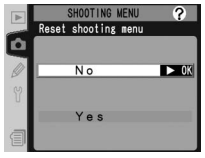

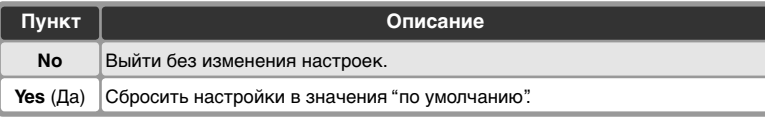

Будут изменены следующие настройки:

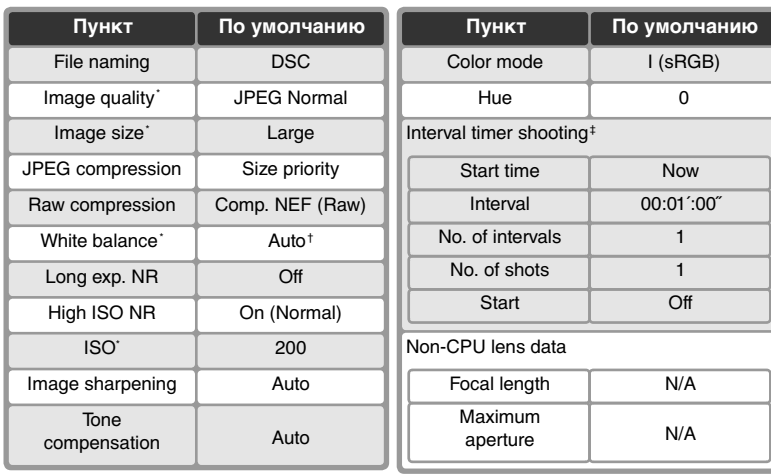

 $^\ast$  Можно также вернуться к настройкам по  $\ddagger$  Общее для всех банков. При выполнении умолчанию с помощью двухкнопочного сброса съемка прекращается. сброса ( 126). † Тонкая настройка сбрасывается в 0.

## **Active Folder (Активная папка)**

Для выбора папки, в которой будут сохраняться<br>последующие снимки, выберите Active последующие снимки, выберите **Active folder** в меню режима съемки ( 158) и нажмите мультиселектор вправо. Нажимая мультиселектор вверх или вниз, выберите нужный пункт и нажмите мультиселектор вправо для подтверждения выбора.

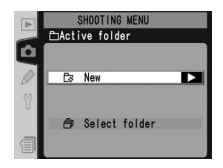

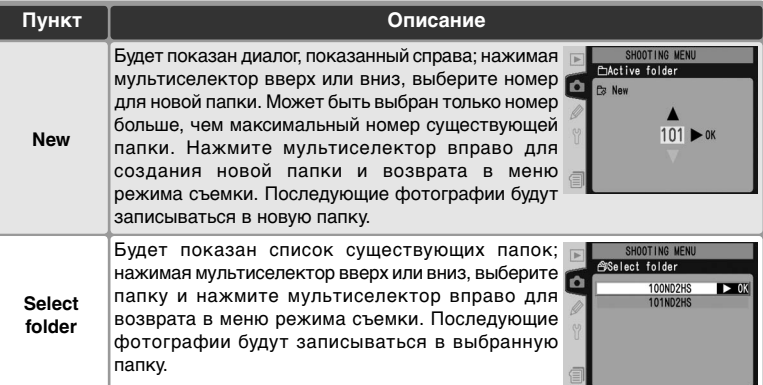

### **Число папок**

Если карточка памяти содержит большое число папок, то запись и просмотр будут требовать дополнительного времени.

#### **Автоматическое создание папок**

Если текущая папка содержит 999 файлов, или если включена последовательная нумерация файлов ( 188) и текущая папка содержит снимок с номером 9999, фотокамера автоматически создаст для очередного снимка новую папку, добавив единицу к номеру текущей папки. Если карточка памяти уже содержит папку с номером 999, то спуск затвора будет заблокирован. Если включена последовательная нумерация файлов, то спуск затвора будет также заблокирован в случае, когда номер текущей папки равен 999 и она содержит снимок с номером 9999. Для продолжения съемки создайте новую папку с номером меньше 999, или выберите существующую папку с номером меньше 999, содержащую менее 999 снимков.

#### **Создание папки при включении**

Если при включенном фотоаппарате нажать кнопку • и если пустые папки отсутствуют, то будет создана новая папка. В качестве имени папки будет использован номер текущей папки, увеличенный на 1.

**File Naming (Имена файлов)**

Поле клавиатуры Используйте мультиселектор для выбора символов; для ввода символа нажмите центральную кнопку мультиселектора.

рано теления (этисты файлов)<br>Фотографии записываются с использованием имен файлов, состоящих из "DSC\_" или "\_DSC", четырехзначного номера файла и трехбуквенного расширения (например, "DSC\_0001.JPG"). Настройка **File Naming**  используется для изменения в имени файла префикса "DSC".

Выберите в меню режима съемки пункт **File Naming** ( 158) и нажмите мультиселектор вправо. Будет выведено меню, показанное на рисунке справа; нажмите мультиселектор вправо, чтобы вызвать следующий диалог.

Область префикса

Здесь отображается префикс имени файла. Чтобы передвинуть указатель вправо или влево, нажмите кнопку **В** и используйте мультиселектор.

Чтобы передвинуть указатель вправо или влево в области префикса, нажмите кнопку • и используйте мультиселектор. Чтобы ввести новый символ в текущей позиции указателя, с помощью мультиселектора выделите нужный символ в области клавиатуры и нажмите на центральную часть мультиселектора. Чтобы удалить символ в текущей позиции указателя, нажмите кнопку . Чтобы вернуться в меню съемки, не изменяя правила назначения имени файла, нажмите кнопку ...

Чтобы сохранить результаты редактирования префикса имени файла и вернуться в меню съемки, нажмите кнопку . Новые снимки будут сохранены с использованием нового правила назначения имени файла.

## **Image Quality (Качество снимка)**

Имеется восемь настроек качества изображения. Смотрите "Съемка фотографий: Качество и размер изображения" ( 43).

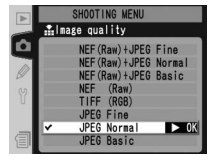

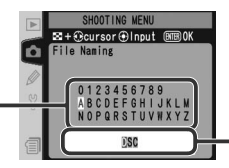

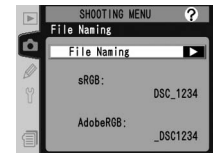

# **Image Size (Размер изображения)**

Разме или **Medium** (средним). См. раздел "Съемка фотографий: размеры и качество снимков"  $(846)$ .

## **JPEG Compression (Сжатие снимков в формате JPEG)**

Данный параметр позволяет указать, требуется ли при сжатии изображений в формате JPEG получать файлы заданного размера или для улучшения качества изображения допустимо использование файлов различного размера. См. раздел "Съемка. Размер и качество снимка"  $(k3 45)$ .

## **Raw Compression (Сжатие снимков в формате Raw)**

Включение сжатия для снимков в формате NEF (Raw), снимаемых с настройками качества **NEF (Raw) + JPEG (Fine)**, **NEF (Raw) + JPEG (Normal)**, **NEF (Raw) + JPEG (Basic)** и **NEF (Raw)**. Смотрите "Съемка фотографий: Качество и размер изображения"  $(8, 46)$ .

## **White Balance (Баланс белого)**

Имеется девять настроек качества изображения. Смотрите "Съемка фотографий: Баланс белого"  $(8552)$ .

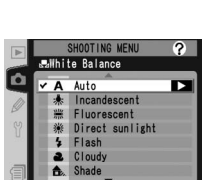

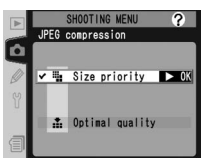

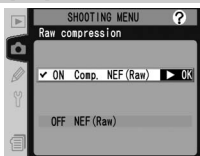

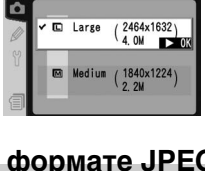

**SHOOT ING** 

mage size

## **Long Exp. NR (Шумоподавление на длинных выдержках)**

Фотографии, сделанные с выдержкой 1 с и больше, могут быть обработаны с применением алгоритма подавления шумов (ярких точек, расположенных случайным образом). Выделите **Long Exp. NR** (Шумоподавление на длинных выдержках) в меню съемки ( 158) и нажмите правую часть мультиселектора. Нажмите верхнюю или нижнюю часть мультиселектора для

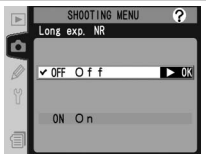

выделения нужного пункта, а затем на правую часть для выбора.

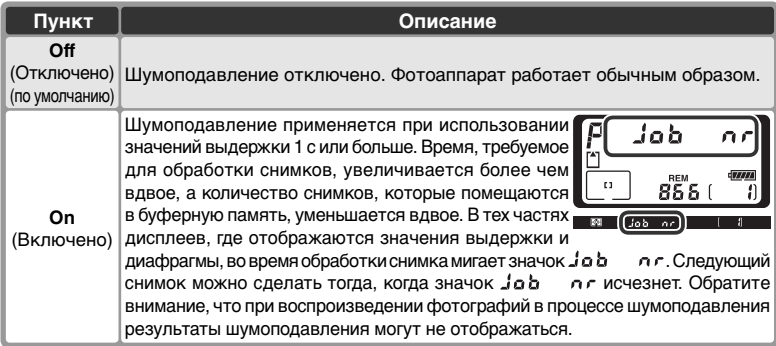

### **High ISO NR (Шумоподавление на высоких значениях чувствительности)**

Снимки, сделанные с высокой чувствительностью, могут быть обработаны особым образом для уменьшения шумов. Выберите в меню Shooting menu (Меню съемки) ( 158) пункт **High ISO NR** (Шумоподавление на высоких значениях чувствительности) и нажмите на правую часть мультиселектора. Нажмите верхнюю или нижнюю часть мультиселектора для выделения нужного пункта, а затем на правую часть для выбора.

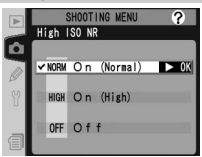

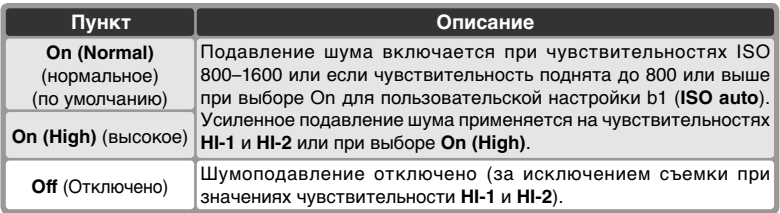

## **ISO (Чувствительность)**

По умолчанию используется значение чувствительности (эквивалент ISO), приблизительно равное ISO 200. Данное значение можно увеличивать. Для установки значений **HI-1** и **HI-2** необходимо в меню Custom Setting (Пользовательские настройки) присвоить параметру **b1 ISO auto** (Автоматическое

определение чувствительности) значение Выкл. См. раздел "Съемка: Чувствительность (в эквиваленте ISO)" ( 50).

## **Image Sharpening (Резкость изображения)**

Имеется семь настроек для управления резкостью изображения. Смотрите "Съемка фотографий: Настройка изображения" ( 65).

## **Tone Compensation (Тоновая коррекция)**

Имеется пять настроек для управления контрастом изображения. Смотрите "Съемка фотографий: Настройка изображения" ( 66).

## **Color Mode (Цветовой режим)**

Имеется три цветовых режима. Смотрите "Съемка фотографий: Настройка изображения" (88 67).

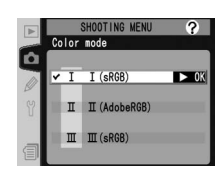

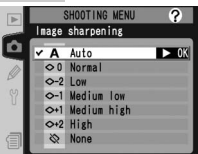

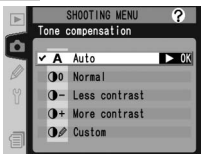

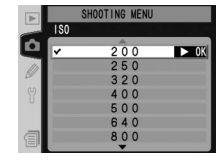
$\mathcal{P}$ 

# **Hue Adjustment (Настройка оттенка)**

Настройка оттенка возможна в диапазоне приблизительно от –9° до +9°, имеется семь значений с шагом примерно 3°. Смотрите "Съемка фотографий: Настройка изображения"  $(E 69)$ .

# **Interval Timer Shooting (Съемка с интервальным таймером)**

Автоматическая съемка фотографий через заданные интервалы времени. Смотрите "Съемка фотографий: Съемка с интервальным таймером" ( 115).

# **Non-CPU Lens Data (Данные объектива без процессора)**

Указание фокусного расстояния и максимального значения диафрагмы позволяет использовать цветовой матричный замер, дисплей значения диафрагмы и сбалансированную заполняющую вспышку с объективами, не оснащенными процессором. См. раздел "Съемка. Объективы без процессора" ( 121).

SHOOTING MENU Non-CPU lens data Focal length  $\overline{\mathbf{z}}$  $N/A$ Maxinum aperture  $N/A$ 

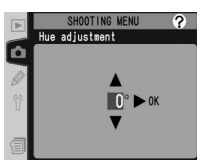

SHOOTING MENI

Start Current time

Start time

Interval

**Minterval timer shooting Status** 

Now

 $02:27'$ 

 $00:01"00"$ 

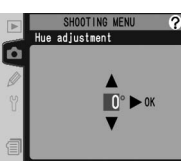

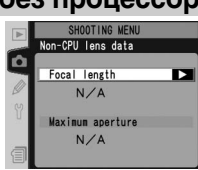

Пользовательские настройки могут использоваться для точной подгонки различных настроек фотокамеры в соответствии с Вашими личными предпочтениями, создавая комбинации настроек, отличающиеся от заводских настроек "по умолчанию", действующих при покупке Вашей фотокамеры. В дополнение к пользовательским настройкам C (**Bank select**) и R (**Menu reset**), настройки в меню CSM (меню пользовательских настроек) разделены на следующие шесть групп:

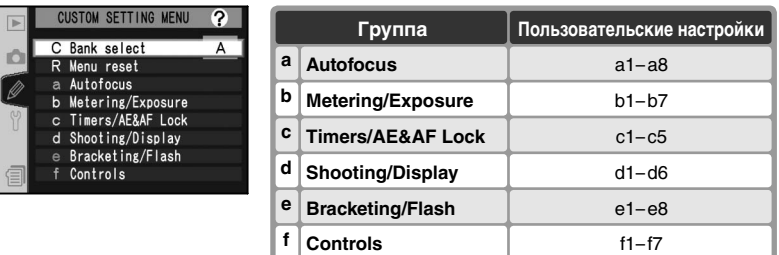

Нажимая мультиселектор вверх или вниз, выберите нужную группу и нажмите мультиселектор вправо. Будет показан полный список пользовательских настроек a1–f7, начинающийся с настроек выбранной группы. Для выбора настроек другой группы, нажимайте мультиселектор вверх или вниз, пока на

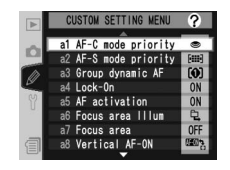

будет показана требуемая настройка, или нажмите мультиселектор влево для возврата в первый уровень меню и выберите другую группу. Пользовательская настройка a1 (**AF-C mode priority**) и f7 (**No CF card?**) закольцованы между собой: если нажать мультиселектор вверх, когда показана пользовательская настройка a1, то будет показана пользовательская настройка f7, если нажать мультиселектор вниз, когда показана пользовательская настройка f7, то будет показана пользовательская настройка a1.

#### **<sup>©</sup> Использование мультиселектора**

Мультиселектор может использоваться в любой момент при включенном мониторе фотокамеры. Переключатель блокировки зоны фокусировки действует только при выключенном мониторе.

#### Имеются следующие пользовательские настройки:

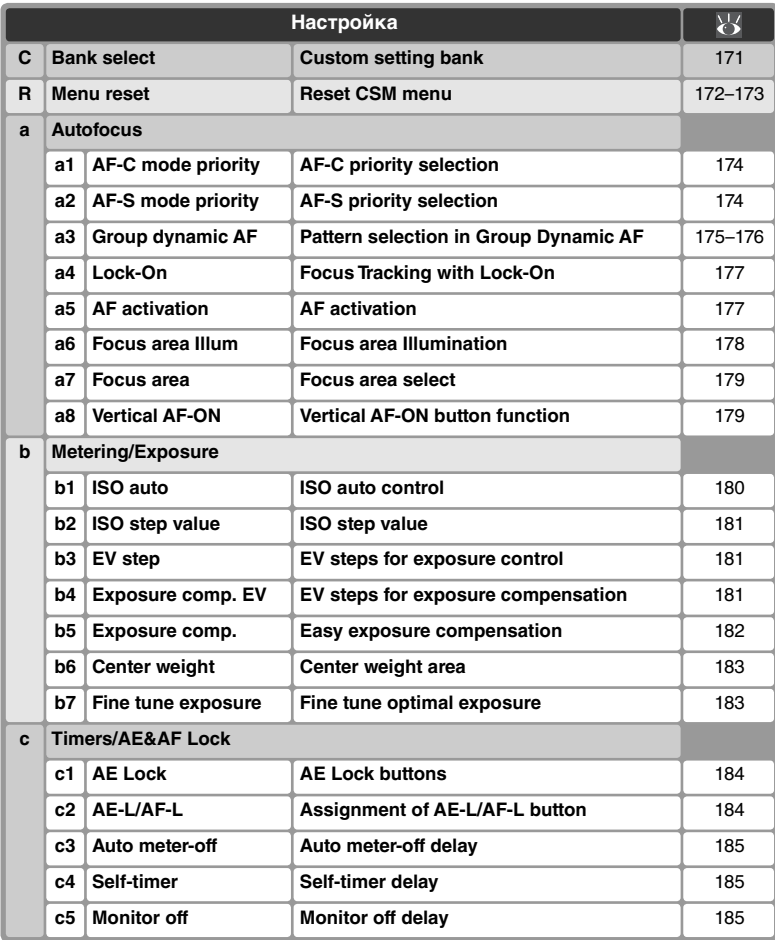

ञ्<mark>.</mark> Справочник по меню-Пользовательские настройки **Справочник по меню—Пользовательские настройки**

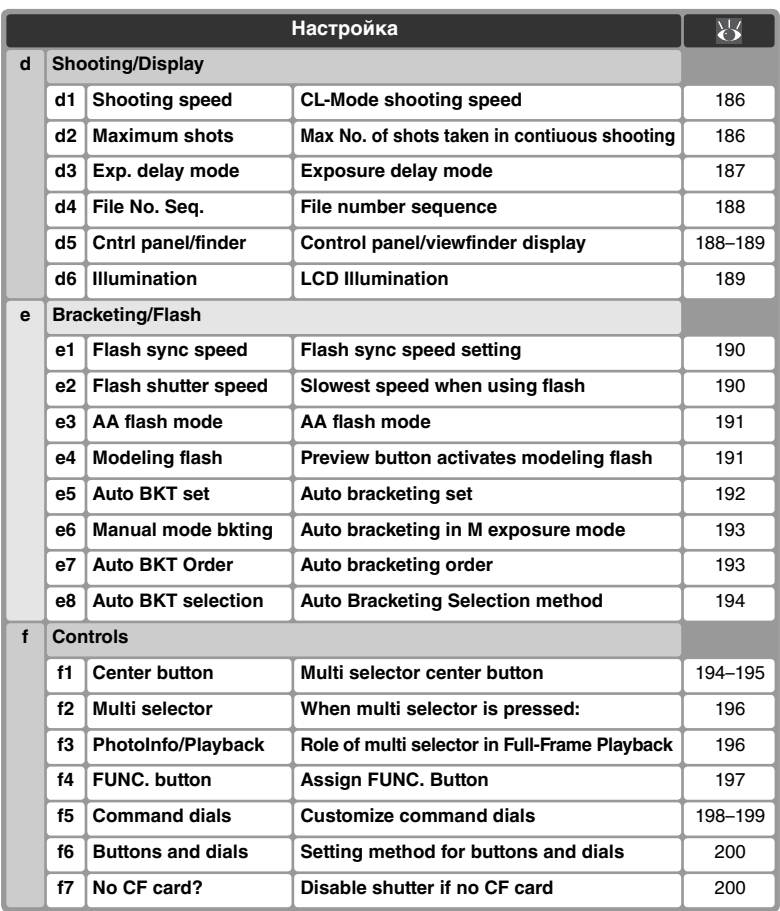

170

## **Пользовательская настройка C:** *Custom Setting Bank (Набор пользовательских настроек)*

Пользовательские настройки хранятся в одном из четырех банков. Изменение настроек в одном банке не оказывает влияния на другие банки. Для сохранения специфических комбинаций часто используемых настроек выберите один из этих четырех банков и введите в фотокамеру эти настройки. Новые значения настроек будут сохраняться в банке даже при выключении фотокамеры и будут восстанавливаться в следующий раз при выборе этого банка. Разные комбинации настроек могут быть сохранены в разных банках, позволяя фотографу моментально переключаться с одной комбинации настроек на другую, выбирая соответствующий банк в меню банков.

По умолчанию банки имеют названия A, B, C и D. Свое название банка можно ввести при помощи пункта **Rename**, как описано в пункте "Меню режима съемки: Банки меню режима съемки" ( 159).

Чтобы вызвать на монитор меню банков, выберите **Bank select** в верхнем уровне меню CSM ( 168) и нажмите мультиселектор вправо. Нажимая мультиселектор вверх или вниз, выберите нужный пункт и нажмите мультиселектор вправо для подтверждения выбора.

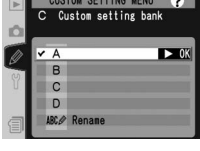

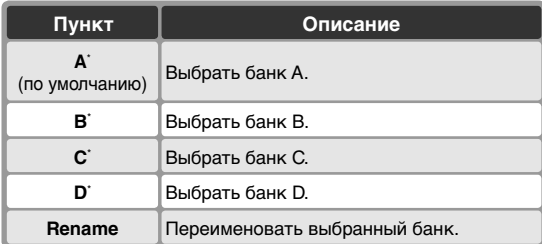

\* Если банк был переименован, будет показан заголовок с описанием.

#### **Чувствительность (в единицах ISO)**

Если банк, в котором пользовательская настройка b1 (**ISO auto**; 180) установлена в **On** (Включено), был выбран после того, как чувствительность ISO была устанавлена на **HI-1** или **HI-2**, то чувствительность (в единицах ISO) не будет изменена автоматически.

## **Пользовательская настройка R:** *Reset CSM Menu (Сброс меню пользовательских настроек)*

Для восстановления настроек по умолчанию текущего банка пользовательских настроек ( 171), выберите **Menu reset** в верхнем уровне меню ( 168) и нажмите мультиселектор вправо. Нажимая мультиселектор вверх или вниз, выберите нужный пункт и нажмите мультиселектор вправо для подтверждения выбора.

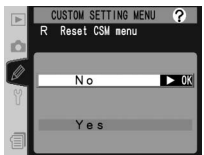

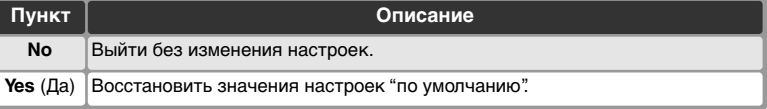

#### **Двухкнопочный сброс**

При сбросе двумя кнопками ( 126) настройки пользователя не сбрасываются.

#### **Изменения в банке настроек**

Если настройки текущего банка пользовательских настроек были изменены от значений "по умолчанию", на заднем контрольном дисплее будет показана надпись **CUSTOM** и будет мигать буква, обозначающая этот банк. Во втором уровне меню CSM измененные настройки будут отмечены символом звездочки.

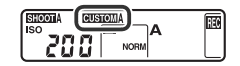

Настройки по умолчанию приведены ниже.

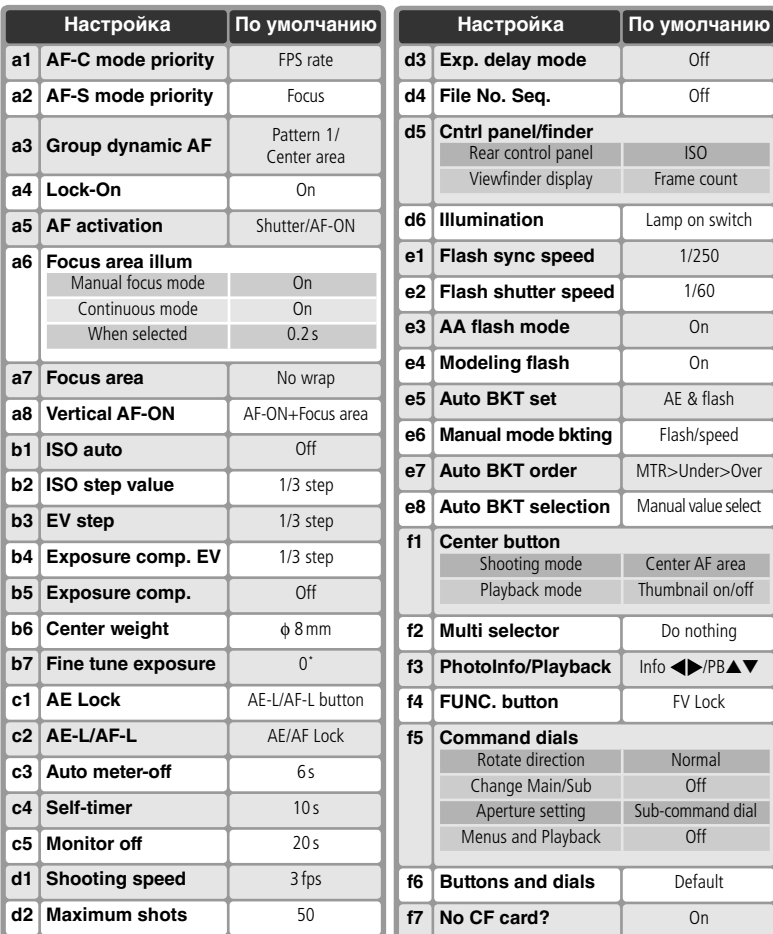

\* Общее для всех методов замера.

# **Пользовательская настройка a1:** *AF-C Priority Selection (выбор приоритета AF-C)*

Эта настройка позволят снимать фотографии при каждом нажатии спусковой кнопки затвора (приоритет затвора), или только если объект съемки находится в фокусе (приоритет фокусировки) в режиме непрерывного следящего AF. Выберите **a1 AF-C mode priority** во втором уровне меню CSM ( 169) и нажмите мультиселектор вправо.

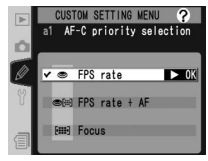

Нажимая мультиселектор вверх или вниз, выберите нужный пункт и нажмите мультиселектор вправо для подтверждения выбора.

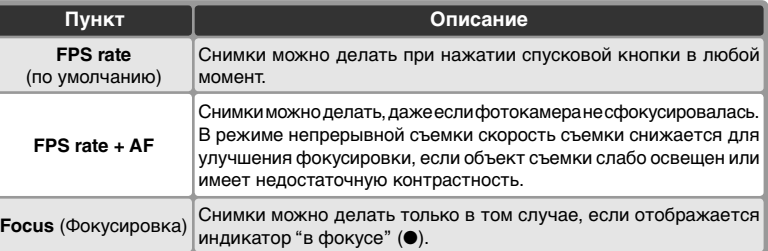

## **Пользовательская настройка a2:** *AF-S Priority Selection (выбор приоритета AF-S)*

Эта настройка позволят снимать фотографии только если объект съемки находится в фокусе (приоритет фокусировки), или при каждом нажатии спусковой кнопки затвора (приоритет затвора) в режиме однократного следящего AF. Выберите **a2 AF-S mode priority** во втором уровне меню CSM ( 169) и нажмите мультиселектор вправо.

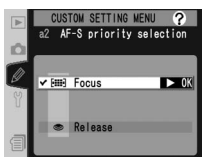

Нажимая мультиселектор вверх или вниз, выберите нужный пункт и нажмите мультиселектор вправо для подтверждения выбора.

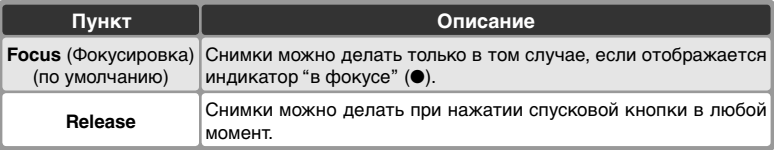

# **Пользовательская настройка a3:** *Pattern Selection in Group Dynamic AF (Выбор шаблона в режиме групповой*

#### *динамической авофокусировки)*

Данная настройка определяет, как группируются зоны фокусировки в режиме группового динамического АФ ( $\frac{11}{2}$ 75) и будет ли фотокамера отдавать приоритет центральной зоне фокусировки в выбранной группе. Выберите **a3 Group dynamic AF** (Групповой динамический

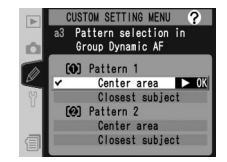

AF) во втором уровне меню пользовательских настроек CSM ( 169) и нажмите мультиселектор вправо. Нажимайте мультиселектор вверх или вниз, чтобы выбрать нужный пункт, затем нажмите мультиселектор вправо, чтобы подтвердить выбор.

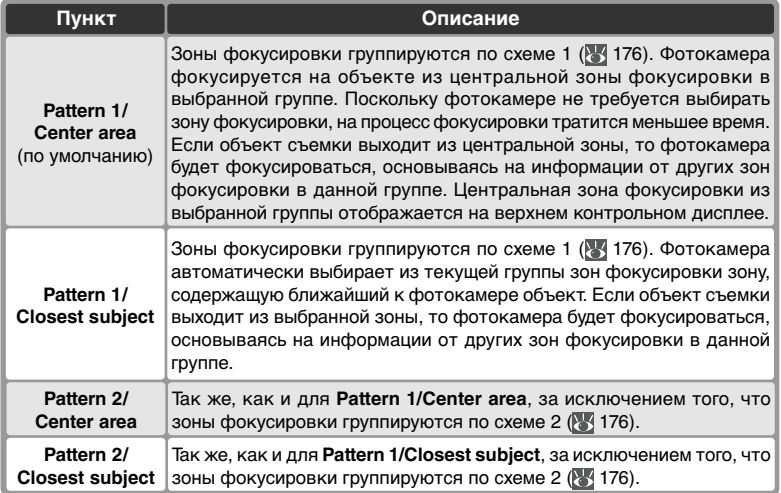

Зоны фокусировки группируются следующим образом (на рисунках показано изображение на верхнем контрольном дисплее):

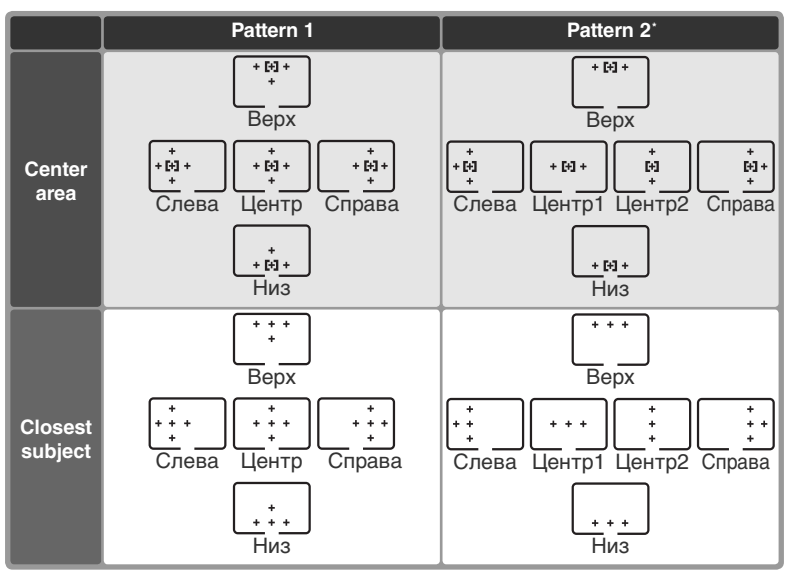

Центральная группа фокусировочных точек выбирается нажатием центральной кнопки мультиселектора один раз, чтобы активировать текущую центральную группу точек, а дальнейшими нажатиями центральной кнопки мультиселектора переключаются положения "центр 1" и "центр 2". Вариант "центр 2" доступен только в случае, когда для пользовательской настройки f1 **Center button** > **Shooting mode** (Режим съемки) выбрано значение **Center AF area**.

## **Пользовательская настройка a4:** *Focus Tracking with Lock-On Следящий фокус с блокировкой*

Данная настройка определяет, как система автофокусировки будет реагировать на внезапные резкие изменения расстояния до объекта съемки. Выберите **a4 Lock-On** во втором уровне меню пользовательских настроек CSM ( 169) и нажмите мультиселектор вправо.

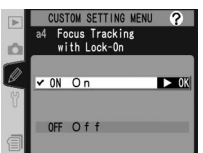

Нажимайте мультиселектор вверх или вниз, чтобы выбрать нужный пункт, затем нажмите мультиселектор вправо, чтобы подтвердить выбор.

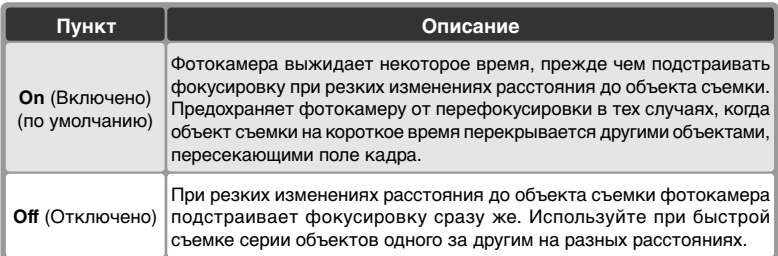

## **Пользовательская настройка a5:** *AF Activation (Активация автофокусировки)*

Эта настройка определяет то, включается автоматическая фокусировка при нажатии спусковой кнопки затвора или кнопки **AF-ON**, или только при нажатии кнопки **AF-ON**. Выберите **a5 AF activation** во втором уровне меню CSM ( 169) и нажмите мультиселектор вправо.

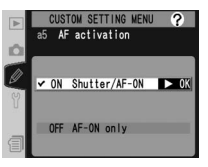

Нажимая мультиселектор вверх или вниз, выберите нужный пункт и нажмите мультиселектор вправо для подтверждения выбора.

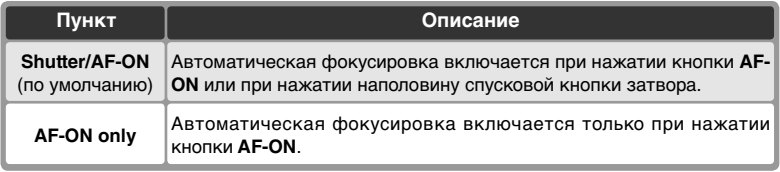

## **Пользовательская настройка a6:** *Focus Area Illum (Подсветка области фокусировки)*

Эта настройка определяет то, будет ли подсвечиваться зона фокусировки и как долго. Выберите **a6 Focus area Illum** во втором уровне меню CSM ( 169) и нажмите мультиселектор вправо. Нажимая мультиселектор вверх или вниз, выберите нужный пункт и нажмите мультиселектор вправо для подтверждения выбора.

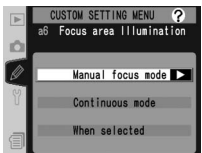

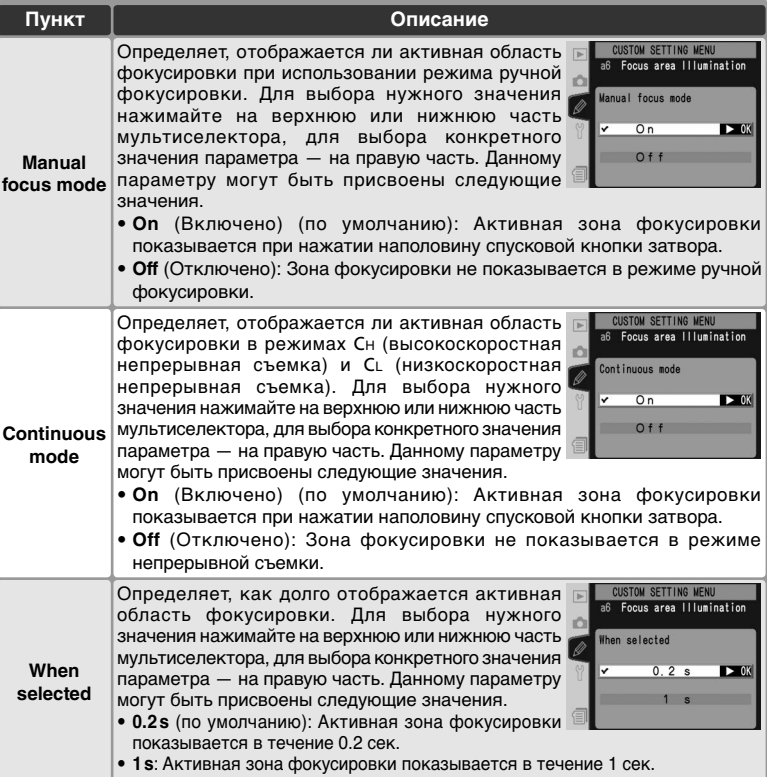

## **Пользовательская настройка a7:** *Focus Area Select (Выбор зоны фокусировки)*

По умолчанию экран зон фокусировки ограничен четырьмя внешними зонами фокусировки. Поэтому, например, если выбрана верхняя зона фокусировки, то нажатие на верхнюю часть мультиселектора не оказывает эффекта. Однако при выборе зон фокусировки можно использовать режим зацикливания. Выберите на втором уровне меню

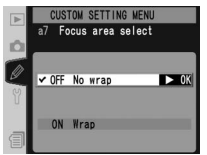

Custom Settings (Пользовательские настройки) ( 169) параметр **a7 Focus area** (Область фокусировки) и нажмите на правую часть мультиселектора. Нажмите верхнюю или нижнюю часть мультиселектора для выделения нужного пункта, а затем на правую часть для выбора.

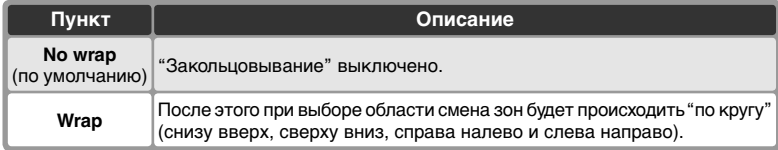

## **Пользовательская настройка a8:** *Vertical AF-ON Button Function (Назначение функции кнопки Vertical AF-ON)*

Эта настройка определяет то, какая функция будет назначена кнопке вертикальной **AF-ON** (для съемки кадров вертикального формата). Выберите **a8 Vertical AF-ON** во втором уровне меню CSM ( 169) и нажмите мультиселектор вправо. Нажимая мультиселектор вверх или вниз, выберите нужный пункт и нажмите мультиселектор вправо для подтверждения выбора.

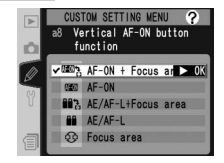

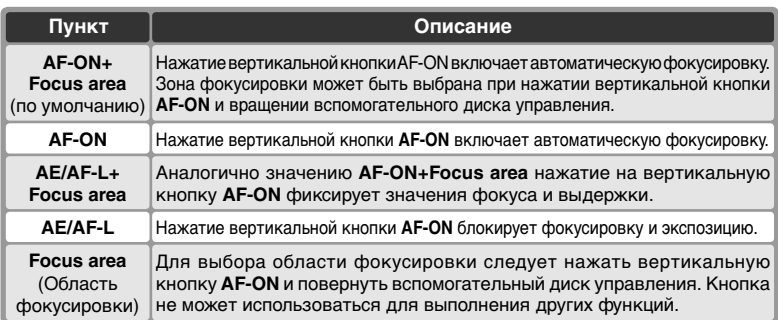

## **Пользовательская настройка b1:** *ISO Auto Control (Автоматический контроль чувствительности)*

Если для этого параметра выбрано значение **On** (Вкл), фотоаппарат при необходимости автоматически подстроит значение чувствительности (в эквиваленте ISO) для оптимальной экспозиции. Эта возможность недоступна при установках чувствительности **HI-1** и **HI-2**.

Выберите **b1 ISO auto** во втором уровне меню CSM ( 169) и нажмите мультиселектор вправо. Нажимая мультиселектор вверх или вниз, выберите нужный пункт и нажмите мультиселектор вправо для подтверждения выбора.

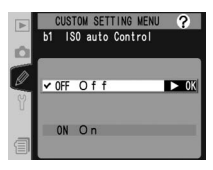

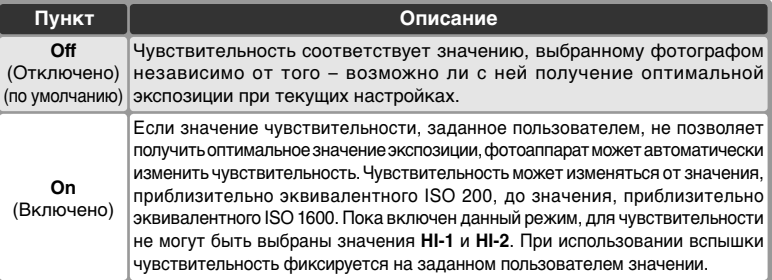

Если выбрано значение **On** (Вкл), на заднем дисплее панели управления отображается **ISO-AUTO**, а в видоискателе отображается **ISO-A**. Эти индикаторы мигают, если чувствительность

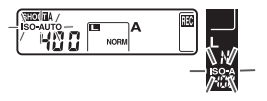

изменяется и становится отличной от заданного пользователем значения.

#### **Выбор банка**

Если банк меню режима съемки, в котором установлена чувствительность ISO **HI-1** 1или **HI-2,** был выбран после того, как пользовательская настройка b1 была установлена или изменена в **On** (Включено), то чувствительность (в единицах ISO) не будет изменена автоматически. Чувствительность также не будет изменена автоматически, если банк пользовательских настроек с пользовательской настройкой b1, установленной в **On**, был выбран после того, как была установлена чувствительность ISO **HI-1** 1или **HI-2.**

**High ISO NR (Шумоподавление на высоких значениях чувствительности) ( 165)** На фотографиях, сделанных при высокой чувствительности, может появляться шум. Для уменьшения шума при чувствительностях от ISO 800 и выше, включите функцию **High ISO NR** в меню съемки.

## **Пользовательская настройка b2:** *ISO Step Value (Шаг изменения чувствительности)*

Эта настройка задает шаг изменения чувствительности (в единицах ISO) равным 1 /3EV (**1/3 Step**, значение по умолчанию), 1 /2EV (**1/2 Step**) или 1 EV (**1 Step**). Выберите **b2 ISO**  step value во втором уровне меню CSM ( 169) и нажмите мультиселектор вправо. Нажимая мультиселектор вверх или вниз, выберите

нужное значение и нажмите мультиселектор вправо для подтверждения выбора.

## **Пользовательская настройка b3:** *EV Steps for Exposure Control (Шаг EV контроля экспозиции)*

Эта настройка задает шаг изменения выдержки, диафрагмы и шаг брекетинга равными 1 /3EV (**1/3 Step**, значение по умолчанию), 1 /2EV (**1/2 Step**) или 1 EV (**1 Step**). Выберите **b3 EV**  step во втором уровне меню CSM (**89** 169) и нажмите мультиселектор вправо. Нажимая мультиселектор вверх или вниз, выберите

нужное значение и нажмите мультиселектор вправо для подтверждения выбора.

#### **Пользовательская настройка b4:** *Steps for Exposure Compensation (Шаг EV коррекции экспозиции)*

Эта настройка задает шаг изменения поправки выдержки равным 1 /3EV (**1/3 Step**, значение по умолчанию), 1 /2EV (**1/2 Step**) или 1 EV (**1 Step**). Выберите **b4 Exposure comp.EV**  во втором уровне меню CSM (8 169) и нажмите мультиселектор вправо. Нажимая мультиселектор вверх или вниз, выберите

нужное значение и нажмите мультиселектор вправо для подтверждения выбора.

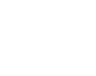

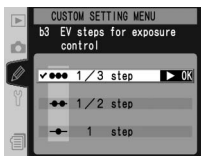

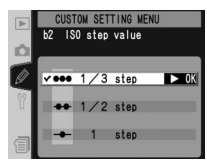

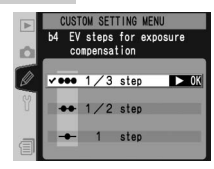

## **Пользовательская настройка b5:** *Exposure Compensation (Быстрая экспокоррекция)*

Эта настройка определяет, необходима ли кнопка  $\nabla$  для ввода поправки экспозиции ( 95). Если выбрано **On** (Включено), то 0 в центре индикатора экспозиции будет мигать даже в том случае, если поправка экспозиции установлена в ±0.

Выберите **b5 Exposure comp.** во втором уровне меню CSM (3 169) и нажмите мультиселектор вправо. Нажимая мультиселектор вверх или вниз, выберите нужный пункт и нажмите мультиселектор вправо для подтверждения выбора.

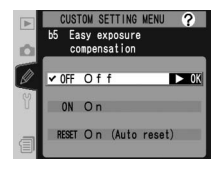

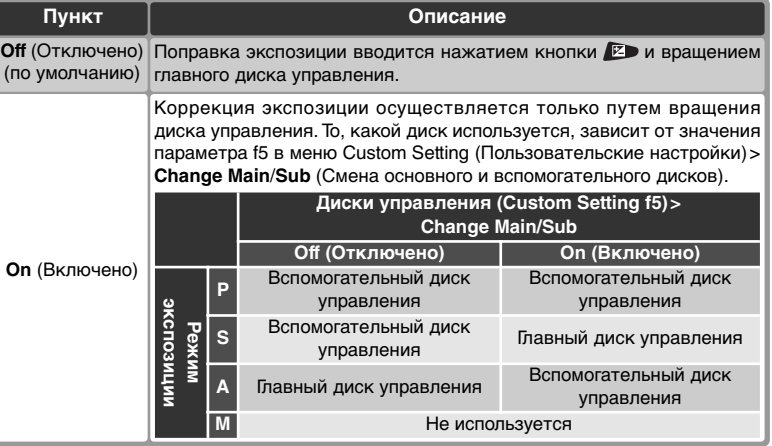

## **Пользовательская настройка b6:** *Center Weight Area (Область центрально-взвешенного замера)*

При вычислении экспозиции с помощью центральновзвешенного замера основной вклад вносит круговая область в центре кадра. Диаметр (φ) этого круга может быть выбран из четырех доступных значений — 6, 8, 10 и 13 мм (значением по умолчанию является 8 мм; при использовании объектива, не оснащенного процессором, значение диаметра фиксируется на 8 мм

независимо от установок, заданных для данного объектива в поле параметра **Non-CPU lens data** (данные объектива, не оснащенного процессором) в меню съемки. На втором уровне меню Custom Settings (Пользовательские настройки) ( 169) выберите параметр **b6 Center weight**(Центрально-взвешенный) и нажмите на правую часть мультиселектора. Нажмите верхнюю или нижнюю часть мультиселектора для выделения нужного пункта, а затем на правую часть для выбора.

## **Пользовательская настройка b7:** *Fine Tune Optimal Exposure (Тонкая настройка экспозиции)*

Используйте данный режим для выполнения тонкой настройки значения экспозиции, устанавливаемого фотоаппаратом. Для каждого метода замера тонкая настройка экспозиции может выполняться отдельно и изменяться в пределах от +1 до –1 EV с шагом, эквивалентным 1 /6 EV. Выберите на втором уровне меню Custom Settings (Пользовательские настройки) ( 169) параметр **b7 Fine tune exposure** (Тонкая настройка экспозиции) и нажмите на правую часть мультиселектора. Появится сообщение с предупреждением, что значок не появляется, когда изменяется экспозиция. Нажмите мультиселектор вверх или вниз для выделения пункта **Yes** (Да) и нажмите на правую часть мультиселектора (выберите **No** (Нет) для выхода без изменения экспозиции). Нажимая на верхнюю или нижнюю часть мультиселектора, выберите метод замера и нажмите на правую часть мультиселектора, чтобы отобразить список значений экспозиции. Нажмите верхнюю или нижнюю часть мультиселектора для выделения нужного пункта, а затем на правую часть для выбора.

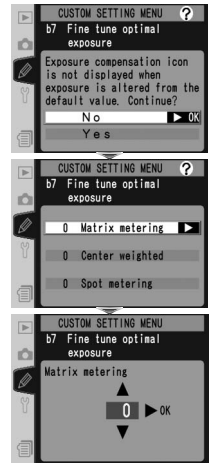

#### **Тонкая настройка экспозиции**

Тонкая настройка экспозиции может выполняться отдельно для каждого банка пользовательских настроек. Имейте в виду, что поскольку значок коррекции экспозиции ( ) не отображается, единственный способ определить, изменялось ли значение экспозиции, — просмотр параметров, указанных в меню тонкой настройки. Коррекция экспозиции ( 95) рекомендуется в большинстве случаев.

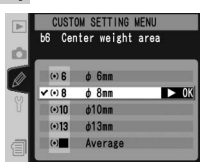

# **Пользовательская настройка c1:** *AE Lock (Кнопки AE Lock)*

Этот параметр определяет, каким образом осуществляется блокировка экспозиции. На втором уровне меню Custom Settings (Пользовательские настройки) ( 169) выберите параметр **c1 AE Lock** (Блокировка автоэкспозиции) и нажмите на правую часть

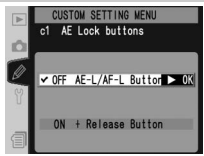

мультиселектора. Нажмите верхнюю или нижнюю часть мультиселектора для выделения нужного пункта, а затем на правую часть для выбора.

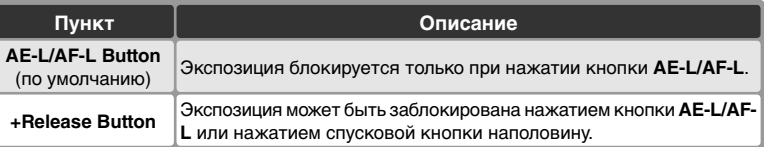

## **Пользовательская настройка c2:** *Assignment of AE-L/AF-L Button (Назначение функции кнопки AE-L/AF-L)*

Эта настройка определяет поведение кнопки **AE-L/AF-L**. Выберите **c2 AE-L/AF-L** во втором уровне меню CSM (3169) и нажмите мультиселектор вправо. Нажимая мультиселектор вверх или вниз, выберите нужный пункт и нажмите мультиселектор вправо для подтверждения выбора.

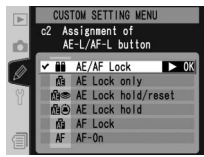

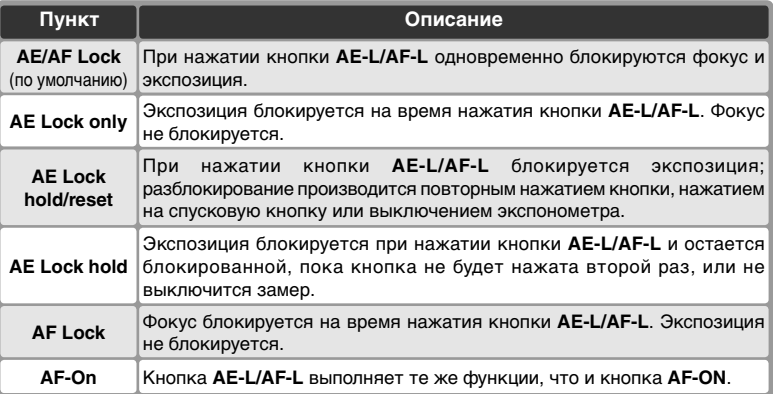

# **Пользовательская настройка c3:** *Auto Meter-Off Delay (Задержка автоматического отключения замера)*

Эта настройка задает длительность задержки автоматического выключения замера, если с фотокамерой не работают, равной: 4 сек, 6 сек (по умолчанию), 8 сек, 16 сек, или же замер не будет отключаться совсем, пока не будет выключена фотокамера (**No limit** (Не отключать)). Выберите **c3 Auto meter-off** во втором уровне меню CSM

( 169) и нажмите мультиселектор вправо. Нажимая мультиселектор вверх или вниз, выберите нужное значение и нажмите мультиселектор вправо для подтверждения выбора. Для экономии энергии батареи выбирайте более короткую задержку выключения замера.

# **Пользовательская настройка c4:** *Self-Timer Delay (Задержка автоспуска)*

Эта настройка задает длительность задержки срабатывания затвора в режиме автоспуска. Задержка срабатывания затвора может равняться (примерно) 2 сек, 5 сек, 10 сек (по умолчанию), или 20 сек. Выберите **c4 Self-timer** во втором уровне меню CSM ( 169) и нажмите мультиселектор

вправо. Нажимая мультиселектор вверх или вниз, выберите нужное значение и нажмите мультиселектор вправо для подтверждения выбора.

## **Пользовательская настройка c5:** *Monitor Off Delay (Задержка отключения экрана)*

Эта настройка задает длительность задержки автоматического выключения монитора, если с фотокамерой не работают, равной: 10 сек, 20 сек (по умолчанию), 1 минута, 5 минут, или 10 минут. Выберите **c5 Monitor off** во втором уровне меню CSM ( 169) и нажмите мультиселектор вправо.

Нажимая мультиселектор вверх или вниз, выберите нужное значение и нажмите мультиселектор вправо для подтверждения выбора. Для экономии энергии батареи выбирайте более короткую задержку выключения монитора.

#### **Сетевой блок питания EH-6**

При питании фотокамеры от сетевого блока питания EH-6 замер экспозиции не выключается, а монитор выключается через 10 минут, независимо от значений, заданных в настройках c3 (**Auto meter off** (Автоматическое отключение экспонометра)) и c5 (**Monitor off**).

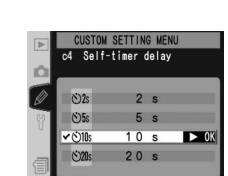

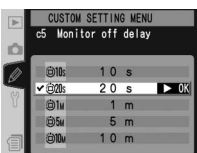

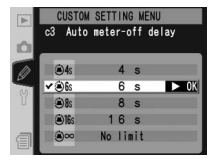

## **Пользовательская настройка d1: CL-Mode shooting speed** *(Скорость съемки в режиме CL)*

Данный параметр определяет скорость съемки в режиме C<sup>L</sup> (низкоскоростная непрерывная съемка) (во время съемки с автоспуском этот параметр также определяет количество кадров в секунду для режимов покадровой съемки и съемки с поднятым зеркалом. Скорость съемки может изменяться в пределах от 1 до 7 кадров в секунду. По умолчанию используется значение 3 кадра в секунду. Количество кадров в секунду может уменьшиться при больших значениях выдержки.

На втором уровне меню Custom Settings (Пользовательские настройки) ( 170) выберите параметр **d1 Shooting speed** (Скорость съемки) и нажмите на правую часть мультиселектора. Нажмите на верхнюю или нижнюю часть мультиселектора для выделения нужного пункта, а затем на правую часть для выбора.

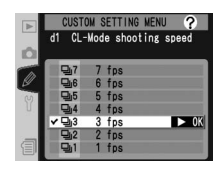

# **Пользовательская настройка d2:** *Max No. of shots taken in continuous shoooting (Максимальное количество*

#### *снимков, сделанных с момента предыдущей зарядки)*

Максимальное число снимков в одной серии при съемке в непрерывном режиме может принимать значения от 1 до 50. Независимо от выбранного значения, максимальное число снимков не может превышать значений, приведенных в следующей таблице.

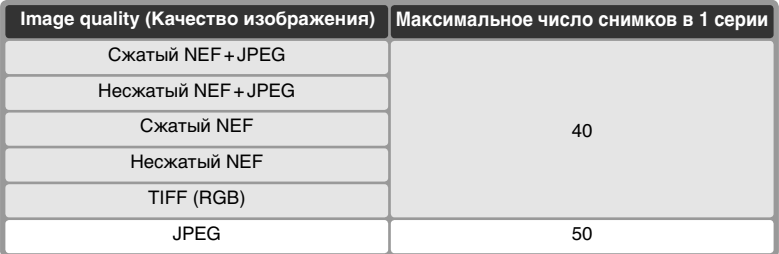

Выберите **d2 Maximum shots** во втором уровне меню CSM ( 170) и нажмите мультиселектор вправо. Нажимая мультиселектор вверх или вниз, выберите нужное значение и нажмите мультиселектор вправо для подтверждения выбора.

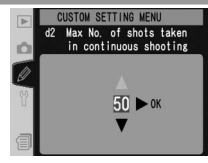

# Справочник по меню-Пользовательские настройки **Справочник по меню—Пользовательские настройки**

186

# **Пользовательская настройка d3:** *Exposure Delay Mode (Режим задержки отработки экспозиции)*

Эта настройка включает задержку срабатывания затвора примерно на 0.4 сек после нажатия спусковой кнопки затвора, устраняя вибрацию фотокамеры в ситуациях, когда малейшее колебание фотокамеры может вызвать нерезкость снимков (например, съемка через микроскоп). Выберите **d3 Exp. delay mode**

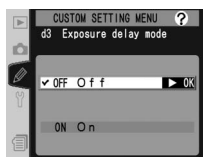

во втором уровне меню CSM (**3**170) и нажмите мультиселектор вправо. Нажимая мультиселектор вверх или вниз, выберите нужный пункт и нажмите мультиселектор вправо для подтверждения выбора.

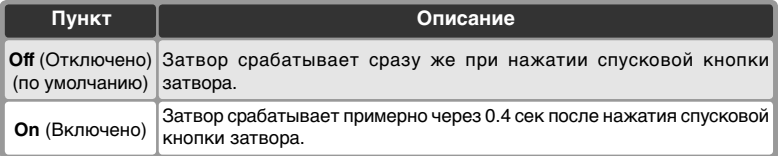

При съемке фотографии фотокамера присваивает файлу имя, добавляя единицу к предыдущему использованному номеру. Эта настройка определяет то, будет ли нумерация продолжаться с последнего использованного номера при создании новой папки, при форматировании карточки памяти, или при

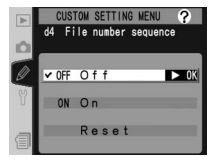

установке в фотокамеру новой карточки памяти. Выберите **d4 File No. Seq.** во втором уровне меню CSM ( 170) и нажмите мультиселектор вправо. Нажимая мультиселектор вверх или вниз, выберите нужный пункт и нажмите мультиселектор вправо для подтверждения выбора.

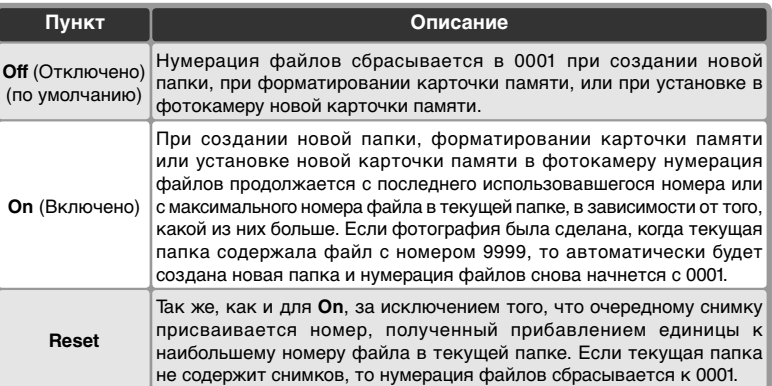

## **Пользовательская настройка d5:** *Control Panel/Viewfinder Display (Панель управления/дисплей видоискателя)*

Эта настройка определяет то, какая информация будет выводиться в видоискатель и на задний контрольный дисплей. Выберите **d5 Cntrl panel/ finder** (Панель управления/видоискатель) во втором уровне меню CSM (8 170) и нажмите мультиселектор вправо. Нажимая мультиселектор вверх или вниз, выберите нужный пункт и

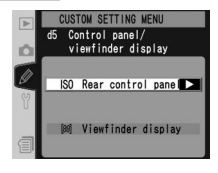

нажмите мультиселектор вправо для подтверждения выбора.

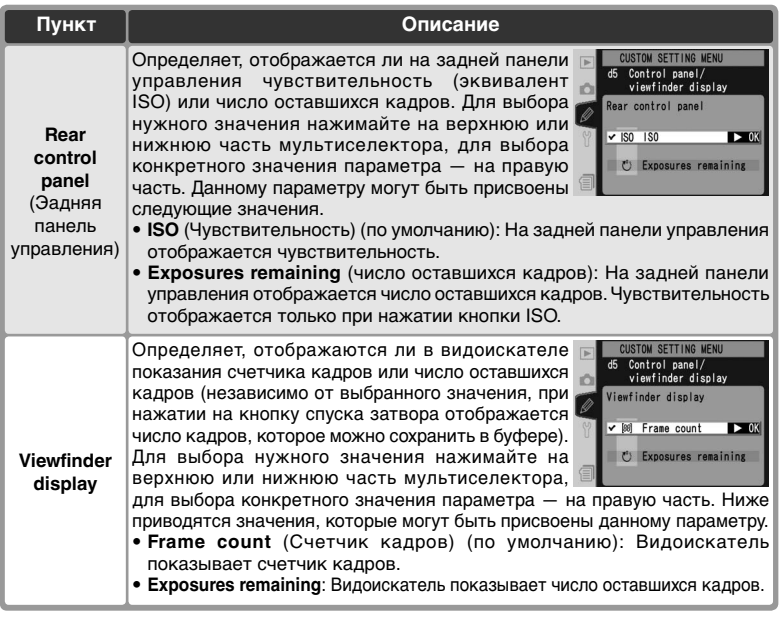

## **Пользовательская настройка d6: LCD** *Illumination (Подсветка монитора)*

Эта настройка управляет подсветкой контрольных дисплеев (подсветкой ЖКИ). Выберите **d6 Illumination** во втором уровне меню CSM ( $\overline{\bullet}$ 170) и нажмите мультиселектор вправо. Нажимая мультиселектор вверх или вниз, выберите нужный пункт и нажмите мультиселектор вправо для подтверждения выбора.

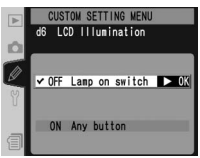

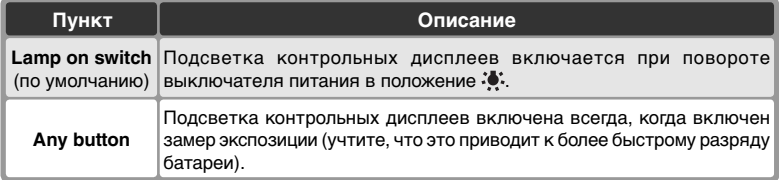

## **Пользовательская настройка e1:** *Flash Sync Speed Setting (Выдержка синхронизации вспышки)*

Данный параметр задает скорость синхронизации вспышки и может изменяться от  $1\!\!/_{\mathrm{250}}$  секунды (**1/250**, значение по умолчанию) до 1 /<sup>60</sup> секунды (**1/60**). Для включения автоматической высокоскоростной синхронизации FP при использовании вспышек Speedlight SB-800 или

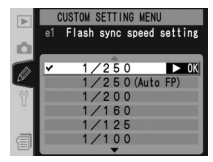

SB-600, выберите значение **1/250 (Auto FP)** (если при выборе данного значения вспышки SB-800 или SB-600 не подключены, для скорости синхронизации вспышки будет установлено значение  $\%$ з $_0$  секунды). Если в режимах экспозиции **P**или **A** отображается значение выдержки, равное 1 /250, и если реальная скорость затвора выше, чем 1 /250, то будет использоваться режим автоматической высокоскоростной синхронизации FP.

Выберите **e1 Flash sync speed** во втором уровне меню CSM ( 170) и нажмите мультиселектор вправо. Нажимая мультиселектор вверх или вниз, выберите нужное значение и нажмите мультиселектор вправо для подтверждения выбора.

## **Пользовательская настройка e2:** *Slowest Speed When Using Flash (Наибольшая выдержка при использовании вспышки)*

Эта настройка определяет самую длинную выдержку, которая может использоваться при съемке со вспышкой в режимах автоматической программы и приоритета диафрагмы (в режиме приоритета выдержки и в ручном режиме может использоваться выдержка вплоть до 30 сек

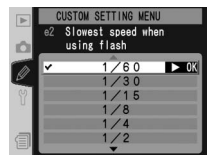

независимо от значения данной настройки). Значение выдержки может изменяться от 1 /60 сек (**1/60,** значение по умолчанию) до 30 сек (**30"**).

Выберите **e2 Flash shutter speed** во втором уровне меню CSM ( 170) и нажмите мультиселектор вправо. Нажимая мультиселектор вверх или вниз, выберите нужное значение и нажмите мультиселектор вправо для подтверждения выбора.

**Фиксированная выдержка и ограничение выдержки синхронизации**

Для фиксации выдержки в режимах приоритета выдержки или ручном как кратчайшей выдержки синхронизации, выберите выдержку, следующую за максимально возможной выдержкой (30 сек или  $\omega$  ). На месте индикатора режима синхронизации на верхнем контрольном дисплее появится показан X.

## **Пользовательская настройка e3:** *AA Flash Mode (Режим вспышки АА)*

Эта настройка определяет, будет ли мощность импульса вспышки автоматически подстраиваться под диафрагму, когда используются датчик замера экспозиции вспышек SB-80DX и SB-28DX (в случае использования вспышки SB-800 используется режим, включенный на вспышке, независимо от значения данной настройки). Выберите **e3 AA** 

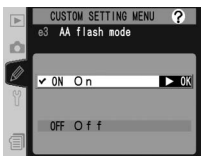

flash mode во втором уровне меню CSM (**89**170) и нажмите мультиселектор вправо. Нажимая мультиселектор вверх или вниз, выберите нужный пункт и нажмите мультиселектор вправо для подтверждения выбора.

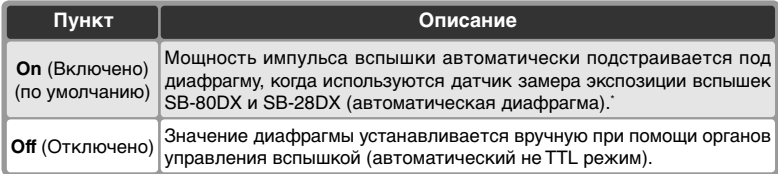

Для использования автоматической диафрагмы с объективами без встроенного процессора задайте значения фокусного расстояния и максимальной диафрагмы объектива в пункте **Non-CPU lens data** (Данные объектива без процессора) меню режима съемки.

## **Пользовательская настройка e4:** *Preview button activates modeling flash Предварительный просмотр активирует моделирующий свет вспышки)*

Данный параметр определяет, будут ли вспышки SB-800 и SB-600 излучать моделирующий свет при нажатии кнопки предварительного просмотра глубины резкости. На втором уровне меню Custom Settings (Пользовательские настройки) ( 170) выберите параметр **e4 Modeling flash** (Моделирование вспышки) и нажмите на правую

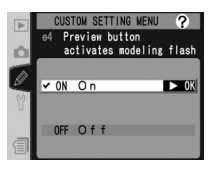

часть мультиселектора. Нажмите верхнюю или нижнюю часть мультиселектора для выделения нужного пункта, а затем на правую часть для выбора.

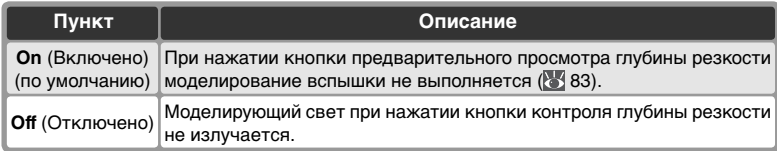

## **Пользовательская настройка e5:** *Auto bracketing set (Автоматический брекетинг включен)*

Эта настройка определяет то, какие настройки изменяются при использовании автоматического брекетинга. Выберите **e5 Auto BKT set**  (Автоматический брекетинг) во втором уровне меню CSM ( 170) и нажмите мультиселектор вправо. Нажимая мультиселектор вверх или вниз, выберите нужный пункт и нажмите

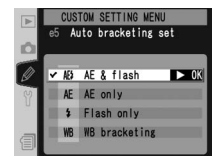

мультиселектор вправо для подтверждения выбора.

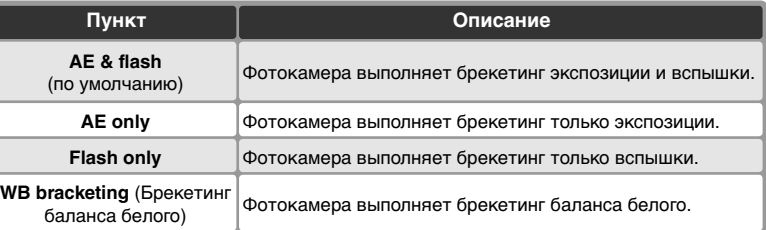

#### **Брекетинг баланса белого**

Брекетинг баланса белого не может использоваться при записи изображений в формате NEF (RAW) или NEF+JPEG.

# **Пользовательская настройка e6:** *Auto Bracketing in M Exposure Mode (Автоматический брекетинг в режиме экспозиции M)*

Данная настройка определяет, какие параметры будут изменяться, если в ручном режиме экспозиции для пользовательской настройки e5 выбрано значение **AE & flash** или **AE only**. Выберите **e6 Manual mode bkting** во втором уровне меню CSM ( 170) и нажмите мультиселектор вправо. Нажимая мультиселектор вверх или вниз, выберите нужный

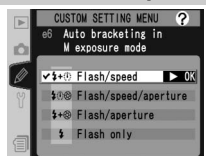

пункт и нажмите мультиселектор вправо для подтверждения выбора.

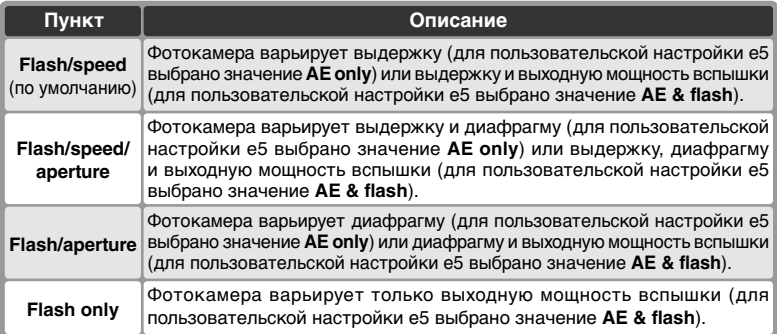

- Если при включенной пользовательской настройке b1 (**ISO auto**) вспышка на фотокамеру не установлена, то фотокамера будет варьировать только чувствительность, вне зависимости от выбранного для настройки e5 значения.
- Брекетинг вспышки работает только при использовании режимов управления i-TTL, D-TTL или AA.

## **Пользовательская настройка e7:** *Auto BKT Order (Порядок автоматического брекетинга)*

Эта настройка определяет порядок съемки при использовании брекетинга. Выберите **e7 Auto BKT order** во втором уровне меню CSM ( 170) и нажмите мультиселектор вправо. Нажимая мультиселектор вверх или вниз, выберите нужный пункт и нажмите мультиселектор вправо для подтверждения выбора.

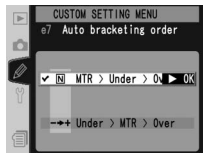

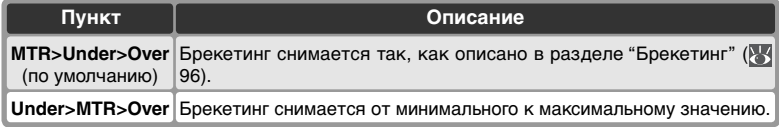

# **Пользовательская настройка e8:** *Auto Bracketing Selection Mathod (Способ выбора автоматического брекетинга)*

Эта настройка определяет то, как выбирается программа брекетинга. Выберите **e8 Auto BKT**  selection во втором уровне меню CSM ( 170) и нажмите мультиселектор вправо. Нажимая мультиселектор вверх или вниз, выберите нужный пункт и нажмите мультиселектор вправо для подтверждения выбора.

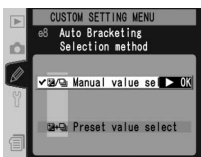

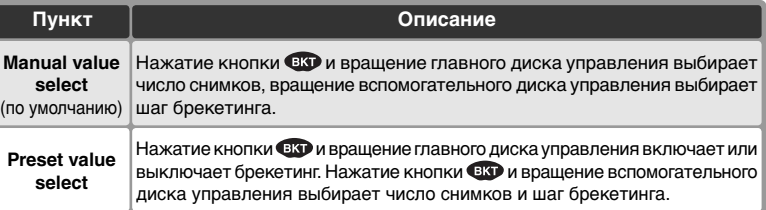

## **Пользовательская настройка f1:** *Multi Selecter Center Button (Назначение функции центральной кнопки мультиселектора)*

Эта настройка определяет то, какие действия будут выполняться при нажатии центральной кнопки мультиселектора. Выберите **f1 Center button** во втором уровне меню CSM ( 170) и нажмите мультиселектор вправо. Нажимая мультиселектор вверх или вниз, выберите нужный пункт и нажмите мультиселектор вправо для подтверждения выбора.

Режим съемки: Shooting Mode (Режим съемки) Эта настройка определяет то, какие действия будут выполняться при нажатии центральной кнопки мультиселектора в режиме съемки.

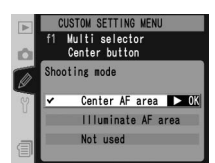

**CUSTOM SETTING MENU** Multi selector Center button Shooting mode

**E** Playback mode

Й

#### **Использование мультиселектораa**

Мультиселектор может использоваться в любой момент при включенном мониторе фотокамеры. Переключатель блокировки зоны фокусировки действует только при выключенном мониторе.

Нажимая мультиселектор вверх или вниз, выберите нужный пункт и нажмите мультиселектор вправо для подтверждения выбора.

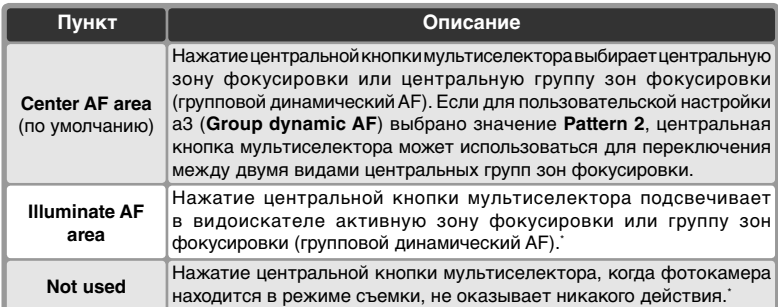

Центральная кнопка мультиселектора не может использоваться для переключения между двумя видами центральных групп зон фокусировки, если для пользовательской настройки a3 (**Group dynamic AF** (Групповой динамический AF)) выбрано значение **Pattern 2**.

Режим просмотра: Playback Mode (Режим просмотра) Эта настройка определяет то, какие действия будут выполняться при нажатии центральной кнопки мультиселектора в режиме просмотра. Нажимая мультиселектор вверх или вниз, выберите нужный пункт и нажмите мультиселектор вправо для подтверждения выбора.

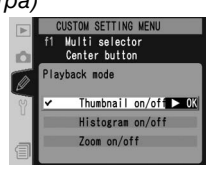

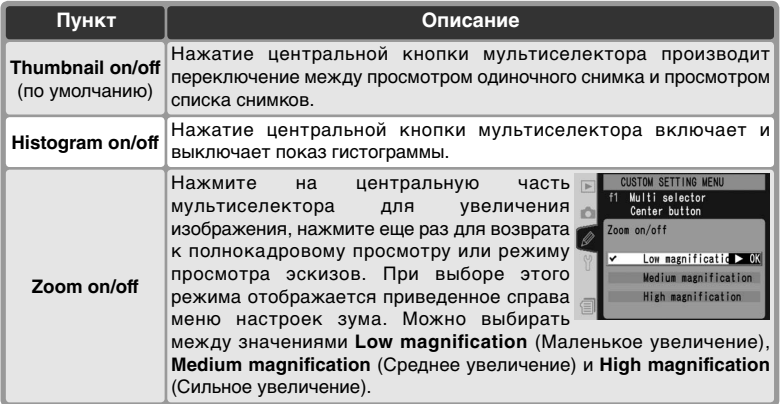

#### **Пользовательская настройка f2:** *When multi selector is pressed***:**

#### *(При нажатии мультиселектора:)*

Если необходимо, то мультиселектор может использоваться для включения замера экспозиции или включения автоматической фокусировки. Выберите **f2 Multi selector** во втором уровне меню CSM ( 170) и нажмите мультиселектор вправо. Нажимая мультиселектор вверх или

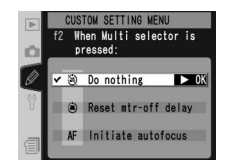

вниз, выберите нужный пункт и нажмите мультиселектор вправо для подтверждения выбора.

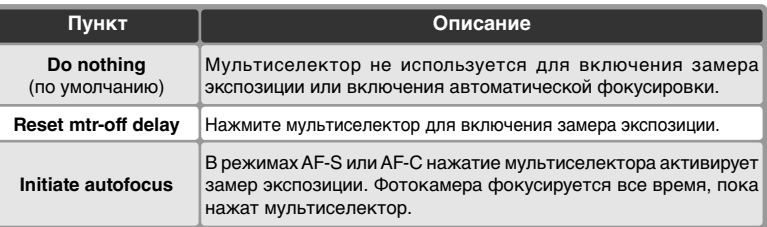

## **Пользовательская настройка f3:** *Role of Multi Selector in Full-Frame Playback (Назначение мультиселектора в режиме полнокадрового просмотра)*

По умолчанию, при нажатии мультиселектора вверх или вниз во время просмотра показывается другой снимок, а при нажатии мультиселектор влево или вправо меняется показываемая информация о снимке. Эти роли можно поменять местами при помощи пользовательской настройки f3. Выберите

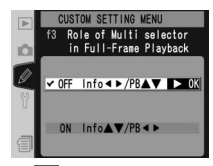

**f3 PhotoInfo/Playback** во втором уровне меню CSM ( 170) и нажмите мультиселектор вправо. Нажимая мультиселектор вверх или вниз, выберите нужный пункт и нажмите мультиселектор вправо для подтверждения выбора.

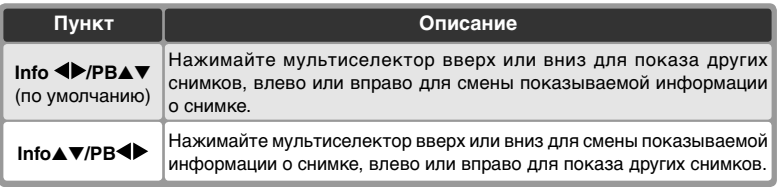

## **Пользовательская настройка f4:** *Assign FUNC. button (Назначение функции кнопки FUNC)*

Эта настройка определяет то, какие функции будет выполнять кнопка FUNC. Выберите **f4 FUNC. Button** (Кнопка FUNC.) во втором уровне меню CSM ( 170) и нажмите мультиселектор вправо. Нажимая мультиселектор вверх или вниз, выберите нужный пункт и нажмите

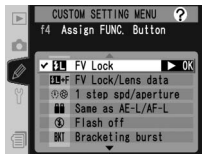

мультиселектор вправо для подтверждения выбора. **Пункт Описание FV Lock/ Lens data FV Lock** (по умолчанию) Если к фотоаппарату подключена вспышка Speedlight SB-800 или SB-600, то при нажатии кнопки FUNC. мощность вспышки фиксируется. Нажмите эту кнопку еще раз для отмены блокировки мощности вспышки. Так же, как это описано выше, за исключением случаев, когда вспышка SB-800 или SB-600 выключена или не подключена, для задания фокусного расстояния и диафрагмы объективов, не оснащенных процессорами, можно воспользоваться кнопкой FUNC. и дисками управления ( 121). **Flash off Same as AE-L/AF-L** Кнопка FUNC. работает так же, как кнопка **AE-L/AF-L**. Если при съемке нажата кнопка FUNC., вспышка не используется. **1 step spd/ aperture** Если нажать кнопку FUNC. при вращении главного диска управления, то шаг изменения выдержки (режимы экспозиции **S** и **M**) и диафрагмы (режимы экспозиции **A** и **M**) будет равен 1 EV. **Bracketing burst** При нажатой кнопке FUNC. все снимки программы брекетинга экспозиции или вспышки будут делаться при каждом нажатии спусковой кнопки затвора. В режимах низкоскоростной и высокоскоростной непрерывной съемки фотокамера будет повторять съемку серий брекетинга все время, пока будет нажата спусковая кнопка затвора. Если выбран брекетинг баланса белого, то фотокамера будет делать

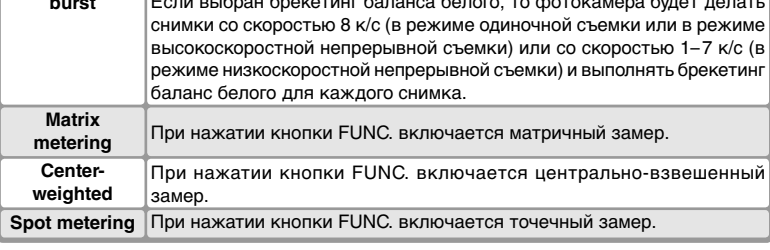

## **Пользовательская настройка f5:** *Customize command dials (Назначение функций дисков управления)*

Эта настройка управляет работой главного и вспомогательного дисков управления. Выберите **f5 Command dials** во втором уровне меню CSM ( 3 170) и нажмите мультиселектор вправо. Нажимая мультиселектор вверх или вниз, выберите нужный пункт и нажмите

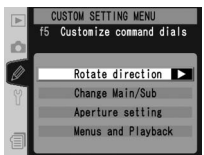

мультиселектор вправо для подтверждения выбора.

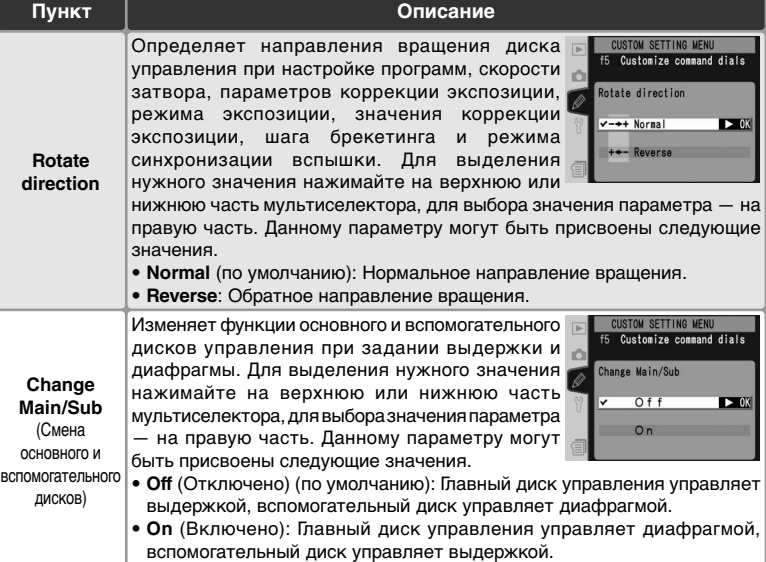

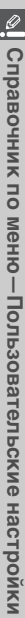

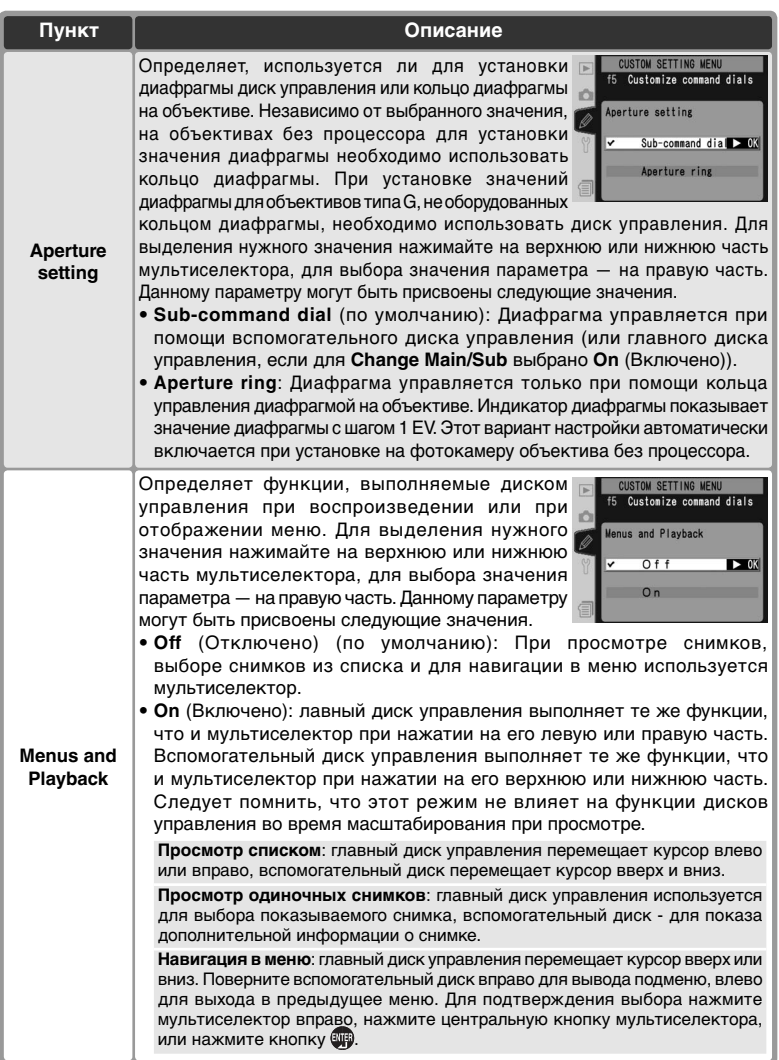

# **Пользовательская настройка f6:** *Setting Method for Buttons and Dials (Настройка с помощью кнопок и дисков управления)*

Часть настроек фотоаппарата изменяется путем удержания определенных кнопок и одновременного поворота диска управления. Данный параметр определяет, можно ли с помощью диска управления изменять настройки после отпускания соответствующей кнопки. На втором уровне меню Custom Settings (Пользовательские настройки) ( 170) выберите

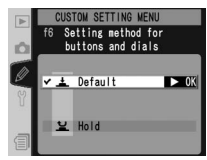

параметр **f6 Buttons and dials** (Диски управления и кнопки) и нажмите на правую часть мультиселектора. Нажмите верхнюю или нижнюю часть мультиселектора для выделения нужного пункта, а затем на правую часть для выбора.

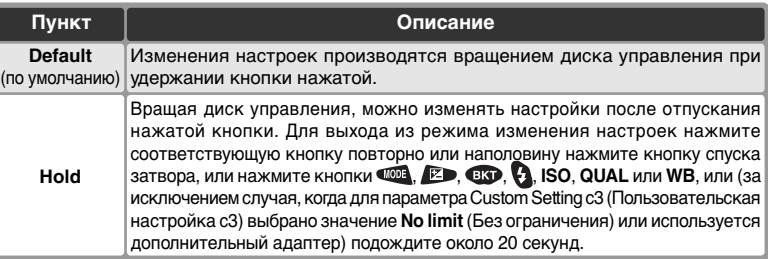

## **Пользовательская настройка f7: Disable I***f No CF Card? (Отключение затвора, если нет карты памяти СА)*

Эта настройка может использоваться для разрешения срабатывания затвора при отсутствии в фотокамере карточки памяти. Обратите внимание, что при использовании управления фотокамерой при помощи компьютера с программой Nikon Capture 4 фотографии не записываются на карточку памяти и затвор срабатывает независимо от состояния данной настройки.

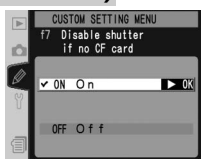

Выберите **f7 No CF card?** во втором уровне меню CSM ( 170) и нажмите мультиселектор вправо. Нажимая мультиселектор вверх или вниз, выберите нужный пункт и нажмите мультиселектор вправо для подтверждения выбора.

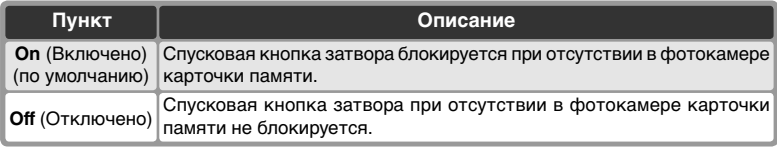

#### Меню настроек setup содержит три страницы настроек:

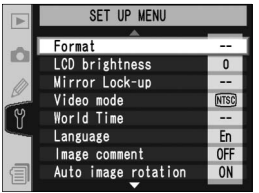

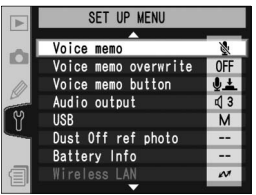

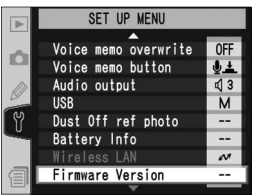

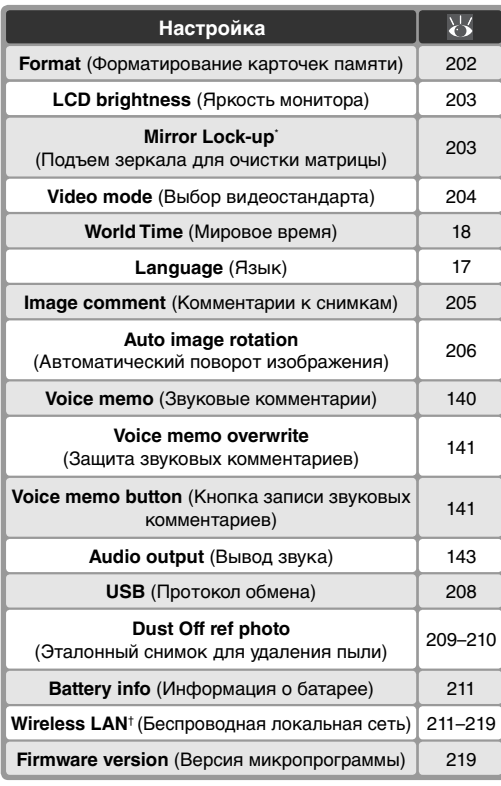

\* Доступно только когда подключен сетевой блок питания EH-6 (приобретается отдельно).

† Доступно, только если к фотоаппарату подключены беспроводные адаптеры WT-2/2A или WT-1/1A.

#### **Использование мультиселектораa**

Мультиселектор может использоваться в любой момент при включенном мониторе фотокамеры. Переключатель блокировки зоны фокусировки действует только при выключенном мониторе.

# **Format (Форматирование карточек памяти)**

Карточки памяти должны быть отформатированы перед первым использованием. Кроме того, форматирование является эффективным способом для удаления всех снимков с карточки памяти. Для форматирования карточки памяти выберите в меню настроек фотокамеры ( 201)

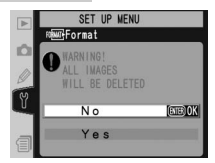

пункт **Format** и нажмите мультиселектор вправо. Нажмите мультиселектор вверх или вниз, чтобы выбрать одну из приведенных ниже настроек, а затем нажмите кнопку

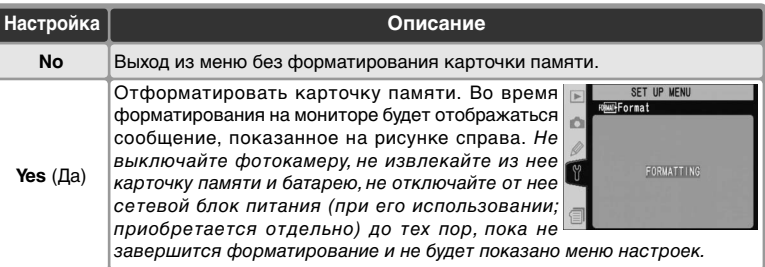

#### **Пока продолжается форматирование**

Не извлекайте из фотокамеры карточку памяти и батарею, не отключайте от нее сетевой блок питания (при его использовании; приобретается отдельно) до тех пор, пока не завершится форматирование.

#### **Прежде, чем начать форматировать**

Форматирование уничтожает все данные, находящиеся на карточке памяти, включая скрытые и защищенные снимки, а также любые другие данные, которые могут содержаться на карточке. Убедитесь, что Вы скопировали с карточки памяти все нужные данные и снимки на свой компьютер, прежде чем форматировать карточку памяти.

#### **FAT32**

D2Hs поддерживает файловую систему FAT32, позволяя использовать карточки памяти с емкостью до 2 Гб. FAT16 используется при переформатировании карточек, уже отформатированных под FAT16.

#### **Форматирование двумя кнопками**

202 Карточка памяти может быть отформатирована нажатием кнопок  $FORMAN$  ( $QQ$   $\uparrow$   $Q$ ) (**84** 23).
## **LCD Brightness (Яркость монитора)**

Для настройки яркости ЖКИ монитора фотокамеры выберите в меню настроек фотокамеры пункт **LCD brightness** ( 201) и нажмите мультиселектор вправо. Будет выведено меню, показанное на рисунке справа. Нажимайте мультиселектор вверх для увеличения яркости и вниз для уменьшения

SET UP MENU **XLCD** brightness Ó  $\bar{1}$   $\triangleright$  ok

яркости изображения на мониторе. Число справа на мониторе показывает уровень яркости изображения от –2 (самое темное) до +2 (самое яркое). Нажмите мультиселектор вправо для подтверждения выбора настройки яркости и возврата в меню настроек.

# **Mirror Lock-up (Блокировка зеркала)**

Данный параметр используется для фиксации зеркала в верхнем положении. Это позволяет выполнить осмотр и очистку фильтра инфракрасного излучения, защищающего матрицу. См. "Технические примечания: Уход за фотоаппаратом" ( 244). Если подсоединен дополнительный внешний блок питания EH-6,

в меню настроек будет доступен параметр **Mirror Lock-up** (Фиксация зеркала) ( 201). При выделении этого пункта и нажатии правой части мультиселектора появится меню, изображенное выше. При повторном нажатии на правую часть мультиселектора на верхней панели управления отобразится ряд из черточек (– – – – – –). Чтобы поднять зеркало, нажмите на кнопку спуска затвора. Зеркало зафиксируется в поднятом положении, а ряд черточек будет мигать. Зеркало будет опущено после отключения фотоаппарата.

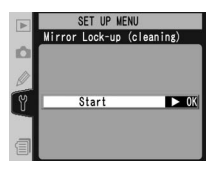

# **Video Mode (Выбор видеостандарта)**

Перед подключением Вашей фотокамеры к внешнему видеоустройству, такому, как телевизор или видеомагнитофон ( 222), выберите видеостандарт, соответствующий используемому в видеоустройстве. Выберите в меню настроек фотокамеры ( 201) пункт **Video mode** и нажмите мультиселектор вправо. Нажимайте

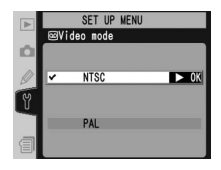

мультиселектор вверх или вниз, чтобы выбрать нужную настройку, затем нажмите мультиселектор вправо, чтобы подтвердить выбор.

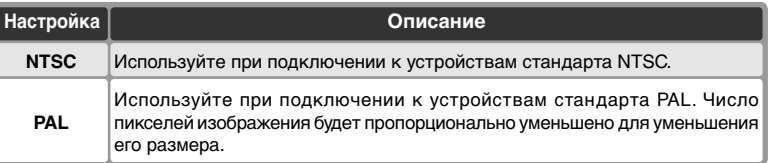

# **World Time (Мировое время)**

Пункт **World Time** используется для установки текущих даты и времени на встроенных часах фотокамеры. См. "Первые шаги: Шаг 3 – Начальная настройка фотоаппарата" ( 17).

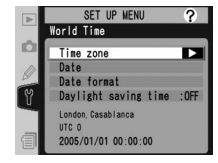

# **Language (Язык)**

Выберите язык меню и сообщений фотоаппарата из следующих вариантов: 中文(简体) (Китайский), **Deutsch** (Немецкий), **English** (Английский), **Español** (Испанский), **Français** (Французский), **한글** (Корейский), Italiano (Итальянский), 日本語 (Японский), **Nederlands** (Нидерландский) и **Svenska** (Шведский). См. "Первые шаги: Шаг 3. Начальная настройка фотоаппарата" ( 18).

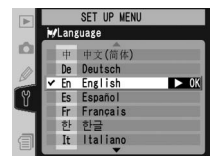

#### **Видеостандарт**

Видеостандарт, установленный "по умолчанию", зависит от страны или региона покупки фотокамеры.

# **Image Comment (Добавление комментариев к снимкам)**

Данный режим позволяет при выполнении снимков добавлять к ним краткие текстовые комментарии. Данные комментарии видны при просмотре фотографий с помощью программ PictureProject или Nikon Capture 4 версии 4.2.1 или более поздней. Первые 12 символов комментария также отображаются на четвертой странице с информацией о снимке ( 130).

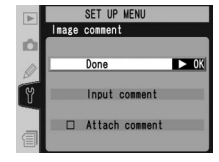

Выберите в меню настроек фотокамеры ( 201) пункт **Image comment** и нажмите мультиселектор вправо. Нажимайте мультиселектор вверх или вниз, чтобы выбрать нужную настройку, затем нажмите мультиселектор вправо, чтобы подтвердить выбор.

**Done** (Выполнено): сохранить изменения и вернуться в меню настроек.

**Input comment**(Ввод комментария): появится следующее диалоговое окно. Введите комментарий в соответствии с нижеприведенной инструкцией.

Виртуальная клавиатура Выберите букву при помощи мультиселектора и нажмите центральную кнопку мультиселектора для ее ввода.

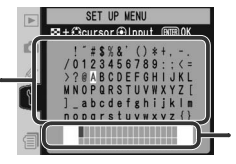

Текст комментария Текст комментария располагается здесь. Для перемещения курсора нажмите кнопку **В** и используйте мультиселектор.

Для перемещения курсора по тексту комментария, нажмите кнопку и используйте мультиселектор. Для ввода новой буквы в текущую позицию курсора выберите нужную букву на "клавиатуре" при помощи мультиселектора и нажмите центральную кнопку мультиселектора для ее ввода. Для удаления символа из текущей позиции курсора нажмите кнопку . Для возврата в меню без изменения комментария нажмите кнопку.

Комментарии могут быть длиной до тридцати шести символов. Все символы после тридцать шестого будут отброшены.

После завершения набора и редактирования комментария нажмите кнопку для возврата в меню комментария.

**Attach comment** (Присоединение комментария): комментарий будет добавлен ко всем снимкам, пока этот режим включен (✔). При выделении этого пункта и нажатии правой части мультиселектора можно управлять включением и выключением этого режима.

# **Auto Image Rotation (Автоматическая ориентация снимков)**

Фотокамера D2Hs оснащена встроенным сенсором, определяющим ориентацию камеры. Информация, поступающая от этого сенсора, может быть включена в файл снимка так, что снимки с "высокой" (портретной) ориентацией будут автоматически проворачиваться при просмотре на камере или в программах PictureProject и Nikon Capture 4 версии 4.2.1 или выше.

Выберите в меню Setup (Настройка) ( 201) пункт **Auto image rotation** (Автоматическая ориентация снимков) и нажмите на правую часть мультиселектора. Нажмите на верхнюю или нижнюю часть мультиселектора для выделения нужного пункта, а затем на правую часть для выбора.

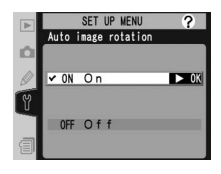

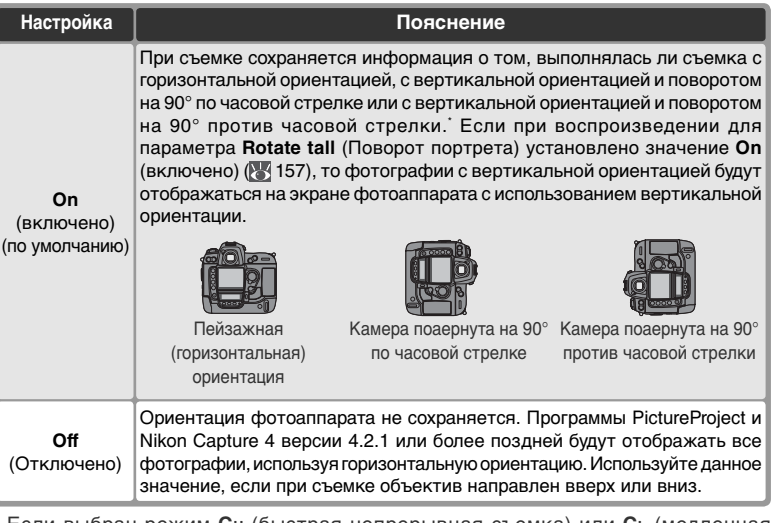

\* Если выбран режим **СH** (быстрая непрерывная съемка) или **СL** (медленная непрерывная съемка) ( $\binom{8}{3}$ 41), то ориентация записывается только для первого снимка серии, даже если ориентация камеры изменяется в ходе съемки.

# **Voice Memo (Звуковые комментарии)**

Меню **Voice memo** содержит пункты для управления записью голосовых заметок в режиме съемки. См. "Голосовые заметки" ( 140).

# **Voice Memo Overwrite (Перезапись голосовых заметок)**

Значение параметра **Voice Memo Overwrite**  (Перезапись голосовых заметок) определяет, может ли голосовая заметка для последнего снимка быть перезаписана в режиме съемки. См. "Голосовые заметки" ( 141).

# **Voice Memo Button (Кнопка записи звуковых комментариев)**

Данная настройка определяет работу кнопки ... См. "Звуковые комментарии" ( 141).

# **Audio Output (Вывод звука)**

Данное меню содержит настройки воспроизведения звуковых комментариев. См. "Голосовые заметки" ( 143).

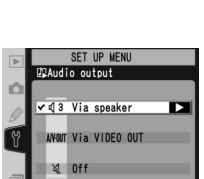

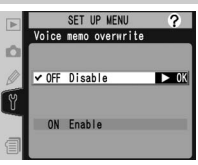

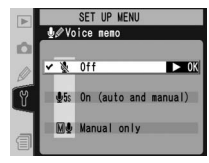

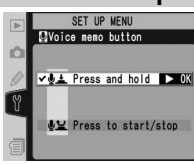

# **USB (Протокол обмена)**

Перед подсоединением камеры к компьютеру через порт USB (223), следует выбрать подходящую опцию USB, которая определяется операционной системой компьютера и тем, какая программа используется для переноса фотографий с камеры на компьютер: Nikon Capture 4 версии 4.2.1 или выше (эту программу

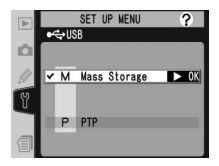

можно загрузить при помощи сети Интернет, если вы уже приобрели Nikon Capture 4) или PictureProject.

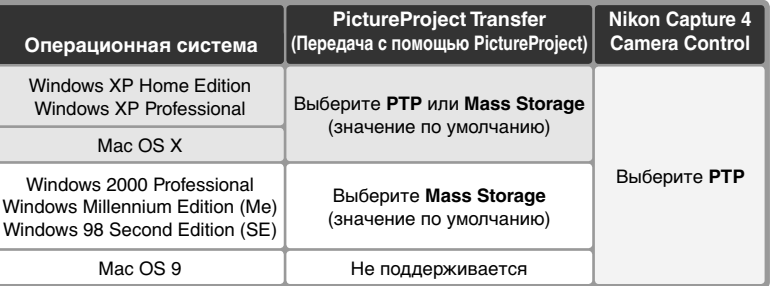

Настройка "по умолчанию" для **USB** – **Mass Storage** (значение по умолчанию). Чтобы изменить настройку **USB**, выберите пункт USB в меню настроек фотокамеры ( 201) и нажмите мультиселектор вправо. Нажмите мультиселектор вверх или вниз для выбора нужной настройки, затем нажмите вправо для подтверждения выбора.

# Y. Справочник по меню **Справочник по меню—Меню настроек фотокамеры** ī Меню настроек фотокамерь

 $\overline{?}$ 

# **Dust Off Ref Photo (Эталонный снимок для технологии Image Dust Off)**

Эта опция используется для получения справочных данных для функции Image Dust Off (удаление пыли) в программе Nikon Capture 4 версии 4.2.1 или выше (эту программу можно загрузить при помощи сети Интернет, если вы уже приобрели Nikon Capture 4). Более подробная информация приведена в Руководстве пользователя Nikon Capture 4.

- 1 Настройка **Dust Off ref photo** доступна только в том случае, если на фотокамеру установлен объектив со встроенным микропроцессором. Рекомендуется использовать объектив с фокусным расстоянием не менее 50мм. При использовании зум-объектива установите его на максимальное фокусное расстояние.
- 2 Выберите в меню настроек фотокамеры ( 201) пункт **Dust Off ref photo** и нажмите мультиселектор вправо. На монитор будет выведено меню, показанное на рисунке справа.
- 3 Нажмите на правую часть мультиселектора.<br>В Настройки камеры будутизменены автоматически. На экране фотоаппарата появится сообщение, изображенное справа, а на панели управления и в видоискателе отобразится  $\epsilon$   $\epsilon$ .

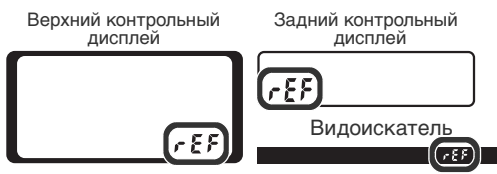

Start  $\triangleright$  OK SET UP MENU Dust Off ref photo Take photo of featureless white object 10cm from lens. Lens will be<br>set to infinity.

SET UP MENU

Dust Off ref photo

Для отмены операции и возврата в меню настройки, нажмите кнопку или нажмите на левую часть мультиселектора. Операция также отменяется при отключении фотоаппарата или экрана.

#### *C* Image Dust Off

При использовании программы Nikon Capture 4 версии 4.2.1 или более поздней функция Image Dust Off (Удаление пыли) позволяет удалять с изображений в формате NEF (RAW) следы воздействия пыли, попавшей в фотоаппарат. Это достигается путем сравнения изображения с данными, полученными с помощью функции **Dust Off ref photo** (Эталонный снимок для технологии Image Dust Off). Функция Image Dust Off не работает с изображениями в формате TIFF (RGB) и JPEG. Имеющийся эталонный снимок может быть использован для обработки фотографий в формате NEF (RAW), снятых с использованием другого объектива или других значений диафрагмы.

4 Расположите фотокамеру на расстоянии десяти сантиметров от яркого и чистого белого объекта без текстуры, скадрируйте<br>изображение в видоискателе так, изображение в видоискателе так, чтобы больше в кадре небыло ничего и наполовину нажмите спусковую кнопку затвора. Автофокус будет установлен

на бесконечность. В режиме автофокусировки фокусировка автоматически будет установлена на бесконечность; в режиме ручной фокусировки установите фокус на бесконечность вручную, прежде чем нажимать спусковую кнопку затвора. Если для установки диафрагмы используется кольцо на объективе, установите минимальную диафрагму (максимальное f/-число).

5 Нажмите спусковую кнопку затвора до конца, чтобы получить эталонный снимок для функции Image Dust Off (учтите, что если объект съемки недостаточно освещен, то автоматически включается подавление шума, увеличивая время, необходимое для записи снимка). При нажатии спусковой кнопки затвора монитор выключится.

Если эталонный белый объект оказался слишком ярким или слишком темным и эталонный снимок не может быть получен, то на монитор будет выведено сообщение, показанное справа. Выберите другой эталонный объект и повторите процесс, начиная с шага 3.

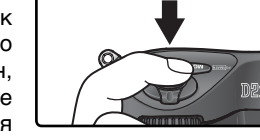

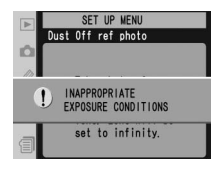

#### **Эталонный снимок для функции Image Dust Off**

Эталонный снимок для функции Image Dust Off записывается на карточку памяти как изображение с качеством JPEG Fine и размером Large. При просмотре полученного снимка на фотокамере показывается сетка, и голосовые заметки к нему добавляться не могут. Файлы, созданные при помощи функции **Dust Off ref photo** (Эталонные снимки для удаления пыли), просмотреть на компьютере при помощи различных графических программ нельзя.

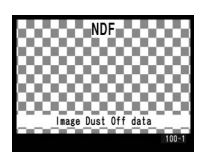

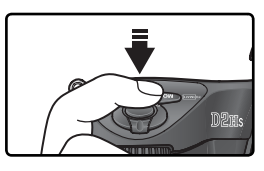

# **Battery Info (Информация о батарее)**

Для просмотра информации о батарее EN-EL4, находящейся в данный момент в фотокамере, выберите в меню настроек фотокамеры ( 201) пункт **Battery Info** и нажмите мультиселектор вправо.

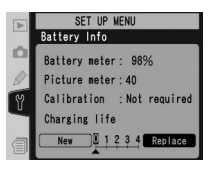

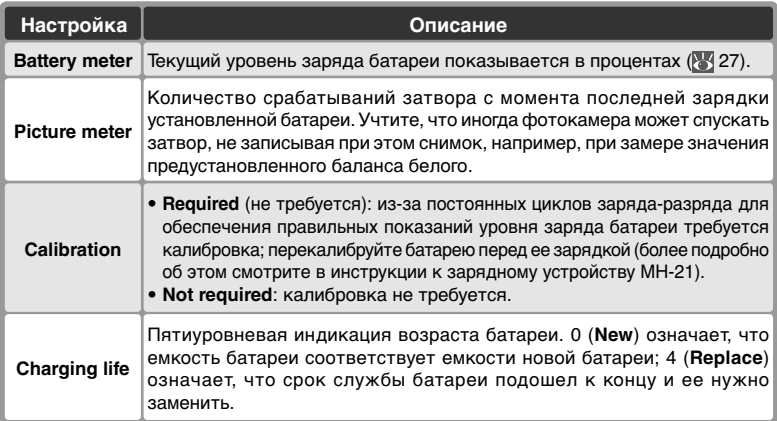

# **Wireless LAN (Беспроводная локальная сеть)**

Доступно, только если к фотоаппарату подключены беспроводные адаптеры WT-2/ 2A или WT-1/1A. Чтобы изменить параметры беспроводного подключения, выберите в меню настройки ( 201) пункт **Wireless LAN** (Беспроводная локальная сеть) и нажмите на правую часть мультиселектора. Нажимая на верхнюю или нижнюю часть мультиселектора, выберите нужный параметр и нажмите на правую часть мультиселектора. Набор доступных параметров зависит от типа подключенного беспроводного адаптера (WT-2/2A или WT-1/ 1A). Подробные сведения см. в документации по беспроводному адаптеру.

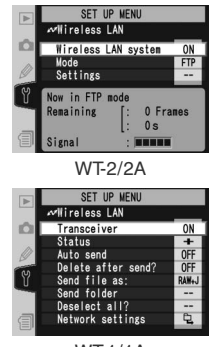

WT-1/1A

## **Параметры беспроводного подключения для адаптера WT-2/2A**

Параметры адаптера WT-2/2A зависят от того, выполняется ли передача данных на ftp-сервер или на компьютер, на котором запущена программа Nikon Capture 4 Camera Control (приобретается отдельно; необходимо наличие программы Nikon Capture 4 версии 4.2.1 или более поздней).

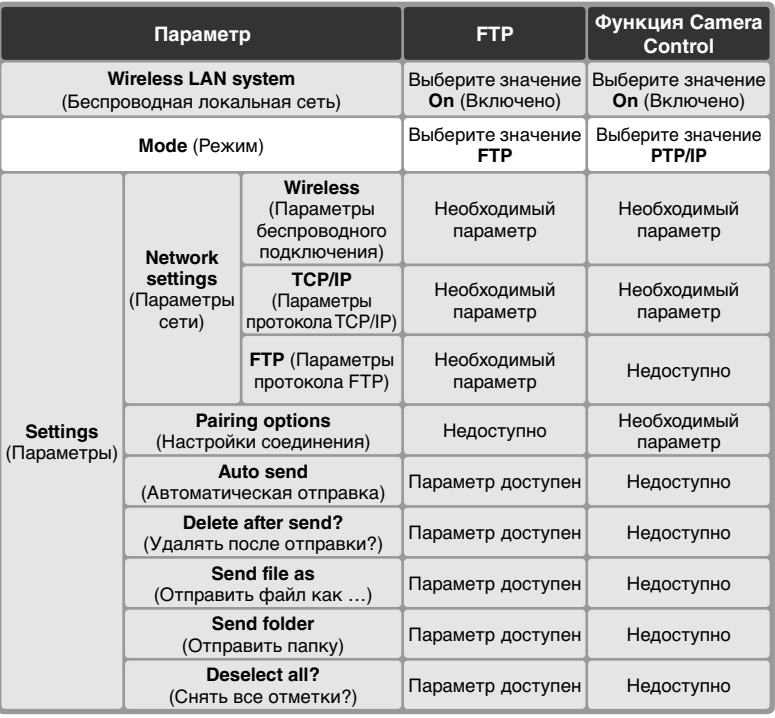

#### **Параметры адаптеров WT-2/2A и WT-1/1A**

Для адаптеров WT-2/2A и WT-1/1A параметры беспроводного подключения необходимо указывать отдельно для каждого типа адаптера, даже если конкретный параметр поддерживается адаптерами обоих типов.

#### **Протокол обмена**

При использовании адаптера беспроводного подключения установите в меню настройки фотоаппарата для параметра **USB** (Протокол обмена) значение **PTP** (**208**).

Справочник по меню -- Меню настроек фотокамеры **Справочник по меню—Меню настроек фотокамеры**

Wireless LAN system (Беспроводная локальная сеть) Включение и отключение адаптера WT-2/2A. Нажимая на верхнюю или нижнюю часть мультиселектора, выберите нужный параметр и нажмите на правую часть мультиселектора.

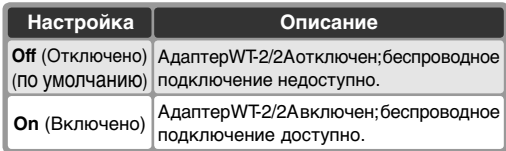

## Mode (Режим)

Нажимая на верхнюю или нижнюю часть мультиселектора, выберите значение **FTP** или **PTP/IP** и нажмите на правую часть мультиселектора.

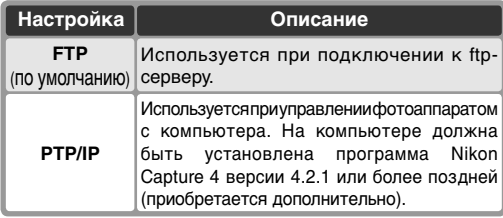

# Settings (Параметры)<br>Меню Settings (Г

Меню Settings (Параметры) позволяет настраивать параметры, перечисленные ниже. Нажимая на верхнюю или нижнюю часть мультиселектора, выберите нужный параметр и нажмите на правую часть мультиселектора.

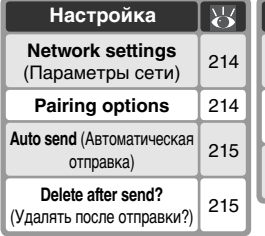

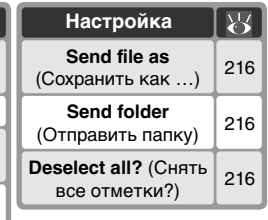

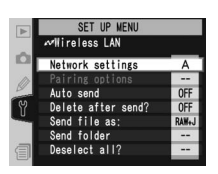

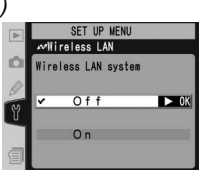

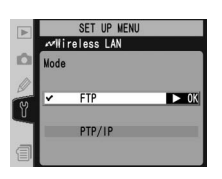

**Network settings** (Параметры сети). Позволяет настраивать параметры беспроводного подключения. Нажимая на верхнюю или нижнюю часть мультиселектора, выберите нужный параметр и нажмите на правую часть мультиселектора.

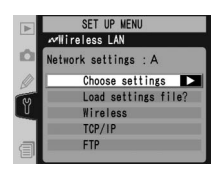

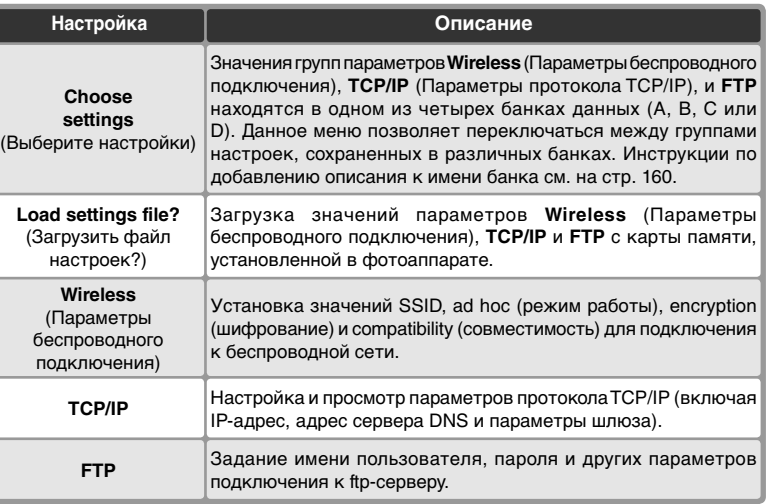

**Pairing options** (Настройки соединения). Устанавливает соединение между фотоаппаратом и программой Nikon Capture 4 Camera Control (необходимо, чтобы на компьютере была установлена программа Nikon Capture 4 версии 4.2.1 или более поздней; приобретается отдельно). После того как соединение установлено,

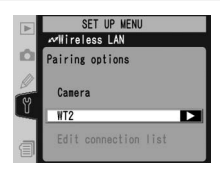

компьютер сможет автоматически подключаться к фотоаппарату при запуске программы Camera Control и осуществлять дистанционное управление. Фотоаппарат может хранить данные о десяти подключениях (учтите, что компьютер может одновременно управлять только одним фотоаппаратом и фотоаппарат может управляться одновременно только с одного компьютера). Перед связыванием фотоаппарата и компьютера необходимо задать параметры беспроводного подключения.

ञ्च | Справочник по меню — Меню настроек фотокамерь **Справочник по меню—Меню настроек фотокамеры**

Нажимая на верхнюю или нижнюю часть мультиселектора, выберите нужный параметр и нажмите на правую часть мультиселектора.

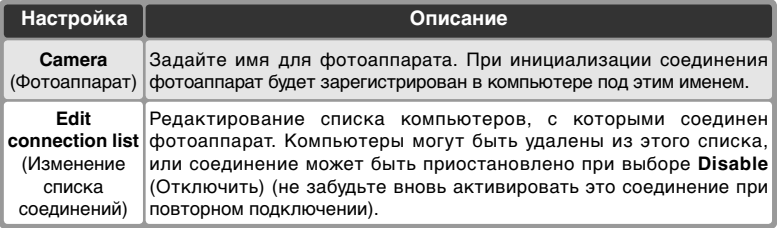

**Auto Send** (Автоматическая отправка). Определите, будут ли фотографии передаваться на сервер сразу после того, как они будут сделаны. Нажимайте мультиселектор вверх или вниз для выбора нужного пункта, затем нажмите мультиселектор вправо.

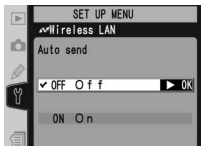

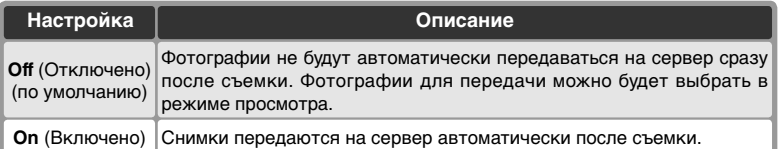

**Delete after send** (Удалять после отправки). Определяет, следует ли удалять фотографии после передачи на компьютер. Нажимая на верхнюю или нижнюю часть мультиселектора, выберите нужный параметр и нажмите на правую часть мультиселектора.

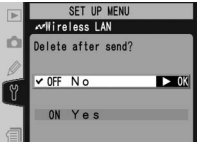

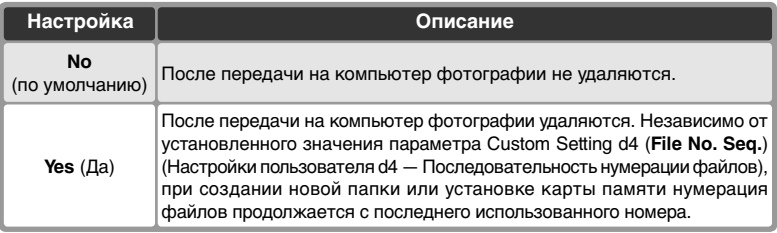

**Send file As** (Отправить файл как …). При отсылке файлов, сделанных с установками **NEF (Raw) + JPEG Fine**, **NEF (Raw) + JPEG Normal** или **NEF (Raw) + JPEG Basic**, определите, нужно ли отсылать и NEF и JPEG файлы, или только JPEG файлы. Нажимайте мультиселектор вверх или вниз для выбора нужного пункта, затем нажмите мультиселектор вправо.

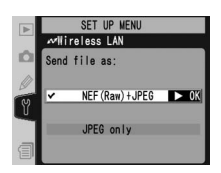

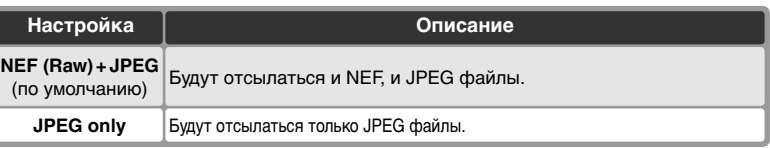

**Send folder** (Отправить папку). Позволяет передать на компьютер папку целиком. Нажимая на верхнюю или нижнюю часть мультиселектора, выделите нужную папку. Нажмите на правую часть мультиселектора, чтобы передать на компьютер данную папку и все содержащиеся в ней файлы.

SET UP MENU **Wireless LAN** 100ND2HS  $\blacktriangleright$  0K 101ND2HS

**Deselect all**: (Снять все отметки:). Позволяет удалить пометки send (следует отправить), sending (отправляется) и sent (отправлено) со всех снимков, находящихся на карте памяти. Нажимая на верхнюю или нижнюю часть мультиселектора, выберите нужный параметр и нажмите на правую часть мультиселектора.

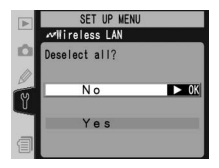

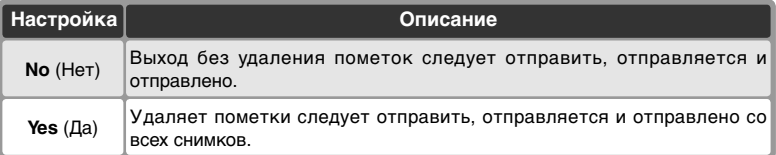

## **Параметры беспроводного подключения для адаптера WT-1/1A**

Если к фотоаппарату подключен адаптер WT-1/1A, то в меню будут доступны следующие параметры.

#### Transceiver (Передатчик)

Включить или выключить передатчик WT-1/WT-1A. Нажмите мультиселектор вверх или вниз для выбора нужного пункта, затем нажмите мультиселектор вправо.

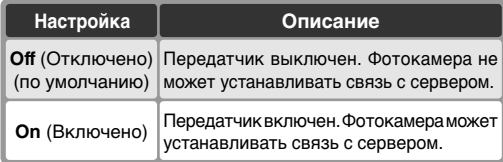

#### SET UP MENU **Mireless LAN** Transceiver  $\sqrt{OF}$  Off  $\blacktriangleright$  OK ON On

#### Status (Статус)

Показывает текущий статус связи между WT-1/WT-1A и сервером. Для возврата в меню настроек беспроводной сети нажмите мультиселектор вправо.

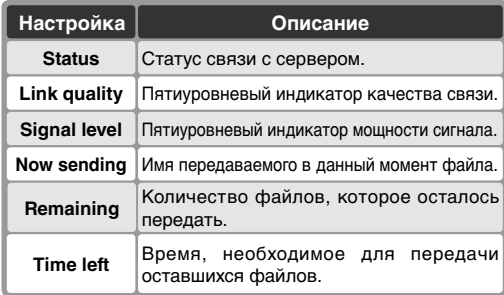

#### Auto Send (Автоматическая передача)

Определяет, следует ли передавать фотографии на сервер сразу, как только они появляются. См описание параметра Auto send (Автоматическая отправка) ( 215).

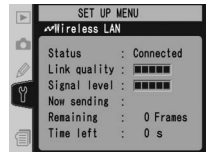

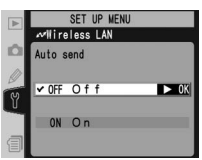

Delete after send? (Удалять после отправки?) Определяет, следует ли удалять фотографии после передачи на компьютер. См описание параметра Delete after send (Удаление после отправки) ( 215).

#### Send file as (Сохранить как …)

При отправке на компьютер изображений, для которых параметр Image quality (Качество снимка) равен **NEF (Raw) + JPEG Fine**, **NEF (Raw) + JPEG Normal** или **NEF (Raw) + JPEG Basic**, определяет, следует ли передавать файлы в формате NEF и JPEG или только файлы в формате JPEG. См. описание параметра Send file as (Сохранить как...)  $(89216)$ .

## Send folder (Отправить папку)

Позволяет передать на компьютер папку целиком. См. описание команды Send folder (Отправка папки) ( 216).

## Deselect all? (Снять все отметки?)

Позволяет удалить пометки send (следует отправить), sending (отправляется) и sent (отправлено) со всех файлов, находящихся на карте памяти. См. описание параметра Deselect all (Снять все отметки) ( 216).

## **Параметры адаптеров WT-2/2A и WT-1/1A**

Для адаптеров WT-2/2A и WT-1/1A параметры беспроводного подключения необходимо указывать отдельно для каждого типа адаптера, даже если конкретный параметр поддерживается адаптерами обоих типов.

## **Протокол обмена**

При использовании адаптера беспроводного подключения установите в меню настройки фотоаппарата для параметра **USB** (Протокол обмена) значение **PTP** (**83** 208).

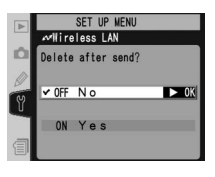

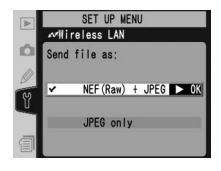

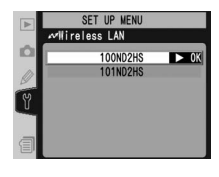

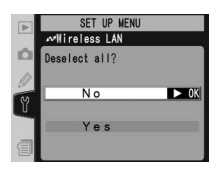

**Справочник по меню—Меню настроек фотокамеры**

» | Справочник по меню – Меню настроек фотокамерь

#### Network Settings (Настройки сети)

Установка настроек сети для соединения с сервером. Нажимайте мультиселектор вверх или вниз для выбора нужного пункта меню, затем нажмите мультиселектор вправо.

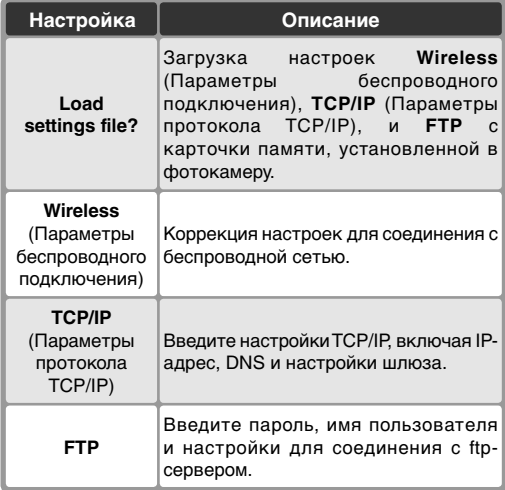

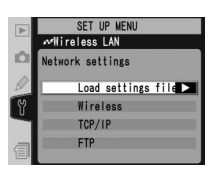

## **Firmware Version (Версия микропрограммы)**

Чтобы узнать текущую версию микропрограммы, используемой фотокамерой, выберите пункт **Firmware Version в меню настроек фотокамеры** ( 201) и нажмите мультиселектор вправо. Чтобы вернуться в меню настроек фотокамеры, нажмите мультиселектор влево.

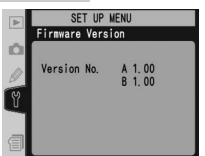

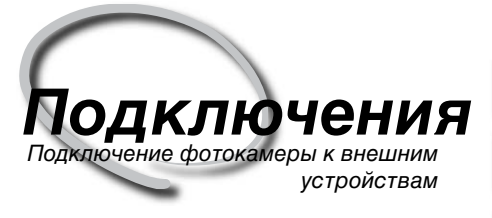

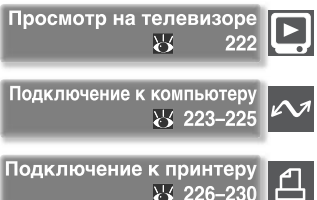

Меню, отображаемые фотоаппаратом, можно просматривать на экране телевизора и записывать на видеомагнитофон. Если на компьютере установлено соответствующее программное обеспечение, фотоаппарат можно подключить к компьютеру и скопировать фотографии на компьютер для дальнейшего редактирования, просмотра, печати хранения. Подключив фотоаппарат к принтеру, поддерживающему стандарт PictBridge, можно распечатывать фотографии непосредственно с фотоаппарата.

#### Просмотр на телевизоре

Прочтите этот раздел для получения информации о том, как подключить фотокамеру к телевизору или видеомагнитофону.

#### Подключение к компьютеру

В этом разделе рассказывается о том, как подключить фотокамеру к компьютеру.

#### Подключение к принтеру

Данный раздел содержит сведения о подключении фотоаппарата к принтеру, поддерживающему стандарт PictBridge.

# **Просмотр на телевизоре**

Подключение фотокамеры к видеотехнике

При помощи имеющегося в комплекте поставки аудио/видеокабеля EG-D2 Вы можете подключить D2Hs к телевизору или видеомагнитофону для просмотра или записи фотографий.

1 Выключите фотокамеру.

 $V$ <sub>EG-D2</sub>

Всегда выключайте фотокамеру при подключении или отключении кабеля EG-D2.

2 Откройте крышку, защищающую разъемывидеовыхода (A/V-out) и внешнего источникапитания.

3 Подключите кабель EG-D2, поставляемый вместе с фотоаппаратом. Подключите черный разъем кабеля к разъему фотоаппарата Видеовыход. Подключите желтый разъем к видеовходу телевизора или видеомагнитофона, а белый разъем — к звуковому входу.

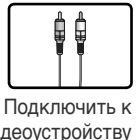

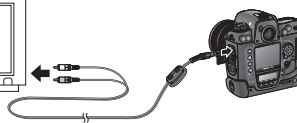

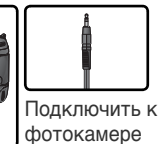

Видеовыход Разъем внешнего питания

видеоустройству

Переключите телевизор на работу с видеовхода.

5 Включите фотоаппарат. Во время воспроизведения снимки будут отображаться на экране телевизора или записываться на видеомагнитофон. Экран фотоаппарата при этом будет выключен. Учтите, что некоторые фотографии на телевизоре могут воспроизводиться не целиком.

#### **Использование сетевого блока питания**

При длительном просмотре рекомендуется использовать сетевой блок питания EH-6 (приобретается отдельно). При подключении EH-6 задержка автоматического отключения монитора устанавливается на десять минут, а замер экспозиции не отключается автоматически.

#### **Видеостандарт ( 204)**

Убедитесь, что выбранный видеостандарт соответствует используемому в Вашем видеоустройстве. Учтите, что при выводе в стандарте PAL разрешение картинки уменьшается.

## **Е Вывод звука (<sup>14</sup>3)**

Выберите **Via VIDEO OUT**, если хотите воспроизводить или записывать голосовые заметки при помощи внешнего видеоустройства.

## **Подключение к компьютеру** Передача данных и управление фотокамерой

Для подсоединения камеры к компьютеру следует использовать поставленный USB кабель UC-E4. После подсоединения камеры к компьютеру для переноса снимков на компьютер, их просмотра и ретуши можно использовать программу PictureProject. Фотокамера также может быть использована вместе с программой Nikon Capture 4 версии 4.2.1 или выше (эту программу можно загрузить при помощи сети Интернет, если вы уже приобрели Nikon Capture 4). Эта программа поддерживает одновременную обработку нескольких снимков и может применяться для прямого управления камерой с компьютера.

## **Перед подключением фотокамеры**

Установите необходимое программное обеспечение, предварительно прочитав инструкции и выяснив системные требования. Для уверенности в том, что передача данных не будет прервана, убедитесь, что батарея фотокамеры полностью заряжена. Если есть какие-либо сомнения, зарядите батарею перед использованием или используйте сетевой блок питания EH-6 (приобретается отдельно).

Перед подсоединением камеры к компьютеру через порт USB (208), следует выбрать подходящую опцию USB в меню настроек, в соответствии с операционной системой компьютера и тем, какая программа используется для переноса фотографий с камеры на

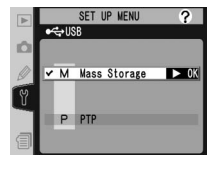

компьютер: Nikon Capture 4 версии 4.2.1 или выше или PictureProject.

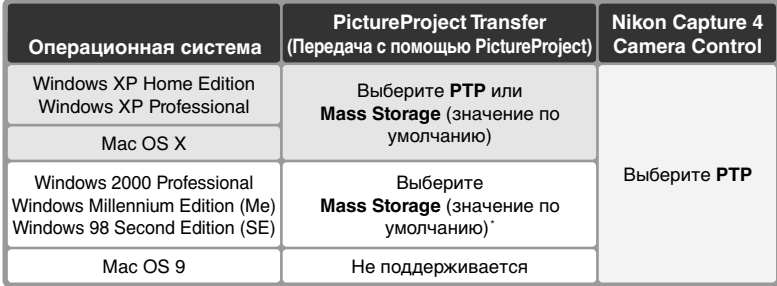

\* НЕ выбирайте значение **PTP**. Если при подключении фотоаппарата выбрано значение **PTP**, появится окно мастера установки оборудования Windows. Нажмите кнопку **Cancel** (Отмена), чтобы закрыть окно мастера, и отключите фотоаппарат. Перед подключением фотоаппарата убедитесь, что выбрано значение **Mass storage** (значение по умолчанию).

## **Подключение USB кабеля**

Включите компьютер и дождитесь загрузки операционной системы.

2 Выключите фотокамеру.

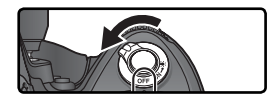

3 Подключите кабель UC-E4 USB, как показано на рисунке. Подключайте<br>3 фотоаппарат непосредственно к компьютеру. Не подключайте фотоаппарат к разветвителю USB или клавиатуре USB.

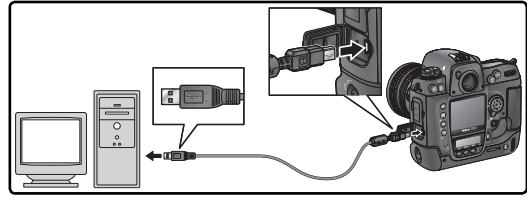

4 Включите фотоаппарат. Если для параметра **USB** выбрано значение **Mass Storage** (значение по умолчанию), на задней панели управления и в видоискателе появится значок  $PL$ . На экране диафрагмы, находящемся на верхней панели управления, также появится значок Р  $\zeta$  и будет мигать индикатор подключения к компьютеру (если выбрано значение **PTP**, информация на экранах фотоаппарата изменится только при запуске программы Nikon Capture 4 Camera Control).

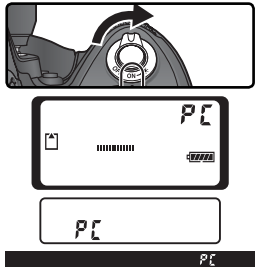

Инструкции по передаче фотографий на компьютер см. в документации на программу PictureProject, находящейся на компакт-диске.

Если запущен модуль управления фотокамерой Nikon Capture 4 Camera Control, то Р Г будет выводиться на месте счетчика оставшихся кадров на верхнем контрольном дисплее. Все сделанные снимки будут

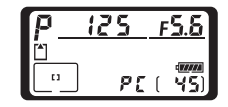

записываться не на карточку памяти, а на жесткий диск компьютера. Более подробно см. Руководство пользователя к Nikon Capture 4.

 **Выключайте фотокамеру**

Не выключайте фотокамеру, пока идет передача снимков.

## **Отключение фотокамеры**

Если для **USB** (Протокол обмена) была выбрана настройка **PTP**  ( 208), то после передачи изображений на компьютер Вы можете выключить фотокамеру и отсоединить ее от компьютера. Если же Вы не изменяли используемую для **USB** по умолчанию настройку **Mass storage** (значение по умолчанию), то Вы должны сначала удалить фотокамеру из операционной системы, так, как это описано ниже, а уже после этого выключать фотокамеру и отключать ее от компьютера.

Windows XP Home Edition/Windows XP Professional

Щелкните мышкой по значку "Safely Remove Наrdware" (8) в панели задач, после чего выберите в открывшемся меню пункт **Safely remove USB Mass Storage Device**.

#### Windows 2000 Professional

Щелкните мышкой по значку "Unplug or Eject Наrdware"  $(\mathcal{S})$  в панели задач, после чего выберите в открывшемся меню пункт **Stop USB Mass Storage Device**.

#### Windows Millennium Edition (Me)

Щелкните мышкой по значку "Unplug or Eject Наrdware" ( ) в панели задач, после чего выберите в открывшемся меню пункт **Stop USB Disk**.

#### Windows 98 Second Edition (SE)

Откройте My Computer (Мой компьютер), правой кнопкой мышки щелкните на сменном диске, относящемся к фотокамере и выберите в открывшемся меню пункт **Eject**.

#### Macintosh

Перетащите относящийся к фотокамере диск ("NIKON D2HS") в корзину (Trash).

# Unplug or Eject Hardware 圓余 10:00 AM

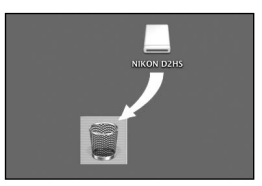

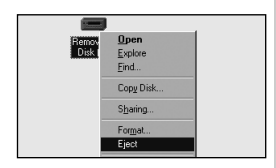

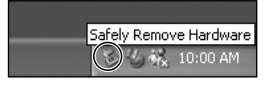

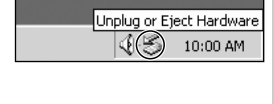

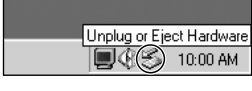

# **Подключение к принтеру**

Печать фотографий

Подключив фотоаппарат при помощи входящего в комплект USBкабеля UC-E4 к принтеру, поддерживающему стандарт PictBridge, можно распечатывать выбранные снимки в формате JPEG непосредственно с фотоаппарата. Перед подключением к принтеру убедитесь, что принтер поддерживает стандарт PictBridge. По возможности используйте внешний блок питания EH-6 (приобретается отдельно) для уменьшения расхода энергии аккумулятора.

1 В меню настройки (<sup>2</sup>208) установите<br>1 для параметра USB (Протокол обмена) значение **PTP** (если для данного параметра установлено значение **Mass Storage** (значение по умолчанию), то печать фотографий будет невозможна).

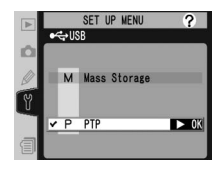

Включите принтер.

3 Выключите фотоаппарат.

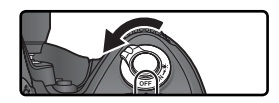

4 Подключите кабель UC-E4 USB, как показано на рисунке. Подключайте<br>фотоаппарат непосредственно к принтеру. Не подключайте фотоаппарат к USB-разветвителю.

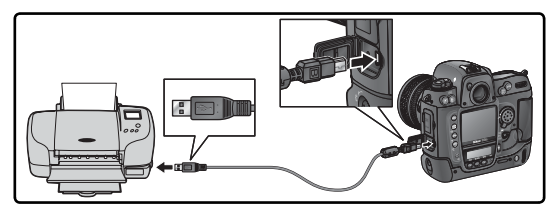

**Выполнение снимков, предназначенных для печати без внесения изменений** При выполнении снимков, которые должны быть распечатаны без внесения изменений, установите для параметра **Color mode** (Цветовой режим) значение **I (sRGB)** или **III** (sRGB) (  $\frac{1}{600}$  67).

#### **Время печати**

226 Для печати фотографий большего размера требуется больше времени.

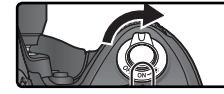

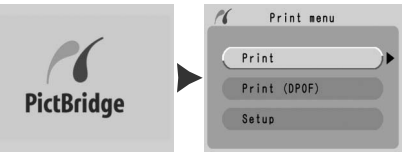

6 Нажимая на верхнюю или нижнюю часть мультиселектора, выберите параметр **Setup**  (Настройка) и нажмите на правую часть мультиселектора. Появится меню, показанное справа. Для выделения нужного значения нажмите на верхнюю или нижнюю часть мультиселектора.

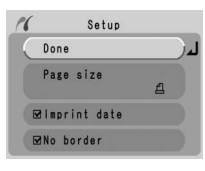

Для подтверждения выбора нажмите на правую часть мультиселектора.

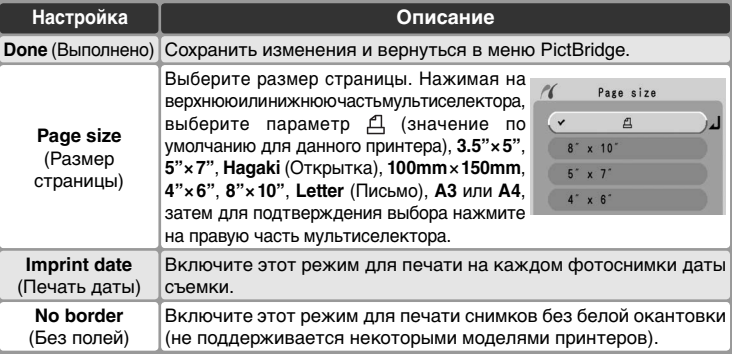

7 Для выбора для печати снимков или индексной страницы со всеми снимками в формате JPEG, находящимися на карте памяти, выделите пункт **Print**  (Печать) в меню PictBridge и нажмите на правую часть мультиселектора ( 228–229). Для распечатки текущего набора печати, созданного с помощью функции **Print set** (Набор печати) ( 153), выберите пункт **Print (DPOF)** и нажмите на правую часть мультиселектора ( 230).

#### **Использование мультиселектора**

Использование мультиселектора возможно в любой момент при включенном экране фотоаппарата. Переключатель блокировки режима фокусировки используется только при выключенном экране фотоаппарата.

## **Печать выбранных фотографий**

Для печати выбранных фотографий выберите в меню PictBridge пункт **Print** (Печать) и нажмите на правую часть мультиселектора. Появится меню, изображенное на рисунке для шага 1.

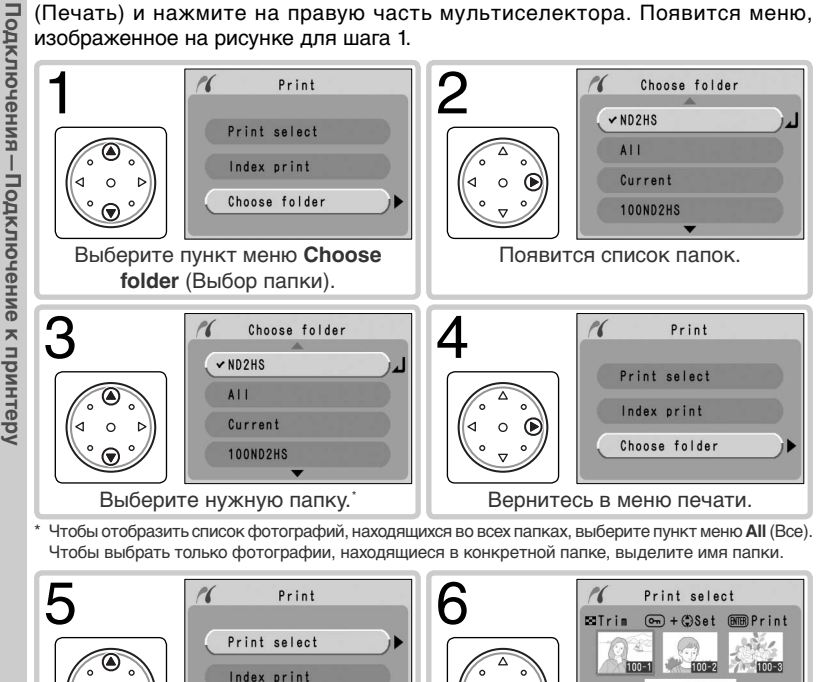

† Чтобы отпечатать страницу, содержащую эскизы всех фотографий в формате JPEG, находящихся в текущей папке, выберите пункт меню **Index print** (Список эскизов) и нажмите на правую часть мультиселектора (при создании индексной распечатки не выбирайте значение  $\Delta$ для параметра **Page size** (Размер страницы)). Появится список фотографий, находящихся в текущей папке. Фотографии в формате JPEG будут помечены значком  $\Box$ . Чтобы начать печать, нажмите кнопку . Чтобы прервать печать и вернуться в меню PictBridge, повторно нажмите кнопку .

Появится список фотографий, находящихся в текущей папке.

#### **Выбор фотографий для печати**

Выберите пункт меню **Print Select** (Выбор фотографий для печати). †

Choose folder

Снимки в форматах NEF (RAW) и TIFF (RGB) не отображаются в меню **Print select** (Выбор печати) и не могут быть выбраны.

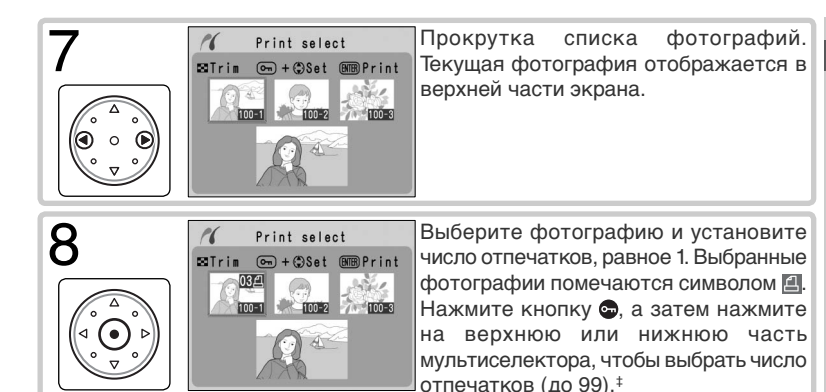

‡ Если принтер поддерживает кадрирование, можно для печати выполнить кадрирование фотографии, нажав на кнопку  $\odot$ . Появится диалоговое окно, изображенное справа. С помощью мультиселектора выберите нужную область снимка. Вращая главный диск управления, увеличьте или уменьшите снимок (учтите, что при сильном увеличении фотография может стать "зернистой"). Когда нужная область

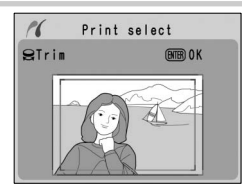

снимка будет показана на экране, нажмите кнопку **, чтобы вернуться в окно** выбора фотографий. При печати будет отпечатана только выбранная область снимка.

Повторяя шаги 7 и 8, выберите все фотографии, которые нужно распечатать. Для отмены выбора снимка выделите его и нажмите центр мультиселектора. Чтобы вернуться в меню PictBridge без печати, повторно нажмите кнопку ... 9

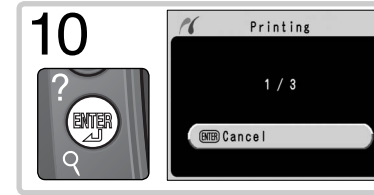

Начните печать. Чтобы прервать печать и вернуться в меню PictBridge, не выполняя печать оставшихся фотографий, повторно нажмите кнопку . По завершении печати выключите фотоаппарат и отсоедините кабель USB.

## **Распечатка текущего набора для печати**

Для распечатки текущего набора печати выберите в меню PictBridge пункт **Print (DPOF)** (Печать на устройство DPOF) и нажмите на правую часть мультиселектора. Этот режим доступен только при наличии на карте памяти набора печати.

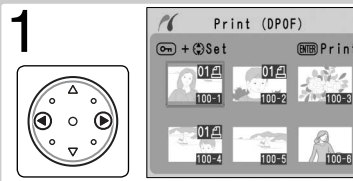

Появится список фотографий, находящихся в текущей папке. Рядом с именем снимков, входящих в текущий набор печати, будет отображен значок и число отпечатков. Инструкции по изменению набора печати см. на стр. 154. Для возврата в меню PictBridge без выполнения печати нажмите кнопку **.** 

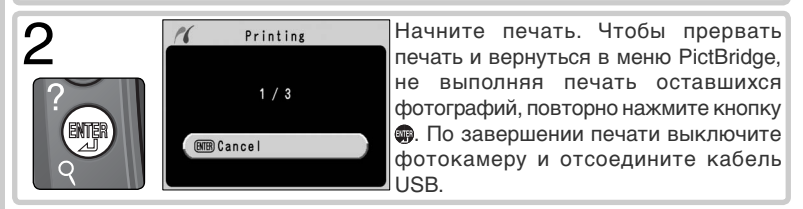

#### **Data Imprint/Imprint Date (Печатать дату)**

При выборе параметра **Print (DPOF)** (Печать на устройство DPOF) сбрасываются значения параметров **Data imprint** и **Imprint date** для текущего набора печати ( 154). Чтобы отпечатать на фотографиях дату съемки, выберите в меню PictBridge параметр **Setup** (Настройка), а затем — команду **Imprint date**.

#### **Сообщения об ошибках**

При возникновении ошибки появляется диалоговое окно, изображенное справа. Устраните проблему, используя инструкции, приведенные в руководстве к принтеру, а затем нажмите на верхнюю или нижнюю часть мультиселектора, чтобы выбрать пункт меню **Continue** (Продолжить печать), и нажмите на правую часть мультиселектора, чтобы продолжить печать.

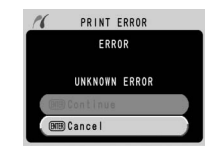

Чтобы завершить печать, не распечатывая оставшиеся фотографии, выберите пункт меню **Cancel** (Отмена).

#### **Е Снимки для печати ( 3 153)**

Чтобы перед печатью создать набор печати, выберите в меню воспроизведения параметр **Print set** (Снимки для печати).

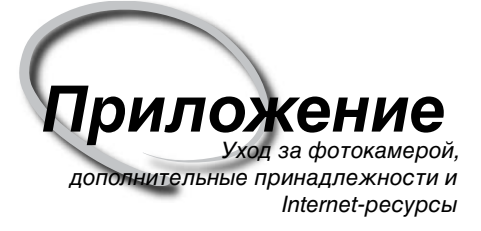

Данная глава раскрывает следующие темы:

Дополнительные принадлежности Список объективов и других принадлежностей, имеющихся для D2Hs.

Уход за Вашей фотокамерой Инструкции по хранению и обслуживанию.

Возможные неполадки и их устранение Список сообщений об ошибках, выводимых фотокамерой, и необходимые действия для каждого случая.

Технические характеристики Основные технические характеристики D2Hs.

# **Объективы для D2Hs**

Фотокамера D2Hs совместима с большим числом автофокусных объективов AF Nikkor для 35-мм пленочных фотокамер, включая широкоугольные, телеобъективы, зумы, макроообъективы, объективы с управлением расфокусировкой, и обычные объективы с фокусным расстоянием 14 – 600 мм ( 234). Учтите, что объективы IX Nikkor с микропроцессором с фотокамерой D2Hs использоваться не могут.

Объективы, которые могут использоваться с фотокамерой D2Hs, перечислены ниже.

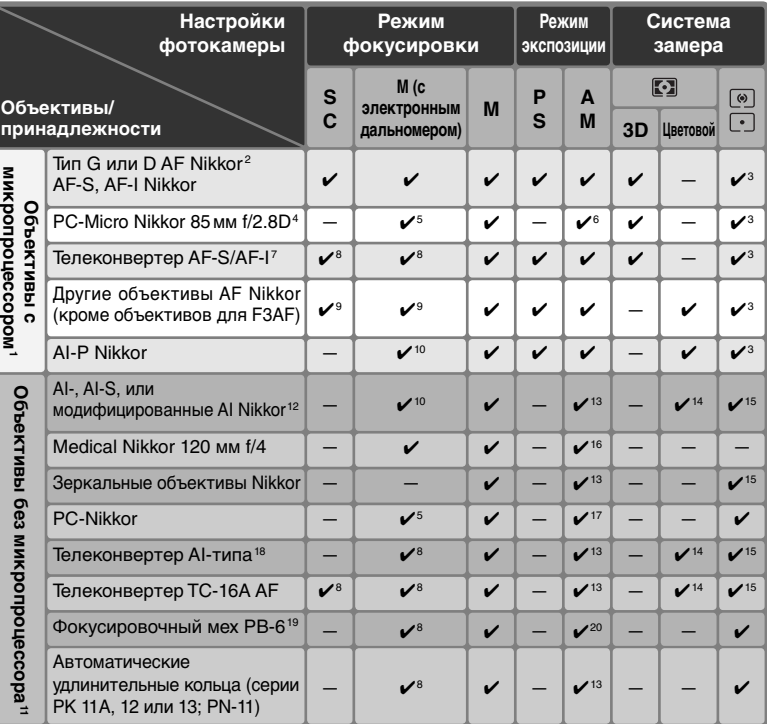

1 Объективы IX-Nikkor использоваться не могут.

- 2 С объективами VR поддерживается подавление вибраций.
- 3 Точечный замер осуществляется в выбранной зоне фокусировке.
- 4 Система замера экспозиции и система управления вспышкой будут работать неправильно при сдвиге и/или наклоне объектива, или если установлена диафрагма, отличающаяся от максимальной.
- 5 Электронный дальномер не может использоваться при сдвиге или наклоне объектива.

6 Только в ручном режиме экспозиции.

- 7 Совместим с объективами AF-I и объективами AF-S, исключая DX 12–24 мм f/4G ED, 17–35 мм f/2.8D ED, DX 17–55 мм f/2.8G ED, 24–85 мм f/3.5–4.5G ED, VR 24–120 мм f/3.5–5.6G ED и 28–70 мм f/2.8D ED.
- 8 При максимальной эффективной диафрагме f/5.6 или большей.
- 9 При фокусировке на минимальном фокусном расстоянии с объективами AF 80–200 мм f/2.8S, AF 35–70 мм f/2.8S, новым AF 28–85 мм f/3.5–4.5S, или на максимальном

фокусном расстоянии с объективом AF 28–85 мм f/3.5–4.5S индикатор "в фокусе" может гореть, даже если изображение на матовом экране в видоискателе не в фокусе. Сфокусируйтесь вручную так, чтобы изображение в видоискателе было в фокусе.

- 10 С максимальной диафрагмой f/5.6 или большей.
- 11 Некоторые объективы не могут использоваться ( См. ниже).
- 12 Угол поворота штативной площадки объектива Ai 80–200мм f/2.8S ED ограничен корпусом фотокамеры. При установке на фотокамеру объектива Ai 200–400мм f/4S ED замена фильтров невозможна.
- 13 Если максимальная диафрагма установлена при помощи пункта **Non-CPU lens data** (Данные объектива без процессора) меню режима съемки, то значение диафрагмы будет отображаться в видоискателе и на верхнем контрольном дисплее.
- 14 Может использоваться только в случае, когда фокусное расстояние объектива и максимальная диафрагма установлены при помощи пункта **Non-CPU lens** data (Данные объектива без процессора) меню режима съемки. Если желаемого результата достичь не удалось, используйте точечный или центрально-взвешенный замер.
- 15 Для достижения большей точности, установите фокусное расстояние и максимальную диафрагму (светосилу) объектива при помощи пункта **Non-CPU lens** data (Данные объектива без процессора) в меню режима съемки.
- 16 Может использоваться в ручном режиме экспозиции с выдержками длиннее 1/125 сек. Если максимальная диафрагма установлена при помощи пункта **Non-CPU lens data** (Данные объектива без процессора) меню режима съемки, то значение диафрагмы будет отображаться в видоискателе и на верхнем контрольном дисплее.
- 17 Экспозиция определяется установкой диафрагмы объектива. В режиме приоритета диафрагмы установите диафрагму, используя кольцо управления диафрагмой на объективе, прежде чем выполнять блокировку экспозиции или сдвигать объектив. В ручном режиме экспозиции установите диафрагму, используя кольцо управления диафрагмой на объективе и определите экспозицию, прежде чем сдвигать объектив.
- 18 При использовании объективов AI 28–85мм f/3.5–4.5S, AI 35– 105мм f/3.5–4.5S, AI 35–135мм f/3.5–4.5S или AF-S 80–200мм f/2.8D требуется коррекция экспозиции. Подробные сведения См. в руководстве по эксплуатации телеконвертера.
- 19 Необходимо автоматическое удлиняющее кольцо PK-12 или PK-13. В зависимости от ориентации фотокамеры может понадобиться вставка PB-6D.
- 20 Используйте установленную диафрагму на рабочее значение. В ручном режиме экспозиции установите диафрагму на рабочее значение при помощи фокусировочного меха, прежде чем определять экспозицию и делать снимки.
- При использовании комплекта для репродуцирования PF-4 необходим держатель фотокамеры PA-4.

#### **Несовместимые принадлежности и объективы без микропроцессора**

Перечисленные ниже принадлежности и объективы без микропроцессора не могут использоваться с фотокамерой D2Hs:

- Объективы, не относящиеся к типу AI
- Объективы, для которых требуется фокусировочное устройство AU-1 (400 мм f/4.5, 600 мм f/5.6, 800 мм f/8, 1200 мм f/11)
- Объективы типа "рыбий глаз" (6 мм f/5.6, 8 мм f/8, OP 10 мм f/5.6)
- 21 мм f/4 (старого типа)
- Кольца K2
- ED 180– 600 мм f/8 (с серийными номерами 174041–174180)
- ED 360–1200 мм f/11 (с серийными номерами 174031–174127)
- 200– 600 мм f/9.5 (с серийными номерами 280001-300490)
- Объективы для F3AF (80 мм f/2.8, 200 мм f/3.5, телеконвертер TC-16)
- PC 28 мм f/4 (с серийным номером 180900 и меньше)
- PC 35 мм f/2.8 (с серийными номерами 851001–906200)
- PC 35 мм f/3.5 (старого типа)
- Зеркальные 1000 мм f/6.3 (старого типа)
- Зеркальные 1000 мм f/11 (с серийными номерами 142361–143000)
- Зеркальные 2000 мм f/11 (с серийными номерами 200111–200310)

#### **Совместимые объективы без микропроцессора**

Если параметры объектива заданы при помощи пункта **Non-CPU lens data** (Данные объектива без процессора) меню режима съемки, то многие функции, доступные с объективами со встроенным микропроцессором, можно использовать и с объективами без встроенного микропроцессора. Если параметры объектива не заданы, то цветовой матричный замер использоваться не может и при выборе матричного замера будет использоваться центрально-взвешенный замер.

Объективы без микропроцессора могут использоваться только в режимах экспозиции **A** и **M**, когда диафрагма устанавливается при помощи кольца управления диафрагмой на объективе. Если максимальная диафрагма объектива не задана в **Non-CPU lens data**, то индикатор диафрагмы на фотокамере будет показывать количество ступеней от максимальной диафрагмы; действительное значение диафрагмы можно считать с кольца установки диафрагмы на объективе. При выборе режима экспозиции **P** или **S** будет автоматически устанавливаться режим приоритета диафрагмы. Индикатор режима экспозиции на верхнем контрольном дисплее будет мигать, а в видоискателе будет выводиться **A**.

Объективы с встроенным процессором можно отличить по имеющимся электрическим контактам. Объективы типа G имеют маркировку "G" на оправе объектива, объективы типа D имеют маркировку "D".

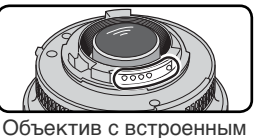

процессором

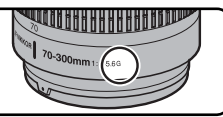

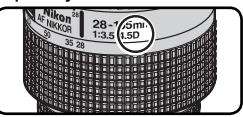

Объектив типа G Объектив типа D

Объективы типа G не имеют кольца управления диафрагмой. Поэтому, в отличие от других типов объективов, для них нет необходимости блокировать кольцо управления диафрагмой на минимальном значении диафрагмы (максимальное f/число) при их использовании с фотокамерой D2Hs.

## **Угол зрения и фокусное расстояние**

Фотоаппарат D2Hs имеет меньшую диагональ кадра по сравнению с 35-мм фотоаппаратом. Для получения фокусного расстояния объектива для D2Hs для формата кадра 35 мм необходимо умножить фокусное расстояние объектива на коэффициент, приблизительно равный 1.5.

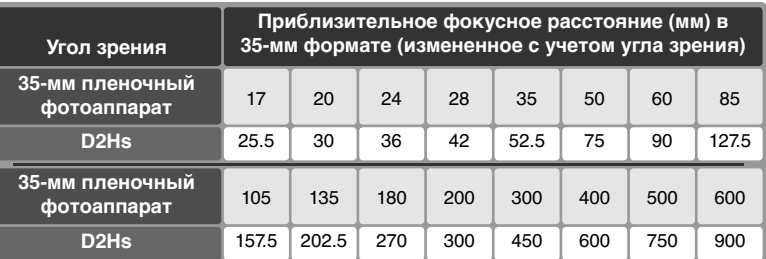

#### **• Расчет угла зрения**

Размер изображения, снимаемого 35-мм фотоаппаратом, составляет 36 ×24 мм. Размер изображения, снимаемого фотоаппаратом D2Hs, составляет 23.3 ×15.5 мм. В результате угол зрения фотографии, снятой с помощью D2Hs, отличается от угла зрения фотографии, снятой с помощью 35-мм фотоаппарата, даже при совпадении фокусного расстояния объективов и расстояния до объекта съемки.

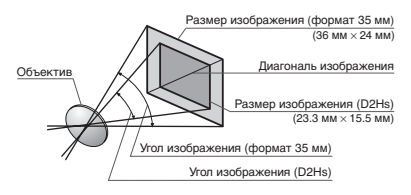

# **Другие принадлежности**

К моменту написания данного руководства, для D2Hs имелись принадлежности, перечисленные ниже. Обратитесь в региональное представительство Nikon для уточнения деталей.

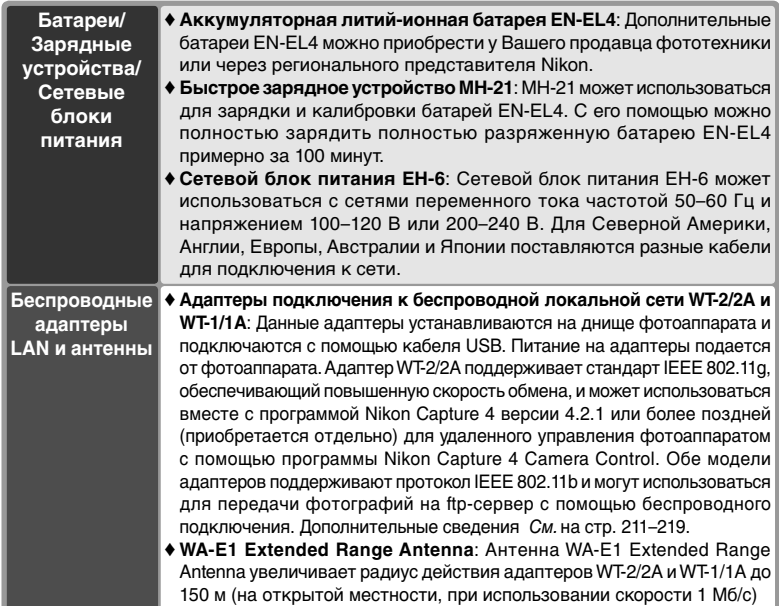

#### **Используйте только фирменные принадлежности Nikon**

Ваша цифровая фотокамера Nikon D2Hs разработана в соответствии с самыми современными стандартами и является сложным электронным прибором. Только дополнительные электронные принадлежности с маркой Nikon (включая зарядные устройства, аккумуляторные батареи и сетевые блоки питания) соответствуют всем требованиям Nikon, разработаны специально для использования с Вашей цифровой фотокамерой Nikon и обеспечивают безопасные эксплуатационные режимы для ее электронных схем.

ИСПОЛЬЗОВАНИЕ ЭЛЕКТРОННЫХ ПРИНАДЛЕЖНОСТЕЙ, ИЗГОТОВЛЕННЫХ НЕ ФИРМОЙ NIKON, МОЖЕТ ПРИВЕСТИ <sup>К</sup> ВЫХОДУ ИЗ СТРОЯ ВАШЕЙ ФОТОКАМЕРЫ <sup>И</sup> УТРАТЕ ФИРМЕННОЙ ГАРАНТИИ. Использование не сертифицированных Nikon аккумуляторных литий-ионных батарей от сторонних производителей может нарушить нормальную работу фотокамеры и привести к перегреву, возгоранию, разрушению или протеканию батарей.

Для получения дополнительной информации об имеющихся фирменных принадлежностях Nikon обратитесь к вашему региональному представителю Nikon.

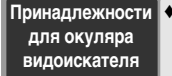

♦ **Фокусировочные экраны**: на камерах D2Hs можно использовать следующие фокусировочные экраны:

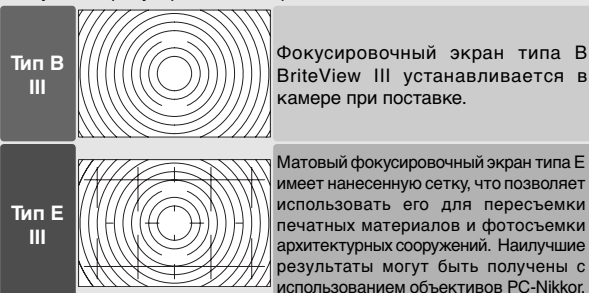

Матовый фокусировочный экран типа E имеет нанесенную сетку, что позволяет использовать его для пересъемки печатных материалов и фотосъемки архитектурных сооружений. Наилучшие результаты могут быть получены с использованием объективов PC-Nikkor.

- ♦ **Увеличивающая насадка DG-2**: Увеличивающая насадка DG-2 увеличивает изображение, даваемое видоискателем фотокамеры. Используется при макросъемке, пересъемке, с телеобъективами и для других задач с повышенными требованиями к точности фокусировки. Необходим адаптер окуляра DK-7 (приобретается отдельно).
- ♦ **Незапотевающие стекла для окуляра DK-14 и DK-17A**: Данные стекла предотвращают запотевание видоискателя на холоде или при большой влажности. DK-17A имеет защелку.
- ♦ **Резиновый наглазник DK-19**: DK-19 облегчает просмотр изображения в видоискателе, предотвращая утомляемость глаз.
- ♦ **Линзы диоптрийной коррекции видоискателя**: Служат для настройки видоискателя к индивидуальным особенностям зрения. Выпускаются линзы на –3, –2, 0, +1 и +2 D. DK-17C имеет защелку.
- ♦ **Угловые насадки DR-5 и DR-4**: Угловые насадки DR-4 и DR-5 устанавливаются на видоискатель под нужным углом и позволяют, находясь над фотоаппаратом, подготовленным для горизонтальной съемки, просматривать изображение, отображаемое в видоискателе. Кроме того, насадка DR-5 в 2 раза увеличивает изображение в видоискателе, что обеспечивает большую точность при кадрировании (учтите, что при использовании увеличения не видны границы кадра).
- ♦ **Адаптер окуляра DK-7**: DK-7 обеспечивает установку на окуляр видоискателя D2Hs увеличивающей насадки DG-2, или углового видоискателя DR-3.

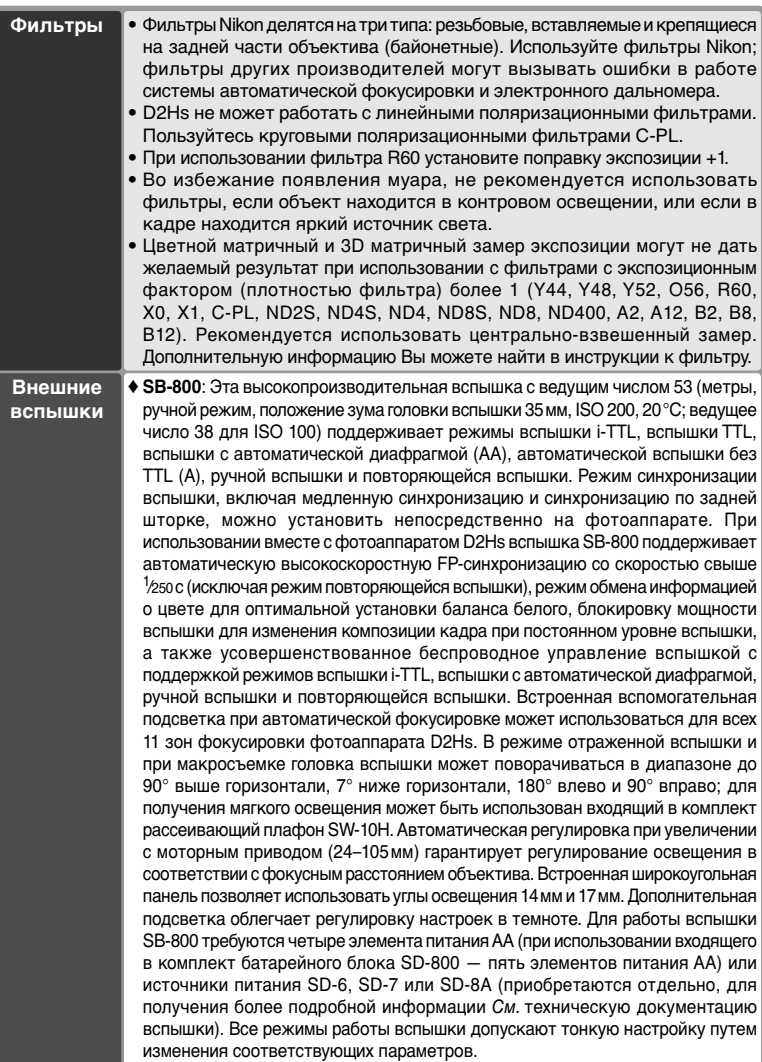

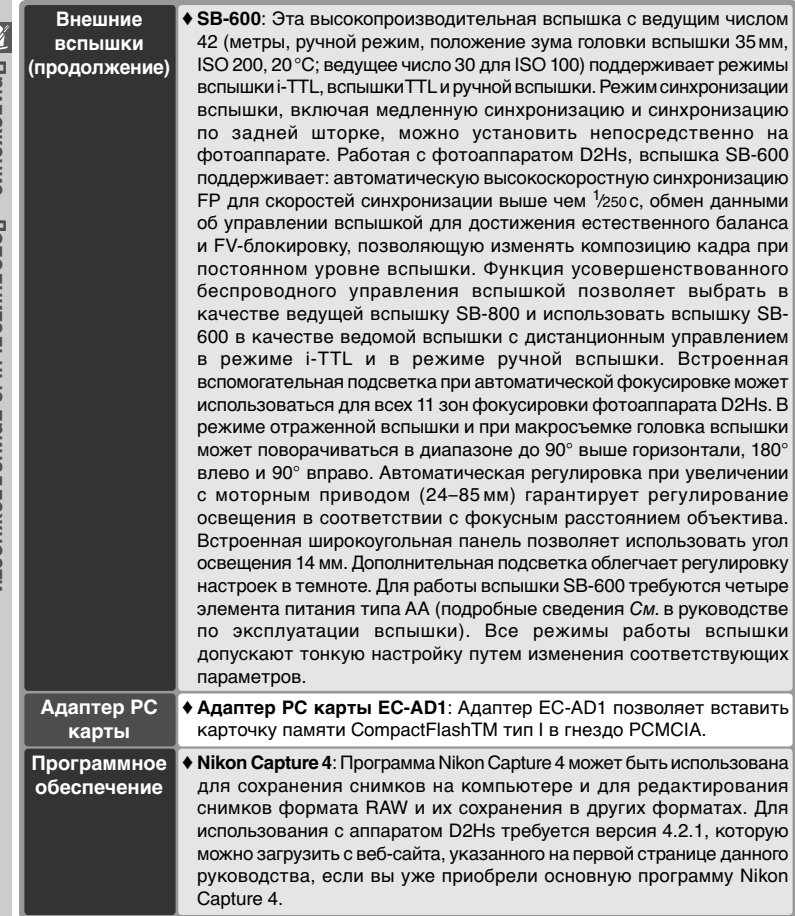
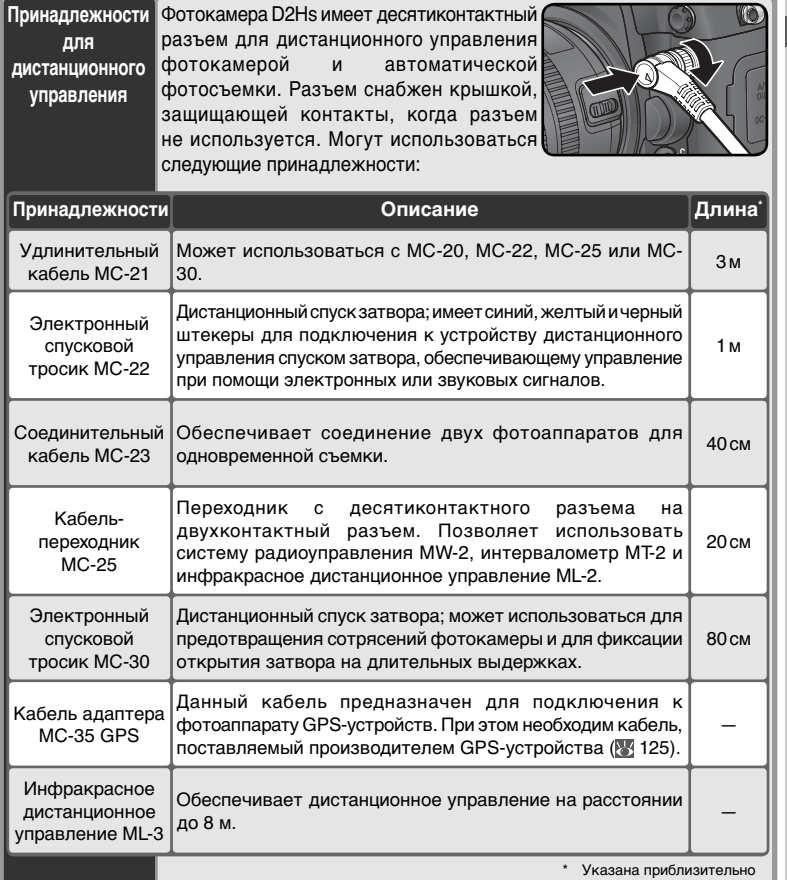

## **Рекомендованные карточки памяти**

Для использования с D2Hs протестированы и рекомендованы следующие карточки памяти:

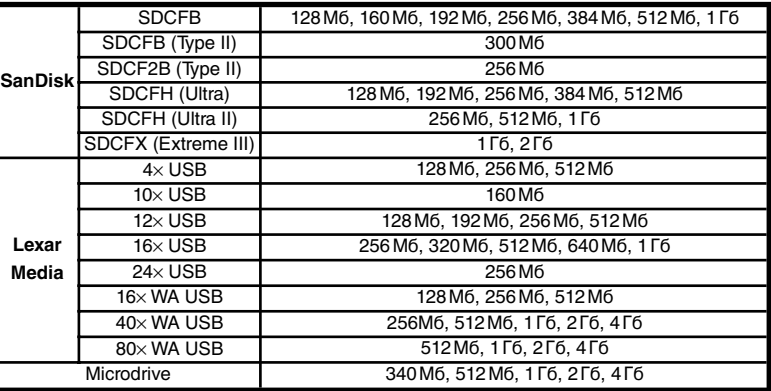

Работа с другими карточками памяти не гарантируется. Для получения дополнительных сведений о карточках памяти свяжитесь с их изготовителем.

## **Карточки памяти**

- Карточки памяти могут сильно нагреваться во время работы. Соблюдайте осторожность при их извлечении из фотокамеры.
- Форматируйте карты памяти перед первым использованием или после того, как осуществлялась запись или удаление данных с карты на других устройствах.
- Выключайте питание фотокамеры перед извлечением из нее карточки памяти. Не извлекайте карточку памяти из фотокамеры, не выключайте фотокамеру и не отключайте сетевой блок питания во время форматирования карточки памяти, или записи данных на карточку памяти, удаления с нее данных или передачи данных на компьютер. Несоблюдение этого требования может привести к потере данных, а также к выходу из строя карточки памяти и фотокамеры.
- Не прикасайтесь к контактам карточек памяти пальцами и металлическими предметами.
- Не применяйте силу к карточкам памяти. Несоблюдение этого требования может привести к поломке карточки памяти.
- Не сгибайте, не роняйте и не подвергайте карточки памяти ударам.
- Не допускайте попадания карточек памяти в воду, в условия высокой влажности или под прямой солнечный свет.

## **Хранение**

Если фотоаппарат не будет использоваться в течение длительного времени, закройте монитор крышкой, выньте аккумулятор, закройте его контакты защитной крышкой и храните ее в сухом прохладном месте. Для защиты от влаги и плесени храните фотоаппарат в сухом хорошо проветриваемом месте. Не храните камеру рядом с нафталиновыми или камфорными шариками против моли или в местах, которые:

- которые не проветриваются или имеют уровень влажности более 60%
- Рядом с оборудованием, вырабатывающим электромагнитные поля (телевизоры, радиоприемники).
- С температурой выше +50°С (например, возле воздухонагревательного прибора или в закрытой автомашине в жаркий, солнечный день) и ниже  $-10^{\circ}$ C.

См. "Уход за фотоаппаратом и аккумулятором" ( iv–v) для получения дополнительной информации.

## **Чистка**

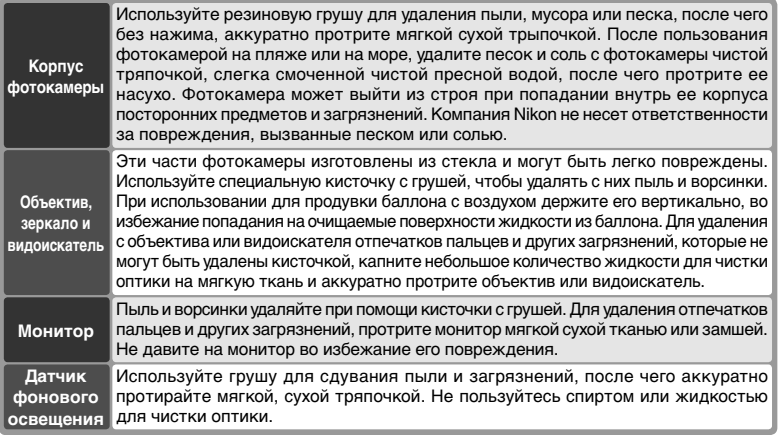

## **Монитор**

Если разбился ЖКИ монитор фотокамеры - соблюдайте осторожность, чтобы случайно не пораниться осколками стекла. Избегайте попадания жидких кристаллов на кожу, в глаза или в рот.

## **Контрольный дисплей**

В некоторых случаях наличие зарядов статического электричества может вызывать потемнение или обесцвечивание контрольного дисплея. Это не является признаком дефекта или неисправности; дисплей быстро вернется в нормальное состояние.

## **Замена фокусировочного экрана**

Фокусировочный экран типа В BriteView III устанавливается в камере при поставке. Для установки прозрачно-матового фокусировочного экрана типа E clear-matte III, который поставляется отдельно (236):

1 Выключите фотокамеру и снимите объектив.

 $2$  При помощи поставляемого вместе с фокусировочным экраном пинцета аккуратно потяните на себя защелку держателя фокусировочного экрана. Держатель раскроется под действием пружины.

 ${\mathbf 3}$  Снимите фокусировочный экран, держа его пинцетом за небольшое ушко и соблюдая осторожность, чтобы не поцарапать экран.

4 Используя пинцет и держа новый экран за ушко, установите его в держатель.

 $5^{\circ}$  помощью пинцета надавите на передний<br>О край держателя в направлении вверх, пока он не защелкнется в рабочем положении.

#### **Замена фокусировочных экранов**

Не прикасайтесь к поверхности зеркала или фокусировочных экранов.

### **Фокусировочные экраны**

Применяйте только экраны, предназначенные для использования с фотоаппаратами D2Hs или D2H.

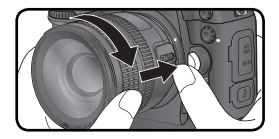

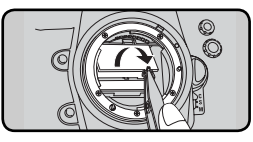

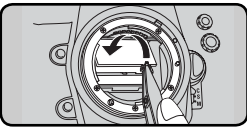

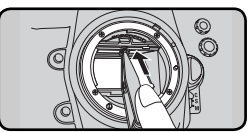

## **Замена батареи часов фотокамеры**

Часы фотоаппарата питаются от литиевой батареи типа CR1616. Срок службы данной батареи составляет около двух лет. Если при работе экспонометра на верхней панели управления появляется значок ССОВ. значит заряд батареи истощился и батарею следует заменить. Когда батарея разрядится, при работе экспонометра будет мигать значок ССОРА. Разрядка батареи не мешает выполнению снимков, но дата и время съемки будут определяться с ошибками. Кроме того, будет неверно работать таймер автоспуска. Для замены батареи выполните следующие действия.

- 1 Батарейный отсек для батареи часов фотокамеры расположен внутри основного батарейного отсека. Выключите фотокамеру и извлеките батарею EN-EL4.
- 2 Сдвиньте крышку отсека батареи часов фотокамеры в направлении передней стенки основного батарейного отсека.
- ) Извлеките батарею часов фотокамеры.<br>)<br>| Установите новую литиевую батарею CR1616,
- 4 Установите новую литиевую батарею CR1616,<br>16 так, чтобы был виден ее положительный контакт (контакт, на котором имеется знак "+" и маркировка батареи).
- 5 Сдвиньте крышку отсека батареи часов фотокамеры в направлении задней стенки основного батарейного отсека, пока она не защелкнется.
- 6 Вставьте обратно батарею EN-EL4.
- 7Установите на фотоаппарате правильные значения даты и времени. Пока дата и время не установлены, на верхней панели управления будет мерцать значок.

## **ПРЕДОСТЕРЕЖЕНИЕ**

Используйте только литиевые батареи типа CR1616. Использование батареи другого типа может провести к ее протеканию или взрыву. Использованные батареи сдавайте в переработку.

## **Установка батареи часов**

Устанавливайте батарею часов, строго соблюдая полярность. Несоблюдение полярности может привести не только к остановке часов фотокамеры, но и к повреждению самой фотокамеры.

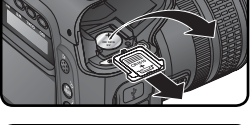

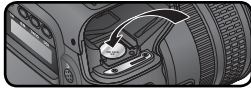

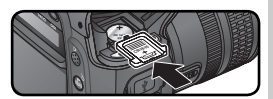

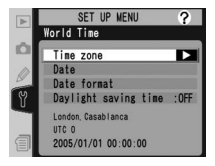

## **Инфракрасный фильтр**

Для предотвращения появления муара матрица фотоаппарата, служащая для получения изображения, закрыта фильтром инфракрасного излучения. Хотя этот фильтр предотвращает попадание инородных частиц непосредственно на матрицу, в некоторых случаях на фотографиях могут быть видны частицы пыли и грязи, попавшие на фильтр. Если вы считаете, что пыль или грязь, попавшие внутрь фотоаппарата, отрицательно влияют на качество снимков, проверьте, присутствуют ли на фильтре инфракрасного излучения инородные частицы. Для этого выполните следующие действия.

1 Выключите фотокамеру и подключите к ней сетевой блок питания ЕН-6<br>(приобретается отдельно) Ботим Восильский ССР СИС (приобретается отдельно). Если у Вас нет EH-6 и негде его взять на время обратитесь для чистки фотокамеры в авторизованный сервисный центр Nikon.

2 Снимите с фотокамеры объектив, после чего включите фотокамеру.

- **3 Нажмите кнопку в и выберите в меню**<br>3 настройки (<mark>\*</mark> 201) пункт Mirror lock-up (Блокировка зеркала). Появится сообщение, изображенное справа.
- Нажмите на правую часть мультиселектора.<br>На экране фотоаппарата появится фотоаппарата сообщение, изображенное справа, а на панели управления и в видоискателе отобразится ряд точек. Чтобы вернуться к обычному режиму работы, не поднимая зеркало, выключите фотоаппарат. Кроме того, блокировка зеркала будет автоматически отключена, если разрешено автоматическое отключение экрана.
- 5 Полностью нажмите спусковую кнопку затвора. Поднимется зеркало и откроется затвор фотокамеры, открывая доступ к инфракрасному фильтру. На контрольном дисплее будет мигать пунктирная линия. Изображение в видоискателе и на задней панели управления будет отключено.

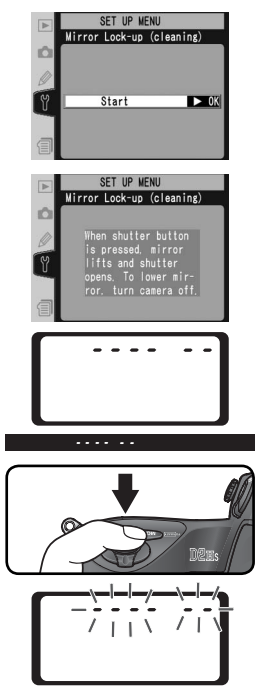

6 Положите фотокамеру так, чтобы свет попадал на поверхность инфракрасного фильтра и тщательно осмотрите фильтр на предмет наличия на нем пыли и загрязнений. Если Вы обнаружили на фильтре пыль и загрязнения – значит Вам необходимо будет очистить от них

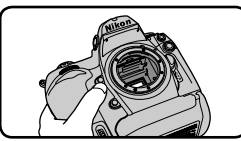

фильтр. В этом случае переходите прямо к следующей части - к инструкции по очистке инфракрасного фильтра.

7 Выключите фотокамеру. Зеркало опустится в прежнее положение, а затвор - закроется. Поставьте объектив обратно на фотокамеру и отключите от нее сетевой блок питания EH-6.

#### Очистка инфракрасного фильтра

Инфракрасный фильтр является чрезвычайно тонким и может быть очень легко поврежден. Мы настоятельно рекомендуем, чтобы очисткой инфракрасного фильтра занимался только персонал авторизованных сервисных центров Nikon. Но если Вы решили почистить фильтр самостоятельно, то следуйте данной пошаговой инструкции.

- 1 Поднимите зеркало так, как было описано в шагах 1–5 на предыдущей странице.
- 2 Удалите пыль и загрязнения с поверхности инфракрасного фильтра, обдувая его при помощи груши. Не пользуйтесь грушей с кисточкой, так как кисточка может повредить фильтр. Те загрязнения фильтра, которые не удается удалить, обдувая фильтр воздухом из груши, должны удаляться только персоналом авторизованных сервисных центров Nikon. Ни в коем случае не прикасайтесь к фильтру и не вытирайте его!

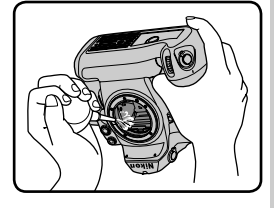

 $\boldsymbol{Q}$  Выключите фотокамеру. Зеркало опустится в прежнее положение, а затвор - закроется. Поставьте объектив обратно на фотокамеру и отключите от нее сетевой блок питания EH-6.

### **Сервисное обслуживание фотокамеры и принадлежностей**

Ваша фотокамера является сложным и высокоточным устройством, и нуждается в регулярном сервисном обслуживании. Мы рекомендуем, чтобы Ваша фотокамера осматривалась у торговых или сервисных представителей фирмы Nikon не реже, чем раз в два года и чтобы раз в три-пять лет проводилось ее сервисное обслуживание (обращаем Ваше внимание на то, что все эти услуги являются платными). При профессиональном использовании фотокамеры рекомендуется проводить ее профилактические осмотры и сервисное обслуживание более часто. Мы рекомендуем Вам предъявлять вместе с фотокамерой для профилактических осмотров и сервисного обслуживания также и другие используемые с ней принадлежности, такие, как объективы, и вспышки Nikon Speedlight.

Сообщения об ошибках

В этом разделе перечисляются индикация и сообщения, которые появляются в видоискателе, на ЖКИ мониторе, и на контрольном дисплее фотокамеры, когда с ней имеются какие-то проблемы. Воспользуйтесь приведенным списком, прежде чем обращаться к Вашему торговому или сервисному представителю Nikon.

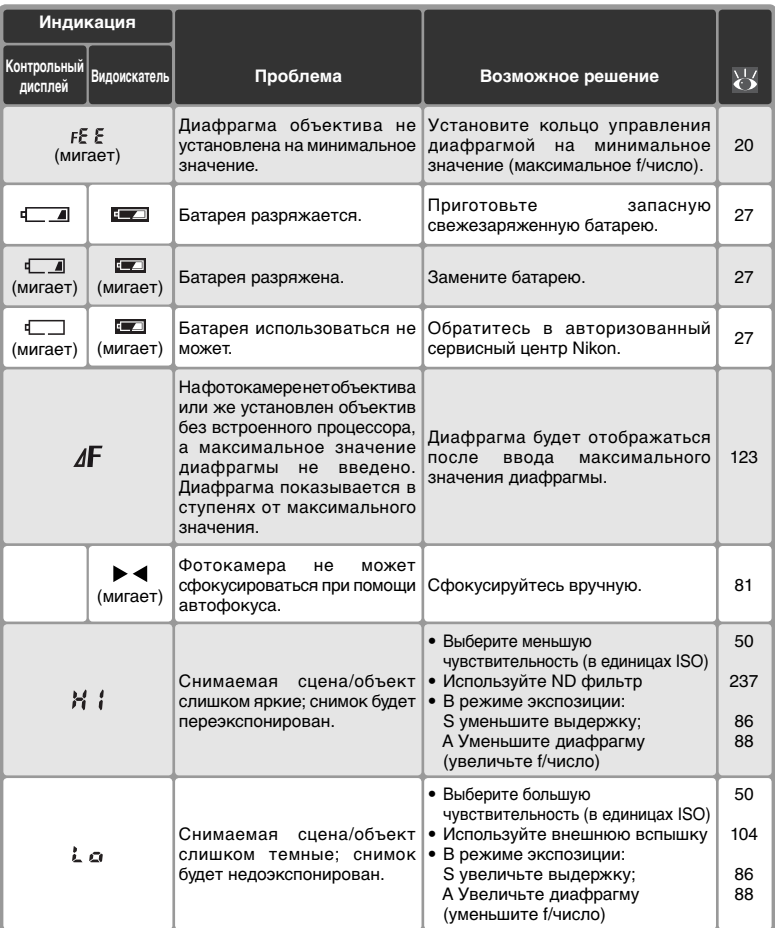

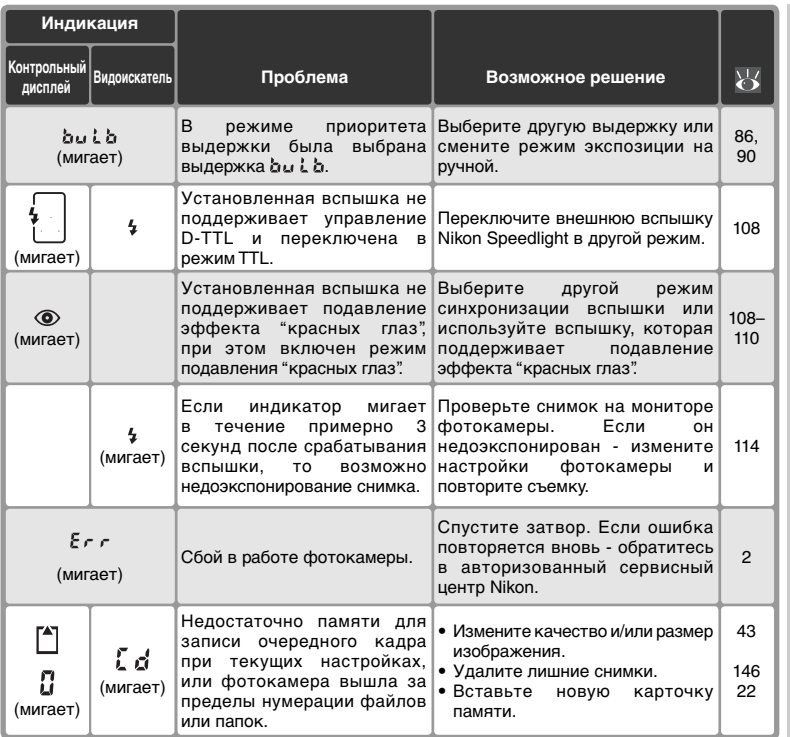

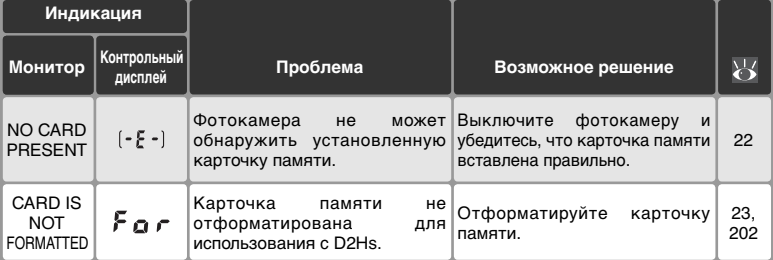

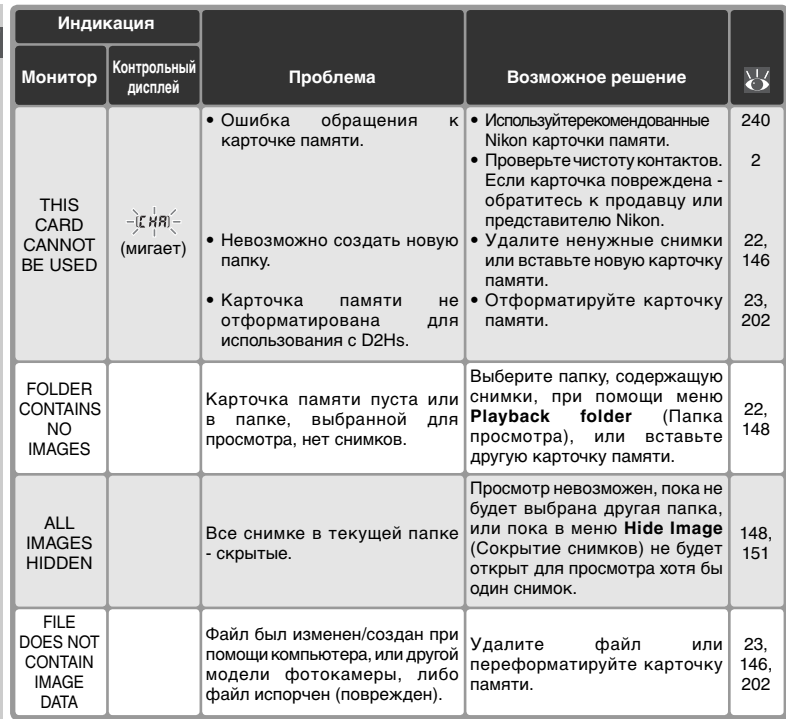

#### **Замечание относительно фотокамер с электронным управлением**

В очень редких случаях на контрольном дисплее могут появиться необычные символы, а фотокамера может перестать работать. В большинстве случаев это происходит под действием сильного внешнего статического заряда. Выключите фотокамеру, извлеките и снова вставьте батарею и включите фотокамеру снова. Если Вы используете сетевой блок питания (приобретается отдельно), то отключите его от фотокамеры, затем вновь подключите его и включите фотокамеру. Если подобные сбои продолжаются - обратитесь к продавцу фотокамеры или региональному представителю Nikon. Учтите, что отключение питания фотокамеры может привести к потере данных (снимков), которые не были записаны на карточку памяти в момент возникновения проблемы. На уже записанные данные (снимки) эта проблема не оказывает никакого влияния.

# **Технические характеристики**

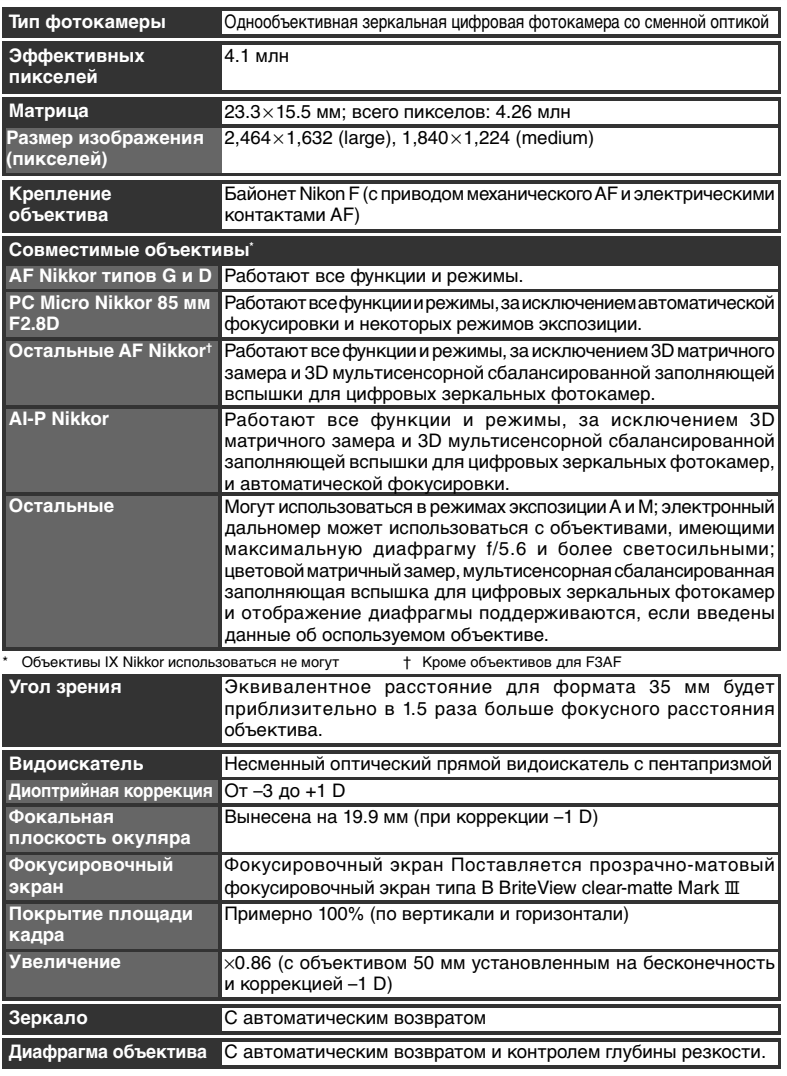

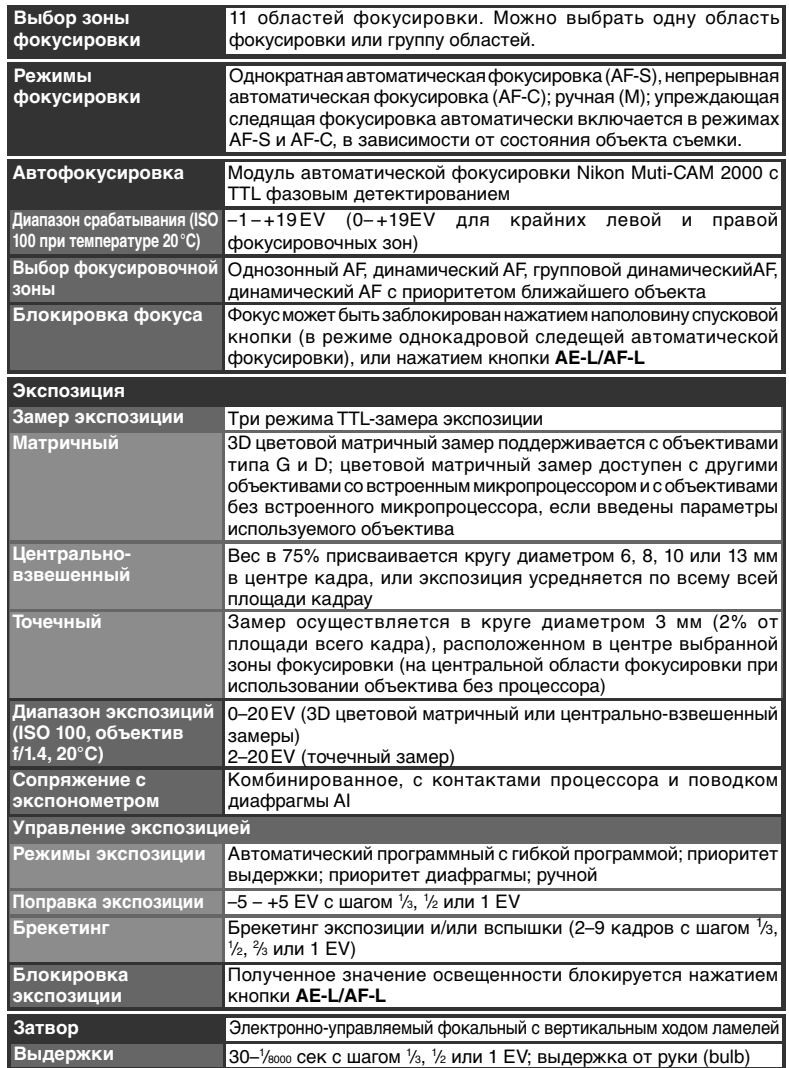

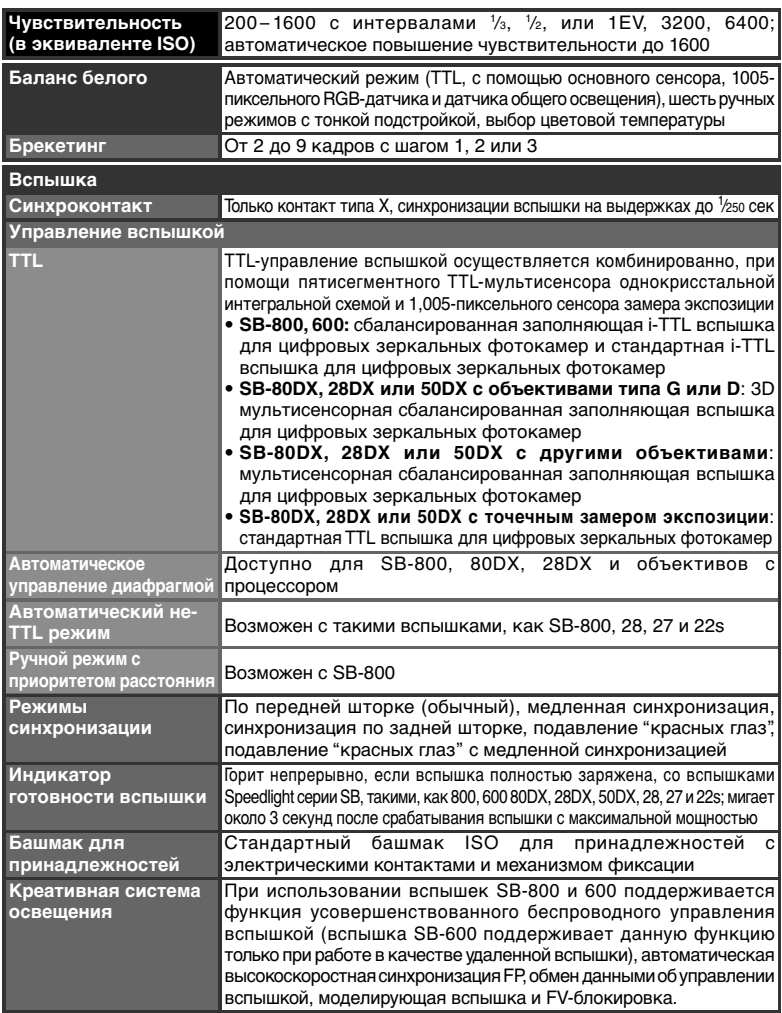

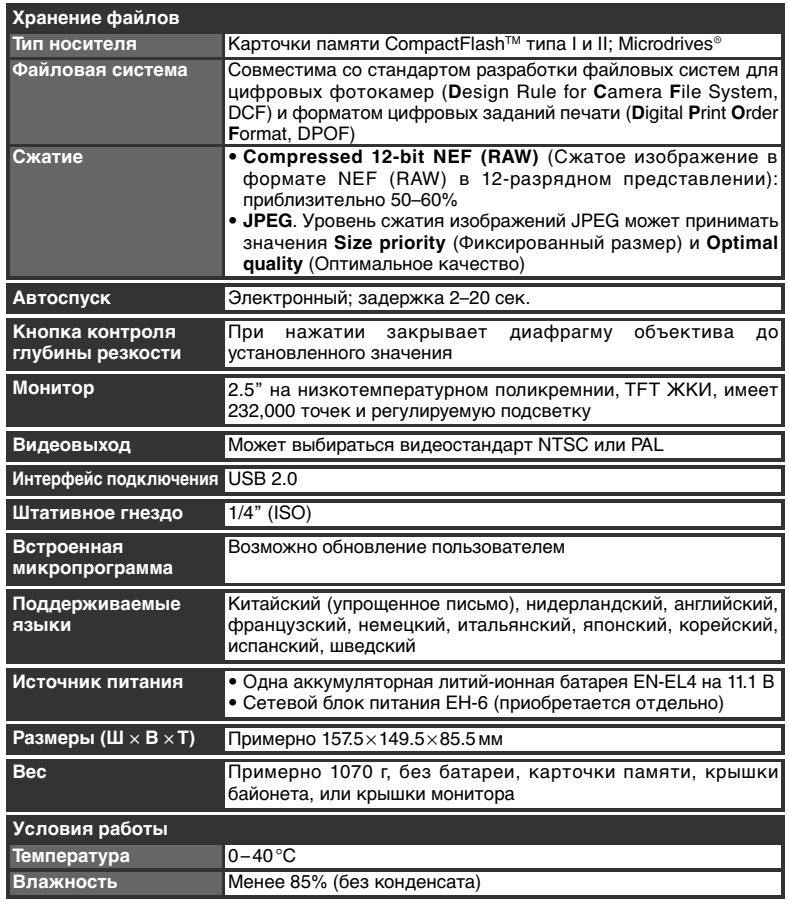

• Если не указано иное - все параметры приведены для фотокамеры с полностью заряженной батареей, работающей при температуре окружающей среды 20°С.

• Nikon оставляет за собой право на изменение спецификаций оборудования и программного обеспечения в любое время и без предварительного уведомления. Nikon не несет никакой ответственности за возможные убытки, причиненные в результате ошибок, которые возможно имеются в данном руководстве.

## **Продолжительность работы от батареи**

Количество кадров, которое можно сделать с заряженной батареей EN-EL4 зависит<br>от состояния батареи, температуры окружающей среды и от того, как используется фотокамера. фотокамера.

#### Ситуация 1

Приблизительное количество снимков, которое может быть снято при комнатной<br>температуре [20 °С] с полностью заряженной (1900 мА-ч) батареей Nikon EN-EL4 составляет 2900 кадров и было получено с объективом AF-S VR 70-200 мм F/2.8G IF ED (подавление вибраций выключено) при следующих стандартных тестовых условиях Nikon: режим непрерывной съемки; непрерывный следящий автофокус; качество изображения JPEG Normal; размер изображения Large; выдержка  $1/250$  сек; качество изооражения JPEG Normal; размер изооражения Large, выдержка 7250 сек;<br>спусковая кнопка ээтрора нажимается наполовину на три секунды и автофокус. перестраивается с бесконечности на минимальное расстояние по три раза; после шести снимков монитор включается на пять секунд, после чего вновь выключается; шести снимков монитор в на пять снимков монитор в секунд, после чего в на пример в секунд, после чего в на при цикл повторяется после выключения замера экспозиции.

### Ситуация 2

Приблизительное количество снимков, которое может быть снято при комнатной<br>температуре [20°С] с полностью заряженной (1900 мА-ч) батареей Nikon EN-EL4 составляет 800 кадров и было получено с объективом AF-S VR 24-120 мм F/3.5-5.6G IF ED (подавление вибраций выключено) при следующих стандартных тестовых условиях Nikon: однокадровый режим съемки; покадровая автофокусировка; качество изображения JPEG Normal; размер изображения Large; выдержка 1/250 сек; спусковая кнопка затвора нажимается наполовину на шесть секунд и автофокус перестраивается с бесконечности на минимальное расстояние один раз для каждого снимка; после каждого снимка монитор включается на две секунды, а затем выключается; цикл повторяется после выключения замера экспозиции. затем выключается; цикл повторяется после выключения замера экспозиции.

Время работы от батареи уменьшается при:<br>• Пользовании монитором

- 
- Длительном удержании нажатой наполовину спусковой кнопки затвора
- Многократном повторении автоматической фокусировки
- Съемке фотографий в формате NEF (RAW) или TIFF-RGB
- Длинных выдержках
- Использование алап • Использование адаптеров беспроводной связи WT-2/2A или WT-1/1A

Чтобы получить от аккумуляторных батарей EN-EL4 максимум возможного:

- время работы фотокамеры от батареи.
- Используйте батарею сразу после ее зарядки. При хранении батарея теряет свой  $\frac{1}{2}$ ярядки. При хранении батарея терет свой при хранении батарея терет свой при хранении батарея терет свой при хранении батарея терет свой при хранении батарея терет свой при хранении батарея терет свой при хранени заряд.

## **Предметный указатель**

**Меню PLAYBACK Menu** (ПроСмотр) 146–157 **Delete** (Удалить), 146–147 **Playback folder** (Папка для проСмотра), 148 **Slide show** (ПроСмотр слайдов), 149–150 **Hide image** (Скрыть снимок), 151–152 **Print set** (Снимки для печати), 153–155 **Display mode** (Отображаемые параметры), 156 **Image review** (ПроСмотр снимка), 156 **After delete** (После удаления), 157 **Rotate tall** (Поворот портрета), 157 **C SHOOTING MENU (Меню** съемки) 158–167 **Shooting menu bank** (Банк меню съемки), 159–160 **Reset shooting menu** (Сброс меню съемки), 161 **Active folder** (Активная папка), 162 **File Naming** (Присвоение имен файлам), 163 **Image quality** (Качество изображения), 43–44 **Image size** (Размер снимка), 46–47 **JPEG compression** (Сжатие JPEG), 45 **Raw compression** (Сжатие RAW), 46 **White Balance** (Баланс белого), 52–64 **Long exp. NR** (Шумоподавление на длинных выдержках), 165 **High ISO NR** (Шумоподавление на высоких значениях чувствительности), 165 **ISO**, 50–51 **Image sharpening** (Повышение резкости), 65 **Tone compensation** (Изменение тонопередачи), 66 **Color mode** (Цветовой режим), 67 **Hue adjustment** (Регулировка оттенка), 69 **Intvl timer shooting** (Съемка с интервалами), 115–119 **Non-CPU lens data** (Параметры объектива, не оснащенного процессором), 121–124  **CSM Menu** (Меню пользовательских настроек) 168–200

**C: Bank select** (Выбор банка), 171 **R: Menu reset** (Сброс меню), 172–173 **a1: AF-C mode priority** (Режим приоритета AF-C), 174 **a2: AF-S mode priority** (Режим приоритета AF-S), 174 **a3: Group dynamic AF** (Групповая динамическая автоматическая фокусировка), 175–176 **a4: Lock-On** (Следящий режим), 177 **a5: AF activation** (Активация автоматической фокусировки), 177 **a6: Focus area illum** (Подсветка области фокусировки), 178 **a7: Focus area** (Область фокусировки), 179 **a8: Vertical AF-ON** (Назначение функции кнопки Vertical AF–ON), 179 **b1: ISO auto** (Автоматическое определение чувствительности), 180 **b2: ISO step value** (Шаг изменения чувствительности), 181 **b3: EV step** (Шаг изменения экспозиции), 181 **b4: Exposure comp. EV** (Шаг EV коррекции экспозиции), 181 **b5: Exposure comp.** (Включение коррекции экспозиции), 182 **b6: Center weight** (Центральновзвешенный), 183 **b7: Fine-tune exposure** (Тонкая настройка экспозиции), 183 **c1: AE Lock** (Блокировка автоматической экспозиции), 184 **c2: AE-L/AF-L**, 184 **c3: Auto meter-off** (Автоматическое отключение экспонометра), 185 **c4: Self-timer** (Автоспуск), 185 **c5: Monitor off** (Отключение экрана), 185 **d1: Shooting speed** (Скорость съемки), 186 **d2: Maximum shots** (Максимальное число снимков), 186–187 **d3: Exp. delay mode** (Режим задержки экспозиции), 187 **d4: File No. Seq.**  (Последовательная нумерация файлов), 188

управления/видоискатель), 188–189 **d6: Illumination** (Подсветка), 189 **e1: Flash sync speed** (Скорость синхронизации вспышки), 190 **e2: Flash shutter spd** (Скорость затвора со вспышкой), 190 **e3: AA flash mode** (Режим вспышки AA), 191 **e4: Modeling flash** (Моделирование вспышки), 191 **e5: Auto BKT set** (Автоматический брекетинг), 192 **e6: Manual mode bkting** (Брекетинг в ручном режиме), 193 **e7: Auto BKT order** (Порядок автобрекетинга), 193 **e8: Auto BKT selection** (Выбор автоматического брекетинга), 194 **f1: Center button** (Центральная кнопка), 194–195 **f2: Multi selector** (Мультиселектор), 196 **f3: Photo Info/Playback** (Информация о снимке/ ПроСмотр), 196 **f4: FUNC. button** (Кнопка FUNC.), 197 **f5: Command dials** (Диски управления), 198–199 **f6: Buttons and dials** (Диски управления и кнопки), 200 **f7: No CF card?** (Отсутствует карта памяти CF?), 200  **SET UP Menu** (Настройка) 201–211 **Format** (Формат), 202 **LCD brightness** (Яркость ЖКэкрана), 203 **Mirror Lock-up** (Блокировка зеркала), 203 **Video mode** (Режим видео), 204 **World Time** (Мировое время), 18 **Language** (Язык), 17 **Image comment** (Комментарий к снимку), 205 **Auto image rotation**  (Автоматическая ориентация снимков), 206 **Voice memo** (Голосовые заметки), 140 **Voice memo Overwrite** (Перезапись голосовых заметок), 141 **Voice memo button** (Кнопка голосовых заметок), 141

**d5: Cntrl panel/finder** (Панель

**Audio output** (Звуковой выход), 143 **USB**, 208 **Dust Off ref photo** (Эталонный снимок для технологии Image Dust Off), 209–210 **Battery info** (Информация о состоянии батареи), 211 **Wireless LAN** (Беспроводная локальная сеть), 211–219 **Firmware Version** (Версия микропрограммы), 219 **B** BASIC См. Качество снимкаbrightness of **C** C. См. Автоматическая фокусировка, непрерывная CH. См. Режим съемки CL. См. Режим съемки CompactFlash. См. Карта памяти CSM. См. Меню **CSM**; Custom Settings (Пользовательские настройки) **D** DCF версии 2.0. См. Design rule for Camera File system Design rule for Camera File system, 148 Digital Print Order Format, 153 DPOF. См. Digital Print Order Format **E** Exif версии 2.21, 155 **F** FINE. См. Качество изображения FV-блокировка, 112, 197 **G** GPS, 125 данные, 130 **H** HI-1/HI-2, 50–51 **I** Image dust off (удаление пыли с изображений), 209–210 Image quality (Качество изображения), 43–46 ISO. См. Чувствительность **J** JPEG, 43–45 **L** L (Б). См. Размер снимка **M** M. См. Режим экспозиции, ручной; Ручная фокусировка; Размер снимка Microdrive. См. Карта памяти M-UP. См. Режим съемки

#### **N**

 $NFF$   $43-48$ Nikon Capture, 4, 43–48, 209 NORMAL. См. Качество изображения **P** PictBridge. См. Печать фотографий PictureProject, 43, 223–224 PRE. См. Баланс белого, предустановка PTP, 208, 223, 226 **R** RAW См. также Качество снимка; NEF Recent Settings (Последние измененные параметры), 39 RGB, 131, 156 **S** S. См. Автоматическая фокусировка, покадровая; Режим экспозиции, автоматический с приоритетом выдержки; Режим съемки sRGB. См. Меню **SHOOTING MENU** (Меню съемки), **Color mode** (Цветовой режим) **T** TIFF-RGB. См. Качество изображения **U** USB, 208, 223, 226. См. также компьютер **А** Автоматическая высокоскоростная FPсинхронизация, 107, 237 Автоматическая фокусировка, 74 непрерывная, 70 следящая, 71 однозонная, 74 покадровая, 70 Автоматическое определение чувствительности, 180 Автоматическое отключение экспонометра, 185 Автопортреты. См. Автоспуск Автоспуск, 185 Аудио/видео выход, 4, 143, 222 **Б** Баланс белого, 52–64 брекетинг, 101–103 цветовая температура, 56 тонкая настройка, 54–55 предустановка, 57–64 Батарея, установка, 16 срок службы, 253 хранение, v Беспроводные локальные сети, 212–219 Блокировка автоматической

Блокировка фокуса, 78 Брекетинг экспозиции, 96 Брекетинг, 96–103. См. также Брекетинг экспозиции; Брекетинг баланса белого Буфер памяти, 41–42, 48 **В** Видеоустройства, 204, 222 Видоискатель, 10, 31 фокусировка. См. Диоптрия Воспроизведение эскизов, 132–133 Воспроизведение, 35, 128 Время экспонирования. См. Длительное экспонирование Время. См. Меню **SET UP** (Настройка), **World Time** (Мировое время) Вспышка, 104–114, 190–191, 237– 238. Cм. также совместимость вспышек, 107–109 Вспышка, 104–114. См. также Speedlight брекетинг, 96 Выделение, 131, 156 Выдержка, 83–92 и синхронизация вспышки, 109, 190 **Г** Гибкая программа, 85. См. также Режим экспозиции, программный, автоматический Гистограмма, 130, 156 Групповая динамическая автоматическая фокусировка. См. Режим зон автоматической фокусировки **Д** Датчик изображения, 244, 251 Датчик общего освещения, 52, 57 Двухкнопочный сброс, 126 Диафрагма, 83–92 изменение, 88 блокировка, 92 максимум, 82, 89, 91, 105, 106, 121 минимум, 20, 83 объективы без процессора, 121 дисплей значений, 7, 11 Дистанционное беспроводное управление вспышками, 107 Диоптрия, 31, 236 Длительное экспонирование, 90 **З** Замер, 82 пространственный цветовой матричный, 82 центрально-взвешенный, 82 цветовой матричный, 82 точечный, 82 Защита снимков, 135

экспозиции, 93

Предметный указатель **Предметный указатель** **И**

Индикатор готовности вспышки,

114 Информация о снимке, 129–131 **К** Карта памяти, 22–24 рекомендуемые, 240 емкость, 48–49 форматирование, 23, 202 Компьютер, 208–223 Контрастность. См. Меню **SHOOTING MENU** (Меню съемки), **Tone compensation** (Изменение тонопередачи) Коррекция экспозиции, 95 **М** Меню Playback (ПроСмотр), 146–157 Меню Setup (Настройка), 201–219 Меню Shooting menu (Меню съемки), 158–167 банки, 159–160 Метка фокальной плоскости, 3, 81 Мультисенсорная сбалансированная заполняющая вспышка для цифровых зеркальных фотоаппаратов, 106 **О** Область автоматической фокусировки, 74 Область фокусировки (скобки фокусировки), 10, 72–77 Обмен данными об управлении вспышкой, 52 Объектив, 20–21, 232–234 установка, 20 совместимость, 232–233 с процессором, 20, 232–234 без процессора, 232–233 типа D, 20, 232, 234 типа G, 20, 232, 234 Объективы, оснащенные процессором, 20, 232–234 **П** Папки, 148, 162, 188, 228 Печать фотографий, 226–230. См. также Digital Print Order Format Подавление эффекта "красных глаз", 108–111 Поднятие зеркала См. Режим съемки Подсветка, панель управления, 3 Подсветка. См. Подсветка, Панель управления Покадровая съемка. См. Режим съемки Покадровое воспроизведение, 35, 128–131 Пользовательские настройки, 168 по умолчанию, 172 банки меню, 171

Последовательная нумерация файлов, 188 Приоритет ближайшего объекта. См. Режим зон автоматической фокусировки Прогнозирующая следящая фокусировка, 71 ПроСмотр глубины резкости, 83 Пространственная мультисенсорная сбалансированная заполняющая вспышка для цифровых зеркальных фотоаппаратов, 106 Пространственный цветовой матричный замер II См. Замер Протокол передачи снимков. См. PTP **Р** Размер снимка, 46–47 Размер. См. Размер снимка Размытие, снижение, 33, 50–51, 86. См. также Режим задержки экспозиции; Режим поднятия зеркала Режим задержки экспозиции, 187 Режим летнего времени, 18 Режим непрерывной съемки, 41, 186 Режим синхронизации вспышки, 110 Режим съемки, 41–42 Режим фокусировки, 70–71 Режим экспозиции, 83–91 автоматический с приоритетом диафрагмы, 88–89 ручной, 90–91 программный автоматический, 84–85 автоматический с приоритетом выдержки, 86–87 Ручная выдержка. См. Длительное экспонирование Ручная фокусировка, 81 **С** Система креативного освещения, 104 Стандартная вспышка TTL для цифровых зеркальных фотоаппаратов, 106 **Т** Телевидение, 222 Тестирующие предвспышки, 105, 106, 112 **У** Удаление, 35, 136, 146–147. См. также Карта памяти, Форматирование все снимки, 147 меню Playback (ПроСмотр), 146

выбранные снимки, 147

покадровое воспроизведение, 35, 128 Управление вспышкой D-TTL, 106 Управление вспышкой i-TTL, 105 **Ф** Файлы изображений, 45, 48–49, 188 Фильтр инфракрасного излучения, 244–245 Фокусировка. См. Автоматическая фокусировка; режим фокусировки; ручная фокусировка Фокусировочный экран, 236, 242 типа B BriteView III, 236 типа E матовый, 236 **Ц** Цветовая температура. См. Баланс белого Цветовой профиль. См. Меню **SHOOTING MENU** (Меню съемки), **Color mode** (Цветовой режим) **Ч** Часовой пояс. См. Меню **SET UP** (Настройка), **World Time** (Мировое время) Часы-календарь, 19 Чувствительность, 50–51. См. также **SHOOTING MENU**, **ISO** (Меню съемки, ISO) **Ш** Шум, 43, 223–224, 238 подавление, 165 высокая чувствительность, 51 низкая скорость затвора, 90 **Э** Экран, 5, 241 автоматическое отключение, 185 яркость экрана, 203 крышка, 28 Экспонометры, 82. См. также Автоматическое отключение экспонометров Электронный аналоговый индикатор экспозиции, 91 Электронный дальномер, 81 **Я** Яркость. См. Экран, Яркость экрана

# **Nikon**

Запрещена перепечатка и воспроизведение данного руководства и его частей (за исключением цитирования в критических статьях и обзорах) без письменного разрешения NIKON CORPORATION.

**NIKON CORPORATION** 

Fuji Bldg., 2-3 Marunouchi 3-chome, Chiyoda-ku, Tokyo 100-8331, Japan

Отпечатано в Японии SB5I00030201(1D) *6MBA361D--*